# **CISCO.**

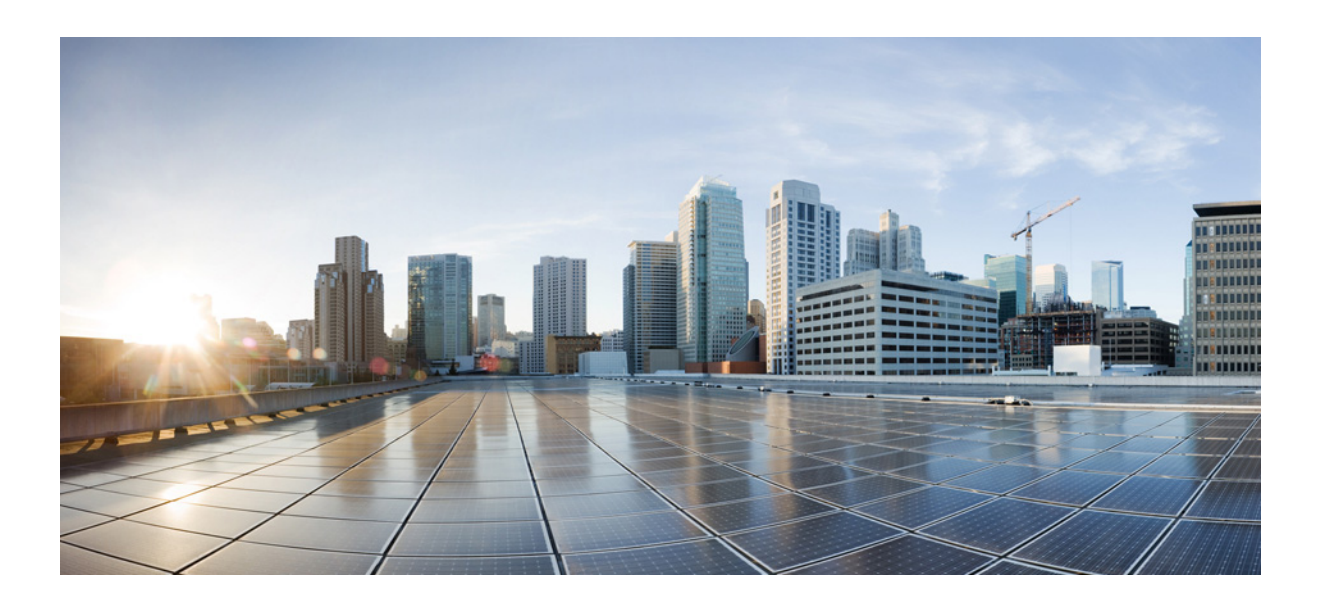

## **Cisco TrustSec Switch Configuration Guide**

For Cisco Catalyst Switches

Updated: July 28, 2016

### **Cisco Systems, Inc.**

[www.cisco.com](http://www.cisco.com)

Cisco has more than 200 offices worldwide. [Addresses, phone numbers, and fax numbers](http://www.cisco.com/go/offices)  are listed on the Cisco website at www.cisco.com/go/offices.

Text Part Number: OL-22192-02

CCVP, the Cisco logo, and Welcome to the Human Network are trademarks of Cisco Systems, Inc.; Changing the Way We Work, Live, Play, and Learn is a service mark of Cisco Systems, Inc.; and Access Registrar, Aironet, Catalyst, CCDA, CCDP, CCIE, CCIP, CCNA, CCNP, CCSP, Cisco, the Cisco Certified Internetwork Expert logo, Cisco IOS, Cisco Press, Cisco Systems, Cisco Systems Capital, the Cisco Systems logo, Cisco Unity, Enterprise/Solver, EtherChannel, EtherFast, EtherSwitch, Fast Step, Follow Me Browsing, FormShare, GigaDrive, HomeLink, Internet Quotient, IOS, iPhone, IP/TV, iQ Expertise, the iQ logo, iQ Net Readiness Scorecard, iQuick Study, LightStream, Linksys, MeetingPlace, MGX, Networkers, Networking Academy, Network Registrar, PIX, ProConnect, ScriptShare, SMARTnet, StackWise, The Fastest Way to Increase Your Internet Quotient, and TransPath are registered trademarks of Cisco Systems, Inc. and/or its affiliates in the United States and certain other countries.

All other trademarks mentioned in this document or Website are the property of their respective owners. The use of the word partner does not imply a partnership relationship between Cisco and any other company. (0711R)

Any Internet Protocol (IP) addresses and phone numbers used in this document are not intended to be actual addresses and phone numbers. Any examples, command display output, network topology diagrams, and other figures included in the document are shown for illustrative purposes only. Any use of actual IP addresses or phone numbers in illustrative content is unintentional and coincidental.

*Cisco TrustSec Switch Configuration Guide* © 2010-2016 Cisco Systems, Inc. All rights reserved.

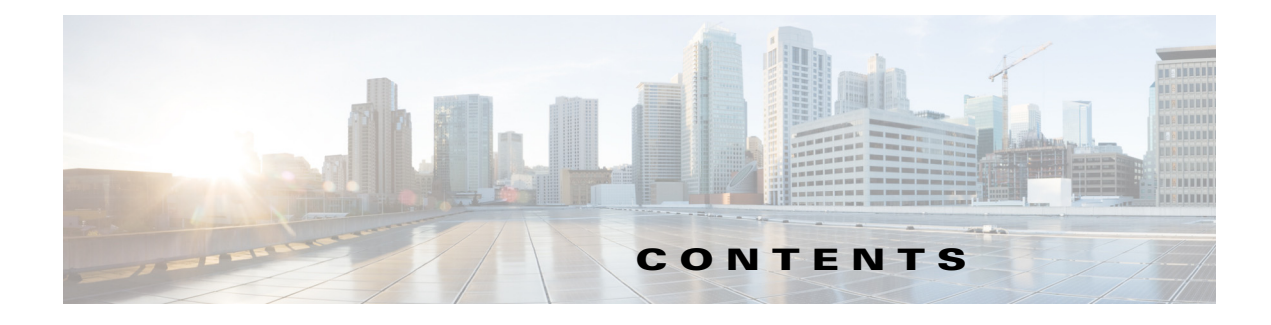

#### **[Preface](#page-8-0) xi**

[Restrictions for Cisco TrustSec](#page-12-0) **1-1** [Information About Cisco TrustSec Architecture](#page-12-1) **1-1** [Authentication](#page-14-0) **1-3** [Cisco TrustSec and Authentication](#page-14-1) **1-3** [Device Identities](#page-17-0) **1-6** [Device Credentials](#page-17-1) **1-6** [User Credentials](#page-17-2) **1-6** [Security Group-Based Access Control](#page-18-0) **1-7** [Security Groups and SGTs](#page-18-1) **1-7** [SGACL Policies](#page-18-2) **1-7** [Ingress Tagging and Egress Enforcement](#page-19-0) **1-8** [Determining the Source Security Group](#page-20-0) **1-9** [Determining the Destination Security Group](#page-21-0) **1-10** [SGACL Enforcement on Routed and Switched Traffic](#page-21-1) **1-10** [SGACL Logging and ACE Statistics](#page-21-2) **1-10** VRF-aware SGACL Logging **1-11** SGACL Monitor Mode **1-11** [Authorization and Policy Acquisition](#page-22-0) **1-11** [Environment Data Download](#page-23-0) **1-12** [RADIUS Relay Functionality](#page-24-0) **1-13** [Link Security](#page-24-1) **1-13** [Using Cisco TrustSec-Incapable Devices and Networks in a Cisco TrustSec Network](#page-25-0) **1-14** [SXP for SGT Propagation Across Legacy Access Networks](#page-25-1) **1-14** [Layer 3 SGT Transport for Spanning Non-TrustSec Regions](#page-26-0) **1-15** [Cisco TrustSec Reflector for Cisco TrustSec-Incapable Switching Modules](#page-27-0) **1-16** [Ingress Reflector](#page-28-0) **1-17** [Egress Reflector](#page-28-1) **1-17** [VRF-Aware SXP](#page-29-0) **1-18** [Layer 2 VRF-Aware SXP and VRF Assignment](#page-29-1) **1-18** [Configuration Overview](#page-30-0) **2-1** [Cisco TrustSec Configuration How-to Documents](#page-30-1) **2-1** [Supported Hardware and Software](#page-31-0) **2-2**

 $\mathbf{r}$ 

[Cisco TrustSec Guidelines and Limitations](#page-31-2) **2-2** [Default Settings](#page-32-0) **2-3** [Additional Documentation](#page-32-1) **2-3** [Release-Specific Documents](#page-32-2) **2-3** [Platform-Specific Documents](#page-32-3) **2-3** [Cisco IOS TrustSec Documentation Set](#page-33-0) **2-4** [Cisco TrustSec Identity Configuration Feature Histories](#page-34-0) **3-1** [Configuring Credentials and AAA for a Cisco TrustSec Seed Device](#page-35-0) **3-2** [Configuration Examples for Seed Device](#page-36-0) **3-3** [Configuring Credentials and AAA for a Cisco TrustSec Non-Seed Device](#page-36-1) **3-3** [Configuration Examples for Non-Seed Device](#page-37-0) **3-4** [Enabling Cisco TrustSec Authentication and MACsec in 802.1X Mode on an Uplink Port](#page-38-0) **3-5** [Configuration Examples for 802.1X on Uplink Port](#page-39-0) **3-6** [Configuring Cisco TrustSec and MACsec in Manual Mode on an Uplink Port](#page-40-0) **3-7** [Feature History for Trustsec NDAC](#page-40-1) **3-7** [Configuration Examples for Manual Mode and MACsec on an Uplink Port](#page-42-0) **3-9** [Regenerating SAP Key on an Interface](#page-43-0) **3-10** [Feature History for SAP Key Regeneration](#page-43-1) **3-10** [Verifying the Cisco TrustSec Interface Configuration](#page-44-0) **3-11** [Manually Configuring a Device SGT](#page-45-0) **3-12** [Feature History for Manual Device SGT](#page-45-1) **3-12** [Configuration Examples for Manually Configuring a Device SGT](#page-46-0) **3-13** [Manually Configuring IP Address-to-SGT Mapping](#page-46-1) **3-13** [Feature History for IP-Address-to-SGT Mapping](#page-46-2) **3-13** [Subnet-to-SGT Mapping](#page-47-0) **3-14** [Feature History for Subnet-to-SGT Mapping](#page-47-1) **3-14** [Default Settings](#page-47-2) **3-14** [Configuring Subnet-to-SGT Mapping](#page-47-3) **3-14** [Verifying Subnet-to-SGT Mapping Configuration](#page-50-0) **3-17** [Configuration Examples for Subnet-to-SGT Mapping](#page-50-1) **3-17** [VLAN-to-SGT Mapping](#page-51-0) **3-18** [Feature History for VLAN-to-SGT Mapping](#page-52-0) **3-19** [Default Settings](#page-52-1) **3-19** [Configuring VLAN-to-SGT Mapping](#page-52-2) **3-19** Verifying VLAN-to-SGT Mapping **3-21** [Configuration Example for VLAN-to-SGT Mapping for a Single Host Over an Access Link](#page-56-0) **3-21** [Layer 3 Logical Interface-to-SGT Mapping \(L3IF–SGT Mapping\)](#page-57-0) **3-22** [Feature History for L3IF-SGT Mapping](#page-58-0) **3-23** [Default Settings](#page-58-1) **3-23**

**Cisco TrustSec Switch Configuration Guide**

[Configuring L3IF-to-SGT Mapping](#page-58-2) **3-23** [Verifying L3IF-to-SGT Mapping](#page-58-3) **3-23** [Configuration Example for L3IF-to-SGT Mapping on an Ingress Port](#page-59-0) **3-24** [Binding Source Priorities](#page-59-1) **3-24** [Configuring Additional Authentication Server-Related Parameters](#page-60-0) **3-25** [Automatically Configuring a New or Replacement Password with the Authentication Server](#page-61-0) **3-26** [Emulating the Hardware Keystore](#page-62-0) **3-27** [Cisco TrustSec SGACL Feature Histories](#page-64-0) **4-1** [Restrictions for Configuring SGACL Policies](#page-64-1) **4-1** SGACL Policy Configuration Process **4-2** [Enabling SGACL Policy Enforcement Globally](#page-65-0) **4-2** [Configuration Examples for Enabling SGACL Policy Enforcement Globally](#page-66-0) **4-3** [Enabling SGACL Policy Enforcement Per Interface](#page-67-0) **4-4** [Configuration Examples for Enabling SGACL Policy Enforcement Per Interface](#page-67-1) **4-4** [Enabling SGACL Policy Enforcement on VLANs](#page-68-0) **4-5** [Configuration Examples for Enabling SGACL Policy Enforcement on VLANs](#page-69-0) **4-6** [Configuring SGACLMonitor Mode](#page-69-1) **4-6** [Configuration Example for Configuring SGACL Monitor Mode](#page-70-0) **4-7** [Manually Configuring SGACL Policies](#page-70-1) **4-7** [Manually Configuring and Applying IPv4 SGACL Policies](#page-70-2) **4-7** [Configuration Examples for Manually Configuring SGACL Policies](#page-72-0) **4-9** [Configuring IPv6 Policies](#page-72-1) **4-9** [Manually Applying SGACL Policies](#page-73-0) **4-10** [Configuration Examples for Manually Applying SGACLs](#page-73-1) **4-10** [Displaying SGACL Policies](#page-73-2) **4-10** [Refreshing the Downloaded SGACL Policies](#page-75-0) **4-12** [Feature Information for SGACL Policies](#page-76-0) **4-13** [Prerequisites for Cisco TrustSec SGACL High Availability](#page-78-0) **5-1** [Restrictions for Cisco TrustSec SGACL High Availability](#page-78-1) **5-1** [Information About Cisco TrustSec SGACL High Availability](#page-78-2) **5-2** [High Availability Overview](#page-79-0) **5-2** [Verifying Cisco TrustSec SGACL High Availability](#page-79-1) **5-2** [Additional References for Configuring Cisco TrustSec SGACL High Availability](#page-81-0) **5-4** [Related Documents](#page-81-1) **5-4** [Technical Assistance](#page-81-2) **5-5** [Feature Information for Cisco TrustSec SGACL High Availability](#page-82-0) **5-6** [Cisco TrustSec SGT Exchange Protocol Feature Histories](#page-84-0) **6-1**

[Prerequisites for SGT Exchange Protocol](#page-84-1) **6-1** [Restrictions for SGT Exchange Protocol](#page-85-0) **6-2** [Information About SGT Exchange Protocol](#page-85-1) **6-2** [SGT Exchange Protocol Overview](#page-85-2) **6-2** [Security Group Tagging](#page-86-0) **6-3** [SGT Assignment](#page-86-1) **6-3** [Layer 3 SGT Transport Between Cisco TrustSec Domains](#page-87-0) **6-4** [How to Configure SGT Exchange Protocol](#page-87-1) **6-4** [Enabling Cisco TrustSec SXP](#page-88-0) **6-5** [Configuring an SXP Peer Connection](#page-88-1) **6-5** [Configuring the Default SXP Password](#page-90-0) **6-7** [Configuring the Default SXP Source IP Address](#page-90-1) **6-7** [Changing the SXP Reconciliation Period](#page-91-0) **6-8** [Changing the SXP Retry Period](#page-92-0) **6-9** [Creating Syslogs to Capture Changes of IP Address-to-SGT Mapping Learned Through SXP](#page-92-1) **6-9** [Configuring Layer 3 SGT Transport Between Cisco TrustSec Domains](#page-93-0) **6-10** [Configuration Examples for SGT Exchange Protocol](#page-94-0) **6-11** [Example: Enabling Cisco TrustSec SXP and an SXP Peer Connection](#page-94-1) **6-11** [Example: Configuring the Default SXP Password and Source IP Address](#page-94-2) **6-11** [Example: Configuring Layer 3 SGT Transport Between Cisco TrustSec Domains](#page-94-3) **6-11** [Verifying SGT Exchange Protocol Connections](#page-95-0) **6-12** [Feature Information for SGT Exchange Protocol](#page-96-0) **6-13** [Finding Feature Information](#page-98-0) **7-1** [Information About Cisco TrustSec VRF-Aware SGT](#page-98-1) **7-1** [VRF-Aware SGT](#page-98-2) **7-1** [How to Configure VRF-Aware SGT](#page-99-0) **7-2** [Configuring VRF-to-Layer-2-VLAN Assignments](#page-99-1) **7-2** [Configuring VRF-to-SGT Mapping](#page-100-0) **7-3** [Configuration Examples for Cisco TrustSec VRF-Aware SGT](#page-100-1) **7-3** [Example: Configuring VRF-to-Layer2-VLAN Assignments](#page-100-2) **7-3** [Example: Configuring VRF-to-SGT Mapping](#page-100-3) **7-3** [Additional References for Configuring Cisco TrustSec VRF-Aware SGT](#page-101-0) **7-4** [Related Documents](#page-101-1) **7-4** [Standards & MIBs](#page-101-2) **7-4** [Technical Assistance](#page-101-3) **7-4** [Feature Information for Cisco TrustSec VRF-Aware SGT](#page-102-0) **7-5** [Restrictions for IP-Prefix and SGT-Based SXP Filtering](#page-104-0) **8-1** [Information About IP-Prefix and SGT-Based SXP Filtering](#page-105-0) **8-2**

[Overview](#page-105-1) **8-2** [Filter Rules](#page-105-2) **8-2** [Types of SXP Filtering](#page-105-3) **8-2** [How to Configure IP-Prefix and SGT-Based SXP Filtering](#page-106-0) **8-3** [Configuring an SXP Filter List](#page-106-1) **8-3** [Configuring an SXP Filter Group](#page-107-0) **8-4** [Configuring a Global Listener or Speaker Filter Group](#page-107-1) **8-4** [Enabling SXP Filtering](#page-108-0) **8-5** [Configuring the Default or Catch-All Rule](#page-108-1) **8-5** [Configuration Examples for IP-Prefix and SGT-Based SXP Filtering](#page-109-0) **8-6** [Example: Configuring an SXP Filter List](#page-109-1) **8-6** [Example: Configuring an SXP Filter Group](#page-109-2) **8-6** [Example: Enabling SXP Filtering](#page-109-3) **8-6** [Example: Configuring the Default or Catch-All Rule](#page-109-4) **8-6** [Verifying IP-Prefix and SGT-Based SXP Filtering](#page-110-0) **8-7** [Syslog Messages for SXP Filtering](#page-112-0) **8-9** [Syslog Messages for Filter Rules](#page-112-1) **8-9** [Syslog Messages for Filter Lists](#page-112-2) **8-9** [Feature Information for IP-Prefix and SGT-Based SXP Filtering](#page-113-0) **8-10** [Information About SGT Inline Tagging](#page-114-0) **9-1** [Overview of SGT Inline Tagging](#page-114-1) **9-1** Configuring SGT Inline Tagging **9-3** [Configuration Examples for SGT Inline Tagging](#page-118-0) **9-4** [Example: SGT Static Inline Tagging](#page-118-1) **9-4** [Feature Information for SGT Inline Tagging](#page-119-0) **9-5** [Configuring Cisco TrustSec Caching](#page-121-0) **10-2** [Enabling Cisco TrustSec Caching](#page-122-0) **10-3** [Clearing the Cisco TrustSec Cache](#page-122-1) **10-3** [Feature Information for Cisco TrustSec Reflector and Caching](#page-123-0) **10-4** [Information About Endpoint Admission Control](#page-124-0) **11-1** [Basic EAC Configuration Sequence](#page-125-0) **11-2** [802.1X Authentication Configuration](#page-125-1) **11-2** [Verifying the 802.1X Configuration](#page-125-2) **11-2** [MAC Authentication Bypass Configuration](#page-126-0) **11-3** [Verifying the MAB Configuration](#page-126-1) **11-3** [Web Authentication Proxy Configuration](#page-126-2) **11-3** [Verifying Web Authentication Proxy Configuration](#page-127-0) **11-4** [Flexible Authentication Sequence and Failover Configuration](#page-128-0) **11-5**

Т

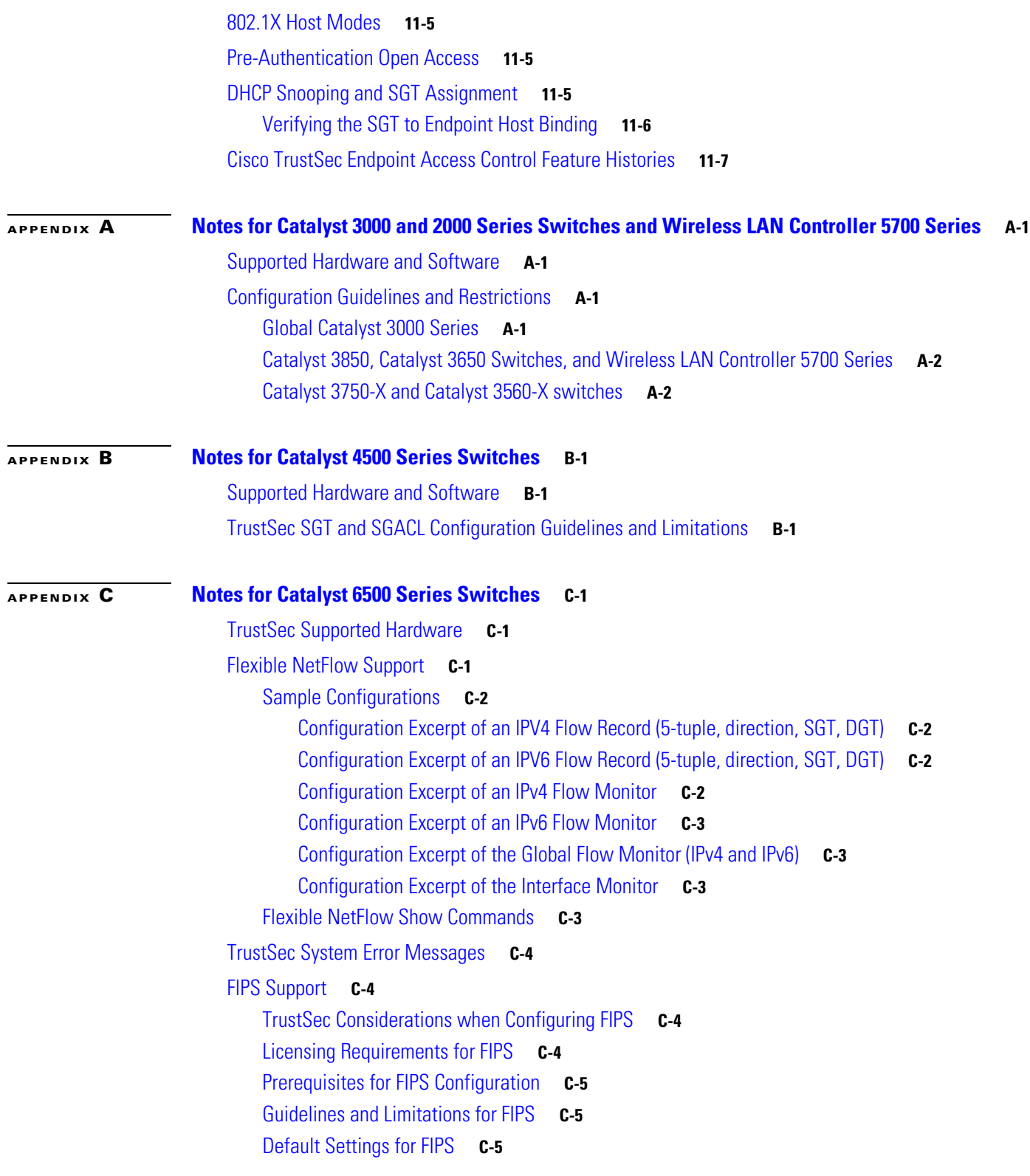

**G [LOSSARY](#page-266-0)**

 $\overline{\mathbf{I}}$ 

**I [NDEX](#page-270-0)**

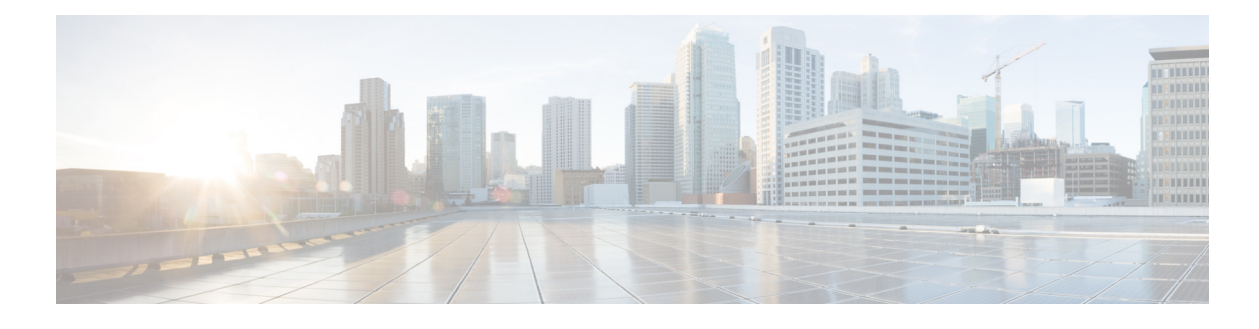

# <span id="page-8-0"></span>**Preface**

**Revised: October 16, 2013, OL-22192-02**

# **Organization**

This guide includes the following chapters and appendixes:

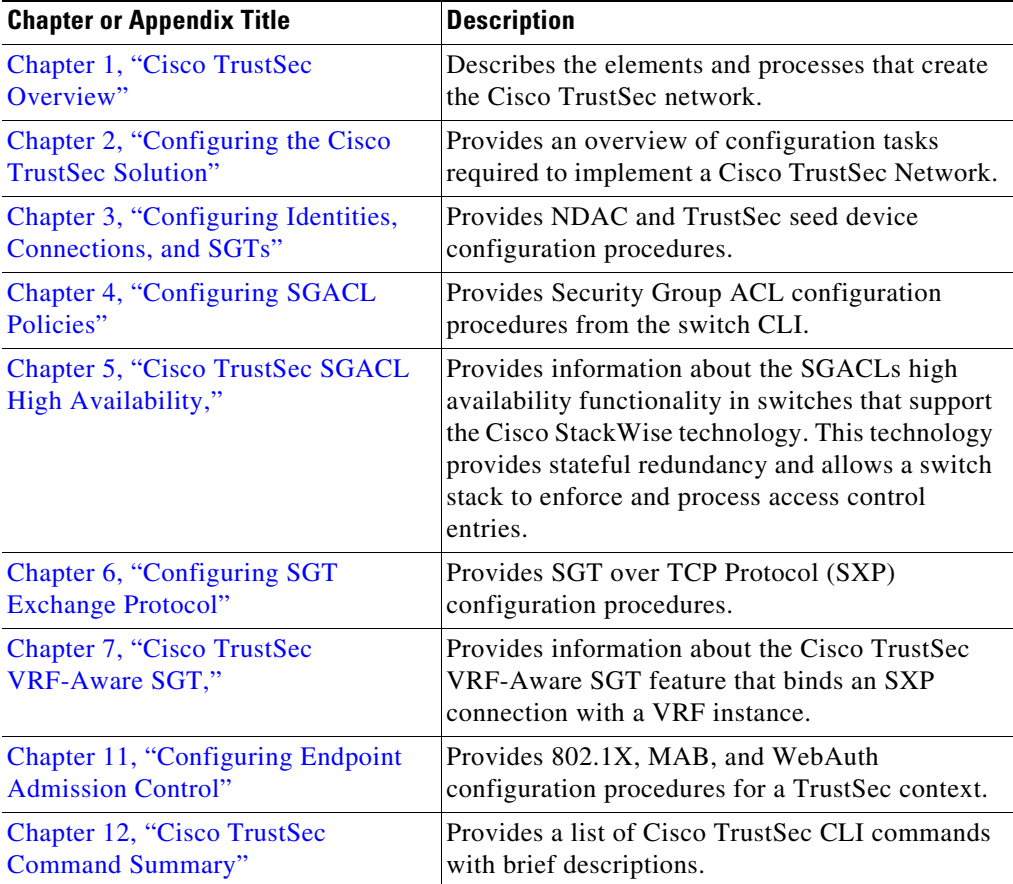

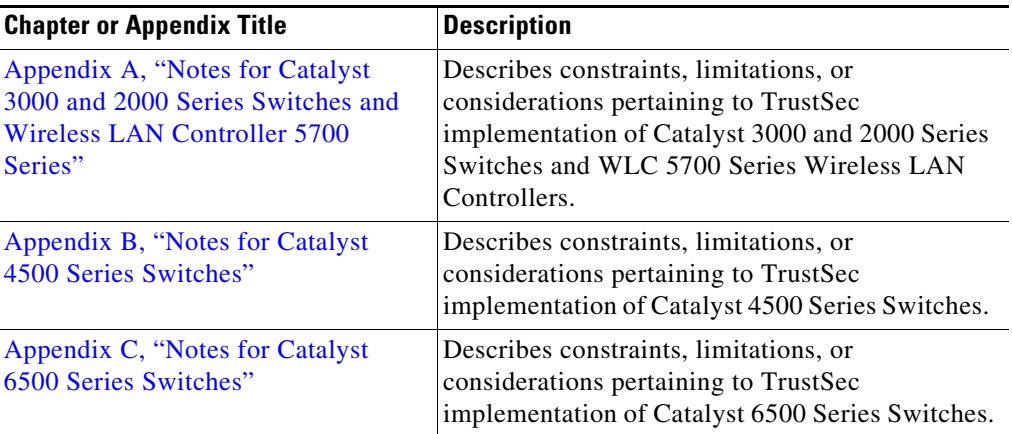

# **Conventions**

This document uses the following conventions:

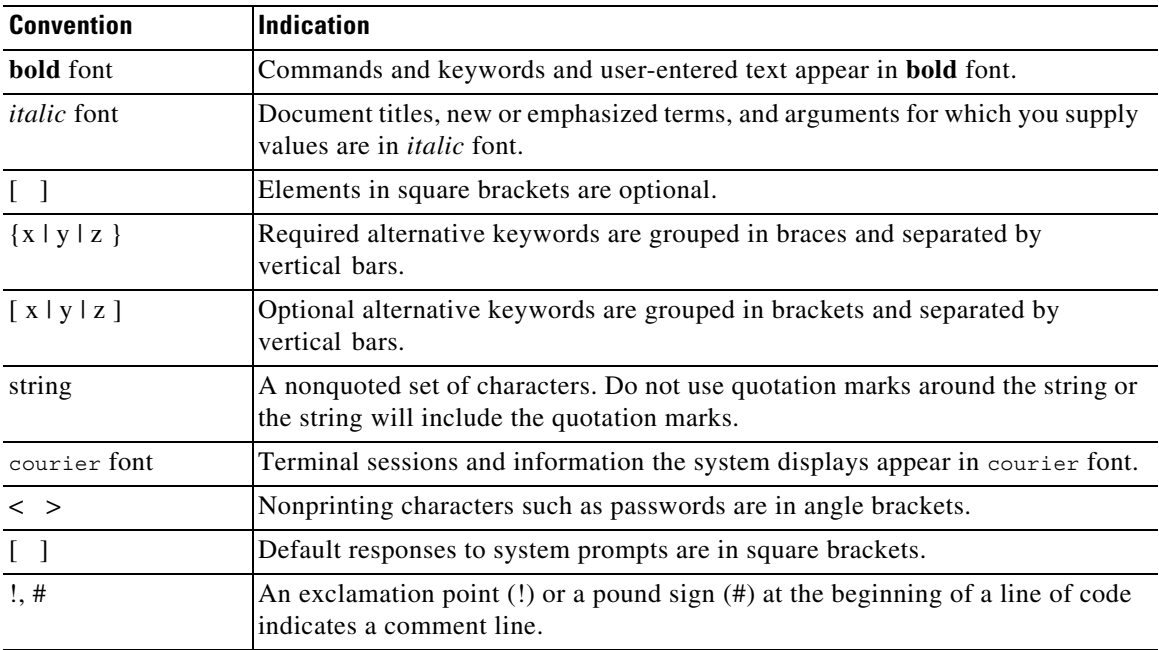

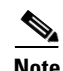

**Note** Means *reader take note*.

**Tip** Means *the following information will help you solve a problem*.

### ⚠

**Caution** Means *reader be careful*. In this situation, you might perform an action that could result in equipment damage or loss of data.

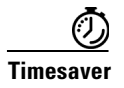

**Timesaver** Means *the described action saves time*. You can save time by performing the action described in the paragraph.

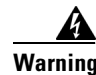

**Warning Means** *reader be warned***. In this situation, you might perform an action that could result in bodily injury.**

# **Obtaining Documentation and Submitting a Service Request**

For information on obtaining documentation, using the Cisco Bug Search Tool (BST), submitting a service request, and gathering additional information, see *What's New in Cisco Product Documentation* at:<http://www.cisco.com/en/US/docs/general/whatsnew/whatsnew.html>.

Subscribe to *What's New in Cisco Product Documentation*, which lists all new and revised Cisco technical documentation, as an RSS feed and deliver content directly to your desktop using a reader application. The RSS feeds are a free service.

H

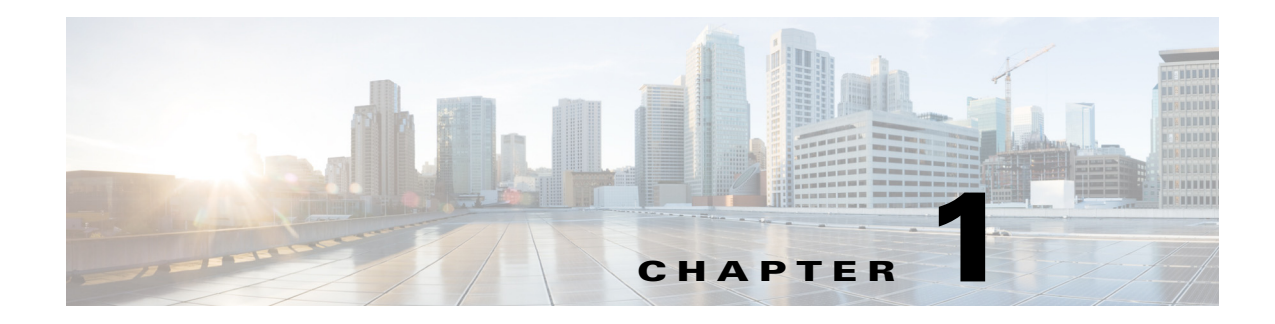

# <span id="page-12-2"></span>**Cisco TrustSec Overview**

Revised: September 02, 2015

This chapter contains the following topics:

- [Restrictions for Cisco TrustSec, page 1-1](#page-12-0)
- **•** [Information About Cisco TrustSec Architecture, page 1-1](#page-12-1)
- [Using Cisco TrustSec-Incapable Devices and Networks in a Cisco TrustSec Network, page 1-14](#page-25-0)

# <span id="page-12-0"></span>**Restrictions for Cisco TrustSec**

**•** Protected access credential (PAC) provisioning fails and remains in hung state, when an invalid device ID is specified. Even after clearing the PAC, and configuring the correct device ID and password, PAC still fails.

As a workaround, in the Cisco Identity Services Engine (ISE), uncheck the Suppress Anomalous Clients option in the Administration> System> Settings> Protocols> Radius menu for PAC to work.

# <span id="page-12-1"></span>**Information About Cisco TrustSec Architecture**

The Cisco TrustSec security architecture builds secure networks by establishing domains of trusted network devices. Each device in the domain is authenticated by its peers. Communication on the links between devices in the domain is secured with a combination of encryption, message integrity check, and data-path replay protection mechanisms. Cisco TrustSec uses the device and user credentials acquired during authentication for classifying the packets by security groups (SGs) as they enter the network. This packet classification is maintained by tagging packets on ingress to the Cisco TrustSec network so that they can be properly identified for the purpose of applying security and other policy criteria along the data path. The tag, called the security group tag (SGT), allows the network to enforce the access control policy by enabling the endpoint device to act upon the SGT to filter traffic.

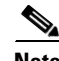

**Note** Cisco TrustSec IEEE 802.1X links are not supported on platforms supported in the Cisco IOS XE Denali and Everest releases, and hence only the Authenticator is supported; the Supplicant is not supported.

The Cisco TrustSec architecture incorporates three key components:

**•** Authenticated networking infrastructure—After the first device (called the seed device) authenticates with the authentication server to begin the Cisco TrustSec domain, each new device added to the domain is authenticated by its peer devices already within the domain. The peers act as

 $\mathbf l$ 

intermediaries for the domain's authentication server. Each newly-authenticated device is categorized by the authentication server and assigned a security group number based on its identity, role, and security posture.

- **•** Security group-based access control—Access policies within the Cisco TrustSec domain are topology-independent, based on the roles (as indicated by security group number) of source and destination devices rather than on network addresses. Individual packets are tagged with the security group number of the source.
- **•** Secure communication—With encryption-capable hardware, communication on each link between devices in the domain can be secured with a combination of encryption, message integrity checks, and data-path replay protection mechanisms.

[Figure 1-1](#page-13-0) shows an example of a Cisco TrustSec domain. In this example, several networking devices and an endpoint device are inside the Cisco TrustSec domain. One endpoint device and one networking device are outside the domain because they are not Cisco TrustSec-capable devices or because they have been refused access. The authentication server is considered to be outside of the Cisco TrustSec domain; it is either a Cisco Identities Service Engine (Cisco ISE), or a Cisco Secure Access Control System (Cisco ACS).

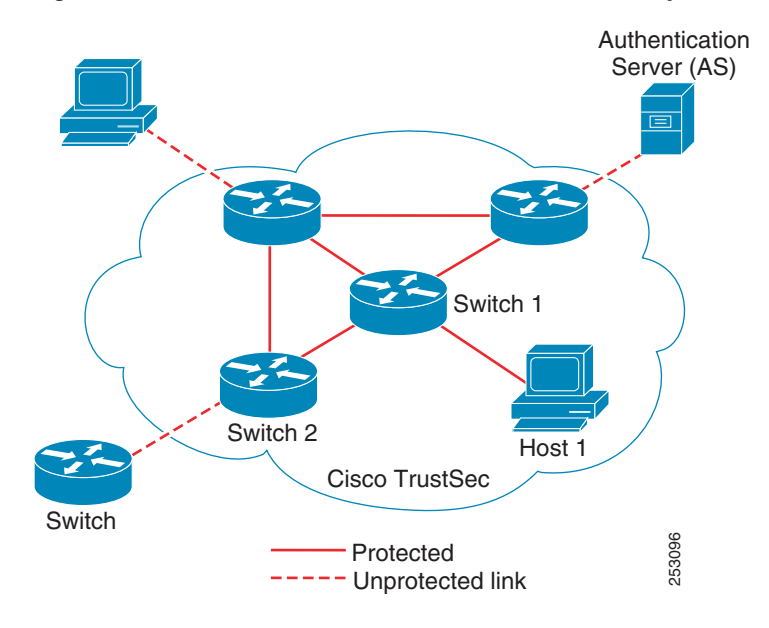

<span id="page-13-0"></span>*Figure 1-1 Cisco TrustSec Network Domain Example*

Each participant in the Cisco TrustSec authentication process acts in one of the following roles:

- Supplicant—An unauthenticated device connected to a peer within the Cisco TrustSec domain, and attempting to join the Cisco TrustSec domain.
- Authentication server—The server that validates the identity of the supplicant and issues the policies that determine the supplicant's access to services within the Cisco TrustSec domain.

**•** Authenticator—An authenticated device that is already part of the Cisco TrustSec domain and can authenticate new peer supplicants on behalf of the authentication server.

When the link between a supplicant and an authenticator first comes up, the following sequence of events typically occurs:

- **1.** Authentication (802.1X)—The supplicant is authenticated by the authentication server, with the authenticator acting as an intermediary. Mutual authentication is performed between the two peers (supplicant and authenticator).
- **2.** Authorization—Based on the identity information of the supplicant, the authentication server provides authorization policies, such as security group assignments and ACLs, to each of the linked peers. The authentication server provides the identity of each peer to the other, and each peer then applies the appropriate policy for the link.
- **3.** Security Association Protocol (SAP) negotiation—When both sides of a link support encryption, the supplicant and the authenticator negotiate the necessary parameters to establish a security association (SA).

When all three steps are complete, the authenticator changes the state of the link from the unauthorized (blocking) state to the authorized state, and the supplicant becomes a member of the Cisco TrustSec domain.

Cisco TrustSec uses ingress tagging and egress filtering to enforce access control policy in a scalable manner. Packets entering the domain are tagged with a security group tag (SGT) containing the assigned security group number of the source device. This packet classification is maintained along the data path within the Cisco TrustSec domain for the purpose of applying security and other policy criteria. The final Cisco TrustSec device on the data path, either the endpoint or network egress point, enforces an access control policy based on the security group of the Cisco TrustSec source device and the security group of the final Cisco TrustSec device. Unlike traditional access control lists based on network addresses, Cisco TrustSec access control policies are a form of role-based access control lists (RBACLs) called security group access control lists (SGACLs).

**Note** Ingress refers to packets entering the first Cisco TrustSec-capable device encountered by a packet on its path to the destination and egress refers to packets leaving the last Cisco TrustSec-capable device on the path.

### <span id="page-14-0"></span>**Authentication**

This section includes the following topics:

- [Cisco TrustSec and Authentication, page 1-3](#page-14-1)
- [Device Identities, page 1-6](#page-17-0)
- [Device Credentials, page 1-6](#page-17-1)
- **•** [User Credentials, page 1-6](#page-17-2)

### <span id="page-14-1"></span>**Cisco TrustSec and Authentication**

Using Network Device Admission Control (NDAC), Cisco TrustSec authenticates a device before allowing it to join the network. NDAC uses 802.1X authentication with Extensible Authentication Protocol Flexible Authentication via Secure Tunnel (EAP-FAST) as the Extensible Authentication Protocol (EAP) method to perform the authentication. EAP-FAST conversations provide for other EAP method exchanges inside the EAP-FAST tunnel using chains. Administrators can use traditional

ן

user-authentication methods, such as Microsoft Challenge Handshake Authentication Protocol Version 2 (MSCHAPv2), while still having security provided by the EAP-FAST tunnel. During the EAP-FAST exchange, the authentication server creates and delivers to the supplicant a unique protected access credential (PAC) that contains a shared key and an encrypted token to be used for future secure communications with the authentication server. [Figure 1-2](#page-15-0) shows the EAP-FAST tunnel and inner methods as used in Cisco TrustSec.

#### <span id="page-15-0"></span>*Figure 1-2 Cisco TrustSec Authentication*

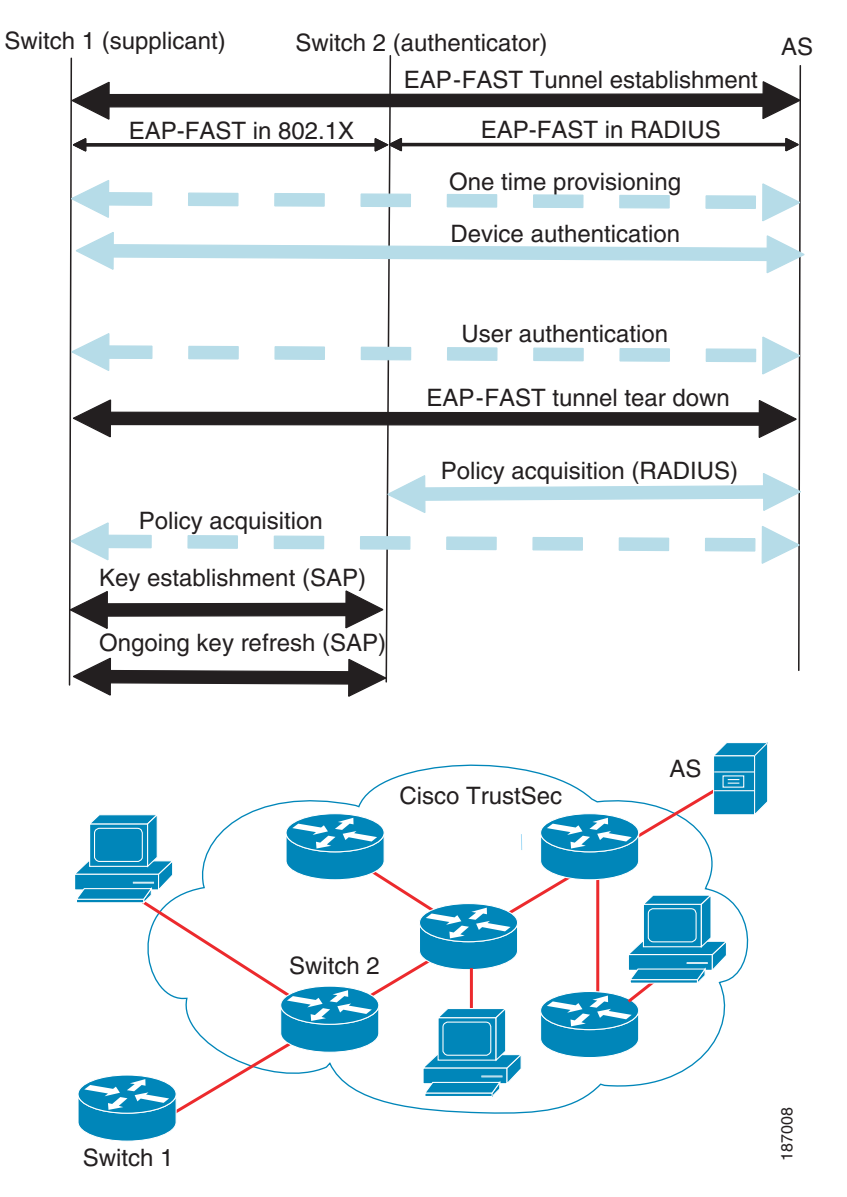

This section includes the following topics:

- [Cisco TrustSec Enhancements to EAP-FAST, page 1-5](#page-16-0)
- [802.1X Role Selection, page 1-5](#page-16-1)
- [Cisco TrustSec Authentication Summary, page 1-5](#page-16-2)

#### <span id="page-16-0"></span>**Cisco TrustSec Enhancements to EAP-FAST**

The implementation of EAP-FAST for Cisco TrustSec has the following enhancements:

- Authenticate the authenticator—Securely determines the identity of the authenticator by requiring the authenticator to use its PAC to derive the shared key between itself and the authentication server. This feature also prevents you from configuring RADIUS shared keys on the authentication server for every possible IP address that can be used by the authenticator.
- **•** Notify each device of the identity of its peer—By the end of the authentication exchange, the authentication server has identified both the supplicant and the authenticator. The authentication server conveys the identity of the authenticator, and whether the authenticator is Cisco TrustSec-capable, to the supplicant by using additional type-length-value parameters (TLVs) in the protected EAP-FAST termination. The authentication server also conveys the identity of the supplicant, and whether the supplicant is Cisco TrustSec-capable, to the authenticator by using RADIUS attributes in the Access- Accept message. Because each device knows the identity of its peer, it can send additional RADIUS Access-Requests to the authentication server to acquire the policy to be applied on the link.

#### <span id="page-16-1"></span>**802.1X Role Selection**

In 802.1X, the authenticator must have IP connectivity with the authentication server because it has to relay the authentication exchange between the supplicant and the authenticator using RADIUS over UDP/IP. When an endpoint device, such as a PC, connects to a network, it is obvious that it should function as a supplicant. However, in the case of a Cisco TrustSec connection between two network devices, the 802.1X role of each network device might not be immediately apparent to the other network device.

Instead of requiring manual configuration of the authenticator and supplicant roles for two adjacent switches, Cisco TrustSec runs a role-selection algorithm to automatically determine which switch functions as the authenticator and which functions as the supplicant. The role-selection algorithm assigns the authenticator role to the switch that has IP reachability to a RADIUS server. Both switches start both the authenticator and supplicant state machines. When a switch detects that its peer has access to a RADIUS server, it terminates its own authenticator state machine and assumes the role of the supplicant. If both switches have access to a RADIUS server, the first switch to receive a response from the RADIUS server becomes the authenticator and the other switch becomes the supplicant.

#### <span id="page-16-2"></span>**Cisco TrustSec Authentication Summary**

By the end of the Cisco TrustSec authentication process, the authentication server has performed the following actions:

- **•** Verified the identities of the supplicant and the authenticator.
- **•** Authenticated the user if the supplicant is an endpoint device.

Ι

At the end of the Cisco TrustSec authentication process, both the authenticator and the supplicant know the following:

- **•** Device ID of the peer
- **•** Cisco TrustSec capability information of the peer
- **•** Key used for the SAP

### <span id="page-17-0"></span>**Device Identities**

Cisco TrustSec does not use IP addresses or MAC addresses as device identities. Instead, you assign a name (device ID) to each Cisco TrustSec-capable switch to identify it uniquely in the Cisco TrustSec domain. This device ID is used for the following:

- **•** Looking up the authorization policy
- **•** Looking up passwords in the databases during authentication

#### <span id="page-17-1"></span>**Device Credentials**

Cisco TrustSec supports password-based credentials. Cisco TrustSec authenticates the supplicants through passwords and uses MSCHAPv2 to provide mutual authentication.

The authentication server uses these credentials to mutually authenticate the supplicant during the EAP-FAST phase 0 (provisioning) exchange where a PAC is provisioned in the supplicant. Cisco TrustSec does not perform the EAP-FAST phase 0 exchange again until the PAC expires, and only performs EAP-FAST phase 1 and phase 2 exchanges for future link bringups. The EAP-FAST phase 1 exchange uses the PAC to mutually authenticate the authentication server and the supplicant. Cisco TrustSec uses the device credentials only during the PAC provisioning (or reprovisioning) steps.

When the supplicant first joins the Cisco TrustSec domain, the authentication server authenticates the supplicant and pushes a shared key and encrypted token to the supplicant with the PAC. The authentication server and the supplicant use this key and token for mutual authentication in all future EAP-FAST phase 0 exchanges.

### <span id="page-17-2"></span>**User Credentials**

Cisco TrustSec does not require a specific type of user credential for endpoint devices. You can choose any type of user authentication method that is supported by the authentication server, and use the corresponding credentials. For example, the Cisco Secure Access Control System (ACS) version 5.1 supports MSCHAPv2, generic token card (GTC), or RSA one-time password (OTP).

### <span id="page-18-0"></span>**Security Group-Based Access Control**

This section includes the following topics:

- **•** [Security Groups and SGTs, page 1-7](#page-18-1)
- **•** [SGACL Policies, page 1-7](#page-18-2)
- **•** [Ingress Tagging and Egress Enforcement, page 1-8](#page-19-0)
- **•** [Determining the Source Security Group, page 1-9](#page-20-0)
- **•** [Determining the Destination Security Group, page 1-10](#page-21-0)
- **•** [SGACL Enforcement on Routed and Switched Traffic, page 1-10](#page-21-1)
- **•** [SGACL Logging and ACE Statistics, page 1-10](#page-21-2)
- **•** [SGACL Monitor Mode, page 1-11](#page-22-1)

### <span id="page-18-1"></span>**Security Groups and SGTs**

A security group is a grouping of users, endpoint devices, and resources that share access control policies. Security groups are defined by the administrator in the Cisco ISE or Cisco Secure ACS. As new users and devices are added to the Cisco TrustSec domain, the authentication server assigns these new entities to appropriate security groups. Cisco TrustSec assigns to each security group a unique 16-bit security group number whose scope is global within a Cisco TrustSec domain. The number of security groups in the switch is limited to the number of authenticated network entities. You do not have to manually configure security group numbers.

Once a device is authenticated, Cisco TrustSec tags any packet that originates from that device with a security group tag (SGT) that contains the security group number of the device. The packet carries this SGT throughout the network within the Cisco TrustSec header. The SGT is a single label that determines the privileges of the source within the entire enterprise.

Because the SGT contains the security group of the source, the tag can be referred to as the source SGT. The destination device is also assigned to a security group (the destination SG) that can be referred to for simplicity as the destination group tag (DGT), although the actual Cisco TrustSec packet tag does not contain the security group number of the destination device.

### <span id="page-18-2"></span>**SGACL Policies**

Using security group access control lists (SGACLs), you can control the operations that users can perform based on the security group assignments of users and destination resources. Policy enforcement within the Cisco TrustSec domain is represented by a permissions matrix, with source security group numbers on one axis and destination security group numbers on the other axis. Each cell in the body of the matrix can contain an ordered list of SGACLs which specifies the permissions that should be applied to packets originating from the source security group and destined for the destination security group.

[Figure 1-3](#page-19-1) shows an example of a Cisco TrustSec permissions matrix for a simple domain with three defined user roles and one defined destination resource. Three SGACL policies control access to the destination server based on the role of the user.

Ι

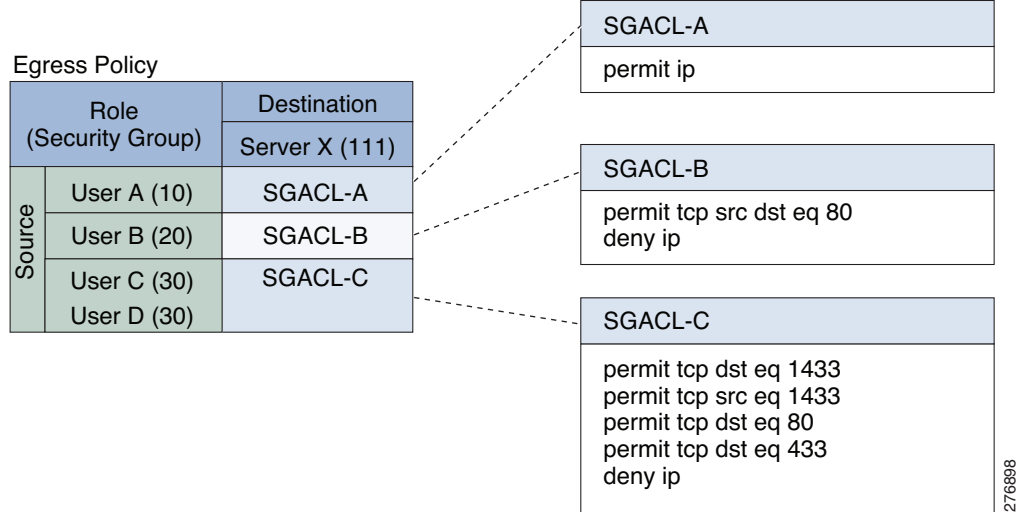

#### <span id="page-19-1"></span>*Figure 1-3 SGACL Policy Matrix Example*

By assigning users and devices within the network to security groups and applying access control between the security groups, Cisco TrustSec achieves role-based topology-independent access control within the network. Because SGACLs define access control policies based on device identities instead of IP addresses as in traditional ACLs, network devices are free to move throughout the network and change IP addresses. As long as the roles and the permissions remain the same, changes to the network topology do not change the security policy. When a user is added to the switch, you simply assign the user to an appropriate security group and the user immediately receives the permissions of that group.

**Note** SGACL policies are applied to traffic that is generated between two host devices, not to traffic that is generated from a switch to an end host device.

Using role-based permissions greatly reduces the size of ACLs and simplifies their maintenance. With Cisco TrustSec, the number of access control entries (ACEs) configured is determined by the number of permissions specified, resulting in a much smaller number of ACEs than in a traditional IP network. The use of SGACLs in Cisco TrustSec typically results in a more efficient use of TCAM resources compared with traditional ACLs.

### <span id="page-19-0"></span>**Ingress Tagging and Egress Enforcement**

Cisco TrustSec access control is implemented using ingress tagging and egress enforcement. At the ingress point to the Cisco TrustSec domain, traffic from the source is tagged with an SGT containing the security group number of the source entity. The SGT is propagated with the traffic across the domain. At the egress point of the Cisco TrustSec domain, an egress device uses the source SGT and the security group number of the destination entity (the destination SG, or DGT) to determine which access policy to apply from the SGACL policy matrix.

[Figure 1-4](#page-20-1) shows how the SGT assignment and the SGACL enforcement operate in a Cisco TrustSec domain.

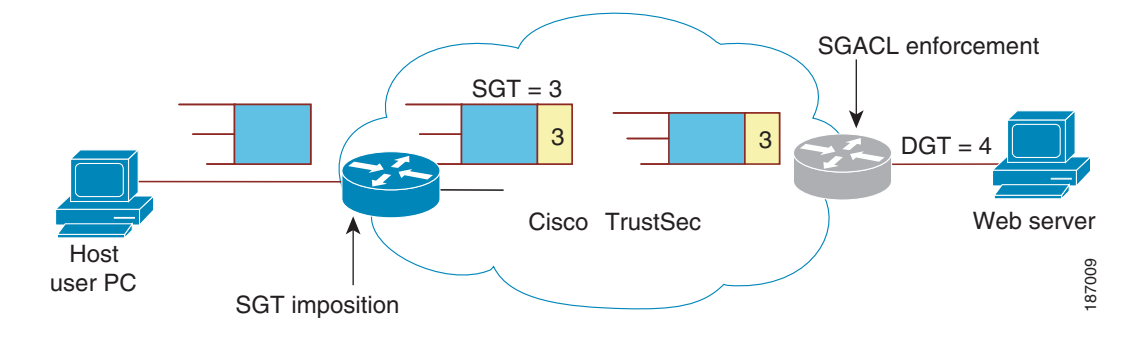

<span id="page-20-1"></span>*Figure 1-4 SGT and SGACL in a Cisco TrustSec Domain*

- **Step 1** The host PC transmits a packet to the web server. Although the PC and the web server are not members of the Cisco TrustSec domain, the data path of the packet includes the Cisco TrustSec domain.
- **Step 2** The Cisco TrustSec ingress switch modifies the packet to add an SGT with security group number 3, the security group number assigned by the authentication server for the host PC.
- **Step 3** The Cisco TrustSec egress switch enforces the SGACL policy that applies to source group 3 and destination group 4, the security group number assigned by the authentication server for the web server.
- **Step 4** If the SGACL allows the packet to be forwarded, the Cisco TrustSec egress switch modifies the packet to remove the SGT and forwards the packet to the web server.

### <span id="page-20-0"></span>**Determining the Source Security Group**

A network device at the ingress of Cisco TrustSec domain must determine the SGT of the packet entering the Cisco TrustSec domain so that it can tag the packet with that SGT when it forwards it into the Cisco TrustSec domain. The egress network device must determine the SGT of the packet in order to apply an SGACL.

The network device can determine the SGT for a packet in one of the following methods:

- Obtain the source SGT during policy acquisition—After the Cisco TrustSec authentication phase, a network device acquires policy information from the authentication server, which indicates whether the peer device is trusted or not. If a peer device is not trusted, then the authentication server can also provide an SGT to apply to all packets coming from the peer device.
- **•** Obtain the source SGT from the packet—If a packet comes from a trusted peer device, the packet carries the SGT. This applies to a network device that is not the first network device in Cisco TrustSec domain for the packet.
- **•** Look up the source SGT based on the source identity—With Identity Port Mapping (IPM), you can manually configure the link with the identity of the connected peer. The network device requests policy information, including SGT and trust state, from the authentication server.
- **•** Look up the source SGT based on the source IP address—In some cases, you can manually configure the policy to decide the SGT of a packet based on its source IP address. The SGT Exchange Protocol (SXP) can also populate the IP-address-to-SGT mapping table.

Ι

### <span id="page-21-0"></span>**Determining the Destination Security Group**

The egress network device in a Cisco TrustSec domain determines the destination group (DGT) for applying the SGACL. The network device determines the destination security group for the packet using the same methods used for determining the source security group, with the exception of obtaining the group number from a packet tag. The destination security group number is not included in a packet tag.

In some cases, ingress devices or other non-egress devices might have destination group information available. In those cases, SGACLs might be applied in these devices rather than egress devices.

### <span id="page-21-1"></span>**SGACL Enforcement on Routed and Switched Traffic**

SGACL enforcement is applied only on IP traffic, but enforcement can be applied to either routed or switched traffic.

For routed traffic, SGACL enforcement is performed by an egress switch, typically a distribution switch or an access switch with a routed port connecting to the destination host. When you enable SGACL enforcement globally, enforcement is automatically enabled on every Layer 3 interface except for SVI interfaces.

For switched traffic, SGACL enforcement is performed on traffic flowing within a single switching domain without any routing function. An example would be SGACL enforcement performed by a data center access switch on server-to-server traffic between two directly connected servers. In this example, the server-to-server traffic would typically be switched. SGACL enforcement can be applied to packets switched within a VLAN or forwarded to an SVI associated with a VLAN, but enforcement must be enabled explicitly for each VLAN.

### <span id="page-21-2"></span>**SGACL Logging and ACE Statistics**

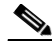

**Note** Applies to Catalyst 4500-E Series Switches, Catalyst 4500-X Series Switches, Catalyst 4900M, Catalyst 4948E, and Catalyst 4948E-F Series Switches.

When logging is enabled in SGACL, the switch logs the following information:

- **•** The source security group tag (SGT) and destination SGT
- **•** The SGACL policy name
- **•** The packet protocol type
- **•** The action performed on the packet

The log option applies to individual ACEs and causes packets that match the ACE to be logged. The first packet logged by the log keyword generates a syslog message. Subsequent log messages are generated and reported at five-minute intervals. If the logging-enabled ACE matches another packet (with characteristics identical to the packet that generated the log message), the number of matched packets is incremented (counters) and then reported.

To enable logging, use the **log** keyword in front of the ACE definition in the SGACL configuration. For example, **permit ip log**.

The following is a sample log, displaying source and destination SGTs, ACE matches (for a permit or deny action), and the protocol, that is, TCP, UDP, IGMP, and ICMP information:

\*Jun 2 08:58:06.489: %C4K\_IOSINTF-6-SGACLHIT: list deny\_udp\_src\_port\_log-30 Denied udp 24.0.0.23(100) -> 28.0.0.91(100), SGT8 DGT 12

In addition to the existing 'per cell' SGACL statistics, which can be displayed using the **show cts role-based counters** command, you can also display ACE statistics, by using the **show ip access-list** *sgacl\_name* command. No additional configuration is required for this.

The following example shows how you can use the **show ip access-list** command to display the ACE count:

```
Switch # show ip access-control deny_udp_src_port_log-30
Role-based IP access list deny_udp_src_port_log-30 (downloaded)
     10 deny udp src eq 100 log (283 matches)
     20 permit ip log (50 matches)
```
#### **VRF-aware SGACL Logging**

The SGACL system logs will include VRF information. In addition to the fields that are currently logged the logging information will include the VRF name. The updated logging information will be as shown below:

```
*Nov 15 02:18:52.187: %RBM-6-SGACLHIT_V6: ingress_interface='GigabitEthernet1/0/15' 
sgacl_name='IPV6_TCP_DENY' action='Deny' protocol='tcp' src-vrf='CTS-VRF' 
src-ip='25::2' src-port='20' dest-vrf='CTS-VRF' dest-ip='49::2' dest-port='30' 
sgt='200' dgt='500' logging_interval_hits='1'
```
### <span id="page-22-1"></span>**SGACL Monitor Mode**

During the pre-deployment phase of Cisco TrustSec, an administrator will use the monitor mode to test the security policies without enforcing them to make sure that the policies function as intended. If the security policies do not function as intended, the monitor mode provides a convenient mechanism for identifying that and provides an opportunity to correct the policy before enabling SGACL enforcement. This enables administrators to have increased visibility to the outcome of the policy actions before they enforce it, and confirm that the subject policy meets the security requirements (access is denied to resources if users are not authorized).

The monitoring capability is provided at the SGT-DGT pair level. When you enable the SGACL monitoring mode feature, the deny action is implemented as an ACL permit on the line cards. This allows the SGACL counters and logging to display how connections are handled by the SGACL policy. Since all the monitored traffic is permitted, there is no disruption of service due to SGACLs while in the SGACL monitor mode.

### <span id="page-22-0"></span>**Authorization and Policy Acquisition**

After device authentication ends, both the supplicant and authenticator obtain the security policy from the authentication server. The two peers then perform link authorization and enforce the link security policy against each other based on their Cisco TrustSec device IDs. The link authentication method can be configured as either 802.1X or manual authentication. If the link security is 802.1X, each peer uses a device ID received from the authentication server. If the link security is manual, you must assign the peer device IDs.

The authentication server returns the following policy attributes:

**•** Cisco TrustSec trust—Indicates whether the peer device is to be trusted for the purpose of putting the SGT in the packets.

I

- Peer SGT—Indicates the security group to which the peer belongs. If the peer is not trusted, all packets received from the peer are tagged with this SGT. If the device does not know whether any SGACLs are associated with the peer's SGT, the device may send a follow-up request to the authentication server to download the SGACLs.
- **•** Authorization expiry time—Indicates the number of seconds before the policy expires. A Cisco TrustSec device should refresh its policy and authorization before it times out. The device can cache the authentication and policy data and reuse it after a reboot if the data has not expired. In Cisco IOS Release 12.2(33)SXI, only policy data and environment data is cached.

Each Cisco TrustSec device should support some minimal default access policy in case it is not able to contact the authentication server to get an appropriate policy for the peer.

The NDAC and SAP negotiation process is shown in [Figure 1-5.](#page-23-1)

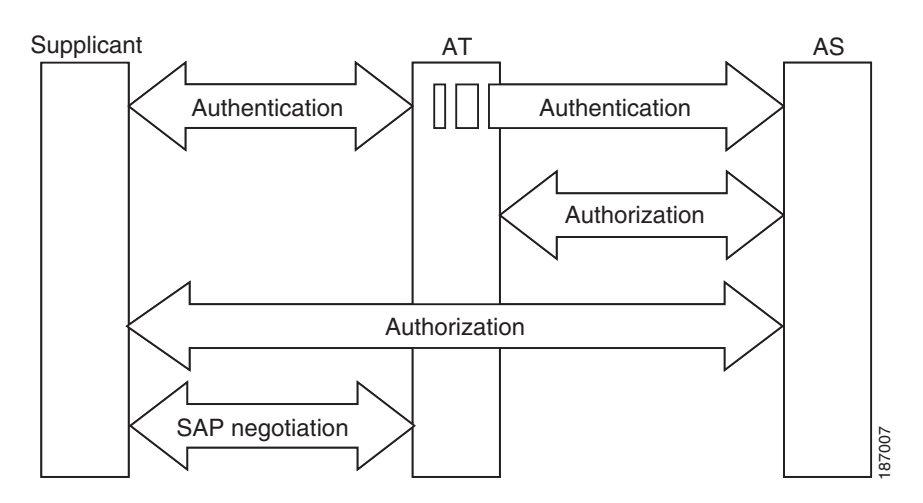

#### <span id="page-23-1"></span>*Figure 1-5 NDAC and SAP Negotiation*

### <span id="page-23-0"></span>**Environment Data Download**

The Cisco TrustSec environment data is a collection of information or policies that assists a device to function as a Cisco TrustSec node. The device acquires the environment data from the authentication server when the device first joins a Cisco TrustSec domain, although you might also manually configure some of the data on a device. For example, you must configure the seed Cisco TrustSec device with the authentication server information, which can later be augmented by the server list that the device acquires from the authentication server.

The device must refresh the Cisco TrustSec environment data before it expires. The device can also cache the environment data and reuse it after a reboot if the data has not expired.

The device uses RADIUS to acquire the following environment data from the authentication server:

- **•** Server lists—List of servers that the client can use for future RADIUS requests (for both authentication and authorization).
- **•** Device SG—Security group to which the device itself belongs.
- Expiry timeout—Interval that controls how often the Cisco TrustSec device should refresh its environment data.

### <span id="page-24-0"></span>**RADIUS Relay Functionality**

The switch that plays the role of the Cisco TrustSec authenticator in the 802.1X authentication process has IP connectivity to the authentication server, allowing the switch to acquire the policy and authorization from the authentication server by exchanging RADIUS messages over UDP/IP. The supplicant device may not have IP connectivity with the authentication server. In such cases, Cisco TrustSec allows the authenticator to act as a RADIUS relay for the supplicant.

The supplicant sends a special EAPOL message to the authenticator that contains the RADIUS server IP address and UDP port and the complete RADIUS request. The authenticator extracts the RADIUS request from the received EAPOL message and sends it over UDP/IP to the authentication server. When the RADIUS response returns from the authentication server, the authenticator forwards the message back to the supplicant, encapsulated in an EAPOL frame.

### <span id="page-24-1"></span>**Link Security**

I

When both sides of a link support 802.1AE Media Access Control Security (MACsec), a security association protocol (SAP) negotiation is performed. An EAPOL-Key exchange occurs between the supplicant and the authenticator to negotiate a cipher suite, exchange security parameters, and manage keys. Successful completion of all three tasks results in the establishment of a security association (SA).

Depending on your software version, crypto licensing, and link hardware support, SAP negotiation can use one of the following modes of operation:

- **•** Galois/Counter Mode (GCM)—Specifies authentication and encryption
- **•** GCM authentication (GMAC)—Specifies authentication and no encryption
- No Encapsulation—Specifies no encapsulation (clear text)
- **•** Null—Specifies encapsulation, no authentication and no encryption

All modes except No Encapsulation require Cisco TrustSec-capable hardware.

For Cisco Catalyst 6500 series switches, Cisco IOS Release 12.2(50)SY and later releases, Cisco TrustSec uses AES-128 GCM and GMAC, compliant with the IEEE 802.1AE standard.

Ι

# <span id="page-25-0"></span>**Using Cisco TrustSec-Incapable Devices and Networks in a Cisco TrustSec Network**

This section includes the following topics:

**•** [SXP for SGT Propagation Across Legacy Access Networks, page 1-14](#page-25-1)

### <span id="page-25-1"></span>**SXP for SGT Propagation Across Legacy Access Networks**

Tagging packets with SGTs requires hardware support. You might have devices in your network that, while capable of participating in Cisco TrustSec authentication, lack the hardware capability to tag packets with SGTs. By using the SGT Exchange Protocol (SXP), these devices can pass IP-address-to-SGT mappings to a Cisco TrustSec peer device that has Cisco TrustSec-capable hardware.

SXP typically operates between ingress access layer devices at the Cisco TrustSec domain edge and distribution layer devices within the Cisco TrustSec domain. The access layer device performs Cisco TrustSec authentication of external source devices to determine the appropriate SGTs for ingress packets. The access layer device learns the IP addresses of the source devices using IP device tracking and (optionally) DHCP snooping, then uses SXP to pass the IP addresses of the source devices along with their SGTs to the distribution switches. Distribution switches with Cisco TrustSec-capable hardware can use this IP-to-SGT mapping information to tag packets appropriately and to enforce SGACL policies (see [Figure 1-6\)](#page-25-2).

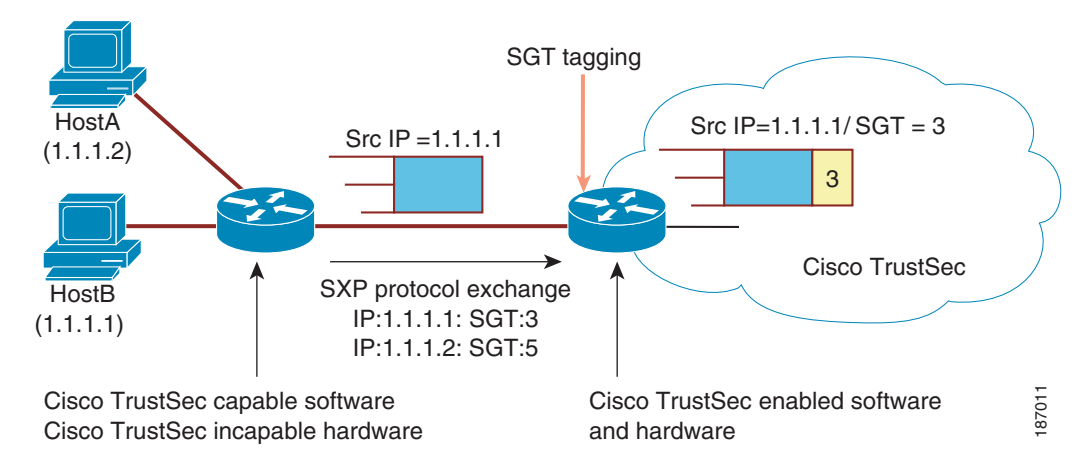

<span id="page-25-2"></span>*Figure 1-6 SXP Protocol to Propagate SGT Information*

You must manually configure an SXP connection between a peer without Cisco TrustSec hardware support and a peer with Cisco TrustSec hardware support. The following tasks are required when configuring the SXP connection:

- **•** If you require SXP data integrity and authentication, you must configure the same SXP password on both peer devices. You can configure the SXP password either explicitly for each peer connection or globally for the device. Although an SXP password is not required, we recommend its use.
- **•** You must configure each peer on the SXP connection as either an SXP speaker or an SXP listener. The speaker device distributes the IP-to-SGT mapping information to the listener device.
- **•** You can specify a source IP address to use for each peer relationship or you can configure a default source IP address for peer connections where you have not configured a specific source IP address. If you do not specify any source IP address, the device will use the interface IP address of the connection to the peer.

SXP allows multiple hops. That is, if the peer of a device lacking Cisco TrustSec hardware support also lacks Cisco TrustSec hardware support, the second peer can have an SXP connection to a third peer, continuing the propagation of the IP-to-SGT mapping information until a hardware-capable peer is reached. A device can be configured as an SXP listener for one SXP connection as an SXP speaker for another SXP connection.

A Cisco TrustSec device maintains connectivity with its SXP peers by using the TCP keepalive mechanism. To establish or restore a peer connection, the device will repeatedly attempt the connection setup using a configurable retry period until the connection is successful or until the connection is removed from the configuration.

### <span id="page-26-0"></span>**Layer 3 SGT Transport for Spanning Non-TrustSec Regions**

When a packet leaves the Cisco TrustSec domain for a non-TrustSec destination, the egress Cisco TrustSec device removes the Cisco TrustSec header and SGT before forwarding the packet to the outside network. If, however, the packet is merely traversing a non-TrustSec domain on the path to another Cisco TrustSec domain, as shown in [Figure 1-7,](#page-27-1) the SGT can be preserved by using the Cisco TrustSec Layer 3 SGT Transport feature. In this feature, the egress Cisco TrustSec device encapsulates the packet with an ESP header that includes a copy of the SGT. When the encapsulated packet arrives at the next Cisco TrustSec domain, the ingress Cisco TrustSec device removes the ESP encapsulation and propagates the packet with its SGT.

Ι

<span id="page-27-1"></span>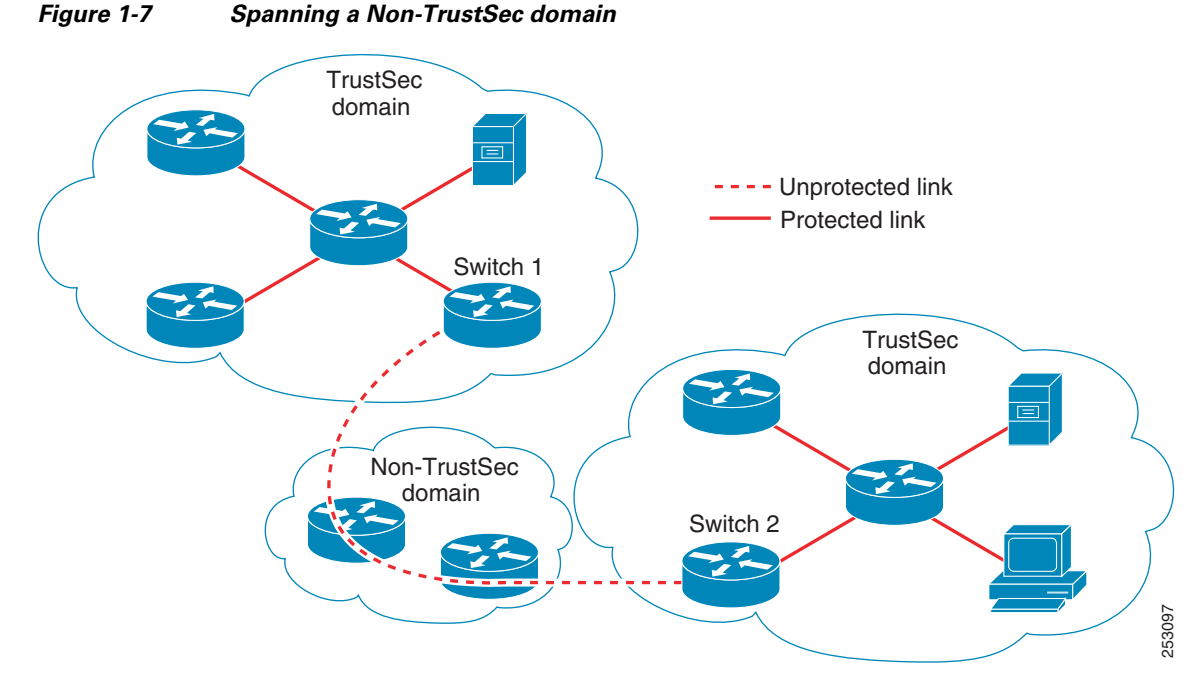

To support Cisco TrustSec Layer 3 SGT Transport, any device that will act as a Cisco TrustSec ingress or egress Layer 3 gateway must maintain a traffic policy database that lists eligible subnets in remote Cisco TrustSec domains as well as any excluded subnets within those regions. You can configure this database manually on each device if they cannot be downloaded automatically from the Cisco Secure ACS.

A device can send Layer 3 SGT Transport data from one port and receive Layer 3 SGT Transport data on another port, but both the ingress and egress ports must have Cisco TrustSec-capable hardware.

**Note** Cisco TrustSec does not encrypt the Layer 3 SGT Transport encapsulated packets. To protect the packets traversing the non-TrustSec domain, you can configure other protection methods, such as IPsec.

### <span id="page-27-0"></span>**Cisco TrustSec Reflector for Cisco TrustSec-Incapable Switching Modules**

A Catalyst 6500 series switch in a Cisco TrustSec domain may contain any of these types of switching modules:

- **•** Cisco TrustSec-capable—Hardware supports insertion and propagation of SGT.
- Cisco TrustSec-aware—Hardware does not support insertion and propagation of SGT, but hardware can perform a lookup to determine the source and destination SGTs for a packet.
- **•** Cisco TrustSec-incapable—Hardware does not support insertion and propagation of SGT and cannot determine the SGT by a hardware lookup*.*

If your switch contains a Cisco TrustSec-capable supervisor engine, you can use the Cisco TrustSec reflector feature to accommodate legacy Cisco TrustSec-incapable switching modules within the same switch. Available in Cisco IOS Release 12.2(50)SY and later releases, Cisco TrustSec reflector uses SPAN to reflect traffic from a Cisco TrustSec-incapable switching module to the supervisor engine for SGT assignment and insertion.

Two mutually exclusive modes, ingress and egress, are supported for the Cisco TrustSec reflector. The default is pure mode, in which neither reflector is enabled. A Cisco TrustSec ingress reflector is configured on an access switch facing a distribution switch, while a Cisco TrustSec egress reflector is configured on a distribution switch.

#### **Supported TrustSec Reflector Hardware**

For further discussion of the Cisco TrustSec Reflector feature and a list of supported hardware, see the document, "*Cisco Catalyst 6500 Series with Supervisor Engine 2T: Enabling Cisco TrustSec with Investment Protection,*" at the following URL:

[http://www.cisco.com/en/US/prod/collateral/switches/ps5718/ps708/white\\_paper\\_c11-658388.html](http://www.cisco.com/en/US/prod/collateral/switches/ps5718/ps708/white_paper_c11-658388.html)

#### <span id="page-28-0"></span>**Ingress Reflector**

A Cisco TrustSec ingress reflector is implemented on an access switch, where the Cisco TrustSec-incapable switching module is on the Cisco TrustSec domain edge and the Cisco TrustSec-capable supervisor engine uplink port connects to a Cisco TrustSec-capable distribution switch.

The following conditions must be met before the Cisco TrustSec ingress reflector configuration is accepted:

- The supervisor engine must be Cisco TrustSec-capable.
- **•** Any Cisco TrustSec-incapable DFCs must be powered down.
- **•** A Cisco TrustSec egress reflector must not be configured on the switch.
- **•** Before disabling the Cisco TrustSec ingress reflector, you must remove power from the Cisco TrustSec-incapable switching modules.

### <span id="page-28-1"></span>**Egress Reflector**

A Cisco TrustSec egress reflector is implemented on a distribution switch with Layer 3 uplinks, where the Cisco TrustSec-incapable switching module faces an access switch. The Cisco TrustSec egress reflector is supported only on Layer 3 uplinks, and is not supported on Layer 2 interfaces, SVIs, subinterfaces, or tunnels, and is not supported for NAT traffic.

The following conditions must be met before the Cisco TrustSec egress reflector configuration is accepted:

- The supervisor engine or DFC switching module must be Cisco TrustSec-capable.
- Cisco TrustSec must not be enabled on non-routed interfaces on the supervisor engine uplink ports or on the Cisco TrustSec-capable DFC switching modules.
- Before disabling the Cisco TrustSec egress reflector, you must remove power from the Cisco TrustSec-incapable switching modules.
- **•** A Cisco TrustSec ingress reflector must not be configured on the switch.

Ι

### <span id="page-29-0"></span>**VRF-Aware SXP**

The SXP implementation of Virtual Routing and Forwarding (VRF) binds an SXP connection with a specific VRF. It is assumed that the network topology is correctly configured for Layer 2 or Layer 3 VPNs, with all VRFs configured before enabling Cisco TrustSec.

SXP VRF support can be summarized as follows:

- **•** Only one SXP connection can be bound to one VRF.
- **•** Different VRFs may have overlapping SXP peer or source IP addresses.
- **•** IP–SGT mappings learned (added or deleted) in one VRF can be updated only in the same VRF domain. The SXP connection cannot update a mapping bound to a different VRF. If no SXP connection exits for a VRF, IP–SGT mappings for that VRF won't be updated by SXP.
- Multiple address families per VRF is supported. Therefore, one SXP connection in a VRF domain can forward both IPV4 and IPV6 IP-SGT mappings.
- **•** SXP has no limitation on the number of connections and number of IP–SGT mappings per VRF.

### <span id="page-29-1"></span>**Layer 2 VRF-Aware SXP and VRF Assignment**

VRF to Layer 2 VLANs assignments are specified with the **cts role-based l2-vrf vrf-name vlan-list**  global configuration command. A VLAN is considered a Layer 2 VLAN as long as there is no switch virtual interface (SVI) with an IP address configured on the VLAN. The VLAN becomes a Layer 3 VLAN once an IP address is configured on its SVI.

The VRF assignments configured by the **cts role-based l2-vrf** command are active as long as a VLAN remains a Layer 2 VLAN. The IP–SGT bindings learned while a VRF assignment is active are also added to the Forwarding Information Base (FIB) table associated with the VRF and the IP protocol version. If an SVI becomes active for a VLAN, the VRF to VLAN assignment becomes inactive and all the bindings learned on the VLAN are moved to the FIB table associated with the SVI's VRF.

The VRF to VLAN assignment is retained even when the assignment becomes inactive. It is reactivated when the SVI is removed or when the SVI IP address is deconfigured. When reactivated, the IP–SGT bindings are moved back from the FIB table associated with the SVI's VRF to the FIB table associated with the VRF assigned by the **cts role-based l2-vrf** command.

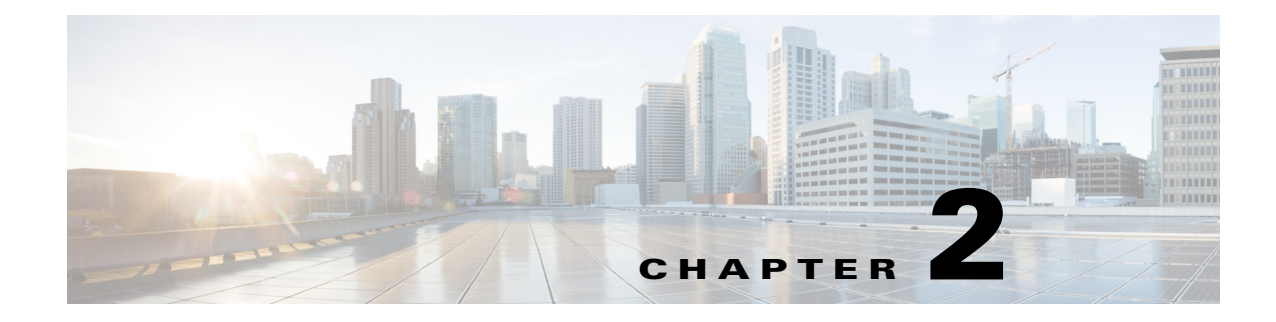

# <span id="page-30-2"></span>**Configuring the Cisco TrustSec Solution**

#### **Revised: July 13, 2012**

This chapter includes the following topics:

- **•** [Configuration Overview, page 2-1](#page-30-0)
- [Default Settings, page 2-3](#page-32-0)
- **•** [Additional Documentation, page 2-3](#page-32-1)

# <span id="page-30-0"></span>**Configuration Overview**

This guide documents elementary Cisco TrustSec configuration procedures for Cisco Catalyst switches and includes a TrustSec command reference.

For network-wide deployment configurations, see the section, "Cisco TrustSec Configuration How-to [Documents](#page-30-1)."

A network-wide deployment includes the configuration, interoperability, and management of multiple devices, which may include the Cisco Identity Services Engine (Cisco ISE), The Cisco Secure Access Control System (Cisco ACS), Cisco IP Telephones, Cisco routers, Cisco network appliances, etc.

White papers and presentations explaining the Cisco TrustSec Solution are at the following URL: <http://www.cisco.com/en/US/netsol/ns1051/index.html>

### <span id="page-30-1"></span>**Cisco TrustSec Configuration How-to Documents**

A series of "How-to" configuration documents provides deployment guidelines and best practices for proven network architectures in complex scenarios:

*Cisco TrustSec How-to Guide: ISE Profiling Design Guide* includes the following topics:

- **•** Introduction
- **•** Cisco ISE Profiling Services
- **•** Profiling Service Requirements
- **•** Profiling Services Global Configuration
- **•** Configuring Probes
- **•** Device Sensor
- **•** Configuring Profiling Policies

Ι

**•** Profiling Design and Best Practices

### <span id="page-31-0"></span>**Supported Hardware and Software**

For a list of TrustSec supported hardware and software per TrustSec release, see, *Release Notes for Cisco TrustSec General Availability Releases* at the following URL: [http://www.cisco.com/en/US/docs/switches/lan/trustsec/release/notes/rn\\_cts\\_crossplat.html](http://www.cisco.com/en/US/docs/switches/lan/trustsec/release/notes/rn_cts_crossplat.html)

See also, the Release Notes, Configuration Guides, and Command References for your device.

### <span id="page-31-1"></span>**Prerequisites for Cisco TrustSec**

The following are the prerequisites for establishing a TrustSec network with Catalyst switches:

- **•** TrustSec software on all network devices
- **•** Connectivity between all network devices
- Network availability of the Cisco Secure ACS 5.1, or Cisco ISE operating with a TrustSec license
- **•** Directory, DHCP, DNS, certificate authority, and NTP servers functioning in the network

### <span id="page-31-2"></span>**Cisco TrustSec Guidelines and Limitations**

Cisco TrustSec has the following guidelines and limitations for Catalyst switches:

- AAA for Cisco TrustSec uses RADIUS and is supported only by the Cisco Secure Access Control System (ACS), version 5.1 or later.
- **•** You must enable the 802.1X feature globally for Cisco TrustSec to perform NDAC authentication. If you disable 802.1X globally, you will disable NDAC.
- **•** Cisco TrustSec is supported only on physical interfaces, not on logical interfaces.
- **•** Cisco TrustSec does not support IPv6 in the releases referenced in this guide.
- **•** If the default password is configured on a switch, the connection on that switch should configure the password to use the default password. If the default password is not configured on a switch, the connection on that switch should also not configure a password. The configuration of the password option should be consistent across the deployment network.
- **•** Configure the **retry open timer** command to a different value on different switches.
- **•** SXP conveys IP-SGT mapping to RBACL enforcing switches in the network. If the access layer switch is in a different NAT domain than the RBACL enforcing switch, then clearly the IP-SGT map it uploads will be meaningless because the IP address included in the map will belong to the wrong NAT domain. The RBACL enforcing switch will never see the source IP address enumerated in the map and therefore IP-SGT database lookup will yield nothing. This means it will not be possible to apply RBACL

## <span id="page-32-4"></span><span id="page-32-0"></span>**Default Settings**

[Table 2-1](#page-32-4) lists the default settings for Cisco TrustSec parameters.

*Table 2-1 Default Cisco TrustSec Parameters*

| <b>Parameters</b>         | <b>Default</b>                       |
|---------------------------|--------------------------------------|
| Cisco TrustSec            | Disabled.                            |
| <b>SXP</b>                | Disabled.                            |
| SXP default password      | None.                                |
| SXP reconciliation period | 120 seconds (2 minutes).             |
| SXP retry period          | $ 60$ seconds $(1 \text{ minute})$ . |
| Cisco TrustSec Caching    | Disabled.                            |

# <span id="page-32-1"></span>**Additional Documentation**

## <span id="page-32-2"></span>**Release-Specific Documents**

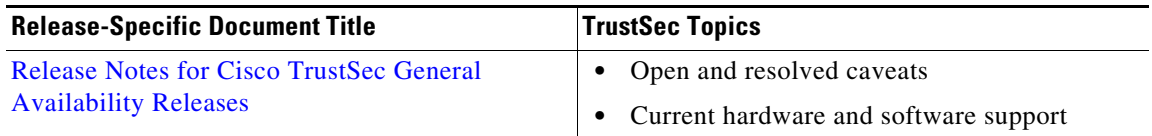

## <span id="page-32-3"></span>**Platform-Specific Documents**

 $\overline{\phantom{a}}$ 

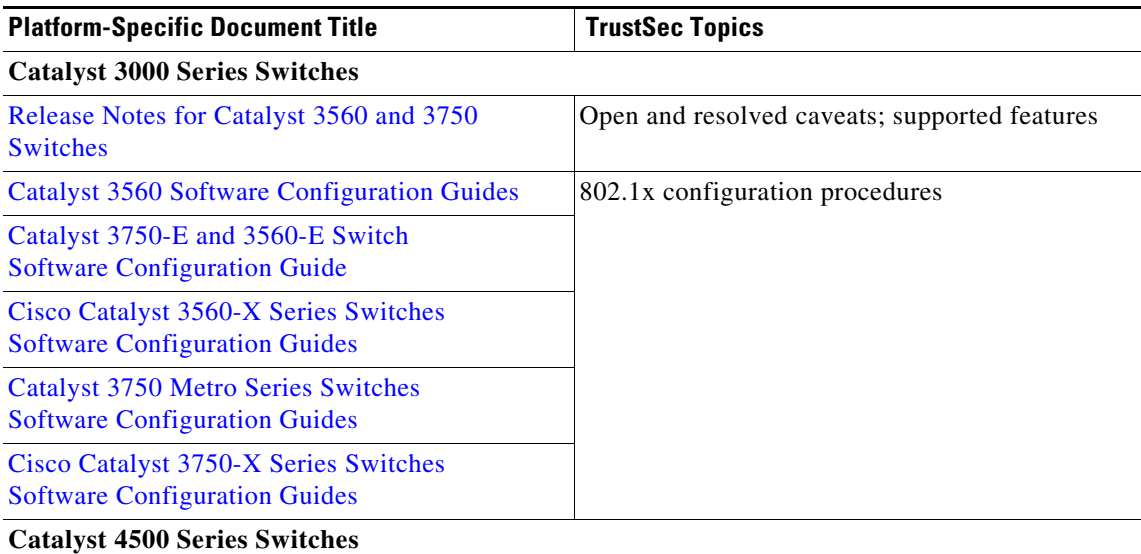

 $\mathsf I$ 

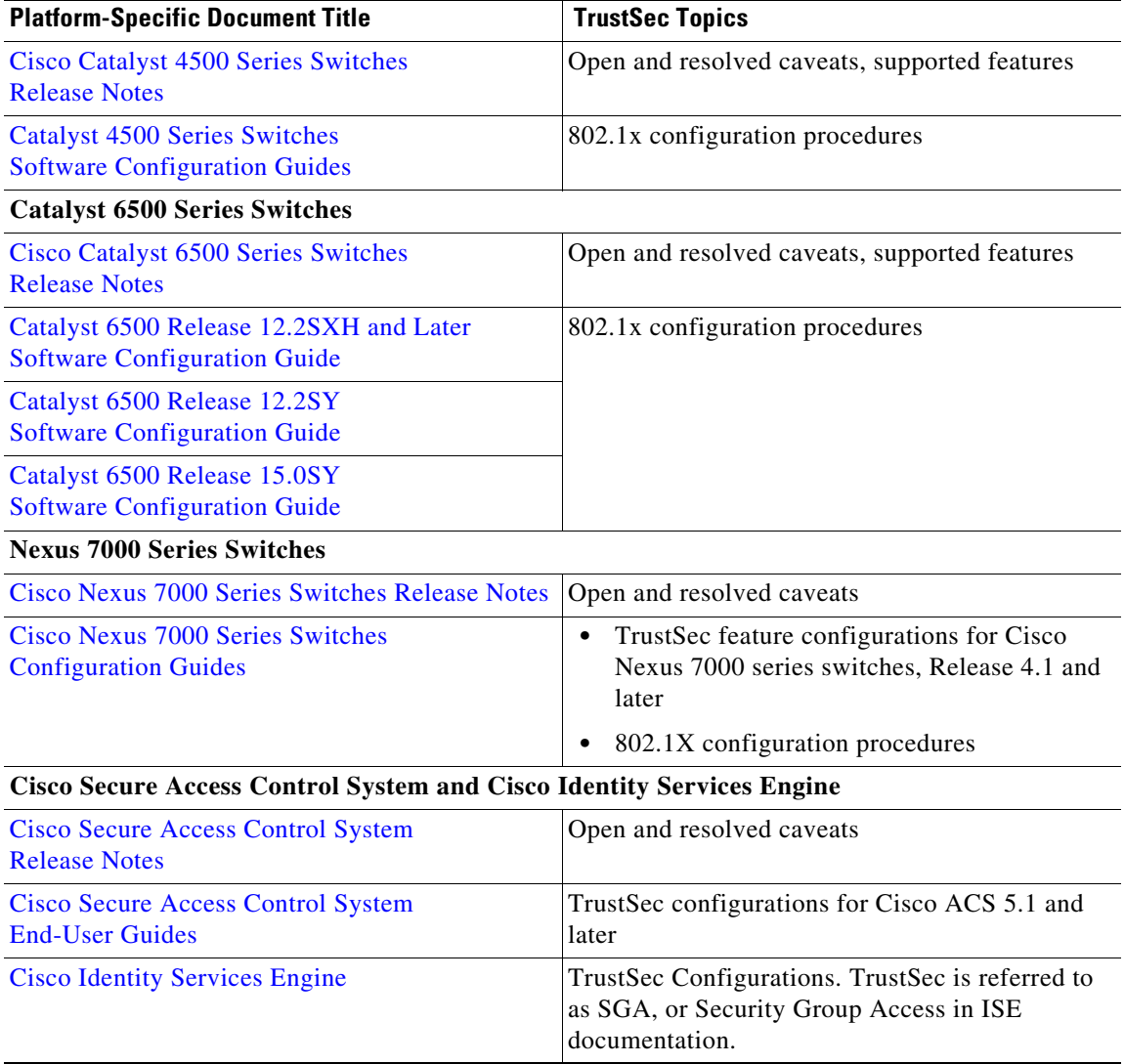

# <span id="page-33-0"></span>**Cisco IOS TrustSec Documentation Set**

**Cisco IOS Document Title**  [Cisco TrustSec Configuration Guide, Cisco IOS Release 15SY](http://www.cisco.com/c/en/us/td/docs/ios-xml/ios/sec_usr_cts/configuration/15-sy/sec-cts-15-sy-book/cts-spt-ios.html) [Cisco IOS Security Command Reference](http://www.cisco.com/en/US/docs/ios/security/command/reference/sec_book.html)

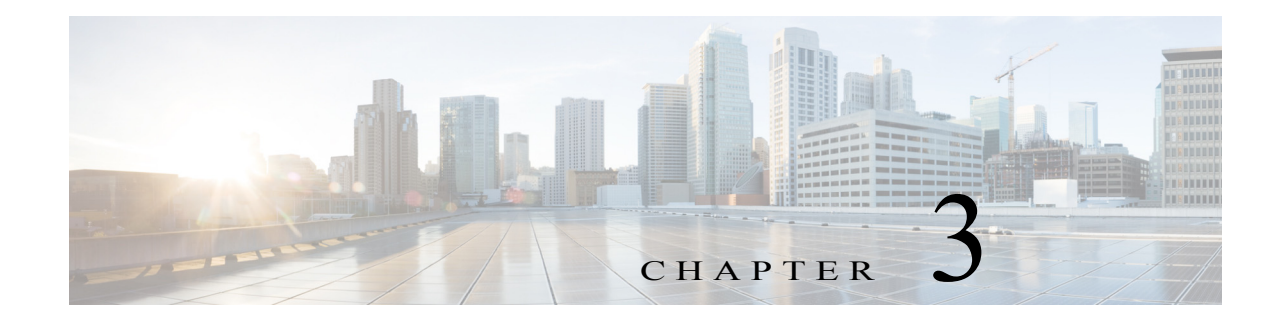

# <span id="page-34-1"></span>**Configuring Identities, Connections, and SGTs**

#### **Revised: August 31, 2017**

This section includes the following topics:

- **•** [Cisco TrustSec Identity Configuration Feature Histories, page 3-1](#page-34-0)
- **•** [Configuring Credentials and AAA for a Cisco TrustSec Seed Device, page 3-2](#page-35-0)
- **•** [Configuring Credentials and AAA for a Cisco TrustSec Non-Seed Device, page 3-3](#page-36-1)
- **•** [Enabling Cisco TrustSec Authentication and MACsec in 802.1X Mode on an Uplink Port, page 3-5](#page-38-0)
- **•** [Configuring Cisco TrustSec and MACsec in Manual Mode on an Uplink Port, page 3-7](#page-40-0)
- **•** [Regenerating SAP Key on an Interface, page 3-10](#page-43-0)
- **•** [Verifying the Cisco TrustSec Interface Configuration, page 3-11](#page-44-0)
- [Manually Configuring a Device SGT, page 3-12](#page-45-0)
- **•** [Manually Configuring IP Address-to-SGT Mapping, page 3-13](#page-46-1)
- **•** [Manually Configuring a Device SGT, page 3-12](#page-45-0)
- **•** [Configuring Additional Authentication Server-Related Parameters, page 3-27](#page-60-0)
- **•** [Automatically Configuring a New or Replacement Password with the Authentication Server,](#page-61-0)  [page 3-28](#page-61-0)

# <span id="page-34-0"></span>**Cisco TrustSec Identity Configuration Feature Histories**

For a list of supported TrustSec features per platform and the minimum required IOS release, see the *Cisco TrustSec Platform Support Matrix* at the following URL:

[http://www.cisco.com/en/US/solutions/ns170/ns896/ns1051/trustsec\\_matrix.html](http://www.cisco.com/en/US/solutions/ns170/ns896/ns1051/trustsec_matrix.html)

Otherwise, see product release notes for detailed feature introduction information.

**•** [Emulating the Hardware Keystore, page 3-29](#page-62-0)

 $\mathbf I$ 

 $\mathbf I$ 

# <span id="page-35-0"></span>**Configuring Credentials and AAA for a Cisco TrustSec Seed Device**

A Cisco TrustSec-capable device that is directly connected to the authentication server, or indirectly connected but is the first device to begin the TrustSec domain, is called the seed device. Other Cisco TrustSec network devices are non-seed devices.

To enable NDAC and AAA on the seed switch so that it can begin the Cisco TrustSec domain, perform these steps:

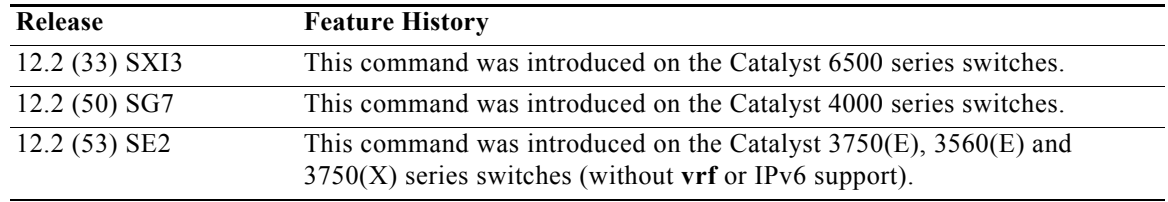

#### **Detailed Steps**

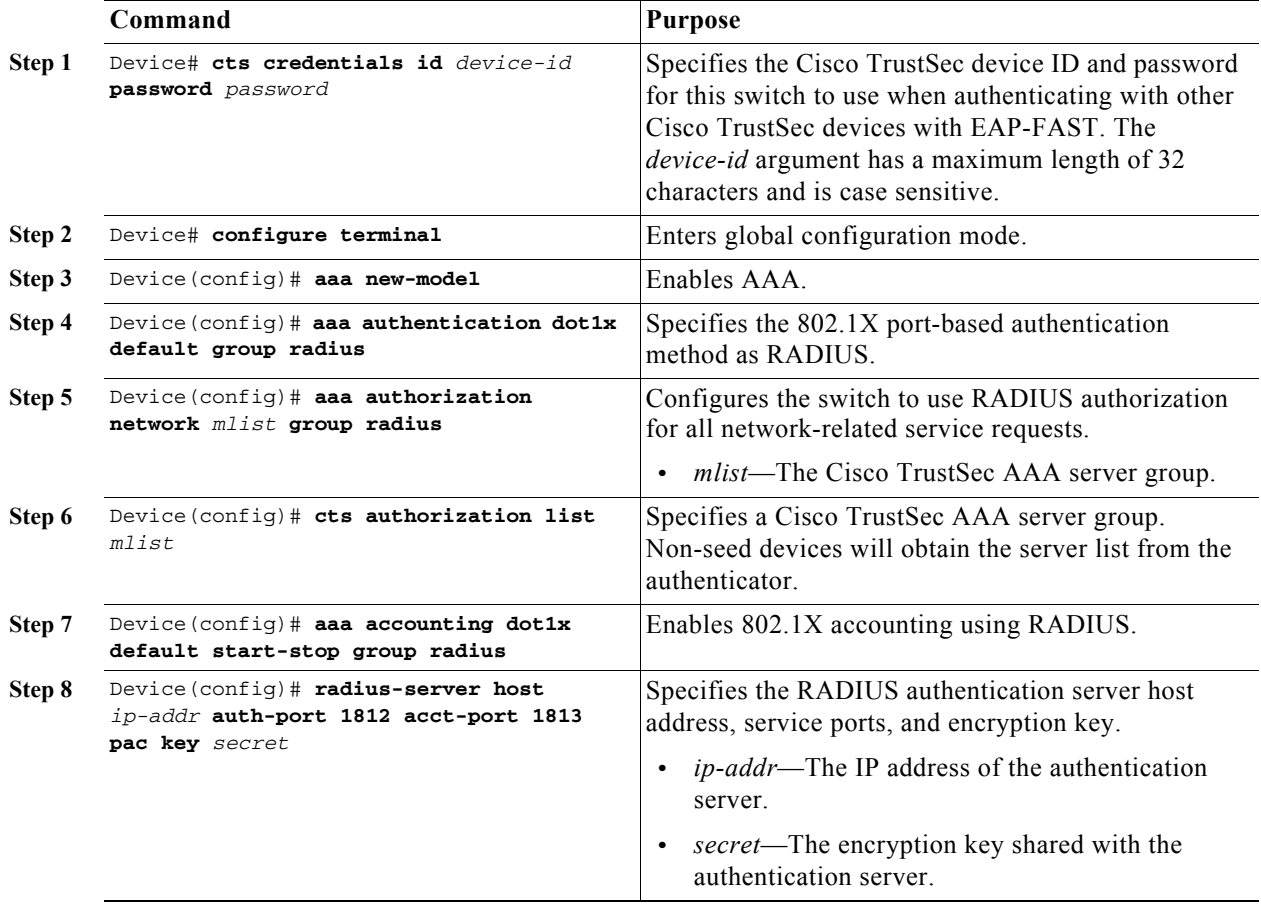
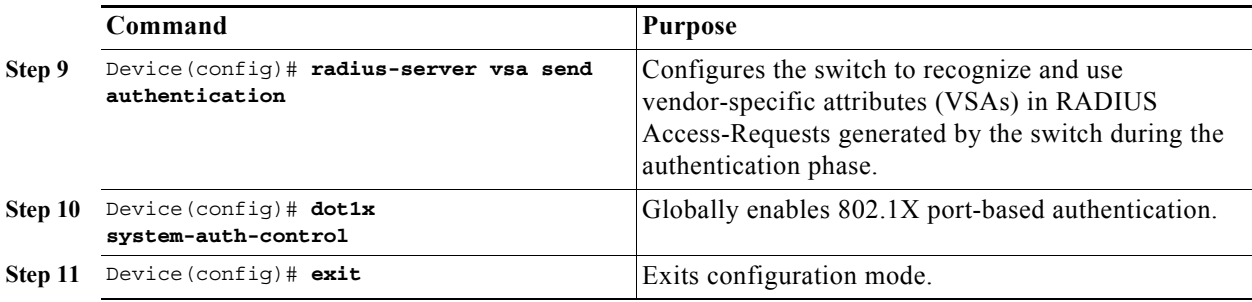

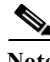

 $\mathbf I$ 

**Note** You must also configure the Cisco TrustSec credentials for the switch on the Cisco Identity Services Engine (Cisco ISE) or the Cisco Secure Access Control Server (Cisco ACS).

### **Configuration Examples for Seed Device**

Catalyst 6500 configured as a Cisco TrustSec seed device:

```
Device# cts credentials id Switch1 password Cisco123
Device# configure terminal
Device(config)# aaa new-model
Device(config)# aaa authentication dot1x default group radius
Device(config)# aaa authorization network MLIST group radius
Device(config)# cts authorization list MLIST
Device(config)# aaa accounting dot1x default start-stop group radius
Device(config)# radius-server host 10.20.3.1 auth-port 1812 acct-port 1813 pac key AbCe1234
Device(config)# radius-server vsa send authentication
Device(config)# dot1x system-auth-control
Device(config)# exit
```
# **Configuring Credentials and AAA for a Cisco TrustSec Non-Seed Device**

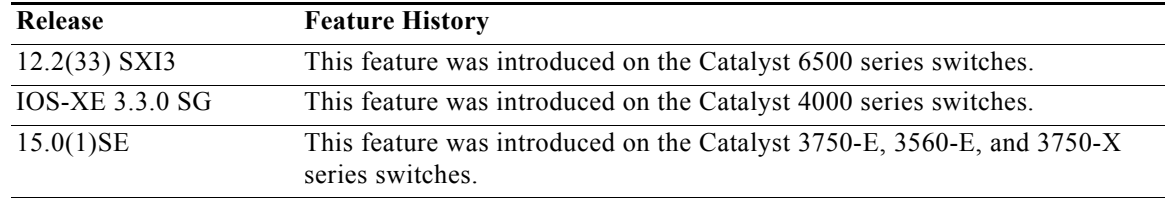

Ι

To enable NDAC and AAA on a non-seed switch so that it can join the Cisco TrustSec domain, perform these steps:

#### **Detailed Steps**

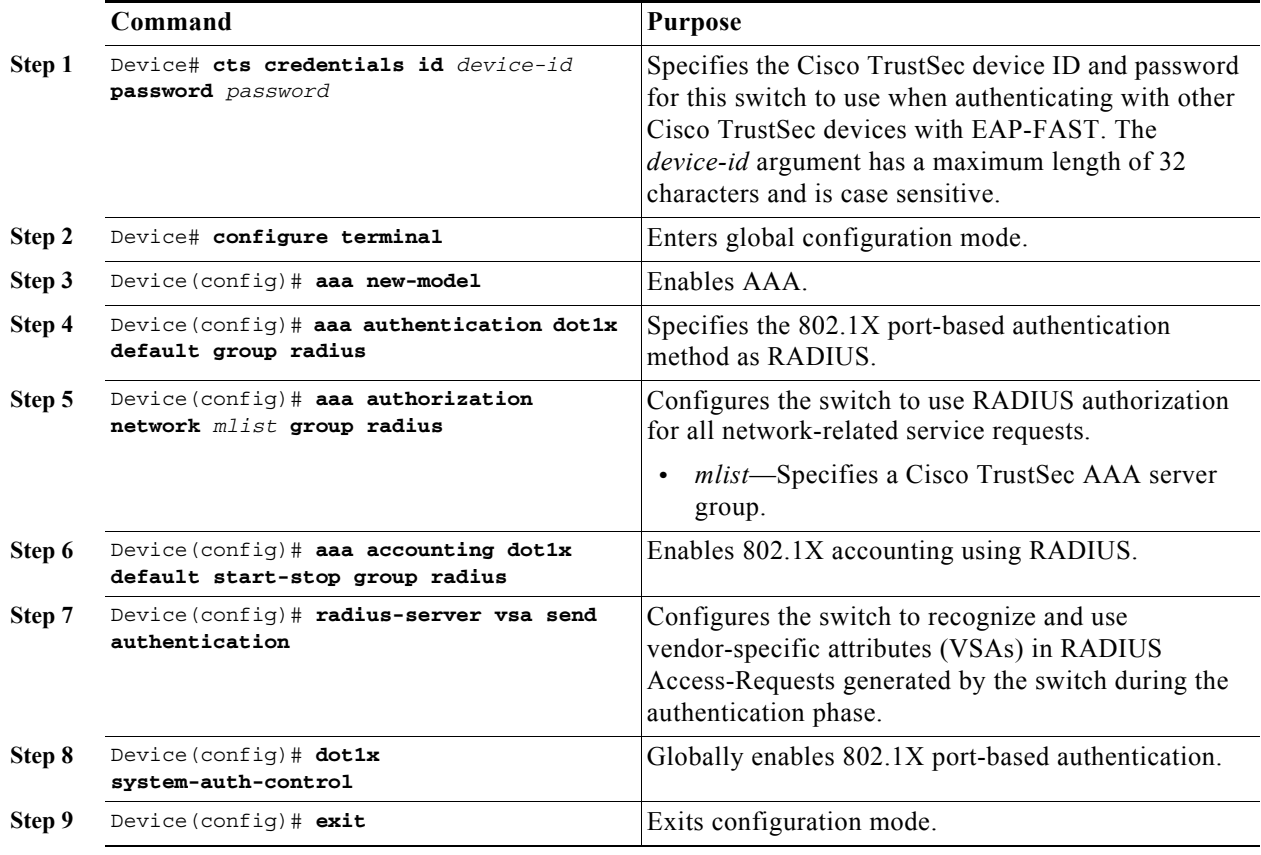

**Note** You must also configure the Cisco TrustSec credentials for the switch on the Cisco Identity Services Engine, or the Cisco Secure ACS.

### **Configuration Examples for Non-Seed Device**

#### Catalyst 6500 example:

```
Device# cts credentials id Switch2 password Cisco123
Device# configure terminal
Device(config)# aaa new-model
Device(config)# aaa authentication dot1x default group radius
Device(config)# aaa authorization network MLIST group radius
Device(config)# aaa accounting dot1x default start-stop group radius
Device(config)# radius-server vsa send authentication
Device(config)# dot1x system-auth-control
Device(config)# exit
```
Catalyst 3850/3650 example for access VLAN, where propagate SGT is not the default:

```
switch(config-if)# switchport access vlan 222
switch(config-if)# switchport mode access
switch(config-if)# authentication port-control auto
switch(config-if)# dot1x pae authenticator
switch(config-if)# cts dot1x
switch(config-if)# propagate sgt
```
# **Enabling Cisco TrustSec Authentication and MACsec in 802.1X Mode on an Uplink Port**

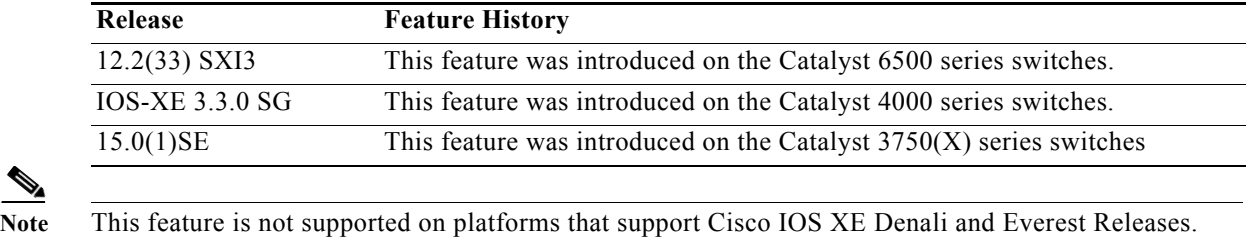

You must enable Cisco TrustSec authentication on each interface that will connect to another Cisco TrustSec device. To configure Cisco TrustSec authentication with 802.1X on an uplink interface to another Cisco TrustSec device, perform this task:

#### **Detailed Steps**

 $\Gamma$ 

 $\overline{\mathscr{C}}$ 

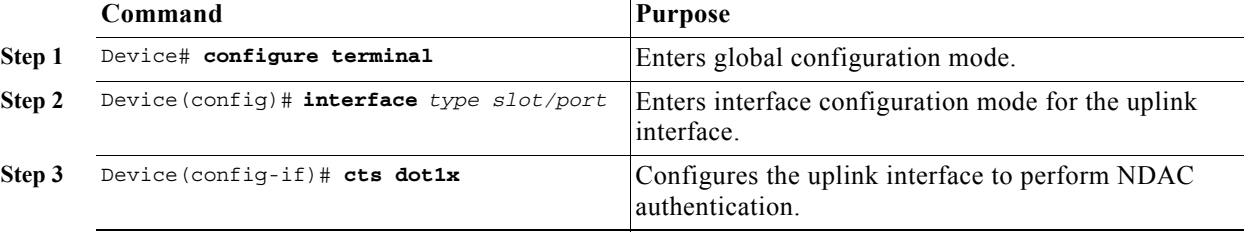

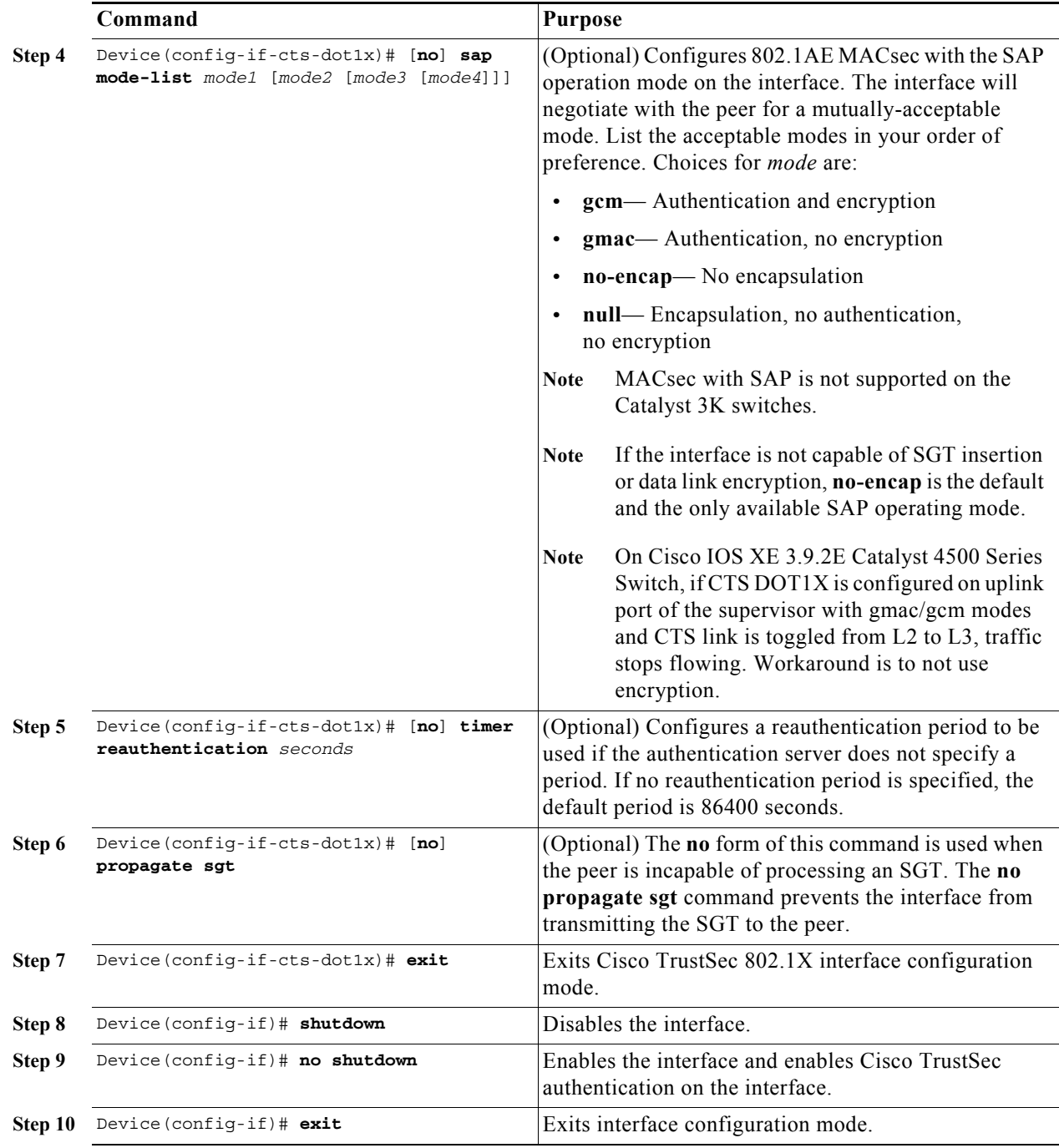

### **Configuration Examples for 802.1X on Uplink Port**

Catalyst 6500 Cisco TrustSec authentication in 802.1X mode on an interface using GCM as the preferred SAP mode; the authentication server did not provide a reauthentication timer:

 $\mathbf I$ 

```
Device# configure terminal
Device(config)# interface gi2/1
Device(config-if)# cts dot1x 
Device(config-if-cts-dot1x)# sap mode-list gcm null no-encap
```

```
Device(config-if-cts-dot1x)# timer reauthentication 43200
Device(config-if-cts-dot1x)# propagate sgt
Device(config-if-cts-dot1x)# exit 
Device(config-if)# shutdown
Device(config-if)# no shutdown
Device(config-if)# exit 
Device(config)# exit
```
# <span id="page-40-0"></span>**Configuring Cisco TrustSec and MACsec in Manual Mode on an Uplink Port**

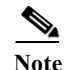

**Note** Cisco Catalyst 9400 Series Switches do not support MACsec.

### **Feature History for Trustsec NDAC**

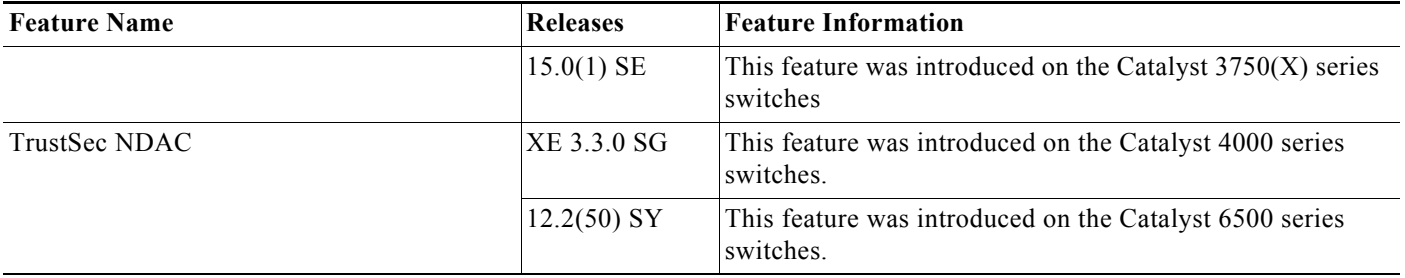

You can manually configure Cisco TrustSec on an interface. You must manually configure the interfaces on both ends of the connection. No authentication occurs; policies can be statically configured or dynamically downloaded from an authentication server by specifying the server's device identity.

### **Detailed Steps**

 $\Gamma$ 

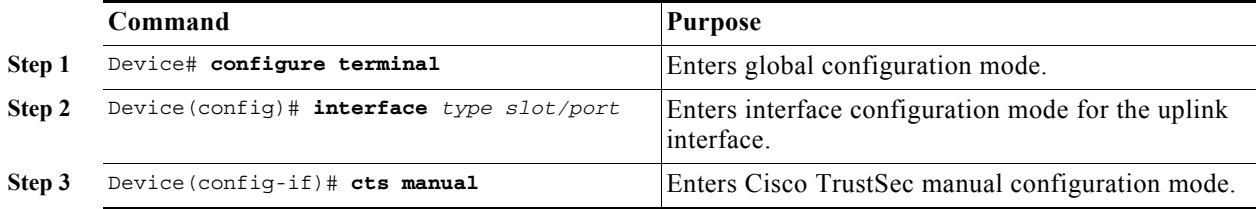

 $\mathsf I$ 

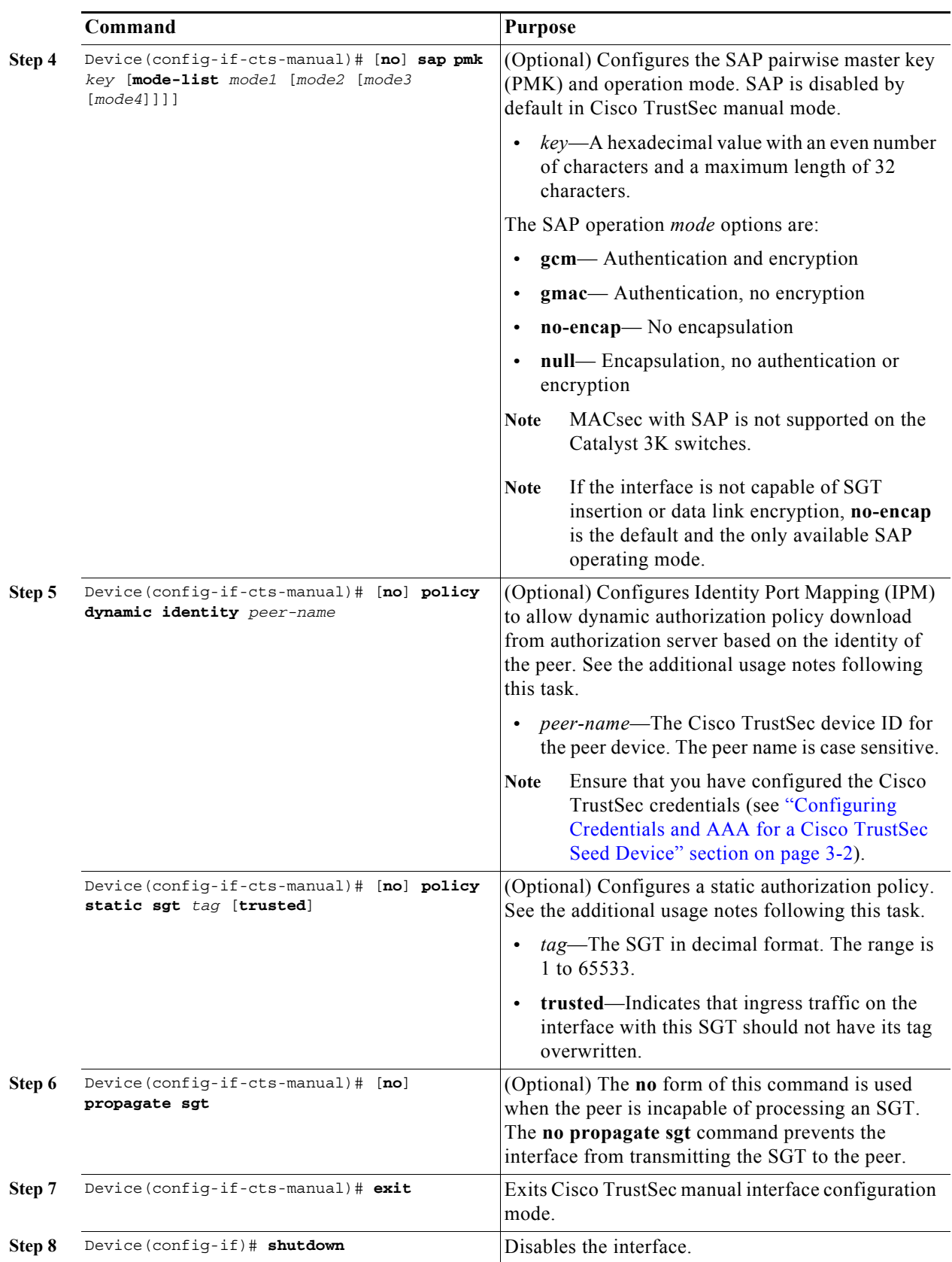

 $\blacksquare$ 

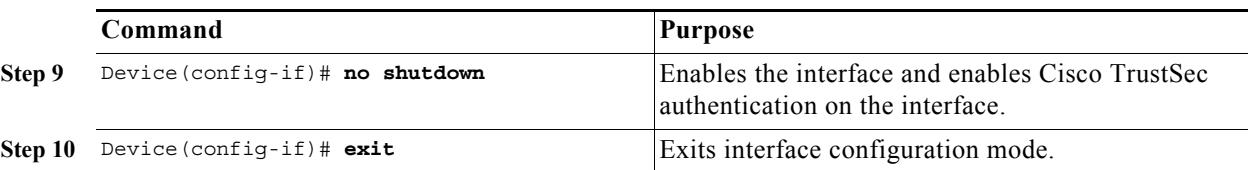

Identity Port Mapping (IPM) configures a physical port such that a single SGT is imposed on all traffic entering the port; this SGT is applied on all IP traffic exiting the port until a new binding is learned. IPM is configured as follows:

- **•** CTS Manual interface configuration mode with the **policy static sgt** *tag* command
- **•** CTS Manual interface configuration mode with the **policy dynamic identity** *peer-name* command where *peer-name* is designated as non-trusted in the Cisco ACS or Cisco ISE configuration.

IPM is supported for the following ports:

- **•** Routed ports
- **•** Switchports in access mode
- **•** Switchports in trunk mode

When manually configuring Cisco TrustSec on an interface, consider these usage guidelines and restrictions:

- **•** If no SAP parameters are defined, MACsec encapsulation or encryption will not be performed.
- **•** If the selected SAP mode allows SGT insertion and an incoming packet carries no SGT, the tagging policy is as follows:
	- If the **policy static** command is configured, the packet is tagged with the SGT configured in the **policy static** command.
	- If the **policy dynamic** command is configured, the packet is not tagged.
- **•** If the selected SAP mode allows SGT insertion and an incoming packet carries an SGT, the tagging policy is as follows:
	- If the **policy static** command is configured without the **trusted** keyword, the SGT is replaced with the SGT configured in the **policy static** command.
	- If the **policy static** command is configured with the **trusted** keyword, no change is made to the SGT.
	- If the **policy dynamic** command is configured and the authorization policy downloaded from the authentication server indicates that the packet source is untrusted, the SGT is replaced with the SGT specified by the downloaded policy.
	- If the **policy dynamic** command is configured and the downloaded policy indicates that the packet source is trusted, no change is made to the SGT.

### **Configuration Examples for Manual Mode and MACsec on an Uplink Port**

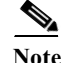

**Note** Cisco Catalyst 9400 Series Switches do not support MACsec.

Catalyst 6500 TrustSec interface configuration in manual mode:

```
Device# configure terminal
Device(config)# interface gi 2/1
```

```
Device(config-if)# cts manual 
Device(config-if-cts-manual)# sap pmk 1234abcdef mode-list gcm null no-encap
Device(config-if-cts-manual)# policy static sgt 111
Device(config-if-cts-manual)# exit 
Device(config-if)# shutdown
Device(config-if)# no shutdown
Device(config-if)# end
```
Before configuring Cisco TrustSec, refer to the guidelines mentioned in [Catalyst 3850, Catalyst 3650](#page-255-0)  [Switches, and Wireless LAN Controller 5700 Series](#page-255-0) under [Configuration Guidelines and Restrictions](#page-254-0) section.

Catalyst 3850 TrustSec interface configuration in manual mode:

```
Switch# configure terminal
Switch(config)# interface gig 1/0/5
Switch(config-if)# cts manual 
Switch(config-if-cts-manual)# policy dynamic identity my_cisco_ise_id
Switch(config-if-cts-manual)# exit 
Switch(config-if)# shutdown
Switch(config-if)# no shutdown
Device(config-if)# end
```
# **Regenerating SAP Key on an Interface**

### **Feature History for SAP Key Regeneration**

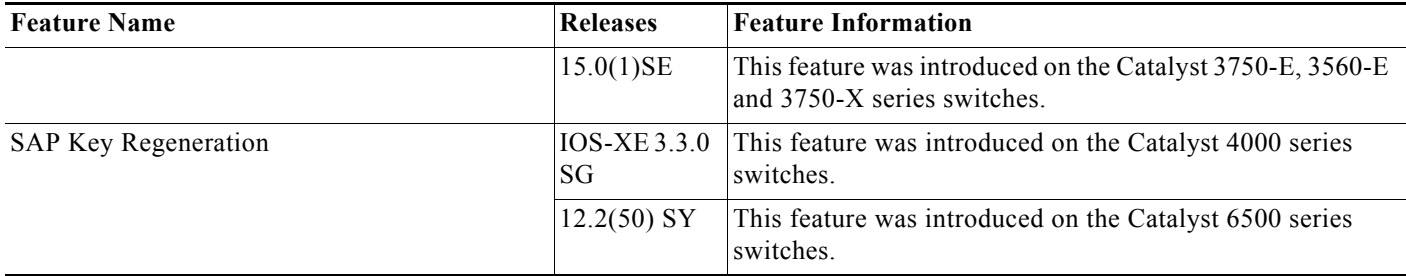

The ability to manually refresh encryption keys is often part of network administration security requirements. SAP key refresh ordinarily occurs automatically, triggered by combinations of network events and non-configurable internal timers.

### **Detailed Steps**

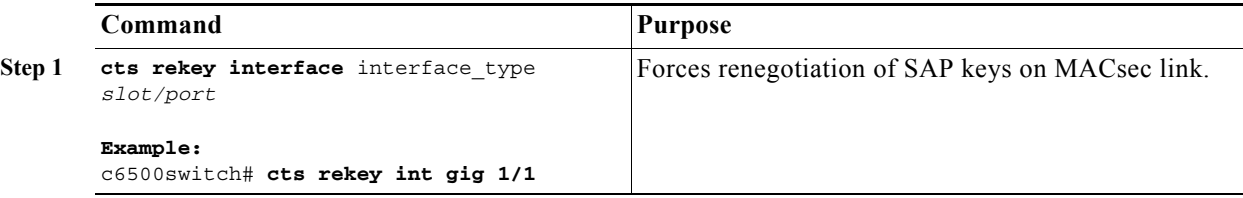

Ι

## **Verifying the Cisco TrustSec Interface Configuration**

To view the TrustSec-relate interface configuration, perform this task:

#### **Detailed Steps**

 $\Gamma$ 

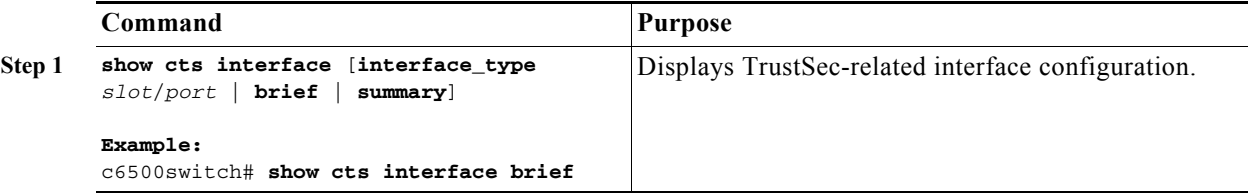

Example: Show Cisco 6500 TrustSec interface configuration:

```
Device# show cts interface interface gi3/3
```

```
Global Dot1x feature is Enabled
Interface GigabitEthernet3/3:
    CTS is enabled, mode: DOT1X
    IFC state: OPEN
    Authentication Status: SUCCEEDED
      Peer identity: "sanjose"
       Peer's advertised capabilities: ""
       802.1X role: Supplicant
       Reauth period applied to link: Not applicable to Supplicant role
    Authorization Status: SUCCEEDED
      Peer SGT: 11
       Peer SGT assignment: Trusted
   SAP Status: NOT APPLICABLE
       Configured pairwise ciphers:
           gcm-encrypt
           null
       Replay protection: enabled
       Replay protection mode: OUT-OF-ORDER
       Selected cipher: 
    Cache Info:
      Expiration : 23:32:40 PDT Jun 22 2009
       Cache applied to link : NONE
      Expiration : 23:32:40 PDT Jun 22 2009
    Statistics:
      authc success: 1
       authc reject: 0
       authc failure: 0
      authc no response: 0
      authc logoff: 0
       sap success: 0
      sap fail: 0<br>authz success: 1
       authz success: 1
       authz fail: 0
      port auth fail: 0
Dot1x Info for GigabitEthernet3/1
-----------------------------------
PAF = SUPPLICANT
```
 $\mathsf I$ 

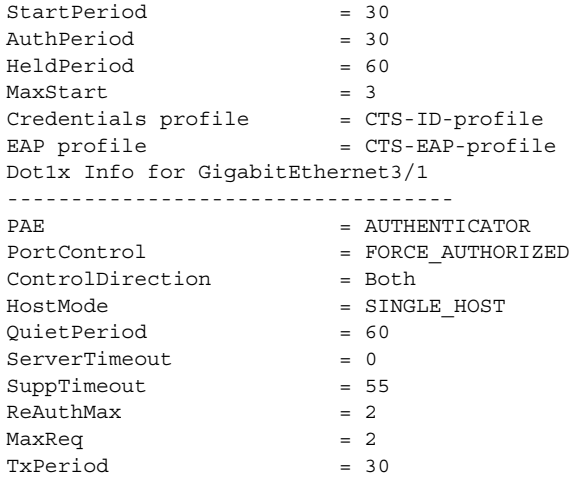

Example: Cisco 3850 TrustSec interface query:

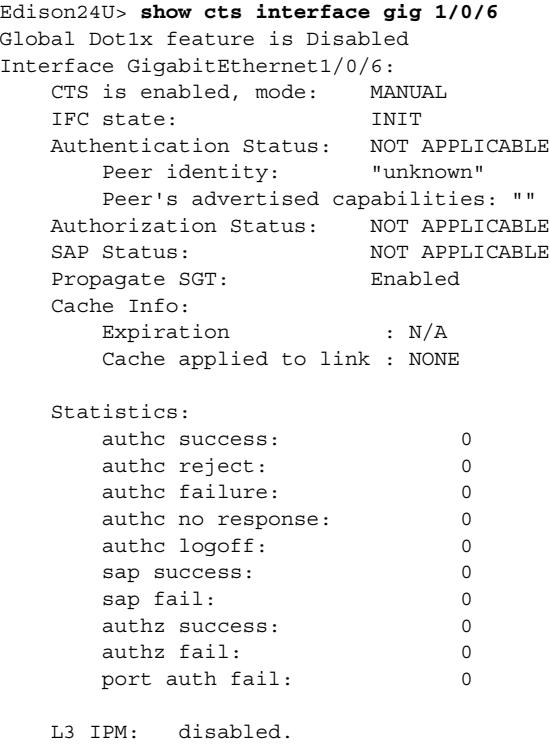

# **Manually Configuring a Device SGT**

## **Feature History for Manual Device SGT**

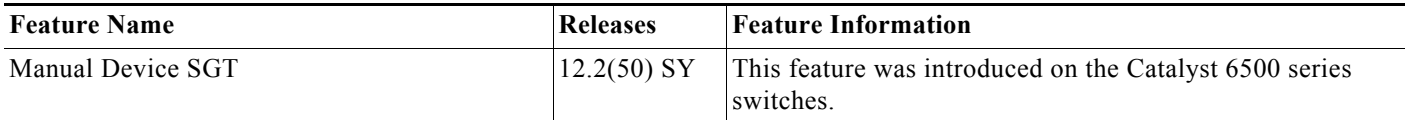

a ka

In normal Cisco TrustSec operation, the authentication server assigns an SGT to the device for packets originating from the device. You can manually configure an SGT to be used if the authentication server is not accessible, but an authentication server-assigned SGT will take precedence over a manually-assigned SGT.

To manually configure an SGT on the device, perform this task:

#### **Detailed Steps**

 $\mathbf I$ 

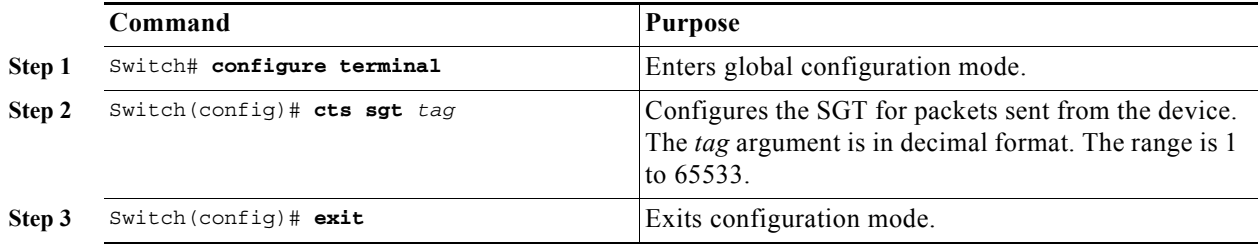

### **Configuration Examples for Manually Configuring a Device SGT**

Catalyst 6500, Catalyst 3850, and Catalyst 3750-X:

```
Switch# configure terminal
Switch(config)# cts sgt 1234
Switch(config)# exit
```
# **Manually Configuring IP Address-to-SGT Mapping**

### **Feature History for IP-Address-to-SGT Mapping**

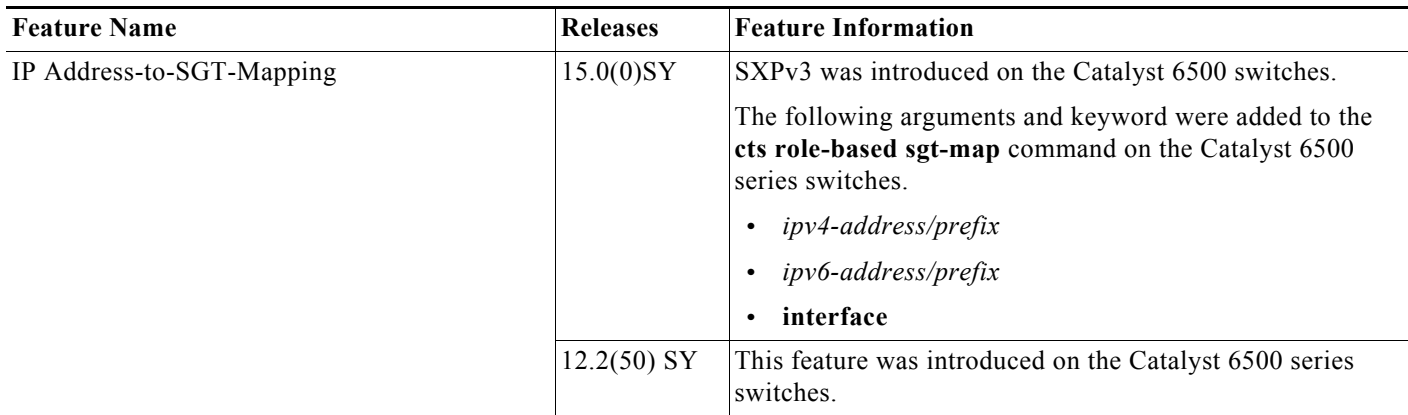

This section discusses SGTs-to-source IP address mapping as follows:

- **•** [Subnet-to-SGT Mapping, page 3-14](#page-47-0)
- **•** [VLAN-to-SGT Mapping, page 3-18](#page-51-0)
- **•** [Layer 3 Logical Interface-to-SGT Mapping \(L3IF–SGT Mapping\), page 3-24](#page-57-0)

Ι

For Identity Port Mapping in cts interface manual mode, see the following section:

**•** [Configuring Cisco TrustSec and MACsec in Manual Mode on an Uplink Port, page 3-7](#page-40-0)

### <span id="page-47-0"></span>**Subnet-to-SGT Mapping**

Subnet-to-SGT mapping binds an SGT to all host addresses of a specified subnet. TrustSec imposes the SGT on an incoming packet when the packet's source IP address belongs to the specified subnet. The subnet and SGT are specified in the CLI with the **cts role-based sgt-map** *net\_address*/*prefix* **sgt**  *sgt\_number* global configuration command. A single host may also be mapped with this command.

In IPv4 networks, SXPv3, and more recent versions, can receive and parse subnet *net\_address*/*prefix*  strings from SXPv3 peers. Earlier SXP versions convert the subnet prefix into its set of host bindings before exporting them to an SXP listener peer.

For example, the IPv4 subnet  $198.1.1.0/29$  is expanded as follows (only 3 bits for host addresses):

- **•** Host addresses 198.1.1.1 to 198.1.1.7–tagged and propagated to SXP peer.
- **•** Network and broadcast addresses 198.1.1.0 and 198.1.1.8— not tagged and not propagated.

To limit the number of subnet bindings SXPv3 can export, use the **cts sxp mapping network-map** global configuration command.

Subnet bindings are static, there is no learning of active hosts. They can be used locally for SGT imposition and SGACL enforcement. Packets tagged by subnet-to-SGT mapping can be propagated on Layer 2 or Layer 3 TrustSec links.

For IPv6 networks, SXPv3 cannot export subnet bindings to SXPv2 or SXPv1 peers.

### **Feature History for Subnet-to-SGT Mapping**

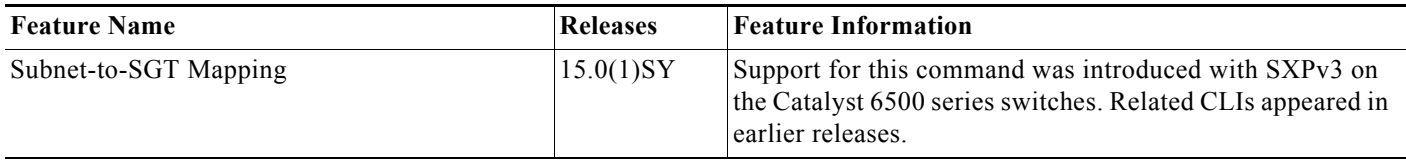

### **Default Settings**

There are no default settings for this feature.

### <span id="page-47-1"></span>**Configuring Subnet-to-SGT Mapping**

This section includes the following topics:

- **•** [Verifying Subnet-to-SGT Mapping Configuration, page 3-17](#page-50-0)
- **•** [Configuring Subnet-to-SGT Mapping, page 3-14](#page-47-1)

#### **Restrictions**

- **•** An IPv4 subnetwork with a /31 prefix cannot be expanded.
- **•** Subnet host addresses cannot be bound to SGTs when the **network-map** *bindings* parameter is less than the total number of subnet hosts in the specified subnets, or when *bindings* is 0.
- **•** IPv6 expansions and propagation only occurs when SXP speaker and listener are running SXPv3, or more recent versions.

#### **Restrictions for Cisco IOS XE Release 3.9.2E on Catalyst 4500**

- **•** You can assign SGT to IPv4 End-point IDs (EIDs) only.
- **•** VRF aware SGT is applicable only to routed traffic and not bridged traffic.
- **•** If CTS links are switchports and belong to an access/trunk VLAN, configure an SVI for the VLAN and the VLAN should be unshut.

#### **Detailed Steps**

 $\Gamma$ 

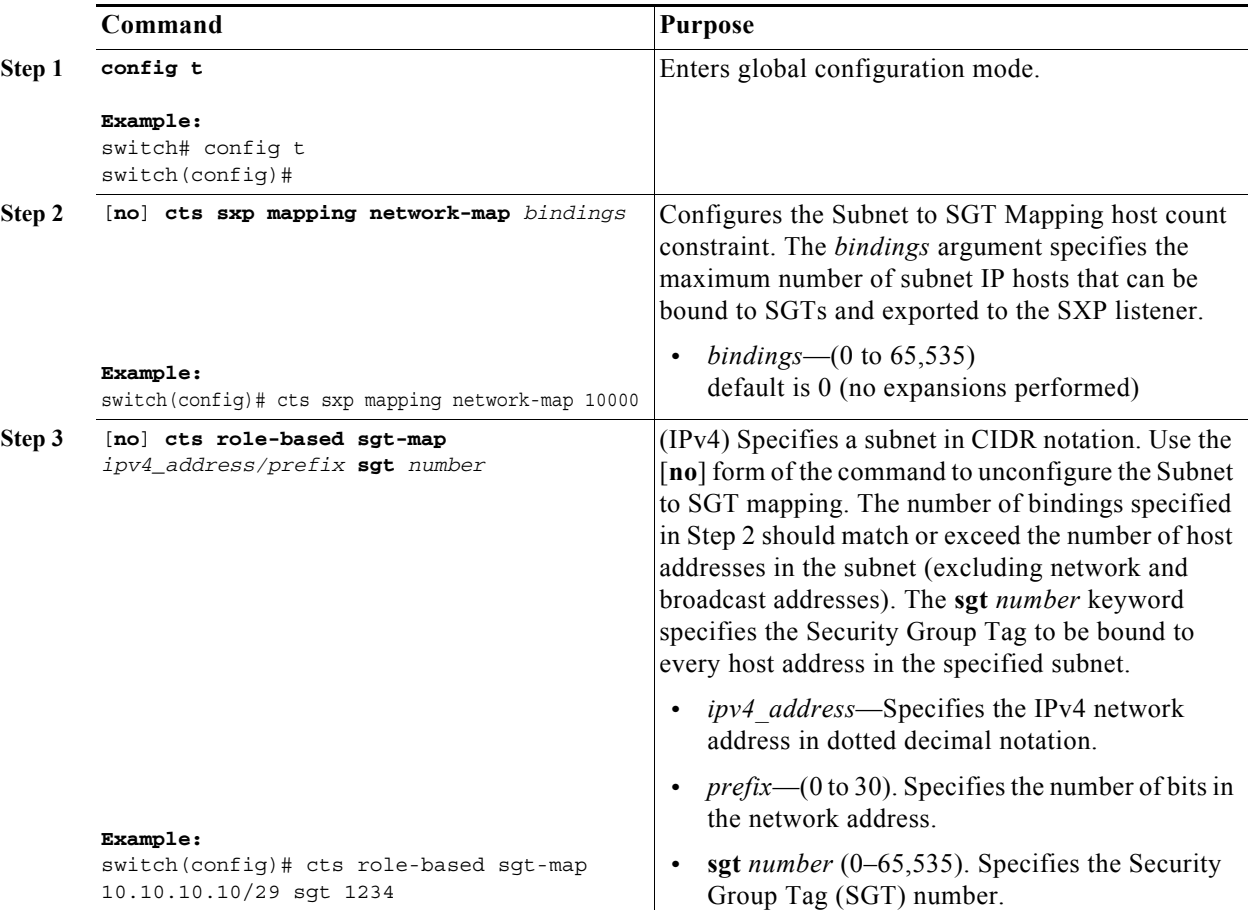

 $\mathsf I$ 

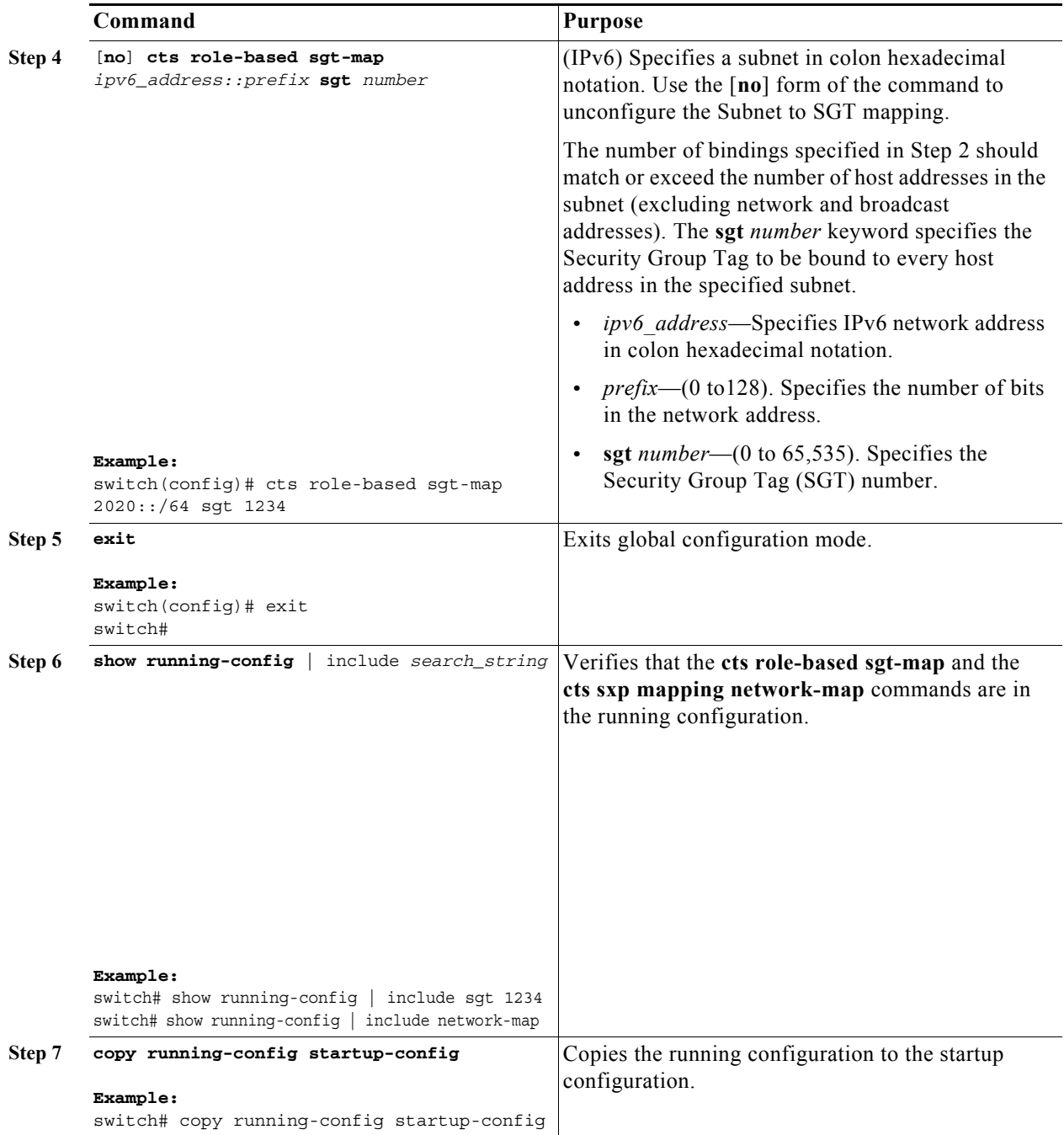

### <span id="page-50-0"></span>**Verifying Subnet-to-SGT Mapping Configuration**

To display Subnet-to-SGT Mapping configuration information, perform one of the following tasks:

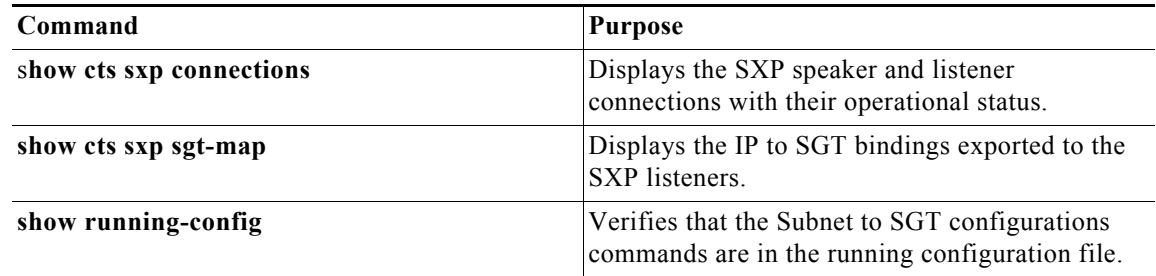

### **Configuration Examples for Subnet-to-SGT Mapping**

The following example shows how to configure IPv4 Subnet-to-SGT Mapping between two Catalyst 6500 series switches running SXPv3 (Switch1 and Switch2):

**Step 1** Configure SXP speaker/listener peering between Switch1 (1.1.1.1) and Switch 2 (2.2.2.2).

```
Switch1# config t
Switch1(config)# cts sxp enable
Switch1(config)# cts sxp default source-ip 1.1.1.1
Switch1(config)# cts sxp default password 1syzygy1
Switch1(config)# cts sxp connection peer 2.2.2.2 password default mode local speaker
```
**Step 2** Configure Switch 2 as SXP listener of Switch1.

Switch2(config)# **cts sxp enable** Switch2(config)# **cts sxp default source-ip 2.2.2.2** Switch2(config)# **cts sxp default password 1syzygy1** Switch2(config)# **cts sxp connection peer 1.1.1.1 password default mode local listener**

**Step 3** On Switch2, verify that the SXP connection is operating:

```
Switch2# show cts sxp connections brief | include 1.1.1.1
    1.1.1.1 2.2.2.2 On 3:22:23:18 (dd:hr:mm:sec)
```
**Step 4** Configure the subnetworks to be expanded on Switch1.

```
Switch1(config)# cts sxp mapping network-map 10000
Switch1(config)# cts role-based sgt-map 10.10.10.0/30 sgt 101
Switch1(config)# cts role-based sgt-map 11.11.11.0/29 sgt 11111 
Switch1(config)# cts role-based sgt-map 192.168.1.0/28 sgt 65000
```
**Step 5** On Switch2, verify the subnet-to-SGT expansion from Switch1. There should be two expansions for the 10.10.10.0/30 subnetwork, six expansions for the 11.11.11.0/29 subnetwork, and 14 expansions for the 192.168.1.0/28 subnetwork.

Switch2# **show cts sxp sgt-map brief | include 101|11111|65000**

```
 IPv4,SGT: <10.10.10.1 , 101>
 IPv4,SGT: <10.10.10.2 , 101>
 IPv4,SGT: <11.11.11.1 , 11111>
 IPv4,SGT: <11.11.11.2 , 11111>
 IPv4,SGT: <11.11.11.3 , 11111>
 IPv4,SGT: <11.11.11.4 , 11111>
 IPv4,SGT: <11.11.11.5 , 11111>
 IPv4,SGT: <11.11.11.6 , 11111>
 IPv4,SGT: <192.168.1.1 , 65000>
```
I

 IPv4,SGT: <192.168.1.2 , 65000> IPv4,SGT: <192.168.1.3 , 65000> IPv4,SGT: <192.168.1.4 , 65000> IPv4,SGT: <192.168.1.5 , 65000> IPv4,SGT: <192.168.1.6 , 65000> IPv4,SGT: <192.168.1.7 , 65000> IPv4,SGT: <192.168.1.8 , 65000> IPv4,SGT: <192.168.1.9 , 65000> IPv4,SGT: <192.168.1.10 , 65000> IPv4,SGT: <192.168.1.11 , 65000> IPv4,SGT: <192.168.1.12 , 65000> IPv4,SGT: <192.168.1.13 , 65000> IPv4,SGT: <192.168.1.14 , 65000>

**Step 6** Verify the expansion count on Switch1:

Switch1# **show cts sxp sgt-map**

 IP-SGT Mappings expanded:22 There are no IP-SGT Mappings

**Step 7** Save the configurations on Switch 1 and Switch 2 and exit global configuration mode.

Switch1(config)# **copy running-config startup-config** Switch1(config)# **exit** Switch2(config)# **copy running-config startup-config** Switch2(config)# **exit**

### <span id="page-51-0"></span>**VLAN-to-SGT Mapping**

The VLAN-to-SGT mapping feature binds an SGT to packets from a specified VLAN. This simplifies the migration from legacy to TrustSec-capable networks as follows:

- **•** Supports devices that are not TrustSec-capable but are VLAN-capable, such as, legacy switches, wireless controllers, access points, VPNs, etc.
- **•** Provides backward compatibility for topologies where VLANs and VLAN ACLs segment the network, such as, server segmentation in data centers.

The VLAN-to-SGT binding is configured with the **cts role-based sgt-map vlan-list** global configuration command.

When a VLAN is assigned a gateway that is a switched virtual interface (SVI) on a TrustSec-capable switch, and IP Device Tracking is enabled on that switch, then TrustSec can create an IP-to-SGT binding for any active host on that VLAN mapped to the SVI subnet.

IP-SGT bindings for the active VLAN hosts are exported to SXP listeners. The bindings for each mapped VLAN are inserted into the IP-to-SGT table associated with the VRF the VLAN is mapped to by either its SVI or by the **cts role-based l2-vrf** command.

VLAN-to-SGT bindings have the lowest priority of all binding methods and are ignored when bindings from other sources are received, such as from SXP or CLI host configurations. Binding priorities are listing in the ["Binding Source Priorities" section on page 3-26.](#page-59-0)

Ι

### **Feature History for VLAN-to-SGT Mapping**

#### *Table 3-1 Feature History for VLAN-to-SGT Mapping*

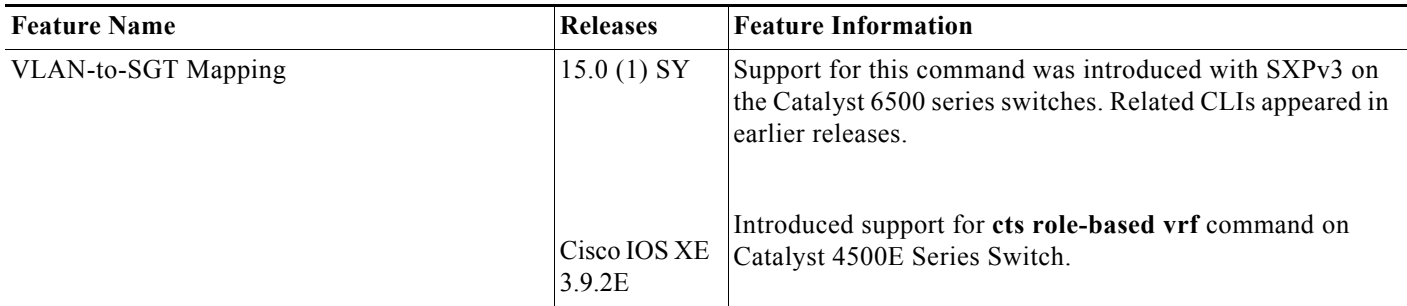

### **Default Settings**

There are no default settings.

### **Configuring VLAN-to-SGT Mapping**

This section includes the following topics:

- **•** [Task Flow for Configuring VLAN-SGT Mapping, page 3-19](#page-52-0)
- **•** [Configuring SISF Policy and Attaching to a Port, page 3-21](#page-54-0)

### <span id="page-52-0"></span>**Task Flow for Configuring VLAN-SGT Mapping**

- **•** Create a VLAN on the TrustSec switch with the same VLAN\_ID of the incoming VLAN.
- **•** Create an SVI for the VLAN on the TrustSec switch to be the default gateway for the endpoint clients.
- **•** Configure the TrustSec switch to apply an SGT to the VLAN traffic.
- **•** Enable IP Device tracking on the TrustSec switch.
- **•** Verify that VLAN-to-SGT mapping occurs on the TrustSec switch.

### **Detailed Steps for Catalyst 6500, Catalyst 4K**

 $\Gamma$ 

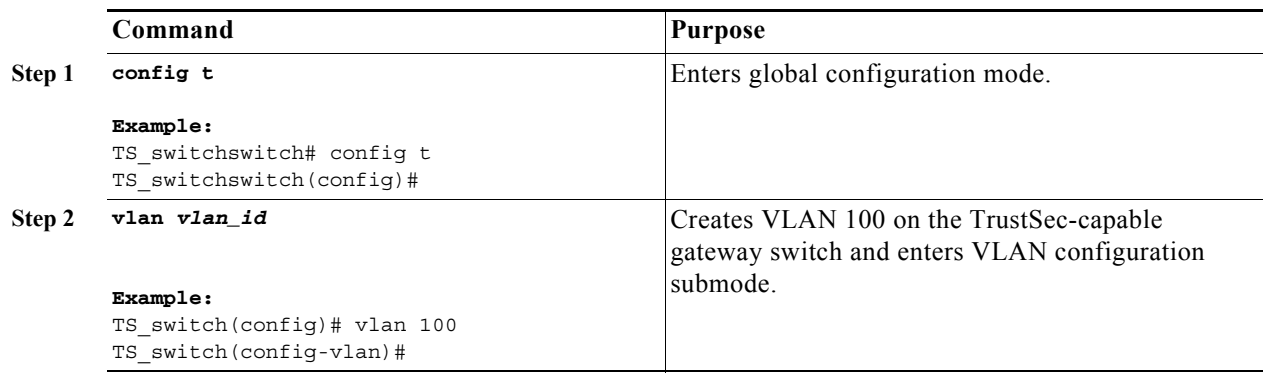

 $\mathsf I$ 

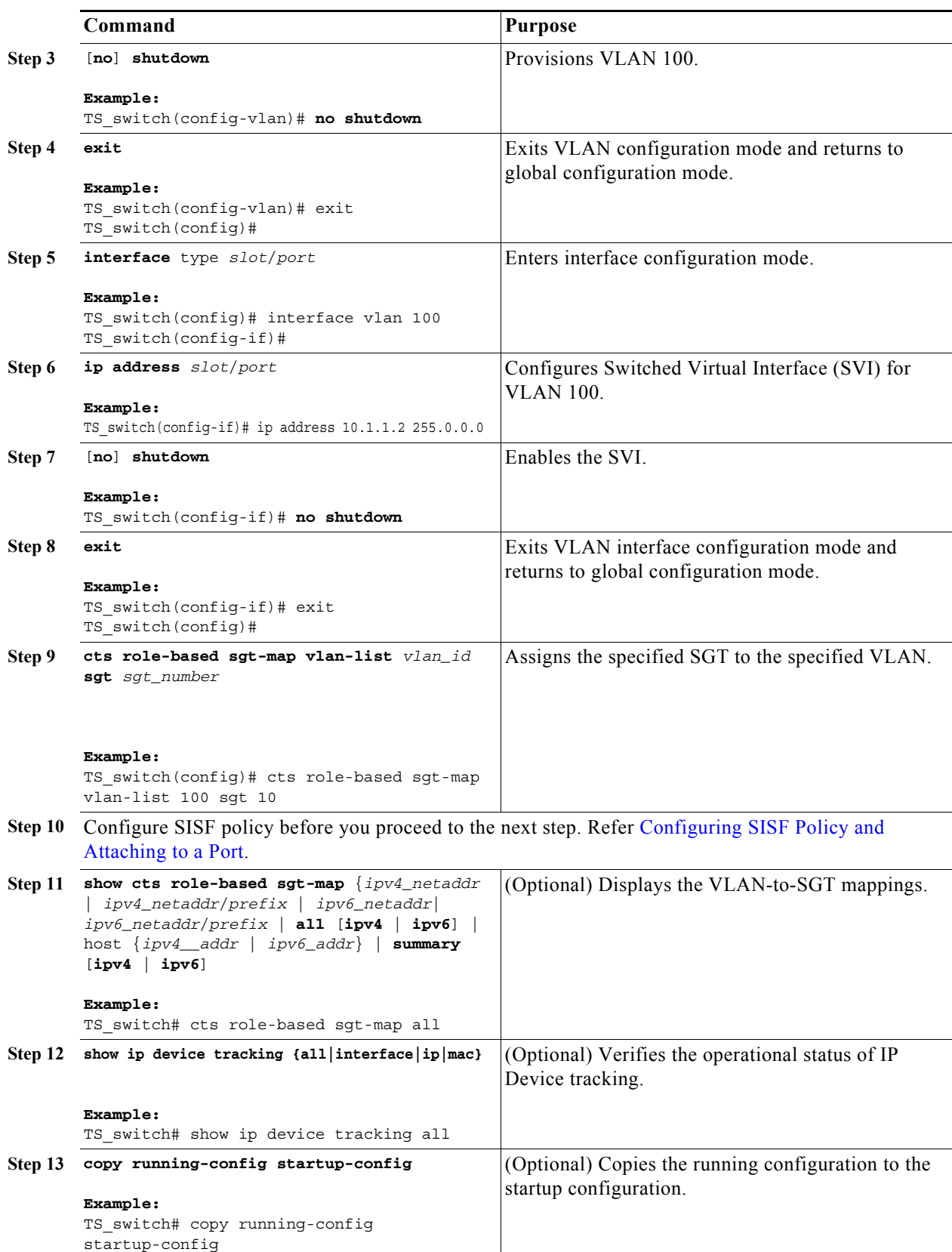

 $\blacksquare$ 

### <span id="page-54-0"></span>**Configuring SISF Policy and Attaching to a Port**

 $\overline{\phantom{a}}$ 

The Switch Integrated Security Features (SISF) policy is configured on both the VLAN and on the physical port. The SISF policy is attached to a VLAN to learn the VLAN-specific address binding. The purpose of attaching the SISF policy to a physical port is to learn IPv4 and IPv6 addresses on the physical port.

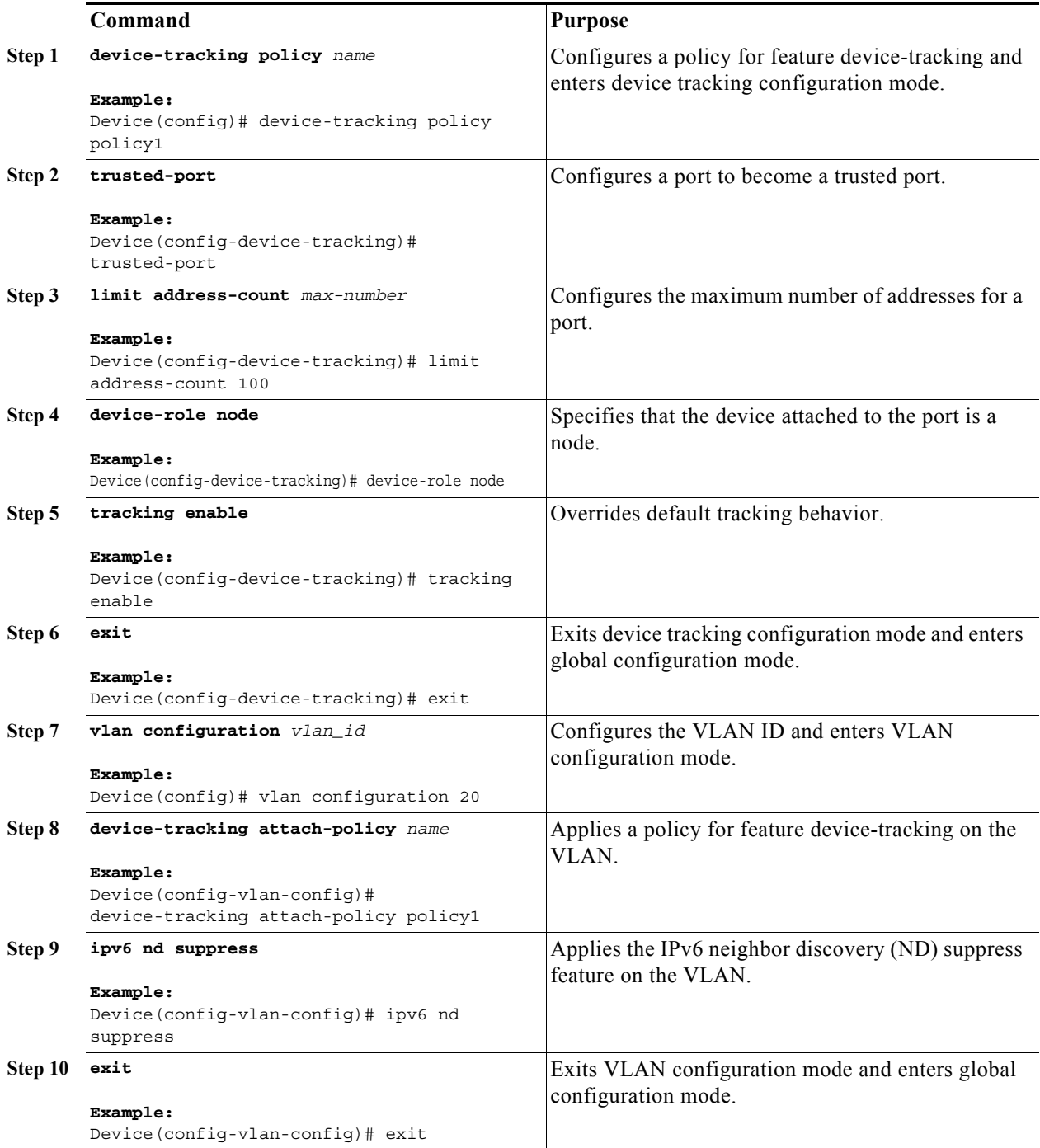

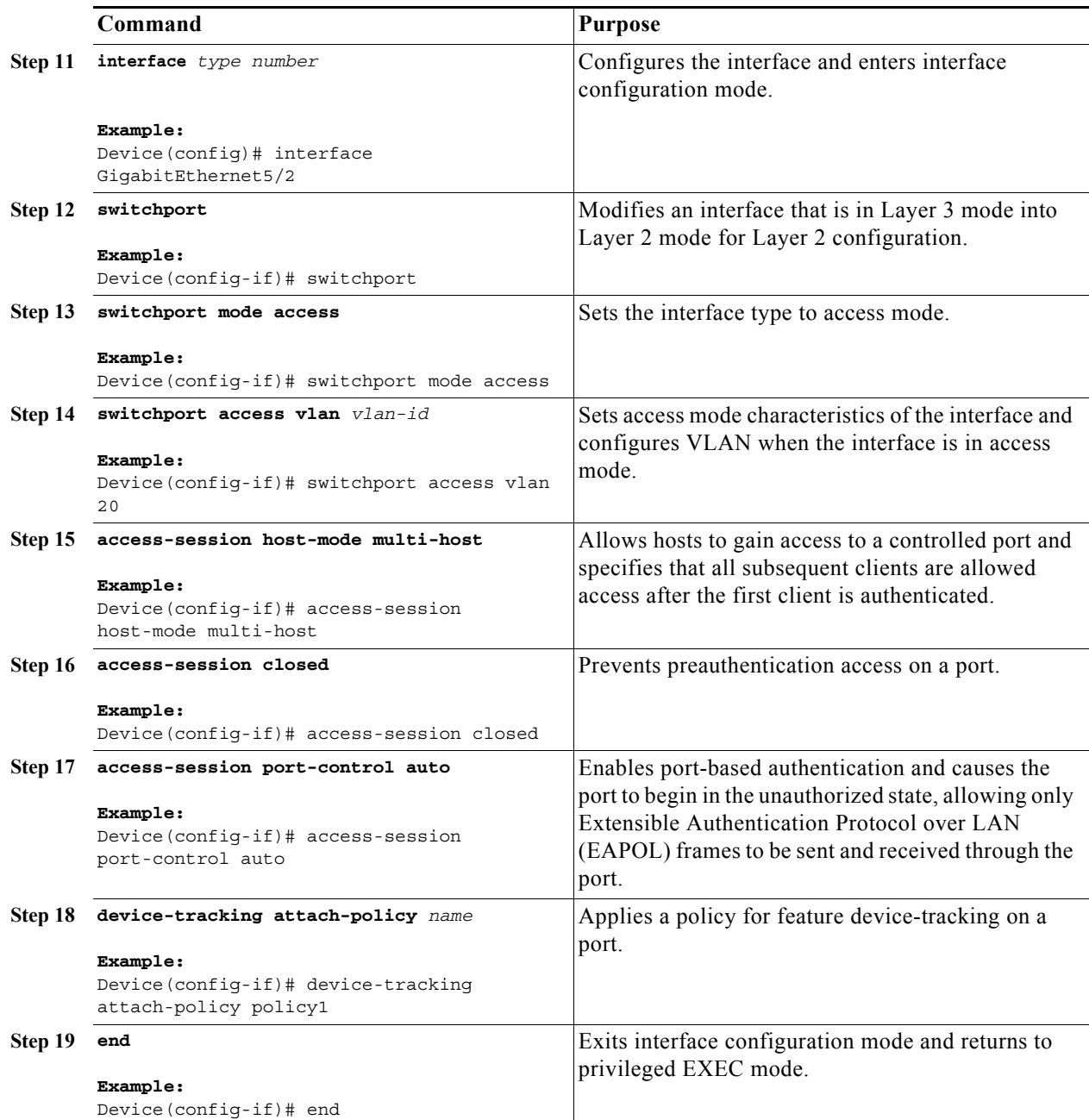

### **Verifying VLAN-to-SGT Mapping**

To display VLAN-to-SGT configuration information, use the following show commands:

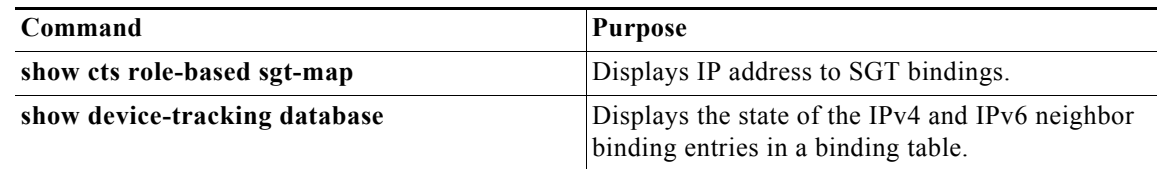

 $\mathsf I$ 

н

### **Configuration Example for VLAN-to-SGT Mapping for a Single Host Over an Access Link**

In the following example, a single host connects to VLAN 100 on an access switch. The access switch has an access mode link to a Catalyst 6500 series TrustSec software-capable switch. A switched virtual interface on the TrustSec switch is the default gateway for the VLAN 100 endpoint (IP Address 10.1.1.1). The TrustSec switch imposes Security Group Tag (SGT) 10 on packets from VLAN 100.

**Step 1** Create VLAN 100 on an access switch.

access\_switch# **configure terminal** access\_switch(config)# **vlan 100** access\_switch(config-vlan)# **no shutdown** access\_switch(config-vlan)# **exit** access\_switch(config)#

**Step 2** Configure the interface to the TrustSec switch as an access link. Configurations for the endpoint access port are omitted in this example.

access\_switch(config)# **interface gigabitEthernet 6/3** access\_switch(config-if)# **switchport** access\_switch(config-if)# **switchport mode access** access\_switch(config-if)# **switchport access vlan 100**

**Step 3** Create VLAN 100 on the TrustSec switch.

TS\_switch(config)# **vlan 100** TS\_switch(config-vlan)# **no shutdown** TS\_switch(config-vlan)# **end** TS\_switch#

**Step 4** Create an SVI as the gateway for incoming VLAN 100.

```
TS_switch(config)# interface vlan 100
TS_switch(config-if)# ip address 10.1.1.2 255.0.0.0
TS_switch(config-if)# no shutdown
TS_switch(config-if)# end
TS_switch(config)#
```
**Step 5** Assign Security Group Tag (SGT) 10 to hosts on VLAN 100.

TS\_switch(config)# **cts role-based sgt-map vlan 100 sgt 10**

**Step 6** (Optional) PING the default gateway from an endpoint (in this example, host IP Address 10.1.1.1). Verify that SGT 10 is being mapped to VLAN 100 hosts.

TS\_switch# **show cts role-based sgt-map all** Active IP-SGT Bindings Information IP Address SGT Source ============================================ 10.1.1.1 10 VLAN IP-SGT Active Bindings Summary ============================================ Total number of VLAN bindings = 1 Total number of CLI bindings = 0 Total number of active bindings = 1

**Step 7** (Optional) Displays the state of the IPv4 and IPv6 neighbor binding entries in a binding table.

TS\_switch# **show device-tracking database**

 $\mathbf I$ 

ן

```
Binding Table has 8 entries, 5 dynamic 
Codes: L - Local, S - Static, ND - Neighbor Discovery, DH - DHCP, PKT - Other Packet, API 
- API created
Preflevel flags (prlvl):
0001:MAC and LLA match 0002:Orig trunk 0004:Orig access 
0008:Orig trusted trunk 0010:Orig trusted access 0020:DHCP assigned 
0040:Cga authenticated 0080:Cert authenticated 0100:Statically assigned 
Network Layer Address Link Layer Address Interface vlan prlvl age state 
Time left 
ARP 192.0.2.1 001f.e21c.09b6 Gi5/2 20 0011 8s
REACHABLE 12 s 
L 192.0.2.2 c464.1395.c700 Vl20 20 0100 45s 
REACHABLE 
ND 2001:DB8::1 0000.0000.00fd Gi5/2 20 0000 13s UNKNOWN 
(47 s) 
L 2001:DB8::1 c464.1395.c700 Vl20 20 0100 43s 
REACHABLE 
ND 2001:DB8:1::1 001f.e21c.09b6 Gi5/2 20 0011 0s 
REACHABLE 20 s 
ND 2001:DB8:0:ABCD::1 001f.e21c.09b6 Gi5/2 20 0011 3s 
REACHABLE 17 s try 0 
ND 2001:DB8::FFFE:FFFF:FFFF 001f.e21c.09b6 Gi5/2 20 0011 12s 
REACHABLE 7 s try 0 
L 2001:DB8::2 c464.1395.c700 Vl20 20 0100 42s 
REACHABLE
```
### <span id="page-57-0"></span>**Layer 3 Logical Interface-to-SGT Mapping (L3IF–SGT Mapping)**

L3IF-SGT mapping can directly map SGTs to traffic of any of the following Layer 3 interfaces regardless of the underlying physical interface:

- **•** Routed port
- **•** SVI (VLAN interface)
- **•** Layer 3 subinterface of a Layer 2 port
- **•** Tunnel interface

Use the **cts role-based sgt-map interface** global configuration command to specify either a specific SGT number, or a Security Group Name (whose SGT association is dynamically acquired from a Cisco ISE or a Cisco ACS access server).

In cases where Identity Port Mapping (cts interface manual sub mode configuration) and L3IF-SGT require different IP to SGT bindings, IPM takes precedence. All other conflicts among IP to SGT binding are resolved according to the priorities listing in the ["Binding Source Priorities" section on page 3-26.](#page-59-0)

### **Feature History for L3IF-SGT Mapping**

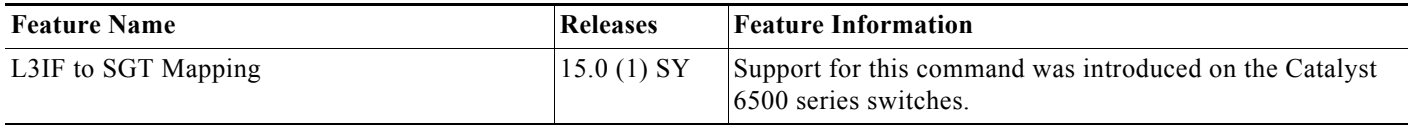

### **Default Settings**

There are no default settings.

### **Configuring L3IF-to-SGT Mapping**

#### **Detailed steps Catalyst 6500**

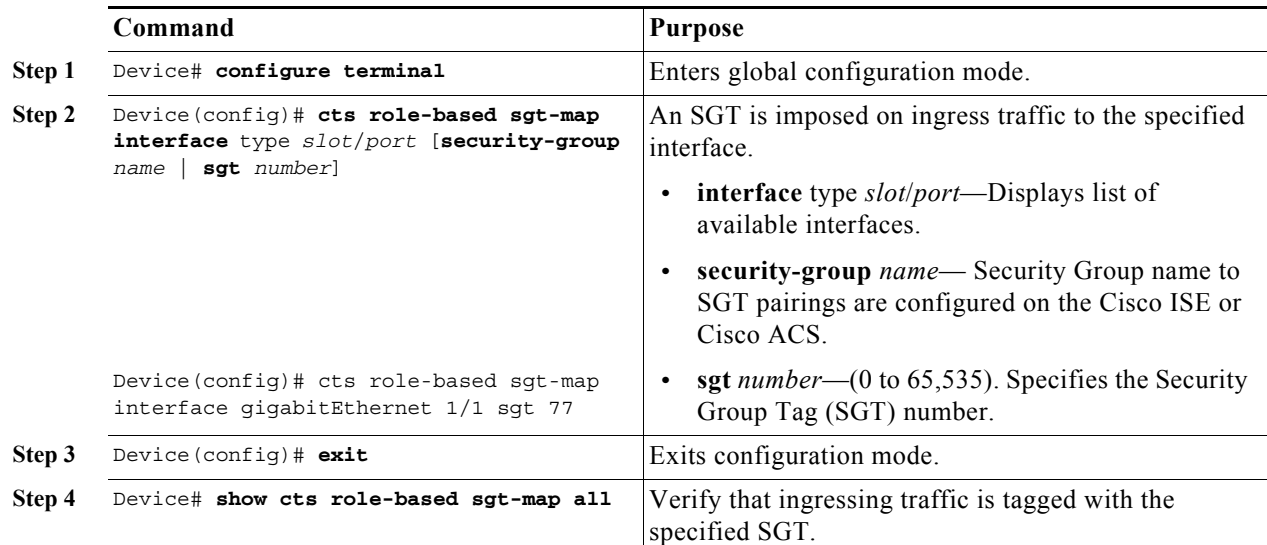

### **Verifying L3IF-to-SGT Mapping**

 $\Gamma$ 

To display L3IF-to-SGT configuration information, use the following show commands:

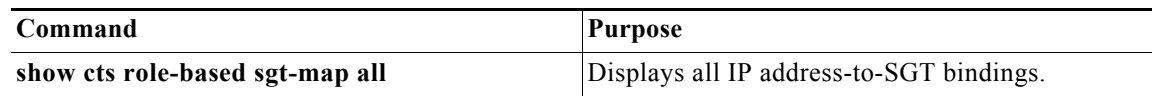

### **Configuration Example for L3IF-to-SGT Mapping on an Ingress Port**

In the following example a Layer 3 interface of a Catalyst 6500 series switch linecard is configured to tag all ingressing traffic with SGT 3. Prefixes of attached subnets are already known.

**Step 1** Configure the interface.

```
Switch# config t
Switch(config)# interface gigabitEthernet 6/3 sgt 3
Switch(config)# exit
```
**Step 2** Verify that the ingressing traffic to the interface is tagged appropriately.

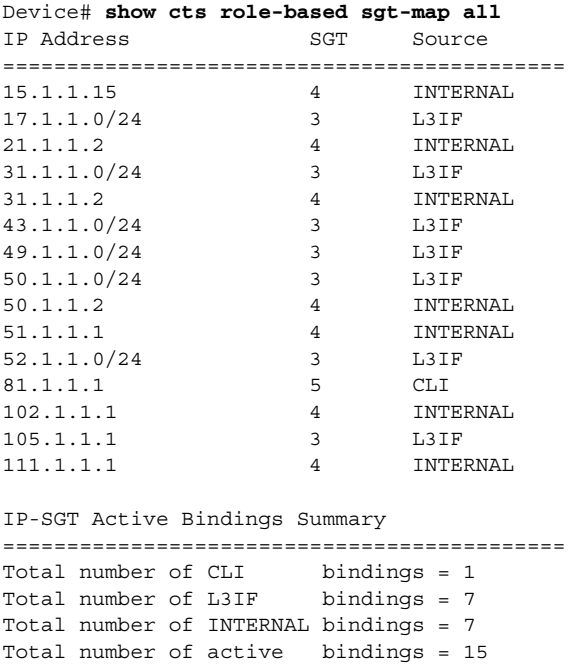

### <span id="page-59-0"></span>**Binding Source Priorities**

TrustSec resolves conflicts among IP-SGT binding sources with a strict priority scheme. For example, an SGT may be applied to an interface with the **policy** {**dynamic identity** *peer-name* | **static sgt** *tag*} CTS Manual interface mode command (Identity Port Mapping). The current priority enforcement order, from lowest (1) to highest (7), is as follows:

- **1.** VLAN—Bindings learned from snooped ARP packets on a VLAN that has VLAN-SGT mapping configured.
- **2.** CLI— Address bindings configured using the IP-SGT form of the **cts role-based sgt-map** global configuration command.
- **3.** Layer 3 Interface—(L3IF) Bindings added due to FIB forwarding entries that have paths through one or more interfaces with consistent L3IF-SGT mapping or Identity Port Mapping on routed ports.

ן

- **4.** SXP—Bindings learned from SXP peers.
- **5.** IP\_ARP—Bindings learned when tagged ARP packets are received on a CTS capable link.
- **6.** LOCAL—Bindings of authenticated hosts which are learned via EPM and device tracking. This type of binding also include individual hosts that are learned via ARP snooping on L2 [I]PM configured ports.
- **7.** INTERNAL—Bindings between locally configured IP addresses and the device own SGT.

# **Configuring Additional Authentication Server-Related Parameters**

To configure the interaction between a switch and the Cisco TrustSec server, perform one or more of these tasks:

#### **Detailed Steps for Catalyst 6500**

 $\mathbf I$ 

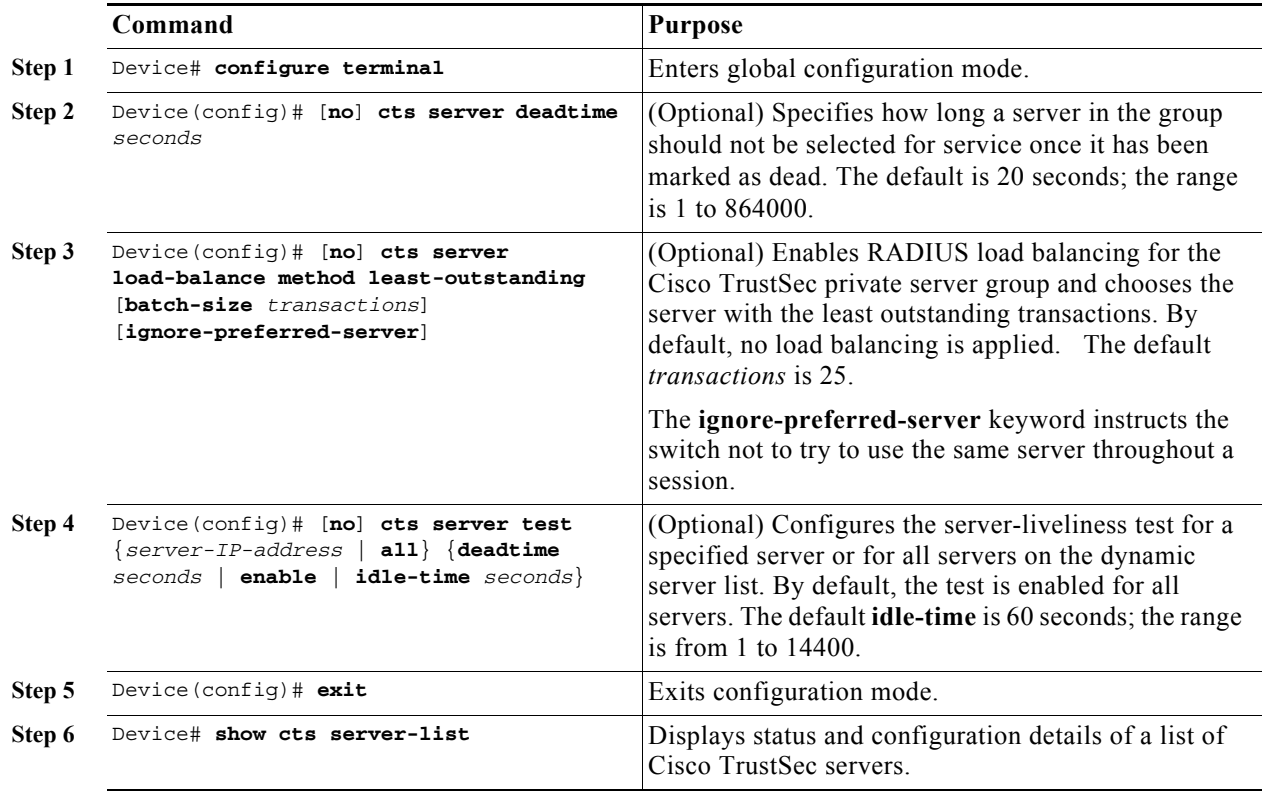

This example shows how to configure server settings and how to display the Cisco TrustSec server list:

```
Device# configure terminal
Device(config)# cts server load-balance method least-outstanding batch-size 50 
ignore-preferred-server
Device(config)# cts server test all deadtime 20
Device(config)# cts server test all enable
Device(config)# cts server test 10.15.20.102 idle-time 120
Device(config)# exit 
Device# show cts server-list 
CTS Server Radius Load Balance = ENABLED
  Method = least-outstanding
```
Ι

 Batch size = 50 Ignore preferred server Server Group Deadtime = 20 secs (default) Global Server Liveness Automated Test Deadtime = 20 secs Global Server Liveness Automated Test Idle Time = 60 mins Global Server Liveness Automated Test = ENABLED (default) Preferred list, 1 server(s): \*Server: 10.15.20.102, port 1812, A-ID 87B3503255C4384485BB808DC24C6F55 Status = ALIVE auto-test = TRUE, idle-time = 120 mins, deadtime = 20 secs Installed list: SL1-1E6E6AE57D4E2A9B320D1844C68BA291, 3 server(s): \*Server: 10.15.20.102, port 1812, A-ID 87B3503255C4384485BB808DC24C6F55 Status = ALIVE auto-test = TRUE, idle-time = 60 mins, deadtime = 20 secs \*Server: 10.15.20.101, port 1812, A-ID 255C438487B3503485BBC6F55808DC24 Status = ALIVE auto-test = TRUE, idle-time = 60 mins, deadtime = 20 secs Installed list: SL2-1E6E6AE57D4E2A9B320D1844C68BA293, 3 server(s): \*Server: 10.0.0.1, port 1812, A-ID 04758B1F05D8C1439F27F9509E07CFB6. Status = ALIVE auto-test = TRUE, idle-time = 60 mins, deadtime = 20 secs \*Server: 10.0.0.2, port 1812, A-ID 04758B1F05D8C1439F27F9509E07CFB6. Status = DEAD auto-test = TRUE, idle-time = 60 mins, deadtime = 20 secs

# **Automatically Configuring a New or Replacement Password with the Authentication Server**

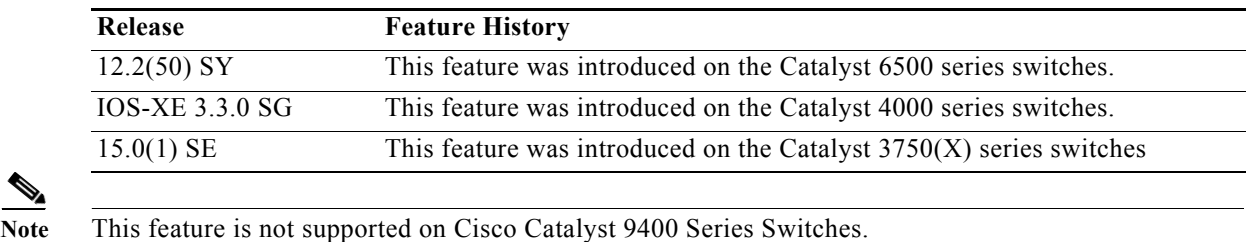

As an alternative to manually configuring the password between the switch and the authentication server, you can initiate a password negotiation from the switch. To configure the password negotiation, perform this task:

#### **Detailed Steps for Catalyst 6500**

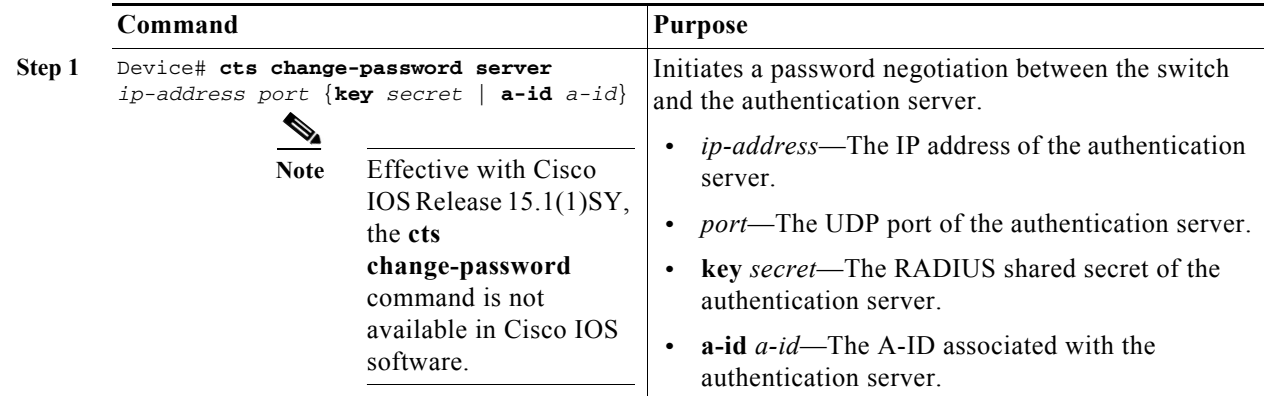

## **Emulating the Hardware Keystore**

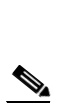

**Release Feature History** 12.2(50) SY This feature was introduced on the Catalyst 6500 series switches.

**Note** This feature is not supported on Cisco Catalyst 9400 Series Switches.

In cases where a hardware keystore is not present or is unusable, you can configure the switch to use a software emulation of the keystore. To configure the use of a software keystore, perform this task:

#### **Detailed Steps for Catalyst 6500**

 $\mathbf I$ 

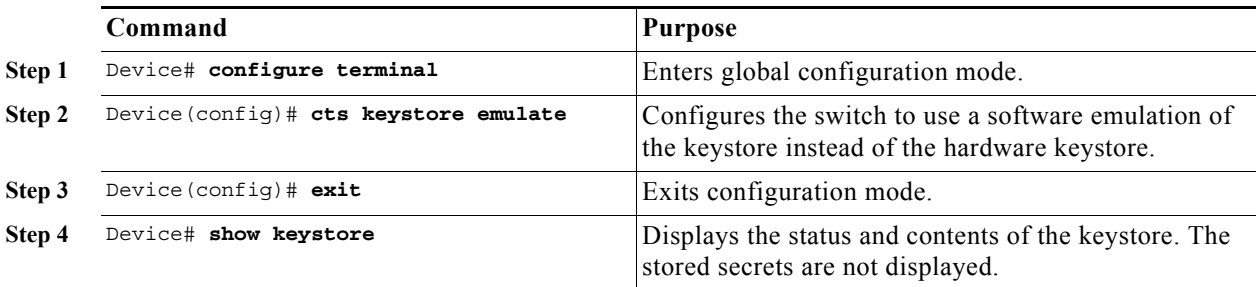

This example shows how to configure and verify the use of a software keystore:

```
Device# configure terminal
Device(config)# cts keystore emulate
Device(config)# exit
Device# show keystore
```
No hardware keystore present, using software emulation.

 $\mathsf I$ 

Keystore contains the following records (S=Simple Secret, P=PAC, R=RSA): Index Type Name ----- ---- ---- 0 S CTS-password 1 P ECF05BB8DFAD854E8376DEA4EF6171CF

 $\blacksquare$ 

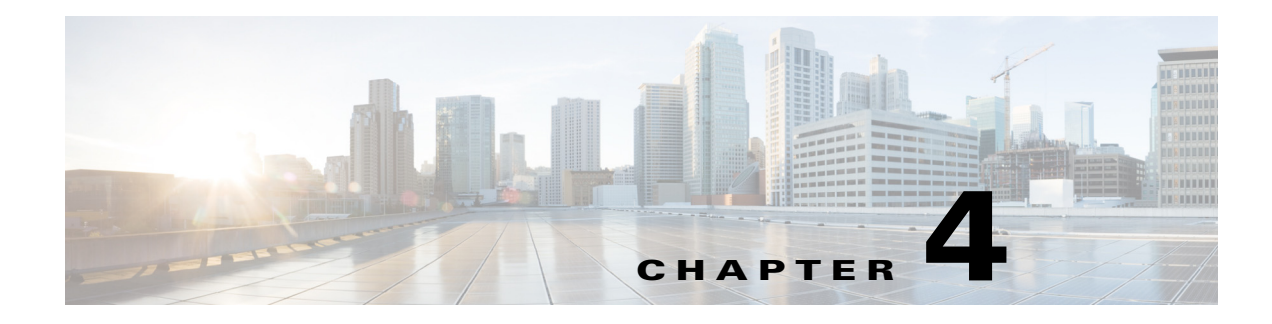

# **Configuring SGACL Policies**

#### **Revised: January 13, 2016**

This section includes the following topics:

- **•** [Cisco TrustSec SGACL Feature Histories, page 4-1](#page-64-0)
- **•** [Restrictions for Configuring SGACL Policies, page 4-1](#page-64-1)
- **•** [SGACL Policy Configuration Process, page 4-2](#page-65-0)
- **•** [Enabling SGACL Policy Enforcement Globally, page 4-2](#page-65-1)
- **•** [Enabling SGACL Policy Enforcement Per Interface, page 4-4](#page-67-0)
- **•** [Enabling SGACL Policy Enforcement on VLANs, page 4-5](#page-68-0)
- **•** [Configuring SGACL Monitor Mode, page 4-6](#page-69-0)
- [Manually Applying SGACL Policies, page 4-10](#page-73-0)
- [Refreshing the Downloaded SGACL Policies, page 4-12](#page-75-0)

# <span id="page-64-0"></span>**Cisco TrustSec SGACL Feature Histories**

For a list of supported TrustSec features per platform and the minimum required IOS release, see the *Cisco TrustSec Platform Support Matrix* at the following URL:

[http://www.cisco.com/en/US/solutions/ns170/ns896/ns1051/trustsec\\_matrix.html](http://www.cisco.com/en/US/solutions/ns170/ns896/ns1051/trustsec_matrix.html)

Otherwise, see product release notes for detailed feature introduction information.

# <span id="page-64-1"></span>**Restrictions for Configuring SGACL Policies**

 $\mathbf I$ 

The following restrictions apply to IPv6 SGACL enforcement:

- **•** SGACL enforcement will be bypassed for IPv6 multicast traffic.
- SGACL enforcement will be by-passed for IPv6 packets with Link-Local IPv6 source/destination addresses

The following restriction apply to the Cisco Catalyst 3750-X Series Switches while configuring SGACL policies:

Ι

**•** When SXP is configured between a Catalyst 3750-X switch and another switch, SGACL policies are not enforced on Catalyst 3750-X series switches. SGACL policies are downloaded for the destination SGT, but policy statements are not applied to the traffic that is initiated from the source SGT.

IP device tracking must be enabled on both switches and these switches should have Layer2 adjacency configured between them so that Catalyst 3750-X can tag packets with the corresponding SGT learned via the SXP protocol.

You can enable IP device tracking on Catalyst 3750-X switches by using the **ip device tracking maximum** <*number*> command. Based on your topology, configure the number of IP clients using the *number* argument. We do not recommend configuring a high number of IP clients on ports/interfaces.

IP device tracking is enabled by default on all ports in Cisco IOS Release 15.2(1)E, and in Catalyst 3750-X switches using this release image, SGACL policy enforcement happens.

The following restriction apply to the Cisco Catalyst 6500 Series Switches:

**•** CTS SGACLs are enforced for punt (CPU bound) traffic by default.

The following restriction apply to the Cisco Catalyst 3650 Series Switches and Cisco Catalyst 3850 Series Switches:

**•** CTS SGACLs cannot be enforced for punt (CPU bound) traffic due to hardware limitations.

## <span id="page-65-0"></span>**SGACL Policy Configuration Process**

Follow these steps to configure and enable Cisco TrustSec Security Group ACL (SGACL) policies:

**Step 1** Configuration of SGACL policies should be done primarily through the Policy Management function of the Cisco Secure ACS or the Cisco Identity Services Engine (see the *[Configuration Guide for the Cisco](http://www.cisco.com/en/US/products/ps9911/products_user_guide_list.html)  [Secure ACS](http://www.cisco.com/en/US/products/ps9911/products_user_guide_list.html)* or the *[Cisco Identity Services Engine User Guide](http://www.cisco.com/en/US/products/ps11640/products_user_guide_list.html)*).

If you are not using AAA on a Cisco Secure ACS or a Cisco ISE to download the SGACL policy configuration, you can manually configure the SGACL mapping and policies (see the ["Manually](#page-70-0)  [Configuring SGACL Policies" section on page 4-7](#page-70-0)).

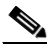

**Note** An SGACL policy downloaded dynamically from the Cisco Secure ACS or a Cisco ISE will override any conflicting locally-defined policy.

- **Step 2** To enable SGACL policy enforcement on egress traffic on routed ports, enable SGACL policy enforcement globally as described in the ["Enabling SGACL Policy Enforcement Globally" section on](#page-65-1)  [page 4-2.](#page-65-1)
- **Step 3** To enable SGACL policy enforcement on switched traffic within a VLAN, or on traffic that is forwarded to an SVI associated with a VLAN, enable SGACL policy enforcement for specific VLANs as described in the ["Enabling SGACL Policy Enforcement on VLANs" section on page 4-5](#page-68-0).

# <span id="page-65-1"></span>**Enabling SGACL Policy Enforcement Globally**

You must enable SGACL policy enforcement globally for Cisco TrustSec-enabled routed interfaces.

 $\overline{\phantom{a}}$ 

The same configuration commands that are used for enforcement of IPv4 traffic apply for IPv6 traffic as well. To enable SGACL policy enforcement on routed interfaces, perform this task:

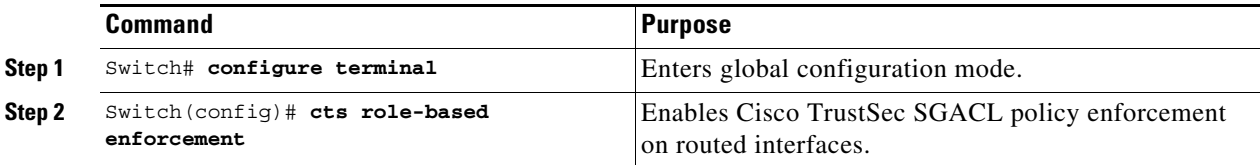

### **Configuration Examples for Enabling SGACL Policy Enforcement Globally**

Switch(config)# **cts role-based enforcement**

ן

# <span id="page-67-0"></span>**Enabling SGACL Policy Enforcement Per Interface**

You must first enable SGACL policy enforcement globally for Cisco TrustSec-enabled routed interfaces. This feature is not supported on Port Channel interfaces.

To enable SGACL policy enforcement on Layer 3 interfaces, perform this task:

#### **Detailed Steps**

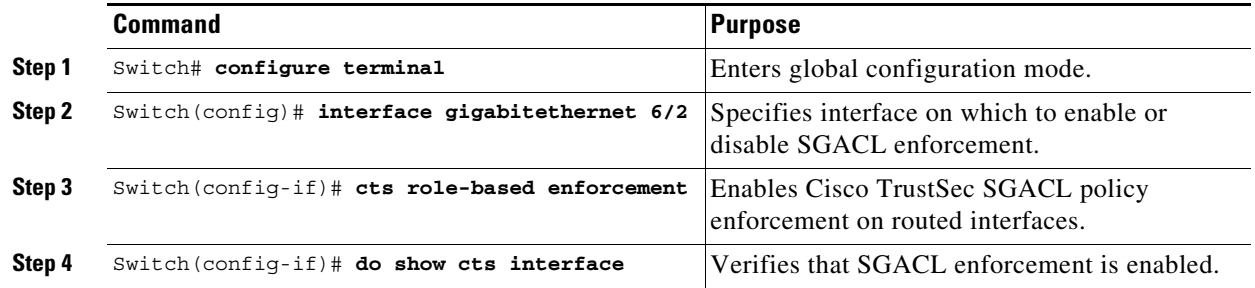

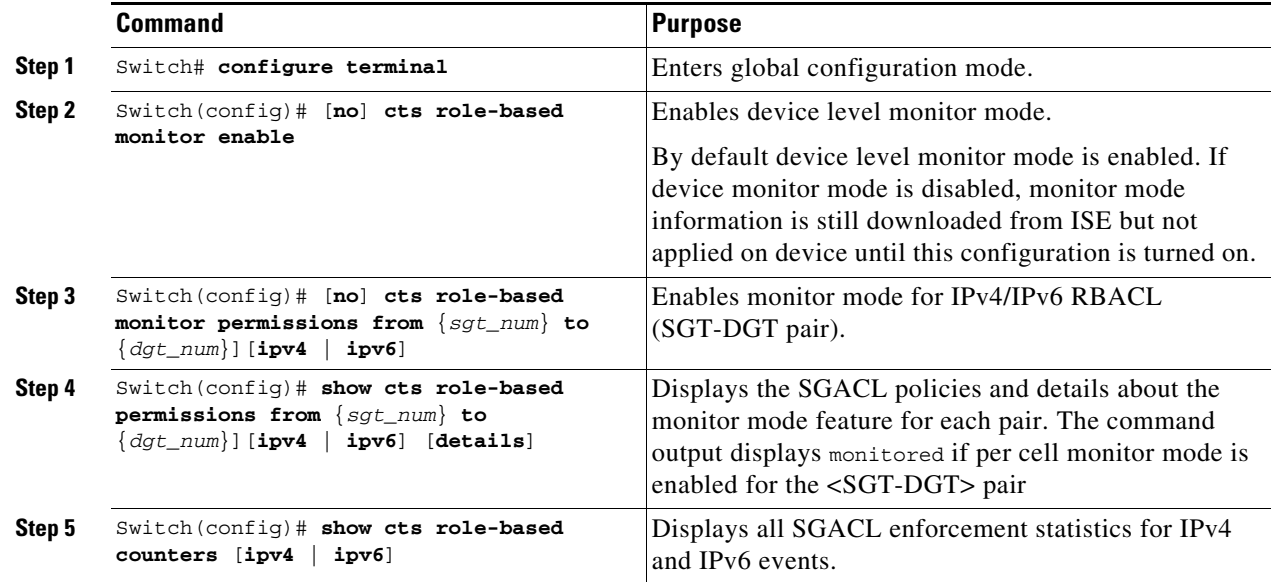

### **Configuration Examples for Enabling SGACL Policy Enforcement Per Interface**

```
Switch# configure terminal
Switch(config)# interface gigabitethernet 1/0/2
Switch(config-if)# cts role-based enforcement
Switch(config-if)# end
```
# <span id="page-68-0"></span>**Enabling SGACL Policy Enforcement on VLANs**

You must enable SGACL policy enforcement on specific VLANs to apply access control to switched traffic within a VLAN, or to traffic that is forwarded to an SVI associated with a VLAN.

To enable SGACL policy enforcement on a VLAN or a VLAN list, perform this task:

### **Detailed Steps**

 $\overline{\phantom{a}}$ 

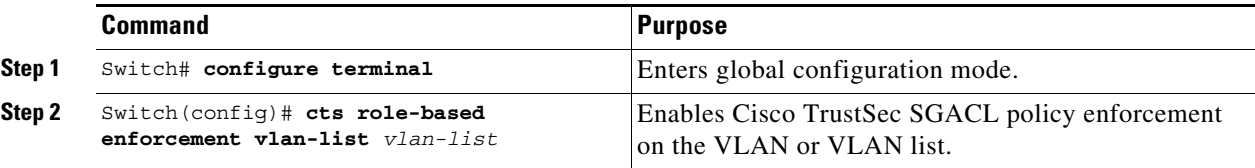

1

### **Configuration Examples for Enabling SGACL Policy Enforcement on VLANs**

```
Switch# configure terminal
Switch(config)# cts role-based enforcement vlan-list 31-35,41
Switch(config)# exit
```
### <span id="page-69-0"></span>**Configuring SGACLMonitor Mode**

Before configuring SGACL monitor mode, ensure the following:

- **•** Cisco TrustSec is enabled
- **•** Counters are enabled

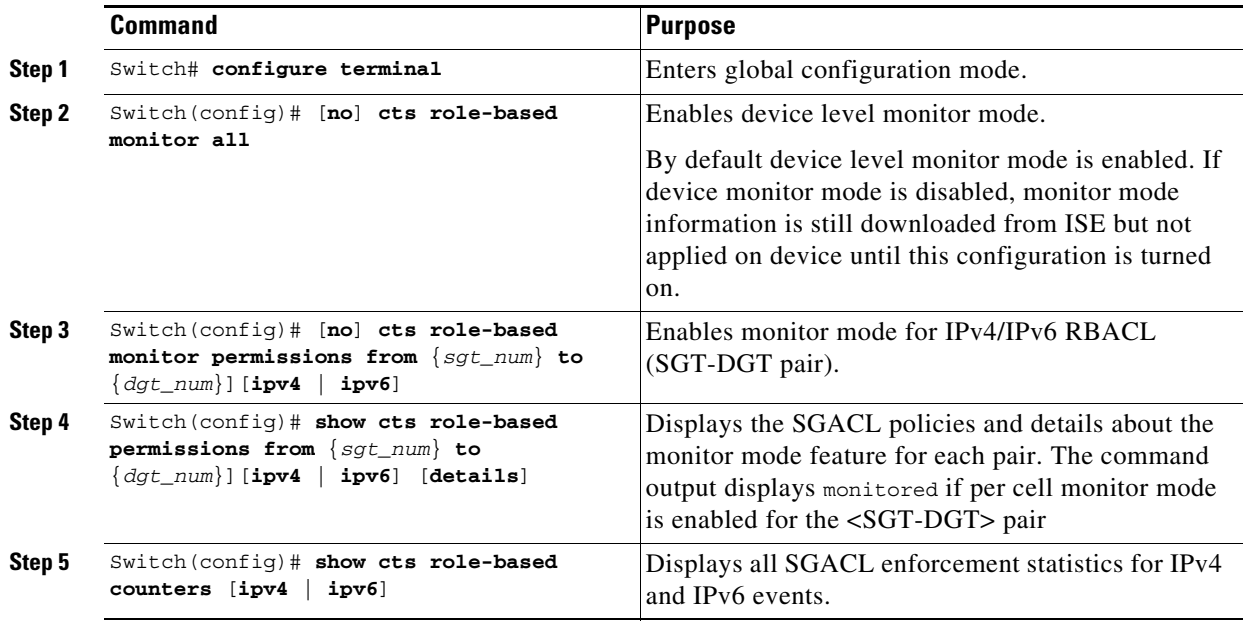

### $\mathscr{P}$

**Note** The **show cts role-based counters** CLIs for IPv4 and IPv6 traffic are separate, but the displayed values for IPv4 and IPv6 are combined.

### **Configuration Example for Configuring SGACL Monitor Mode**

```
Switch# conf t
Switch(config)# cts role-based monitor all
Switch(config)# cts role-based permissions from 2 to 3 ipv4
Switch# show cts role-based permissions from 2 to 3 ipv4
IPv4 Role-based permissions from group 2:sgt2 to group 3:sgt3 (monitored):
        denytcpudpicmp-10
        Deny IP-00
Switch# show cts role-based permissions from 2 to 3 ipv4 details
IPv4 Role-based permissions from group 2:sgt2 to group 3:sgt3 (monitored):
        denytcpudpicmp-10
        Deny IP-00
Details:
Role-based IP access list denytcpudpicmp-10 (downloaded)
    10 deny tcp
    20 deny udp
    30 deny icmp
Role-based IP access list Permit IP-00 (downloaded)
    10 permit ip
Switch# show cts role-based counters ipv4
Role-based IPv4 counters
From To SW-Denied HW-Denied SW-Permitt HW_Permitt SW-Monitor HW-Monitor
       * * 0 0 8 18962 0 0 
2 3 0 0 0 0 0 341057
```
# <span id="page-70-0"></span>**Manually Configuring SGACL Policies**

A role-based access control list bound to a range of SGTs and DGTs forms an SGACL, a TrustSec policy enforced on egress traffic. Configuration of SGACL policies are best done through the policy management functions of the Cisco ISE or the Cisco Secure ACS. To manually (that is, locally) configure SGACL policies, do the following:

- **1.** Configure a role-based ACL.
- **2.** Bind the role-based ACL to a range of SGTs.

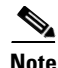

**Note** An SGACL policy downloaded dynamically from the Cisco ISE or Cisco ACS overrides any conflicting manually configured policy.

### **Manually Configuring and Applying IPv4 SGACL Policies**

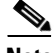

I

**Note** When configuring SGACLs and Role-Based access control lists (RBACLs), the named access control lists (ACLs) must start with an alphabet.

 $\mathsf I$ 

**Detailed Steps for Catalyst 3850,3650, 9300,9400,9500 switches:**

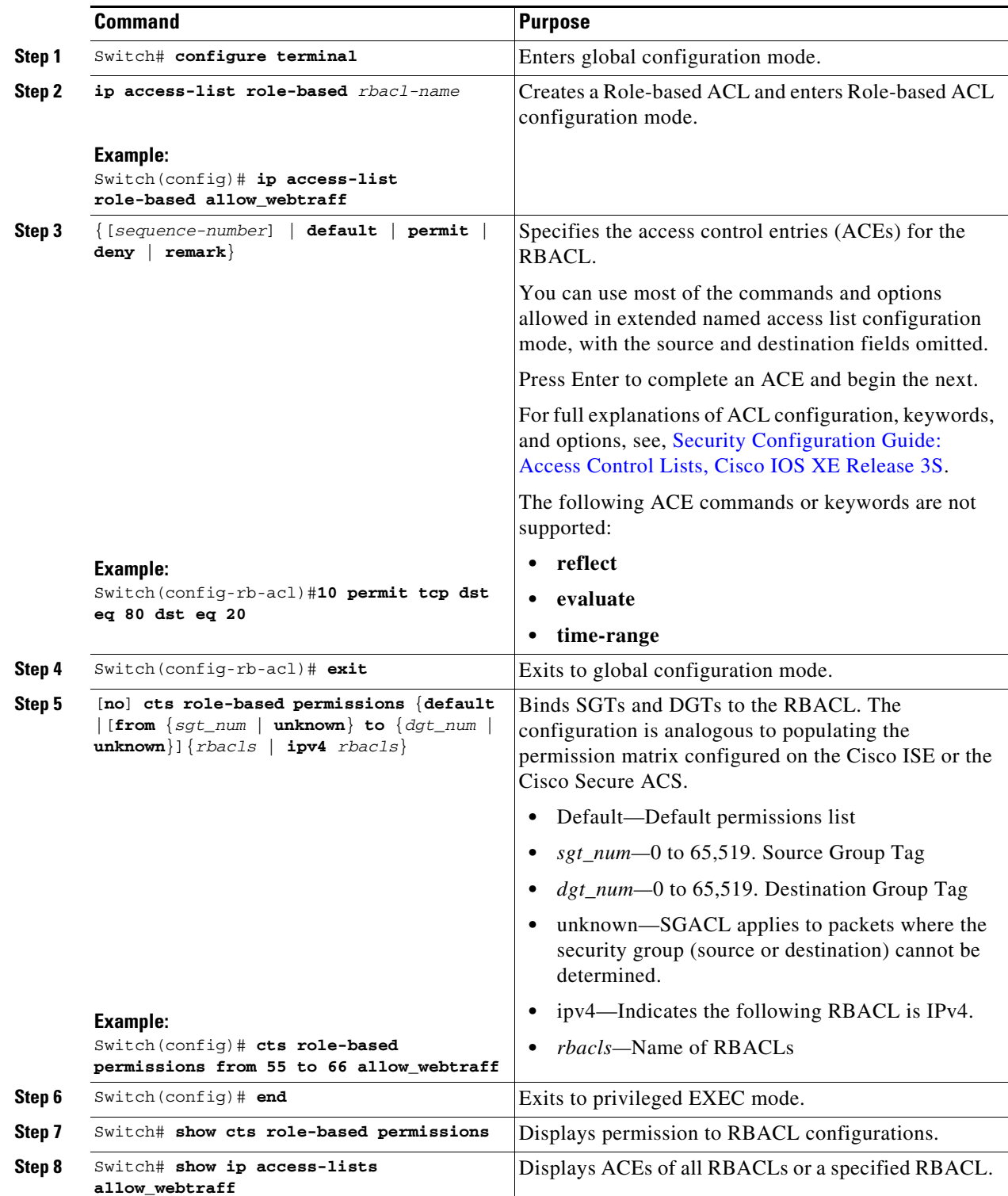
## **Configuration Examples for Manually Configuring SGACL Policies**

```
Switch(config)# ip access role allow_webtraff
Switch(config-rb-acl)# 10 permit tcp dst eq 80
Switch(config-rb-acl)# 20 permit tcp dst eq 443
Switch(config-rb-acl)# 30 permit icmp
Switch(config-rb-acl)# 40 deny ip
Switch(config-rb-acl)# exit
Switch(config)# cts role-based permissions from 55 to 66 allow_webtraff
Switch# show ip access allow_webtraff
Role-based IP access list allow_webtraff
    10 permit tcp dst eq www
    20 permit tcp dst eq 443
    30 permit icmp
    40 deny ip
```
Switch# **show show cts role-based permissions from 50 to 70**

## **Configuring IPv6 Policies**

To manually configure IPv6 SGACL policies, perform this task:

#### **Detailed Steps for Catalyst 6500**

 $\Gamma$ 

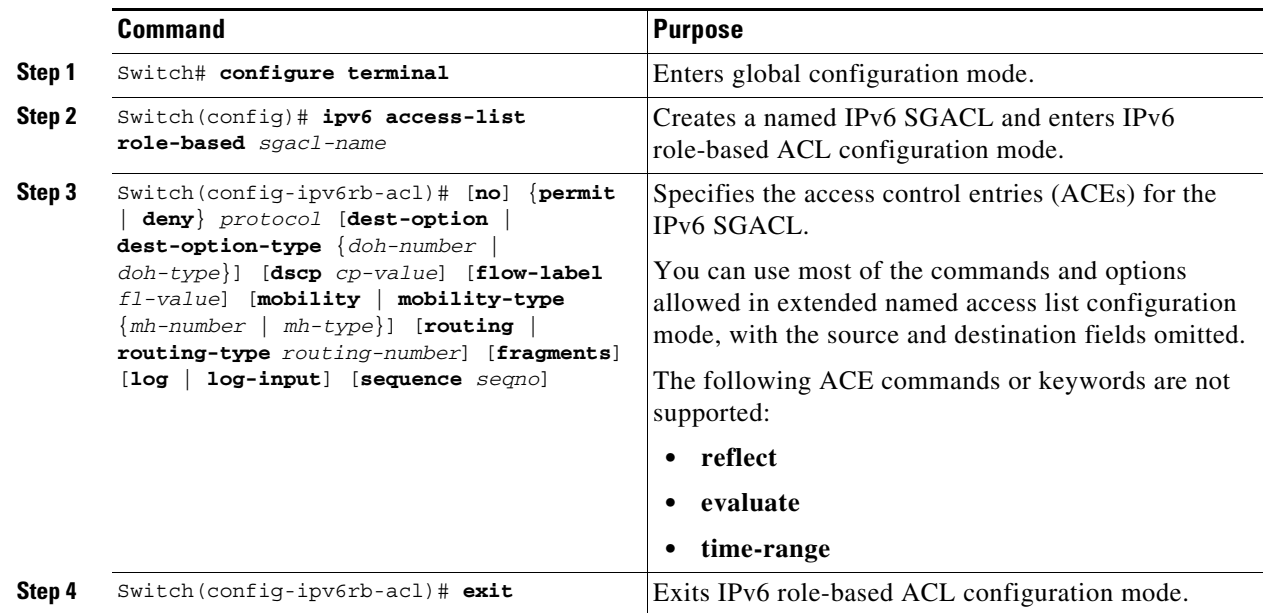

Ι

# **Manually Applying SGACL Policies**

To manually apply SGACL policies, perform this task:

#### **Detailed Steps for Catalyst 6500**

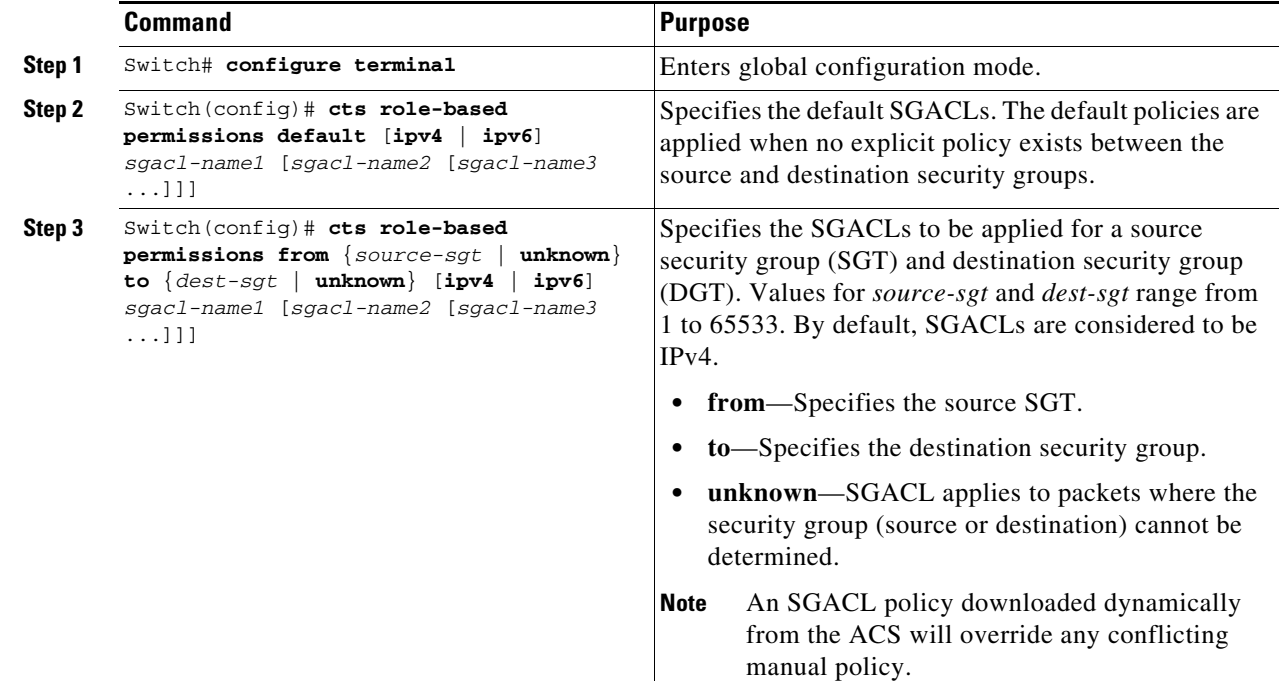

## **Configuration Examples for Manually Applying SGACLs**

Catalyst 6500—Apply default and custom SGACL policies:

```
Switch# configure terminal
Switch(config)# cts role-based permissions default MYDEFAULTSGACL
Switch(config)# cts role-based permissions from 3 to 5 SRB3 SRB5
Switch(config)# exit
```
# **Displaying SGACL Policies**

After configuring the Cisco TrustSec device credentials and AAA, you can verify the Cisco TrustSec SGACL policies downloaded from the authentication server or configured manually. Cisco TrustSec downloads the SGACL policies when it learns of a new SGT through authentication and authorization on an interface, from SXP, or from manual IP address to SGT mapping.

To display the contents of the SGACL policies permissions matrix, perform this task:

#### **Detailed Steps for Catalyst 6500**

 $\mathbf I$ 

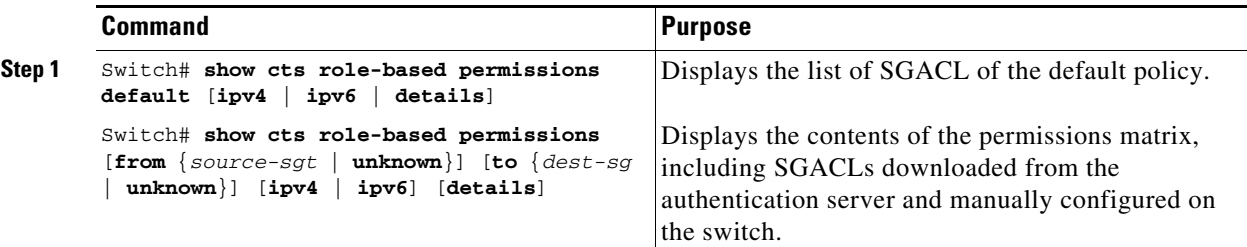

Using the keywords, you can display all or part of the permissions matrix:

- **•** If the **from** keyword is omitted, a column from the permissions matrix is displayed.
- **•** If the **to** keyword is omitted, a row from the permissions matrix is displayed.
- **•** If the **from** and **to** keywords are omitted, the entire permissions matrix is displayed.
- **•** If the **from** and **to** keywords are specified, a single cell from the permissions matrix is displayed and the **details** keyword is available. When **details** is entered, the ACEs of the SGACL of the single cell are displayed.

This example shows how to display the content of the SGACL policies permissions matrix for traffic sourced from security group 3:

```
Switch# show cts role-based permissions from 3 
Role-based permissions from group 3 to group 5:
         SRB3
         SRB5
```
Role-based permissions from group 3 to group 7:

SRB4

 $\mathsf I$ 

# **Refreshing the Downloaded SGACL Policies**

**Detailed Steps for Catalyst 6500, Catalyst 3850, Catalyst 3650**

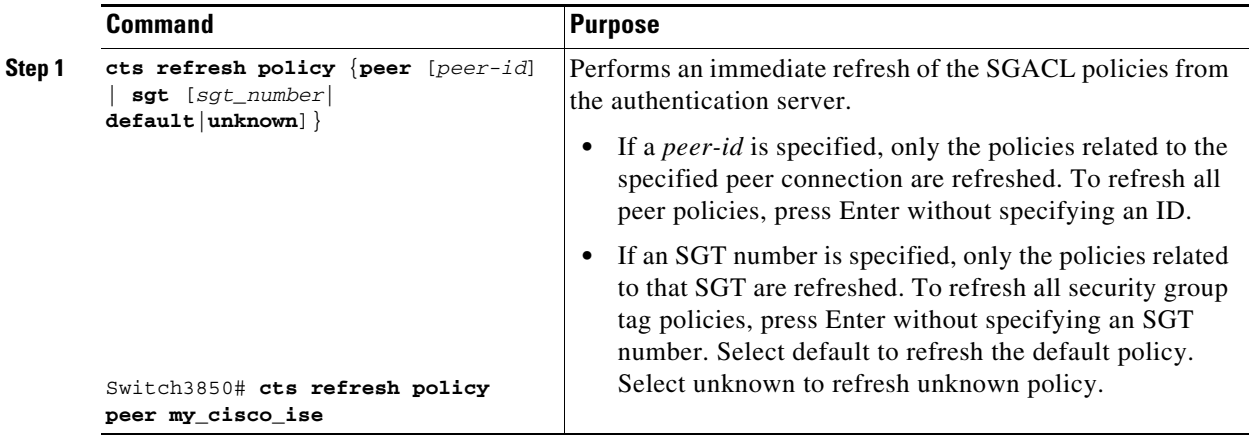

# **Feature Information for SGACL Policies**

Use Cisco Feature Navigator to find information about platform support and software image support. Cisco Feature Navigator enables you to determine which software images support a specific software release, feature set, or platform. To access Cisco Feature Navigator, go to<http://www.cisco.com/go/cfn>. An account on Cisco.com is not required.

 $\mathbf I$ 

**Note** [Table 1](#page-76-0) lists only the software release that introduced support for a given feature in a given software release train. Unless noted otherwise, subsequent releases of that software release train also support that feature.

**Feature Name Community Community Releases** Feature Information Manual SGACL Configuration Cisco IOS Release 12.2(50)SY Cisco IOS XE Release 3.3SE This feature was introduced on the Catalyst 6500 series switches. This feature was introduced on the Catalyst 3650 and 3850 series switches. SGACL Global Enforcement Cisco IOS Release 12.2(50)SY This feature was introduced on the Catalyst 6500 series switches. SGACL Enforcement Per Interface Cisco IOS Release 15.1(2)SY This feature was introduced on the Catalyst 6500 series switches. SGACL Enforcement on VLANs Cisco IOS Release 12.2(50) SY This feature was introduced on the Catalyst 6500 series switches.

#### <span id="page-76-0"></span>*Table 1 Feature Information for SGACL Policies*

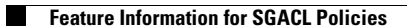

 $\mathsf I$ 

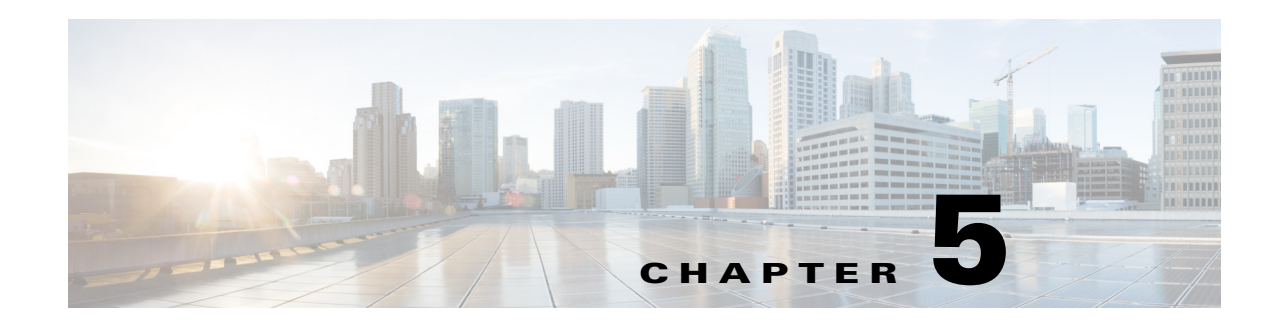

# **Cisco TrustSec SGACL High Availability**

Cisco TrustSec Security Group access control lists (SGACLs) support the high availability functionality in switches that support the Cisco StackWise technology. This technology provides stateful redundancy and allows a switch stack to enforce and process access control entries.

There is no Cisco TrustSec-specific configuration to enable this functionality, which is supported in Cisco IOS XE Denali 16.2.1 and later.

This chapter consists of these sections:

- **•** [Prerequisites for Cisco TrustSec SGACL High Availability, page 5-1](#page-78-1)
- [Restrictions for Cisco TrustSec SGACL High Availability, page 5-1](#page-78-2)
- [Information About Cisco TrustSec SGACL High Availability, page 5-1](#page-78-0)
- **•** [Verifying Cisco TrustSec SGACL High Availability, page 5-2](#page-79-0)
- [Additional References for Configuring Cisco TrustSec SGACL High Availability, page 5-4](#page-81-0)
- **•** [Feature Information for Cisco TrustSec SGACL High Availability, page 5-5](#page-82-0)

# <span id="page-78-1"></span>**Prerequisites for Cisco TrustSec SGACL High Availability**

This document assumes the following:

- **•** An understanding of Cisco TrustSec and the SGACL configuration.
- **•** Switches are configured to function as a stack. For more information, see the "*[Managing Switch](http://www.cisco.com/c/en/us/td/docs/switches/lan/catalyst3850/software/release/16-1/configuration_guide/b_161_consolidated_3850_cg/b_161_consolidated_3650_cg_chapter_01010001.html)  [Stacks"](http://www.cisco.com/c/en/us/td/docs/switches/lan/catalyst3850/software/release/16-1/configuration_guide/b_161_consolidated_3850_cg/b_161_consolidated_3650_cg_chapter_01010001.html)* chapter of the *Software Configuration Guide, Cisco IOS XE Denali 16.1.1 (Catalyst 3850 Switches)*.
- All the switches in the stack are running an identical version of Cisco IOS XE software.

# <span id="page-78-2"></span>**Restrictions for Cisco TrustSec SGACL High Availability**

**•** When both active and standby switches fail simultaneously, stateful switchover of SGACL does not occur.

# <span id="page-78-0"></span>**Information About Cisco TrustSec SGACL High Availability**

**•** [High Availability Overview, page 5-2](#page-79-1)

I

### <span id="page-79-1"></span>**High Availability Overview**

In a switch stack, the stack manager assigns the switch with the highest priority as the active switch, and the switch with the next highest priority as the standby switch. During an automatic or a CLI-based stateful switchover, the standby switch becomes the active switch and the switch with the next highest priority becomes the standby switch and so on.

Operation data is synchronized from the active switch to the standby switch, during initial system bootup, changes in the operational data (also called Change of Authorization [CoA]), or operational data refresh.

During a stateful switchover, the newly active switch, requests and downloads the operation data. The environment data (ENV-data) and the Role-Based access control lists (RBACLs) are not updated until the refresh time is complete.

The following operation data is downloaded to the active switch:

- Environment Data (ENV-data)—A variable length field that consists of the preferred server list to get the RBACL information at the time of refresh or initialization.
- **•** Protected Access Credential (PAC)—A shared secret that is mutually and uniquely shared between the switch and the authenticator to secure an Extensible Authentication Protocol Flexible Authentication via the Secure Tunneling (EAP-FAST) tunnel.
- **•** Role-Based Policy (RBACL or SGACL)—A variable-length role-based policy list that consists of policy definitions for all the Security Group Tag (SGT) mappings on the switch.

**Note** Cisco TrustSec credential that consists of the device ID and password details is run as a command on the active switch.

# <span id="page-79-0"></span>**Verifying Cisco TrustSec SGACL High Availability**

Device# **show cts role-based permissions**

To verify the Cisco TrustSec SGACL high availability configuration, run the **show cts role-based permissions** command on both the active and standby switches. The output from the command must be the same on both switches.

The following is sample output from the **show cts role-based permissions** command on the active switch:

```
IPv4 Role-based permissions default (monitored):
         default_sgacl-01
         Deny IP-00
IPv4 Role-based permissions from group 10:SGT_10 to group 15:SGT_15:
         SGACL_3-01
IPv4 Role-based permissions from group 14:SGT_14 to group 15:SGT_15:
        multple_ace-14
RBACL Monitor All for Dynamic Policies : FALSE
RBACL Monitor All for Configured Policies : FALSE
```
The following is sample output from the **show cts role-based permissions** command on the standby switch:

```
Device-stby# show cts role-based permissions
IPv4 Role-based permissions default (monitored):
         default_sgacl-01
```
 $\mathbf I$ 

```
 Deny IP-00
IPv4 Role-based permissions from group 10:SGT_10 to group 15:SGT_15:
         SGACL_3-01
IPv4 Role-based permissions from group 14:SGT_14 to group 15:SGT_15:
         multple_ace-14
RBACL Monitor All for Dynamic Policies : FALSE
RBACL Monitor All for Configured Policies : FALSE
```
After a stateful switchover, run the following commands on the active switch to verify the feature:

The following is sample output from the **show cts pacs** command:

```
Device# show cts pacs
```

```
AID: A3B6D4D8353F102346786CF220FF151C
PAC-Info:
  PAC-type = Cisco Trustsec
  AID: A3B6D4D8353F102346786CF220FF151C
   I-ID: CTS_ED_21
  A-ID-Info: Identity Services Engine
   Credential Lifetime: 17:22:32 IST Mon Mar 14 2016
PAC-Opaque: 
000200B80003000100040010A3B6D4D8353F102346786CF220FF151C0006009C00030100E044B2650D8351FD06
F23623C470511E0000001356DEA96C00093A80538898D40F633C368B053200D4C9D2422A7FEB4837EA9DBB89D1
E51DA4E7B184E66D3D5F2839C11E5FB386936BB85250C61CA0116FDD9A184C6E96593EEAF5C39BE08140AFBB19
4EE701A0056600CFF5B12C02DD7ECEAA3CCC8170263669C483BD208052A46C31E39199830F794676842ADEECBB
A30FC4A5A0DEDA93
Refresh timer is set for 01:00:05
```
The following is sample output from the **show cts environment-data** command:

```
Device# show cts environment-data
CTS Environment Data
====================
Current state = COMPLETE
Last status = Successful
Local Device SGT:
  SGT tag = 0:Unknown
Server List Info:
Installed list: CTSServerList1-000D, 1 server(s):
   *Server: 10.78.105.47, port 1812, A-ID A3B6D4D8353F102346786CF220FF151C
  Status = ALIVE
  auto-test = FALSE, keywrap-enable = FALSE, idle-time = 60 mins, deadtime = 20 secs
Multicast Group SGT Table:
Security Group Name Table:
0001-45 :
  0-00:Unknown
  2-ba:SGT_2
  3-00:SGT_3
   4-00:SGT_4
   5-00:SGT_5
   6-00:SGT_6
   7-00:SGT_7
   8-00:SGT_8
   9-00:SGT_9
   10-16:SGT_10
!
!
!
Environment Data Lifetime = 3600 secs
Last update time = 14:32:53 IST Mon Mar 14 2016
Env-data expires in 0:00:10:04 (dd:hr:mm:sec)
```
Ι

```
Env-data refreshes in 0:00:10:04 (dd:hr:mm:sec)
Cache data applied = NONE
State Machine is running
```
The following is sample output from the **show cts role-based permissions** command after a stateful switchover:

```
Device# show cts role-based permissions
IPv4 Role-based permissions default:
        default_sgacl-01
        Deny IP-00
IPv4 Role-based permissions from group 10:SGT_10 to group 15:SGT_15:
        SGACL_3-01
IPv4 Role-based permissions from group 14:SGT_14 to group 15:SGT_15:
        multple_ace-14
RBACL Monitor All for Dynamic Policies : FALSE
RBACL Monitor All for Configured Policies : FALSE
```
# <span id="page-81-0"></span>**Additional References for Configuring Cisco TrustSec SGACL High Availability**

## **Related Documents**

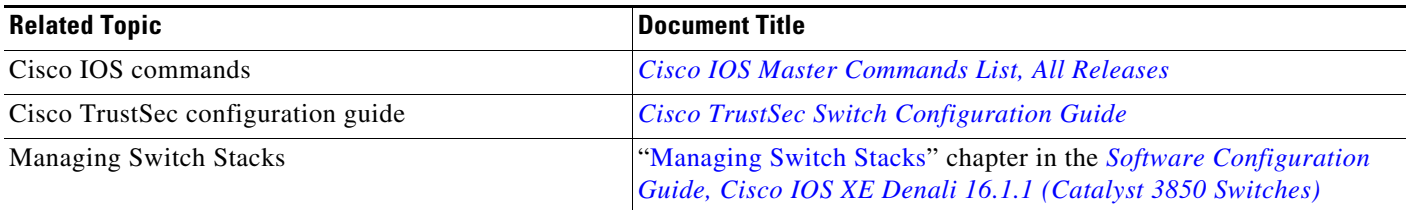

## **Technical Assistance**

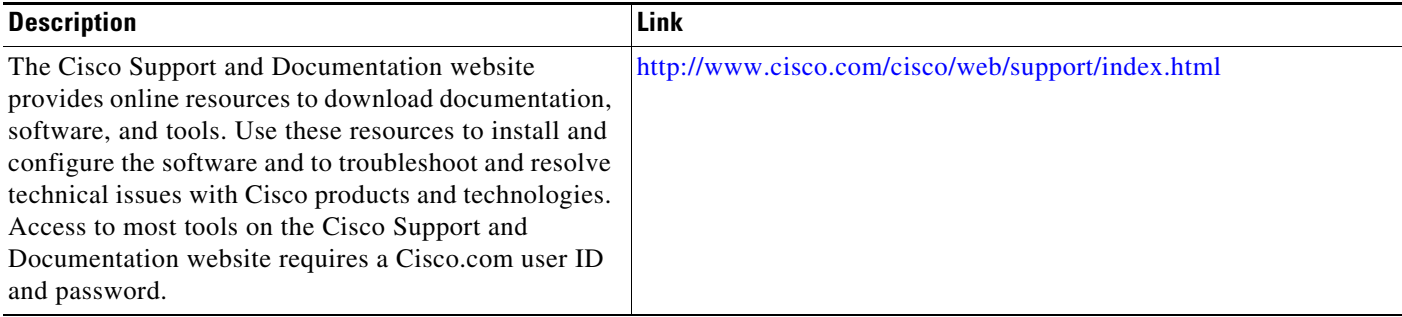

There is no Cisco TrustSec-specific configuration to enable this functionality. This functionality is only available on switches that have the stack manager

**Feature Information for Cisco TrustSec SGACL High Availability**

<span id="page-82-0"></span>**Feature Information for Cisco TrustSec SGACL High Availability**

Use Cisco Feature Navigator to find information about platform support and software image support. Cisco Feature Navigator enables you to determine which software images support a specific software release, feature set, or platform. To access Cisco Feature Navigator, go to<http://www.cisco.com/go/cfn>. An account on Cisco.com is not required.

 $\mathbf I$ 

**Note** [Table 1](#page-82-1) lists only the software release that introduced support for a given feature in a given software release train. Unless noted otherwise, subsequent releases of that software release train also support that feature.

later.

| Table 1<br><b>Feature Information for Cisco TrustSec SGACL High Availability</b> |                               |                                                                                                    |  |  |
|----------------------------------------------------------------------------------|-------------------------------|----------------------------------------------------------------------------------------------------|--|--|
| <b>Feature Name</b>                                                              | Releases                      | <b>Feature Information</b>                                                                                                    |  |  |
| Cisco TrustSec SGACL High<br>Availability                                        | Cisco IOS XE<br>Denali 16.2.1 | Cisco TrustSec Security Group access control lists<br>$  (SGACLs)$ support the high availability functionality<br>available on the switch stack manager. |  |  |

<span id="page-82-1"></span>*Table 1 Feature Information for Cisco TrustSec SGACL High Availability*

 $\mathsf I$ 

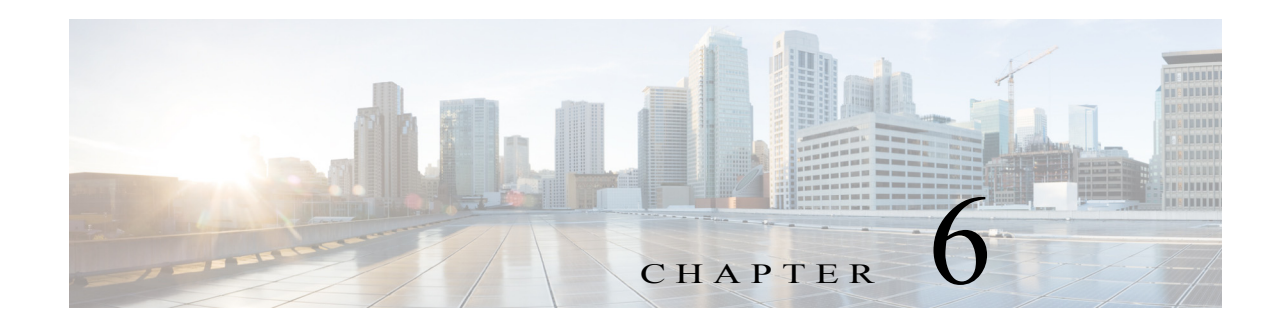

# **Configuring SGT Exchange Protocol**

#### **Revised: January 29, 2016**

You can use the SGT Exchange Protocol (SXP) to propagate the Security Group Tags (SGTs) across network devices that do not have hardware support for Cisco TrustSec. This module describes how to configure Cisco TrustSec SXP on switches in your network.

This section includes the following topics:

- **•** [Cisco TrustSec SGT Exchange Protocol Feature Histories, page 6-1](#page-84-0)
- **•** [Prerequisites for SGT Exchange Protocol, page 6-1](#page-84-1)
- **•** [Restrictions for SGT Exchange Protocol, page 6-2](#page-85-0)
- **•** [Information About SGT Exchange Protocol, page 6-2](#page-85-1)
- **•** [How to Configure SGT Exchange Protocol, page 6-4](#page-87-0)
- **•** [Configuration Examples for SGT Exchange Protocol, page 6-11](#page-94-0)

# <span id="page-84-0"></span>**Cisco TrustSec SGT Exchange Protocol Feature Histories**

For a list of supported Cisco TrustSec features per platform and the minimum required IOS release, see the *Cisco TrustSec Platform Support Matrix* at the following URL:

[http://www.cisco.com/en/US/solutions/ns170/ns896/ns1051/trustsec\\_matrix.html](http://www.cisco.com/en/US/solutions/ns170/ns896/ns1051/trustsec_matrix.html)

Otherwise, see product release notes for detailed feature introduction information.

# <span id="page-84-1"></span>**Prerequisites for SGT Exchange Protocol**

The Cisco TrustSec-SGT Over Exchange Protocol (SXP) network needs to be established before implementing SXP. This network has the following prerequisites:

- **•** To use the Cisco TrustSec functionality on your existing device, ensure that you have purchased one of the followng security licenses:
	- IP Base License
	- IP Service License

**Note** Starting with Cisco IOS XE Release 16.5.1a, LAN Base License will support SXP configuration on Cisco Catalyst 3850 and Cisco Catalyst 3650 platforms.

- **•** Cisco TrustSec SXP software must run on all network devices.
- **•** Connectivity should exist between all network devices..

# <span id="page-85-0"></span>**Restrictions for SGT Exchange Protocol**

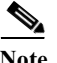

**Note** Cisco TrustSec Exchange Protocol is supported only on physical interfaces and not on logical interfaces.

The following restrictions are applicable when running Cisco TrustSec in enforcement mode or inline tagging mode. These restrictions do not apply when these switches are used as an SXP speaker:

- **•** An IP subnet address cannot be statically mapped to a Security Group Tag (SGT). You can only map IP addresses to an SGT. While configuring IP address-to-SGT mappings, the IP address prefix must be 32. (Applicable to Catalyst 3560-X and 3750-X Series Switches)
- **•** If a port is configured in multi-authentication mode, all hosts connecting to that port must be assigned the same SGT. When a host tries to authenticate, it must be assigned the same SGT as the SGT assigned to a previously authenticated host. If a host tries to authenticate, and it has a different SGT to that of a previously authenticated host, the VLAN port to which these hosts belong is error-disabled. (Applicable to Catalyst 3560-X and 3750-X Series Switches)
- **•** Cisco TrustSec enforcement mode on a VLAN trunk line supports only up to eight VLANs. If more than eight VLANs are configured on a VLAN trunk link and Cisco TrustSec is enabled on those VLANs, the switch ports on those VLAN trunk links will be error-disabled. (Applicable to Catalyst 3560-X, 3750-X, and 3850 Series Switches)
- **•** Switches can assign SGT and apply the corresponding Security Group access control list (SGACL) to end hosts based on SGT Exchange Protocol (SXP) listening only if the end hosts are Layer 2 adjacent to the switch. (Applicable to Catalyst 3560-X and 3750-X Series Switches)

# <span id="page-85-1"></span>**Information About SGT Exchange Protocol**

- **•** [SGT Exchange Protocol Overview, page 6-2](#page-85-2)
- **•** [Security Group Tagging, page 6-3](#page-86-0)
- **•** [SGT Assignment, page 6-3](#page-86-1)
- **•** [Layer 3 SGT Transport Between Cisco TrustSec Domains, page 6-4](#page-87-1)

### <span id="page-85-2"></span>**SGT Exchange Protocol Overview**

Cisco TrustSec builds secure networks by establishing domains of trusted network devices. Each device in the domain is authenticated by its peers. Communication on the links between devices in the domain is secured with a combination of encryption, message integrity check, and data-path replay protection mechanisms.

The Security Group Tag (SGT) Exchange Protocol (SXP) is one of several protocols that supports Cisco TrustSec. SXP is a control protocol for propagating IP-to-SGT binding information across network devices that do not have the capability to tag packets. Cisco TrustSec filters packets at the egress interface. During endpoint authentication, a host accessing the Cisco TrustSec domain (the endpoint IP address) is associated with an SGT at the access device through Dynamic Host Control Protocol (DHCP)

ן

snooping and IP device tracking. The access device transmits that association or binding through SXP to Cisco TrustSec hardware-capable egress devices. These devices maintain a table of source IP-to-SGT bindings. Packets are filtered on the egress interface by Cisco TrustSec hardware-capable devices by applying security group access control lists (SGACLs). SXP passes IP-to-SGT bindings from authentication points to upstream devices in the network. This process allows security services on switches, routers, or firewalls to learn identity information from access devices.

SGTs can be assigned through any of the following Endpoint Admission Control (EAC) access methods:

- **•** 802.1X port-based authentication
- **•** MAC Authentication Bypass (MAB)
- **•** Web Authentication

SXP uses TCP as the transport protocol, and the TCP port 64999 for connection initiation. SXP uses Message Digest 5 (MD5) for authentication and integrity check. It has two defined roles—speaker (initiator) and listener (receiver).

### <span id="page-86-0"></span>**Security Group Tagging**

Security Group Tag is a unique 16 bit tag that is assigned to a unique role. It represents the privilege of the source user, device, or entity and is tagged at the ingress of the Cisco TrustSec domain.

SXP uses the device and user credentials acquired during authentication for classifying packets by security groups (SGs) as they enter a network. This packet classification is maintained by tagging packets on the ingress to the Cisco TrustSec network so that they can be identified for the purpose of applying security and other policy criteria along the data path. The Security Group Tag (SGT) allows the network to enforce the access control policy by enabling the endpoint device to act upon the SGT to filter traffic. Static port Identification is used to lookup the SGT value for a particular endpoint connected to a port.

### <span id="page-86-1"></span>**SGT Assignment**

I

The Security Group Tag (SGT) of a packet can be assigned at the port level when the packet comes tagged on a Cisco TrustSec link, or when a single endpoint authenticates on a port.

SGT of an incoming packet is determined in the following ways:

- **•** When a packet that is tagged with an SGT comes on a trust port, the tag of the packet is considered as the SGT of the packet.
- **•** When a packet is tagged with an SGT, but comes on an untrusted port, the SGT of the packet is ignored and the peer SGT is configured for the port.
- **•** When a packet does not have an SGT, the peer SGT is configured for a port.
- **•** Cisco TrustSec only allows a single host device to authenticate on a port (except for voice and data using separate VLANs). When a host is directly connected to a port, only a single peer SGT exists for that port. All packet from that port is assigned the same SGT.

The following methods of assigning SGTs are supported:

- **•** IPM (dot1x, MAB, and Web Authentication)
- **•** VLAN-to-SGT mapping Established when an authentication method provides an SGT for an authenticated entry already has an assigned IP address. A switch process monitors endpoint sessions and detects changes or removal of IP-to-SGT binding.

Ι

**•** SXP (SGT Exchange Protocol) Listener

### <span id="page-87-1"></span>**Layer 3 SGT Transport Between Cisco TrustSec Domains**

**Note** This feature is supported only on Cisco Catalyst 6500 Series Switches.

You can configure Layer 3 SGT Transport on Cisco TrustSec gateway devices on the edges of a network domain that has no Cisco TrustSec-capable devices.

When configuring Cisco TrustSec Layer 3 SGT transport, consider these usage guidelines and restrictions:

- **•** The Cisco TrustSec Layer 3 SGT transport feature can be configured only on ports that support hardware encryption.
- Traffic and exception policies for Cisco TrustSec Layer 3 SGT transport have the following restrictions:
	- The policies must be configured as IP extended or IP named extended ACLs.
	- The policies must not contain **deny** entries.
	- If the same ACE is present in both the traffic and exception policies, the exception policy takes precedence. No Cisco TrustSec Layer 3 encapsulation will be performed on packets matching that ACE.
- **•** Traffic and exception policies can be downloaded from the authentication server (if supported by your Cisco IOS Release) or manually configured on the device. The policies will be applied based on the following rules:
	- If a traffic policy or an exception policy is downloaded from the authentication server, it will take precedence over any manually configured traffic or exception policy.
	- If the authentication server is not available but both a traffic policy and an exception policy have been manually configured, the manually configured policies will be used.
	- If the authentication server is not available but a traffic policy has been configured with no exception policy, no exception policy is applied. Cisco TrustSec Layer 3 encapsulation will be applied on the interface based on the traffic policy.
	- If the authentication server is not available and no traffic policy has been manually configured, no Cisco TrustSec Layer 3 encapsulation will be performed on the interface.

# <span id="page-87-0"></span>**How to Configure SGT Exchange Protocol**

- **•** [Enabling Cisco TrustSec SXP, page 6-5](#page-88-0)
- **•** [Configuring an SXP Peer Connection, page 6-5](#page-88-1)
- **•** [Configuring the Default SXP Password, page 6-7](#page-90-0)
- **•** [Configuring the Default SXP Source IP Address, page 6-7](#page-90-1)
- **•** [Changing the SXP Reconciliation Period, page 6-8](#page-91-0)
- **•** [Changing the SXP Retry Period, page 6-9](#page-92-0)
- **•** [Creating Syslogs to Capture Changes of IP Address-to-SGT Mapping Learned Through SXP,](#page-92-1)  [page 6-9](#page-92-1)
- [Configuring Layer 3 SGT Transport Between Cisco TrustSec Domains, page 6-10](#page-93-0)

To configure Cisco TrustSec SXP, follow these steps:

- **Step 1** Enable the Cisco TrustSec feature (see the "[Configuring Identities, Connections, and SGTs](#page-34-0)" chapter).
- **Step 2** Enable Cisco TrustSec SXP (see the ["Enabling Cisco TrustSec SXP" section on page 6-5](#page-88-0)).
- **Step 3** Configure SXP peer connections (see the ["Configuring an SXP Peer Connection" section on page 6-5\)](#page-88-1).

## <span id="page-88-0"></span>**Enabling Cisco TrustSec SXP**

You must enable Cisco TrustSec SXP before you can configure peer connections. To enable Cisco TrustSec SXP, perform this task:

#### **Detailed Stepss**

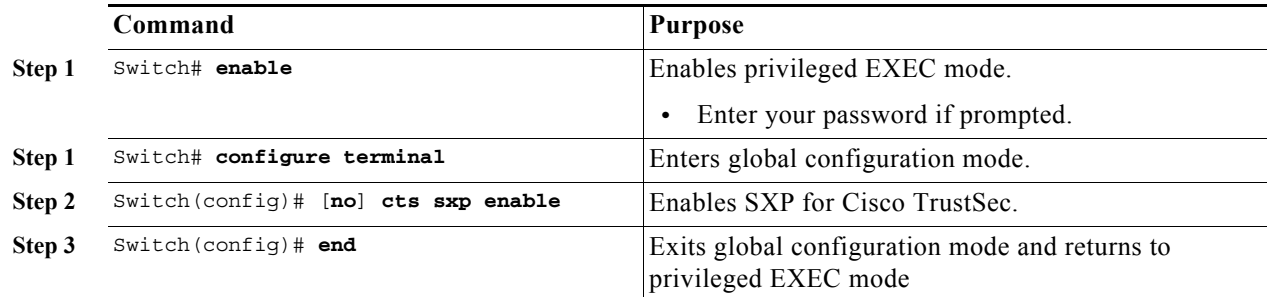

### <span id="page-88-1"></span>**Configuring an SXP Peer Connection**

You must configure the SXP peer connection on both of the devices. One device is the speaker and the other is the listener. When using password protection, make sure to use the same password on both ends.

**Note** If a default SXP source IP address is not configured and you do not configure an SXP source address in the connection, the Cisco TrustSec software derives the SXP source IP address from existing local IP addresses. The SXP source address might be different for each TCP connection initiated from the switch.

To configure an SXP peer connection, perform this task:

#### **Detailed Steps**

 $\mathbf I$ 

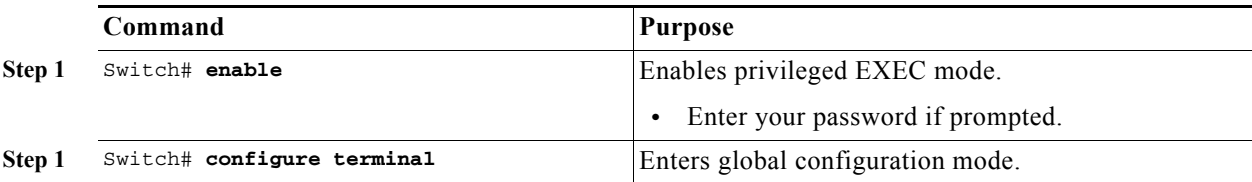

 $\mathsf I$ 

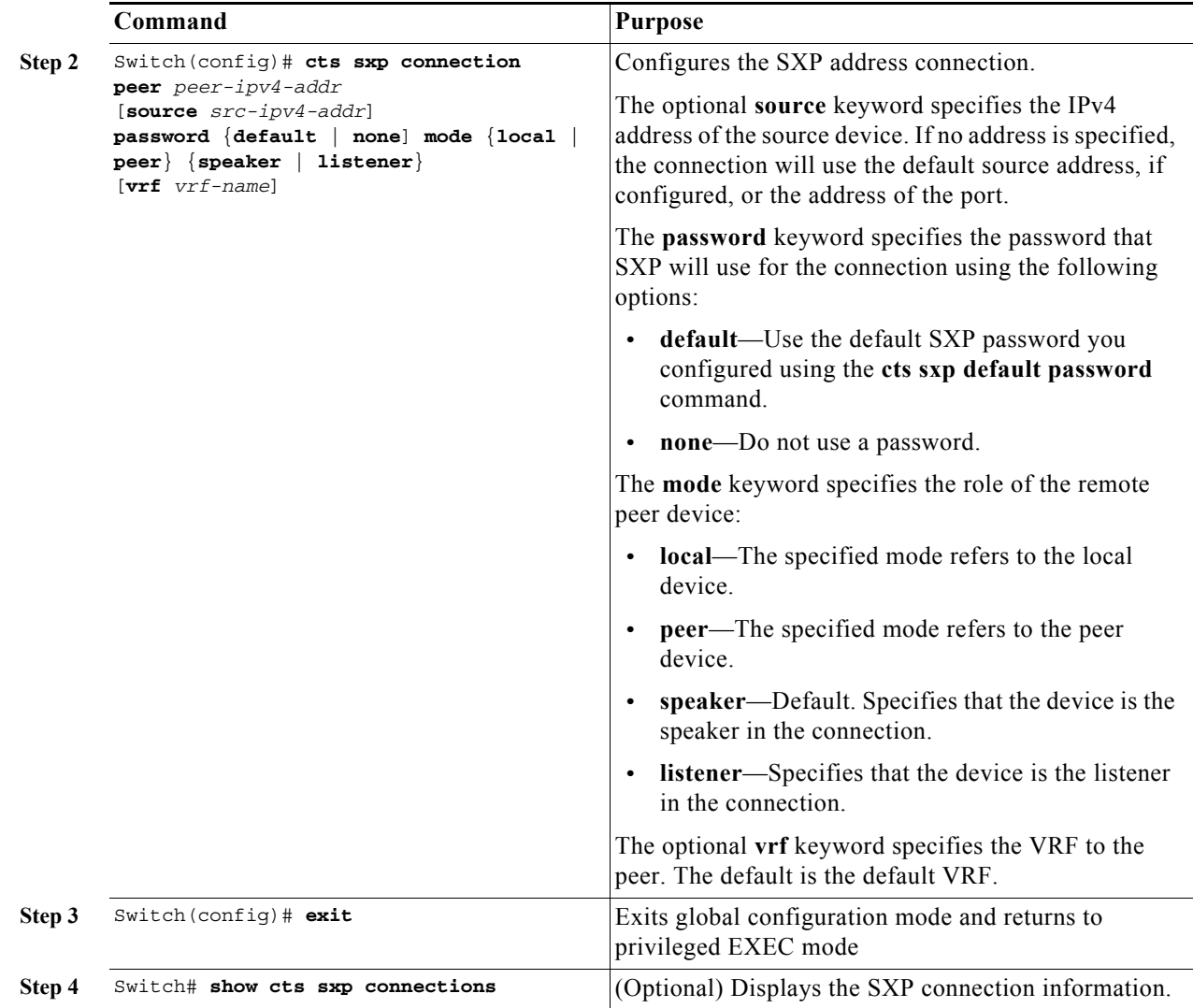

# <span id="page-90-0"></span>**Configuring the Default SXP Password**

By default, SXP uses no password when setting up connections. You can configure a default SXP password for the switch. In Cisco IOS Release 12.2(50)SY and later releases, you can specify an encrypted password for the SXP default password.

To configure a default SXP password, perform this task:

### **Detailed Steps**

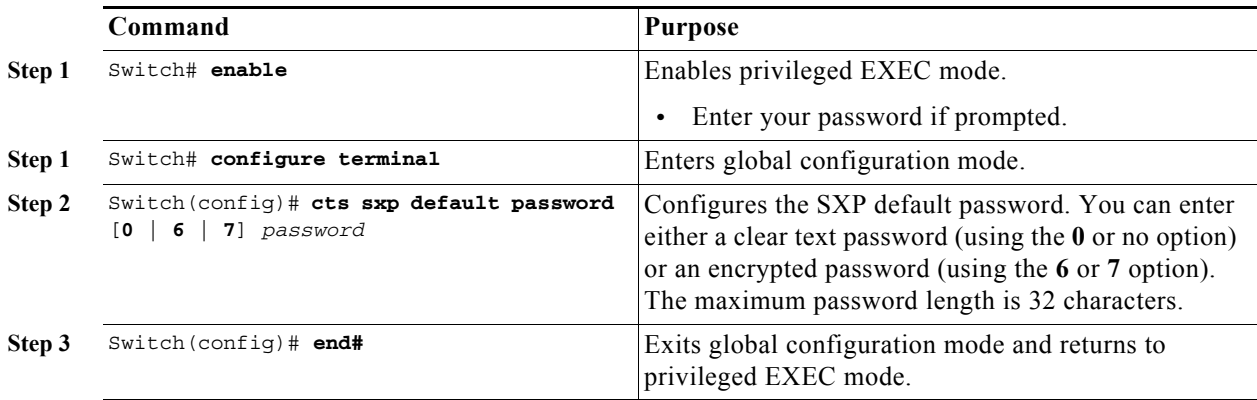

# <span id="page-90-1"></span>**Configuring the Default SXP Source IP Address**

SXP uses the default source IP address for all new TCP connections where a source IP address is not specified. There is no effect on existing TCP connections when you configure the default SXP source IP address.

To configure a default SXP source IP address, perform this task:

#### **Detailed Steps**

 $\Gamma$ 

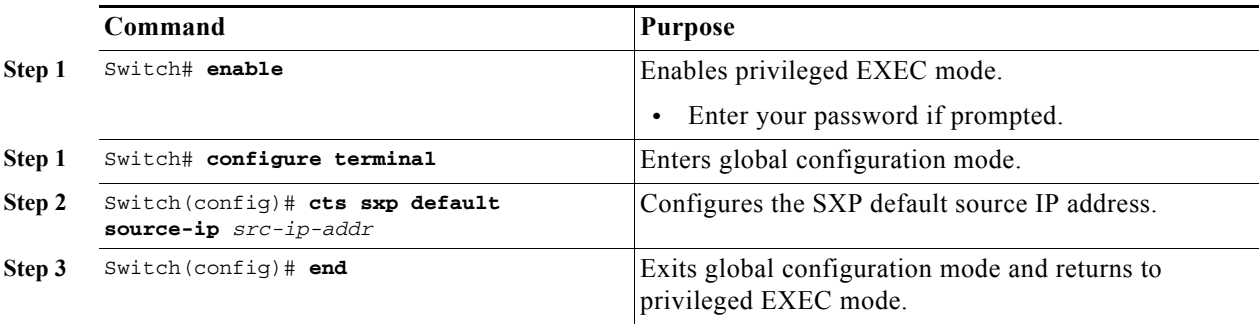

1

## <span id="page-91-0"></span>**Changing the SXP Reconciliation Period**

After a peer terminates an SXP connection, an internal hold-down timer starts. If the peer reconnects before the internal hold-down timer expires, the SXP reconciliation period timer starts. While the SXP reconciliation period timer is active, the Cisco TrustSec software retains the SGT mapping entries learned from the previous connection and removes invalid entries. The default value is 120 seconds (2 minutes). Setting the SXP reconciliation period to 0 seconds disables the timer and causes all entries from the previous connection to be removed.

To change the SXP reconciliation period, perform this task:

#### **Detailed Steps**

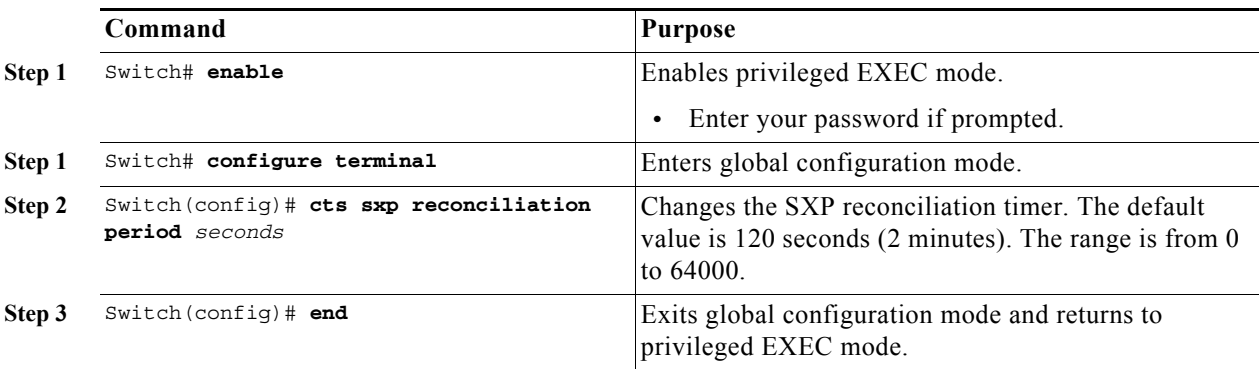

## <span id="page-92-0"></span>**Changing the SXP Retry Period**

The SXP retry period determines how often the Cisco TrustSec software retries an SXP connection. When an SXP connection is not successfully set up, the Cisco TrustSec software makes a new attempt to set up the connection after the SXP retry period timer expires. The default value is 120 seconds. Setting the SXP retry period to 0 seconds disables the timer and retries are not attempted.

To change the SXP retry period, perform this task:

#### **Detailed Steps**

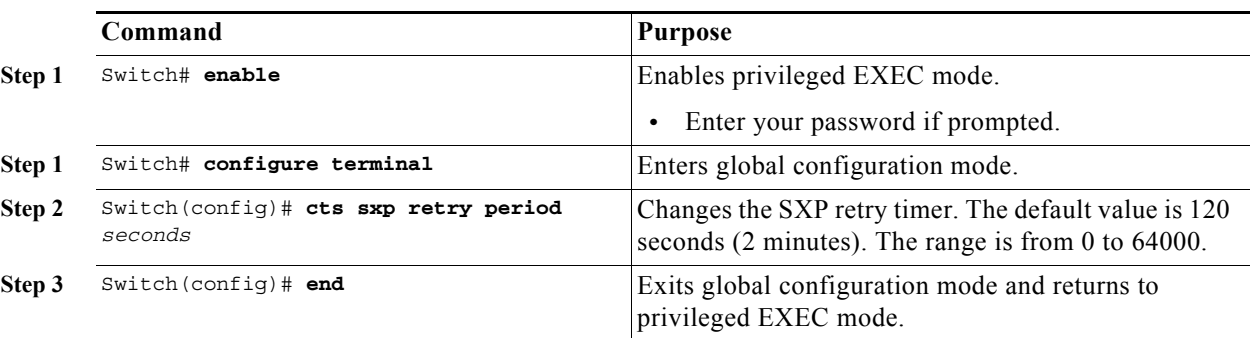

## <span id="page-92-1"></span>**Creating Syslogs to Capture Changes of IP Address-to-SGT Mapping Learned Through SXP**

When the **cts sxp log binding-changes** command is configured in global configuration mode, SXP syslogs (sev 5 syslog) are generated whenever a change to IP address to SGT binding occurs (add, delete, change). These changes are learned and propagated on the SXP connection. The default is **no cts sxp log binding-changes**.

To enable logging of binding changes, perform the following task:

#### **Detailed Steps**

 $\mathbf I$ 

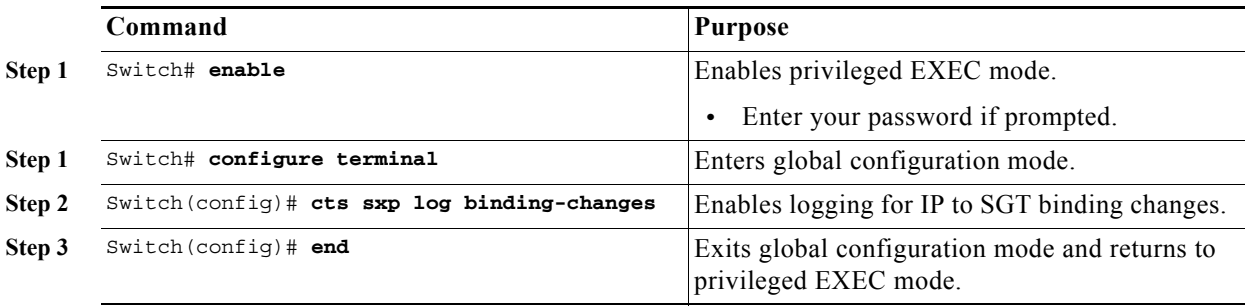

 $\mathbf I$ 

## <span id="page-93-0"></span>**Configuring Layer 3 SGT Transport Between Cisco TrustSec Domains**

You can configure Layer 3 SGT Transport on Cisco TrustSec gateway devices on the edges of a network domain that has no Cisco TrustSec-capable devices.

**Note** This feature is supported only on Cisco Catalyst 6500 Series Switches.

To configure Layer 3 SGT Transport, perform this task:

#### **Detailed Steps for Catalyst 6500**

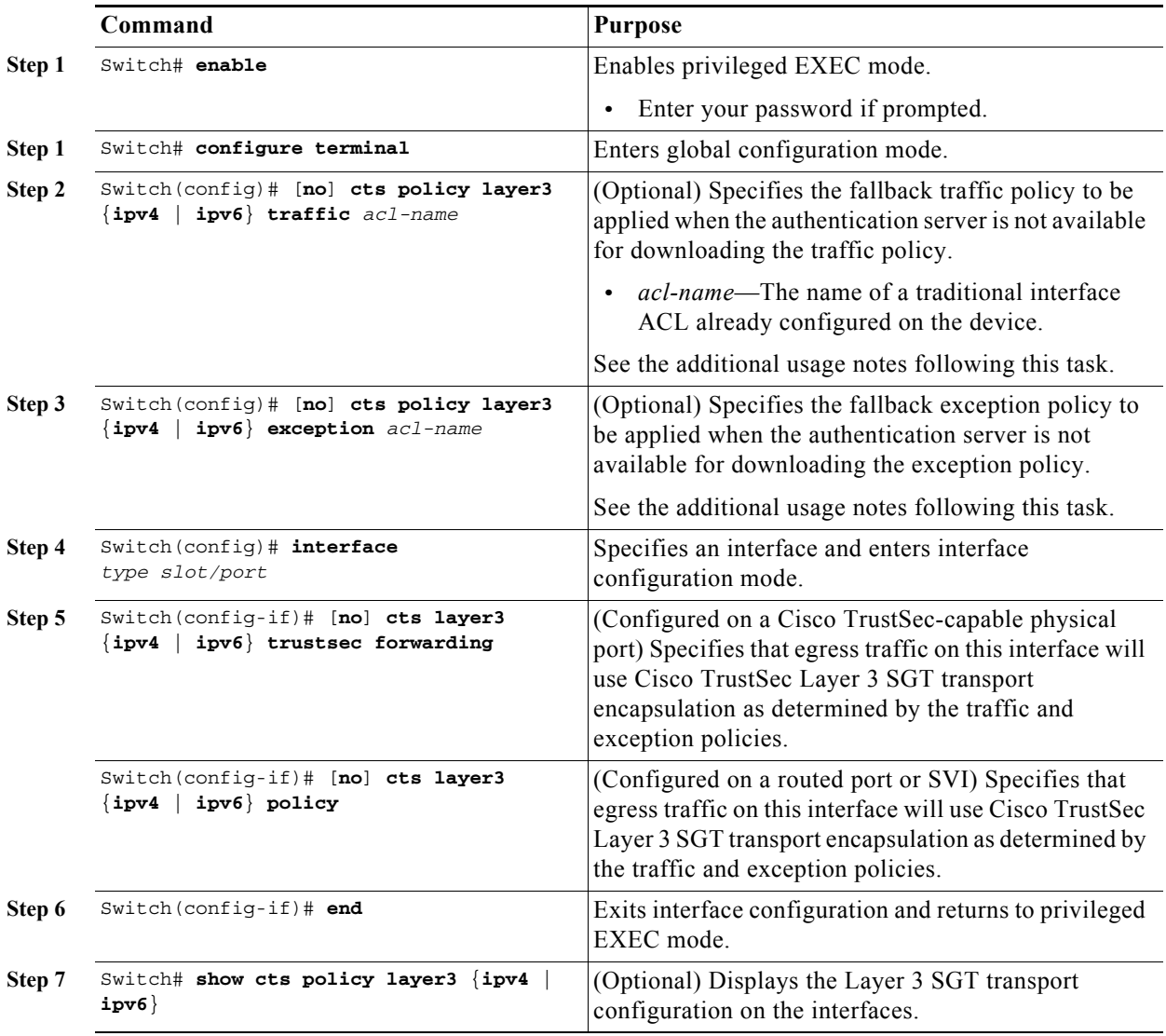

 $\begin{picture}(20,5) \put(0,0) {\line(1,0){15}} \put(0,0) {\line(1,0){15}} \put(0,0) {\line(1,0){15}} \put(0,0) {\line(1,0){15}} \put(0,0) {\line(1,0){15}} \put(0,0) {\line(1,0){15}} \put(0,0) {\line(1,0){15}} \put(0,0) {\line(1,0){15}} \put(0,0) {\line(1,0){15}} \put(0,0) {\line(1,0){15}} \put(0,0) {\line(1,0){15}} \put(0,0) {\line(1,0){15}} \put(0,0$ 

## <span id="page-94-0"></span>**Configuration Examples for SGT Exchange Protocol**

- **•** [Example: Enabling Cisco TrustSec SXP and an SXP Peer Connection, page 6-11](#page-94-1)
- **•** [Example: Configuring the Default SXP Password and Source IP Address, page 6-11](#page-94-2)
- **•** [Example: Configuring Layer 3 SGT Transport Between Cisco TrustSec Domains, page 6-11](#page-94-3)

### <span id="page-94-1"></span>**Example: Enabling Cisco TrustSec SXP and an SXP Peer Connection**

The following example shows how to enable SXP and configure an SXP peer connection between Switch A, the speaker, and Switch B, the listener:

```
Switch# configure terminal
Switch(config)# cts sxp enable
Switch(config)# cts sxp default password Cisco123
Switch(config)# cts sxp default source-ip 10.10.1.1
Switch(config)# cts sxp connection peer 10.20.2.2 password default mode local speaker
```
The following example shows how to configure the SXP peer connection between Switch B, the listener, and Switch A, the speaker:

```
Switch# configure terminal
Switch(config)# cts sxp enable
Switch(config)# cts sxp default password Cisco123
Switch(config)# cts sxp default source-ip 10.20.2.2
Switch(config)# cts sxp connection peer 10.10.1.1 password default mode local listener
```
### <span id="page-94-2"></span>**Example: Configuring the Default SXP Password and Source IP Address**

The following example shows how to configure a default SXP password and source IP address:

```
Switch# configure terminal
Switch(config)# cts sxp default password Cisco123
Switch(config)# cts sxp default source-ip 10.20.2.2
Switch(config)# end
```
## <span id="page-94-3"></span>**Example: Configuring Layer 3 SGT Transport Between Cisco TrustSec Domains**

**Note** This feature is supported only on Cisco Catalyst 6500 Series Switches.

The following example shows how to configure Layer 3 SGT Transport to a remote Cisco TrustSec domain:

```
Switch# configure terminal
Switch(config)# ip access-list extended traffic-list
Switch(config-ext-nacl)# permit ip any 10.1.1.0 0.0.0.255
Switch(config-ext-nacl)# exit
Switch(config)# ip access-list extended exception-list
Switch(config-ext-nacl)# permit ip any 10.2.2.0 0.0.0.255
Switch(config-ext-nacl)# exit
Switch(config)# cts policy layer3 ipv4 traffic traffic-sgt
```
ן

```
Switch(config)# cts policy layer3 ipv4 exception exception-list 
Switch(config)# interface gigabitethernet 2/1
Switch(config-if)# cts layer3 trustsec ipv4 forwarding
Switch(config-if)# no shutdown
Switch(config-if)# end 
Switch#
```
# **Verifying SGT Exchange Protocol Connections**

To view SXP connections, perform this task:

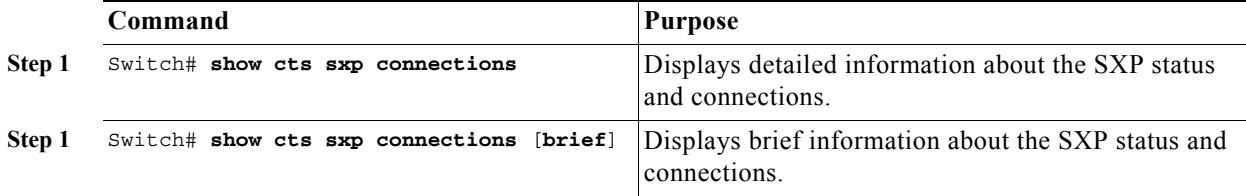

The following is sample output from the **show cts sxp connections** command:

Switch# **show cts sxp connections**

```
SXP : Enabled
Default Password : Set
Default Source IP: 10.10.1.1
Connection retry open period: 10 secs
Reconcile period: 120 secs
Retry open timer is not running
----------------------------------------------
Peer IP : 10.20.2.2
Source IP : 10.10.1.1
Conn status : On
Conn Version : 2
Connection mode : SXP Listener
Connection inst# : 1
TCP conn fd : 1
TCP conn password: default SXP password
Duration since last state change: 0:00:21:25 (dd:hr:mm:sec)
Total num of SXP Connections = 1
```
The following is sample output from the **show cts sxp connections brief** command:

Switch# **show cts sxp connections brief**

SXP : Enabled Default Password : Set Default Source IP: Not Set Connection retry open period: 120 secs Reconcile period: 120 secs Retry open timer is not running ----------------------------------------------------------------------------- Peer\_IP Source\_IP Conn Status Duration ----------------------------------------------------------------------------- 10.1.3.1 10.1.3.2 On 6:00:09:13 (dd:hr:mm:sec) Total num of SXP Connections = 1

6-13

# **Feature Information for SGT Exchange Protocol**

Use Cisco Feature Navigator to find information about platform support and software image support. Cisco Feature Navigator enables you to determine which software images support a specific software release, feature set, or platform. To access Cisco Feature Navigator, go to<http://www.cisco.com/go/cfn>. An account on Cisco.com is not required.

 $\Gamma$ 

Note [Table 1](#page-96-0) lists only the software release that introduced support for a given feature in a given software release train. Unless noted otherwise, subsequent releases of that software release train also support that feature.

<span id="page-96-0"></span>*Table 1 Feature Information for SGT Exchange Protocol*

| <b>Feature Name</b>          | <b>Releases</b>                                                                                       | <b>Feature Information</b><br>This feature was introduced on the Catalyst 6500 Series<br>Switches.<br>$\mathscr{A}$                                                                                                    |                                                                     |
|------------------------------|----------------------------------------------------------------------------------------------------|----------------------------------------------------------------------------------------------------|---------------------------------------------------------------------|
| L3 SGT Transport             | Cisco IOS Release<br>$12.2(50)$ SY                                                                    |                                                                                                    |                                                                     |
|                              |                                                                                                    | <b>Note</b>                                                                                                    | This feature is only supported on<br>Catalyst 6500 Series Switches. |
| <b>SGT Exchange Protocol</b> | Cisco IOS Release<br>$12.2(50)$ SY<br>Cisco IOS Release<br>15.2(3)E<br>Cisco IOS Release<br>15.2(4)E1 | The SGT Exchange Protocol (SXP) propagates the<br>Security Group Tags (SGTs) across network devices that<br>do not have hardware support for Cisco TrustSec.<br>In Cisco IOS Release 12.2(50)SY, this feature was<br>introduced on Cisco Catalyst 6500 Series Switches.<br>In Cisco IOS Release $15.2(3)E$ , this feature was<br>introduced on Cisco Catalyst 2960-CX Series Switches.<br>In Cisco IOS Release $15.2(4)E1$ , this feature was<br>introduced on Cisco Catalyst 3560-CX Series Switches. |                                                                     |

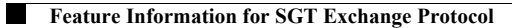

 $\mathsf I$ 

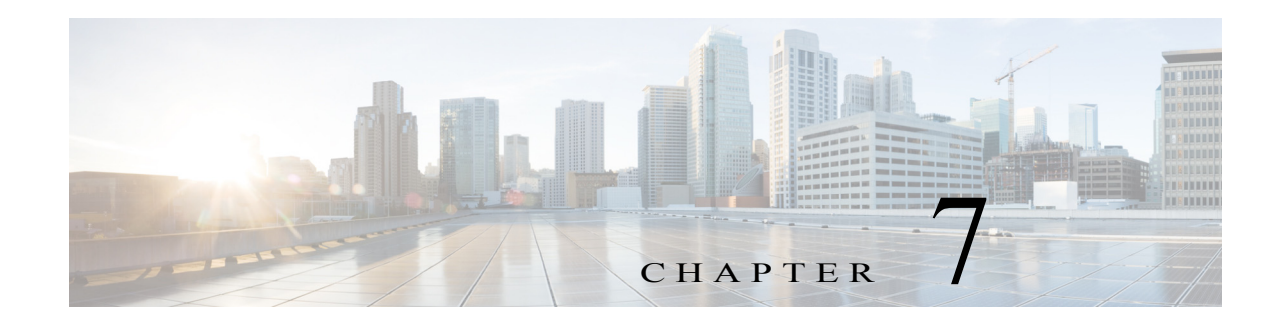

# **Cisco TrustSec VRF-Aware SGT**

#### **Revised: July 29, 2016**

The Cisco TrustSec VRF-Aware SGT feature binds a Security Group Tag (SGT) Exchange Protocol (SXP) connection with a specific virtual routing and forwarding (VRF) instance.

This module consists of these sections:

- **•** [Information About Cisco TrustSec VRF-Aware SGT, page 7-1](#page-98-0)
- **•** [How to Configure VRF-Aware SGT, page 7-2](#page-99-0)
- **•** [Configuration Examples for Cisco TrustSec VRF-Aware SGT, page 7-3](#page-100-0)
- **•** [Additional References for Configuring Cisco TrustSec VRF-Aware SGT, page 7-4](#page-101-0)
- **•** [Feature Information for Cisco TrustSec VRF-Aware SGT, page 7-5](#page-102-0)

## **Finding Feature Information**

Your software release may not support all the features documented in this module. For the latest caveats and feature information, see [Bug Search Tool](https://tools.cisco.com/bugsearch/redirect) and the release notes for your platform and software release. To find information about the features documented in this module, and to see a list of the releases in which each feature is supported, see the feature information table at the end of this module.

Use Cisco Feature Navigator to find information about platform support and Cisco IOS and Catalyst OS software image support. To access Cisco Feature Navigator, go to [http://www.cisco.com/go/cfn.](http://www.cisco.com/go/cfn) An account on Cisco.com is not required.

# <span id="page-98-0"></span>**Information About Cisco TrustSec VRF-Aware SGT**

**•** [VRF-Aware SGT, page 7-1](#page-98-1)

### <span id="page-98-1"></span>**VRF-Aware SGT**

 $\mathbf I$ 

Cisco TrustSec uses security group tags (SGTs) to ensure that packets passing through the Cisco TrustSec network can be properly identified and applied with security and other access control policies.

The SGT implementation of VRF binds a Security Group Tag (SGT) Exchange Protocol (SXP) connection to a specific VRF. The assumption is that the network topology is configured for Layer 2 or Layer 3 VPNs, with all VRFs configured before enabling Cisco TrustSec.

Ι

SXP VRF support can be summarized as follows:

- **•** The same VRF can have multiple SXP connections, with different source and peer IP address. SXP has no limitation on the number of connections and number of IP–SGT mappings per VRF.
- **•** Different VRFs may have overlapping SXP peer or source IP addresses.
- **•** IP–SGT mappings learned (added or deleted) in one VRF can be updated only in the same VRF domain. The SXP connection cannot update a mapping bound to a different VRF. If no SXP connection exits for a VRF, IP–SGT mappings for that VRF is not updated by SXP.
- **•** Multiple address families per VRF is supported. Therefore, one SXP connection in a VRF domain can forward both IPV4 and IPV6 IP-SGT mappings.

You can map an SGT to a VRF using the **cts role-based sgt-map vrf** *vrf-name* command.

VRF-to-Layer 2 VLAN assignments are specified with the **cts role-based l2-vrf** *vrf-name* **vlan-list** command. A VLAN is considered a Layer 2 VLAN when there is no switch virtual interface (SVI) with an IP address configured on the VLAN. The VLAN becomes a Layer 3 VLAN once an IP address is configured on its SVI.

VRF assignments configured by the **cts role-based l2-vrf** command are active as long as a VLAN remains a Layer 2 VLAN.

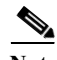

**Note** Cisco IOS XE 3.9.2E on Catalyst 4500 Series Switch supports VRF aware SGT only for Layer 3 VLAN.

The IP–SGT bindings learned while a VRF assignment is active are also added to the Forwarding Information Base (FIB) table associated with the VRF and the IP protocol version. If an SVI becomes active for a VLAN, the VRF-to-VLAN assignment becomes inactive and all bindings learned on the VLAN are moved to the FIB table associated with the SVI's VRF.

The VRF-to-VLAN assignment is retained even when the assignment becomes inactive. It is reactivated when the SVI is removed or when the SVI IP address is removed. When reactivated, the IP–SGT bindings are moved back from the FIB table associated with the SVI's VRF to the FIB table associated with the VRF assigned by the **cts role-based l2-vrf** command.

Starting with Cisco IOS XE 3.9.2E, you can assign SGT to End-point IDs (EIDs) in LISP configuration, with the VRF aware SGT feature.

# <span id="page-99-0"></span>**How to Configure VRF-Aware SGT**

### **Configuring VRF-to-Layer-2-VLAN Assignments**

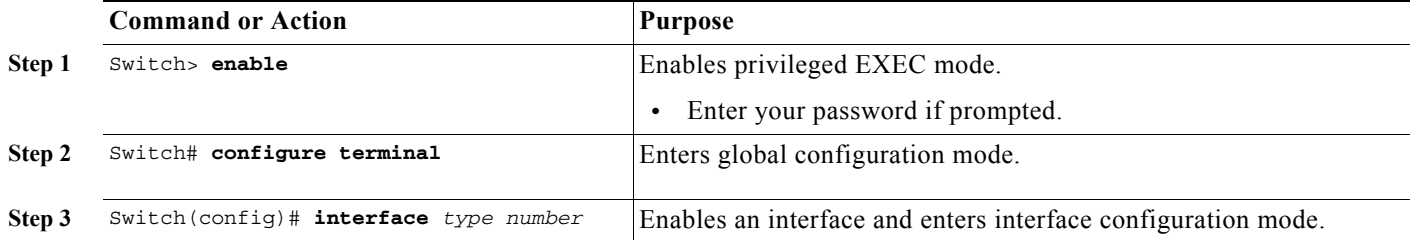

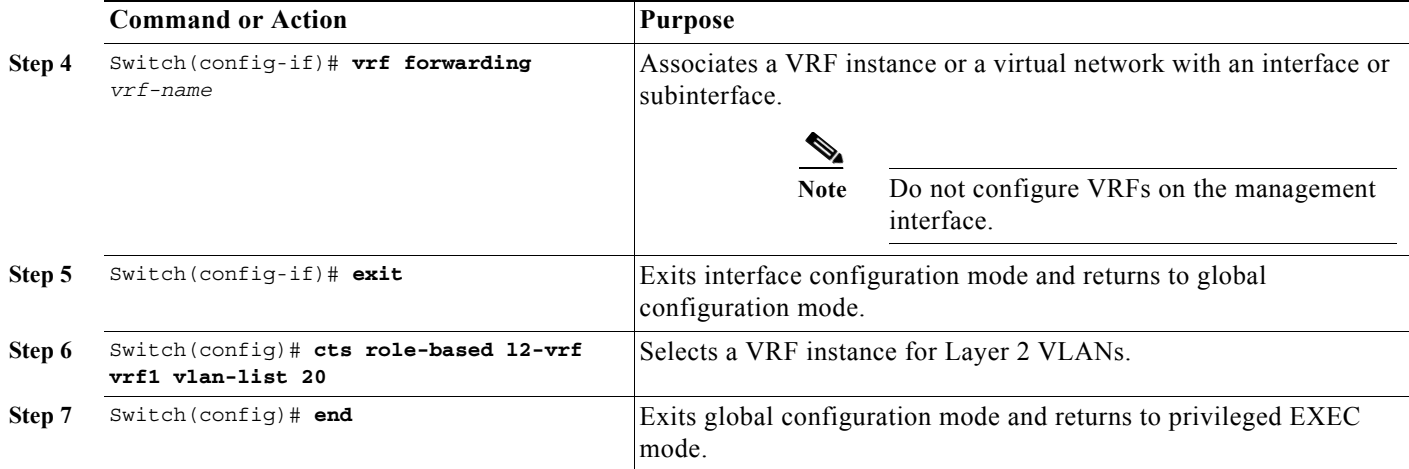

## **Configuring VRF-to-SGT Mapping**

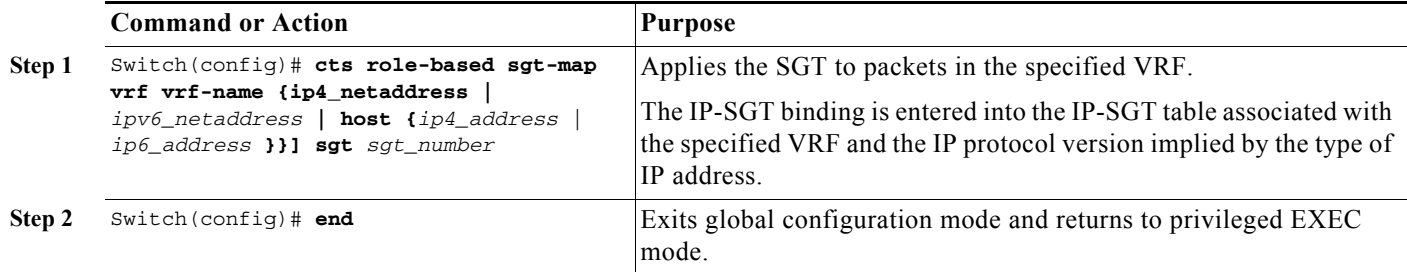

# <span id="page-100-0"></span>**Configuration Examples for Cisco TrustSec VRF-Aware SGT**

## **Example: Configuring VRF-to-Layer2-VLAN Assignments**

```
Device> enable
Device# configure terminal
Device(config)# interface vlan 101
Device(config-if)# vrf forwarding vrf-intf
Device(config-if)# exit
Device(config)# cts role-based l2-vrf vrf1 vlan-list 20
Device(config)# end
```
## **Example: Configuring VRF-to-SGT Mapping**

 $\mathbf I$ 

Device# **configure terminal** Device(config)# cts role-based sgt-map vrf red 23.1.1.2 sgt 23 Device(config)# **end**

 $\mathbf I$ 

# <span id="page-101-0"></span>**Additional References for Configuring Cisco TrustSec VRF-Aware SGT**

## **Related Documents**

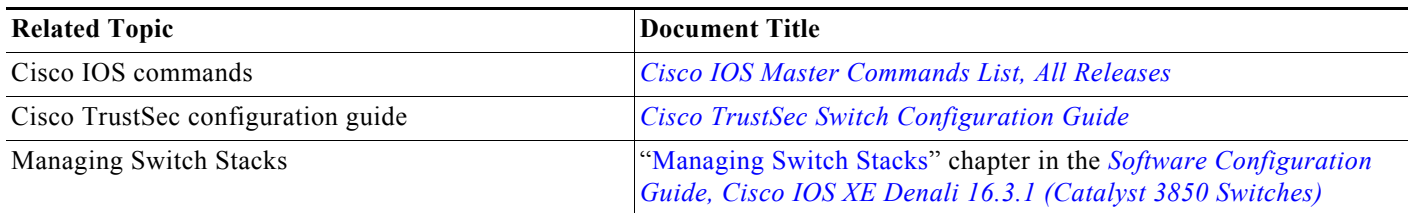

## **Standards & MIBs**

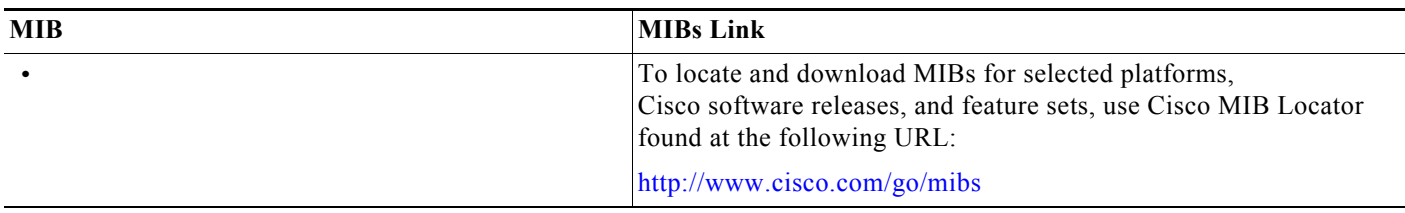

## **Technical Assistance**

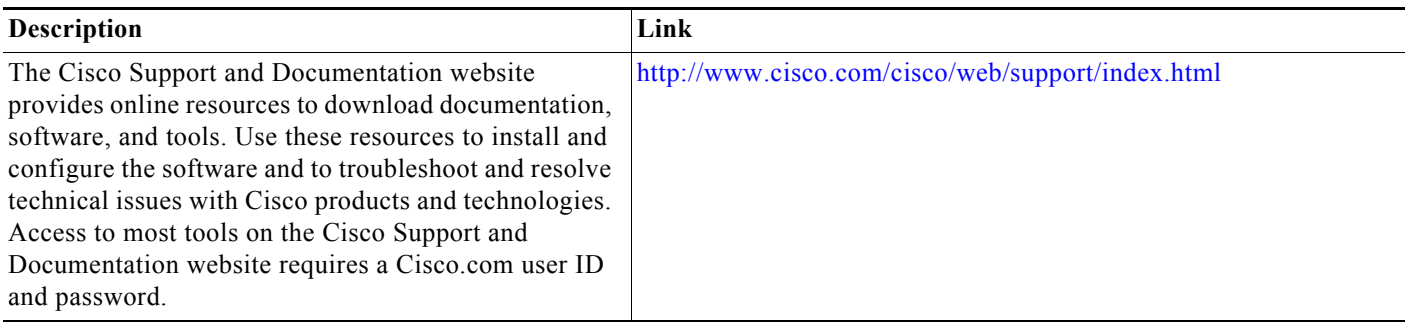

# <span id="page-102-0"></span>**Feature Information for Cisco TrustSec VRF-Aware SGT**

Use Cisco Feature Navigator to find information about platform support and software image support. Cisco Feature Navigator enables you to determine which software images support a specific software release, feature set, or platform. To access Cisco Feature Navigator, go to<http://www.cisco.com/go/cfn>. An account on Cisco.com is not required.

 $\Gamma$ 

Note [Table 1](#page-102-1) lists only the software release that introduced support for a given feature in a given software release train. Unless noted otherwise, subsequent releases of that software release train also support that feature.

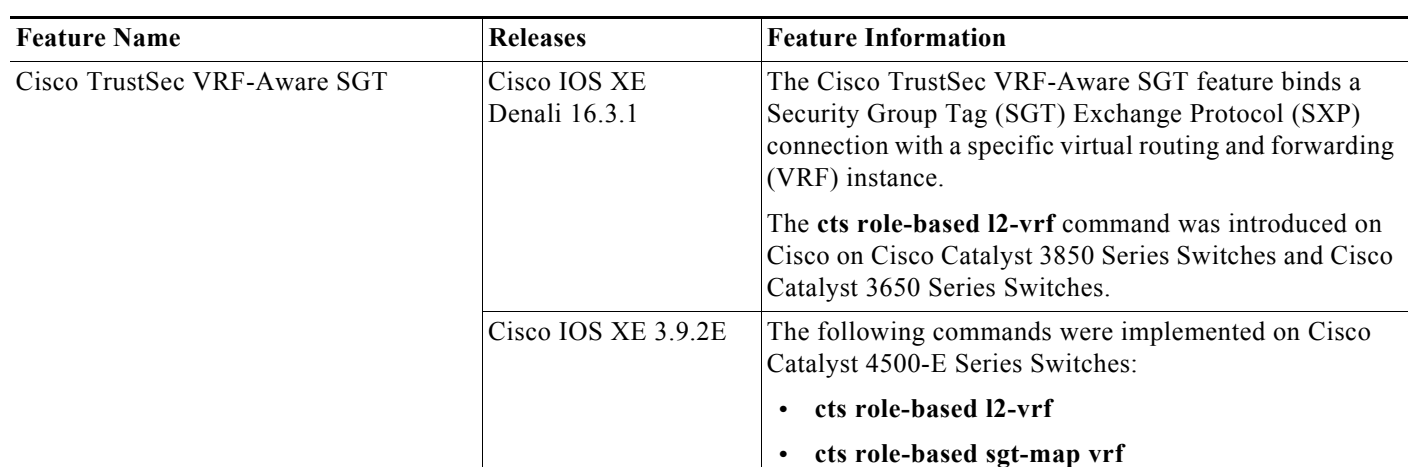

#### <span id="page-102-1"></span>*Table 1 Feature Information for Cisco TrustSec VRF-Aware SGT*

 $\mathsf I$ 

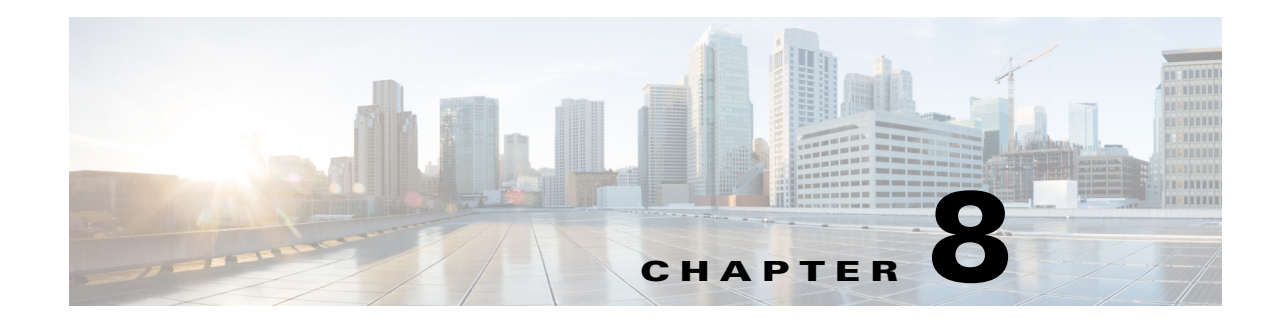

# **IP-Prefix and SGT-Based SXP Filtering**

#### **Revised: May 31, 2017**

 $\mathbf I$ 

The Security Group Tag (SGT) Exchange Protocol (SXP) is one of the several protocols that supports Cisco TrustSec. SXP is a control protocol for propagating IP-to-SGT binding information across network devices that do not have the capability to tag packets. SXP passes IP-to-SGT bindings from authentication points to upstream devices in a network. This process allows security services on switches, routers, or firewalls to learn user identity information from access devices.

The IP-Prefix and SGT-Based SXP Filtering feature allows IP-to-SGT bindings to be filtered, when they are exported or imported. This filtering can be done based on the IP prefix, SGT, or a combination of both.

This module describes this feature and consists of these sections:

- **•** [Restrictions for IP-Prefix and SGT-Based SXP Filtering, page 8-1](#page-104-0)
- **•** [Information About IP-Prefix and SGT-Based SXP Filtering, page 8-2](#page-105-0)
- **•** [How to Configure IP-Prefix and SGT-Based SXP Filtering, page 8-3](#page-106-0)
- **•** [Configuration Examples for IP-Prefix and SGT-Based SXP Filtering, page 8-6](#page-109-0)
- **•** [Verifying IP-Prefix and SGT-Based SXP Filtering, page 8-7](#page-110-0)
- **•** [Syslog Messages for SXP Filtering, page 8-9](#page-112-0)
- [Feature Information for IP-Prefix and SGT-Based SXP Filtering, page 8-10](#page-113-0)

# <span id="page-104-0"></span>**Restrictions for IP-Prefix and SGT-Based SXP Filtering**

- **•** No high availability support for the stateful synchronization of IP-SGT bindings in an SXP database between active and standby devices.
- Filters applied to an existing connection will take effect only on the subsequent bindings that are exported or imported. The filters do not apply to any bindings that have been exported or imported prior to applying the filters.
- **•** Virtual Routing and Forwarding (VRF)-specific filtering is not supported, and a filter specified for a peer IP is applicable across all VRFs on the device.
- **•** SGT values in filter rules will be a list of single SGT numbers. SGT ranges are not supported.

Ι

# <span id="page-105-0"></span>**Information About IP-Prefix and SGT-Based SXP Filtering**

- **•** [Overview, page 8-2](#page-105-3)
- **•** [Filter Rules, page 8-2](#page-105-1)
- **•** [Types of SXP Filtering, page 8-2](#page-105-2)

### <span id="page-105-3"></span>**Overview**

The IP-to-SGT filtering allow systems to selectively import or export only bindings of interest. In an SXP connection, a filter can be configured on a device that acts either as a speaker or a listener, based on the filtering that happens during the export or import of bindings.

In the case of bidirectional SXP connections, filters are applied in either of the directions, based on whether a speaker or listener filter is configured. If a peer is a part of both the speaker and the listener filter groups, then filtering is applied in both directions.

Filters can be applied either on a peer-to-peer basis or globally (applicable to all SXP connections). In both cases, the filter can be applied on the speaker or the listener.

### <span id="page-105-1"></span>**Filter Rules**

A filter that needs to be applied on a device is created with a set of filter rules. Each filter rule specifies the action or actions to be taken for bindings with specific SGT values and/or IP-prefix values. Each binding is matched against the values specified in the filter rules; if a match is found, the corresponding action specified in the filter rule is applied. An action that can be applied on a selected binding is either a permit or a deny action. When a filter is enabled on the speaker or listener during the export or import of IP-SGT bindings, the bindings are filtered based on the filter rules.

If a rule is not specified for a binding in a filter list, the catch-all rule that is configured in the filter-list is executed. In the absence of a catch-all rule, the corresponding binding is implicitly denied.

## <span id="page-105-2"></span>**Types of SXP Filtering**

IP-SGT bindings are filtered in one of the following ways:

- **•** SGT-based filtering: Filters IP-SGT bindings in an SXP connection based on the SGT value.
- **•** IP-prefix based filtering: Filters IP-SGT bindings in an SXP connection based on the IP-prefix value.
- **•** SGT and IP-prefix based filtering: Filter IP-SGT bindings in an SXP connection based on the SGT value and IP-prefix value.

A filter rule is applied on each of the IP-SGT binding.

#### **How to Configure IP-Prefix and SGT-Based SXP Filtering**

# <span id="page-106-0"></span>**How to Configure IP-Prefix and SGT-Based SXP Filtering**

- **•** [Configuring an SXP Filter List, page 8-3](#page-106-1)
- **•** [Configuring an SXP Filter Group, page 8-4](#page-107-1)
- **•** [Configuring a Global Listener or Speaker Filter Group, page 8-4](#page-107-0)
- [Enabling SXP Filtering, page 8-5](#page-108-0)
- **•** [Configuring the Default or Catch-All Rule, page 8-5](#page-108-1)

### <span id="page-106-1"></span>**Configuring an SXP Filter List**

 $\Gamma$ 

In this step, a filter list is created to hold a set of rules. These rules filter the IP-SGT bindings by allowing bindings that are permitted, and blocking bindings that are denied. Each rule can be based on an SGT, IP prefix, or a combination of both the SGT and IP prefix.

If a filter list does not have a rule that matches a specific IP-SGT binding, the binding is implicitly denied unless a default or catch-all ruled is defined.

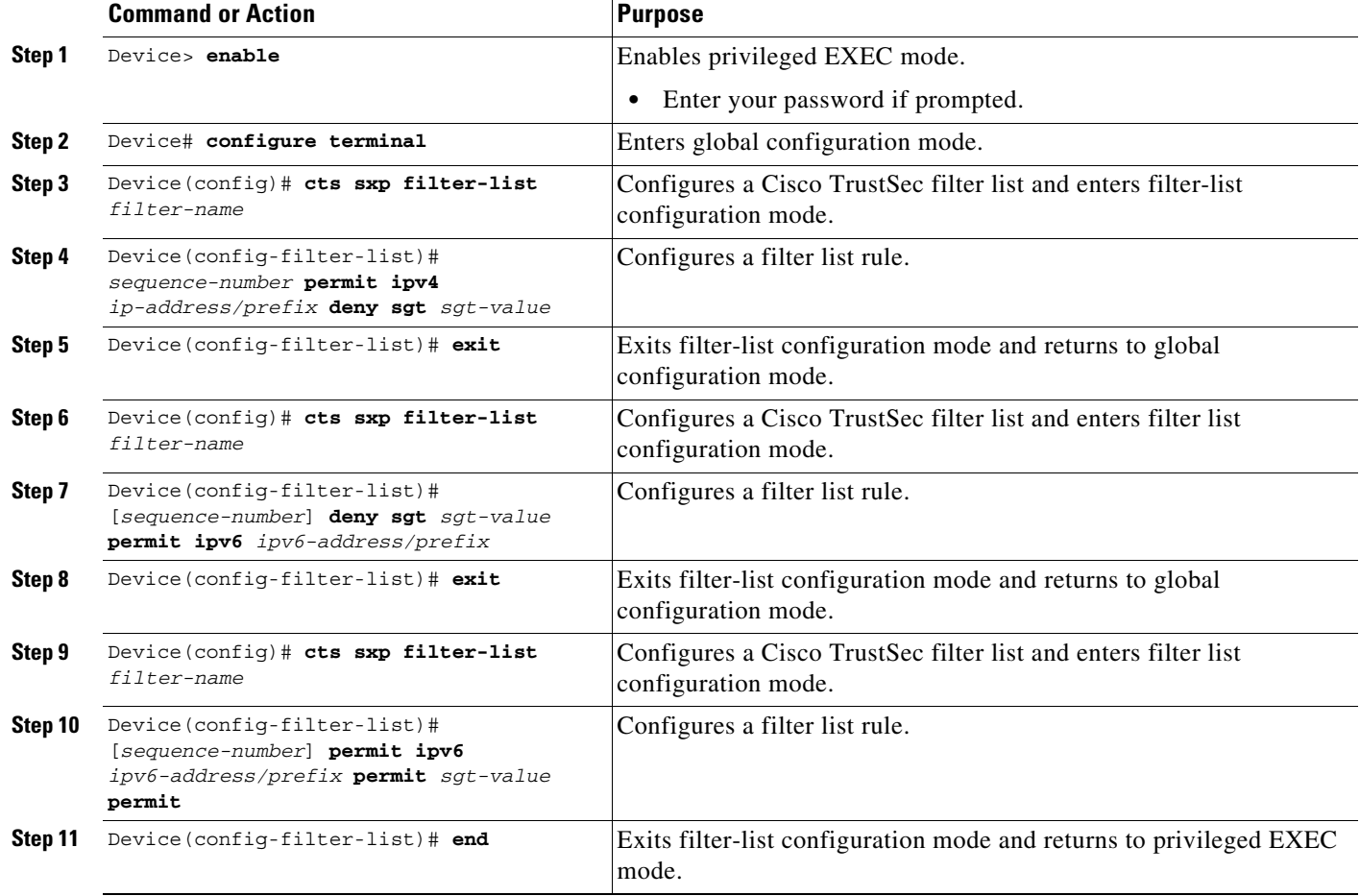

ן

### <span id="page-107-1"></span>**Configuring an SXP Filter Group**

In this step, a set of peers are combined into a group, and a filter list is applied to the group. A filter-group can either be defined as a speaker group or listener group. To apply the same filter list to all speakers or all listeners, you can create a global speaker filter group or a global listener filter group.

**Note** Only one filter list can be attached to a filter group.

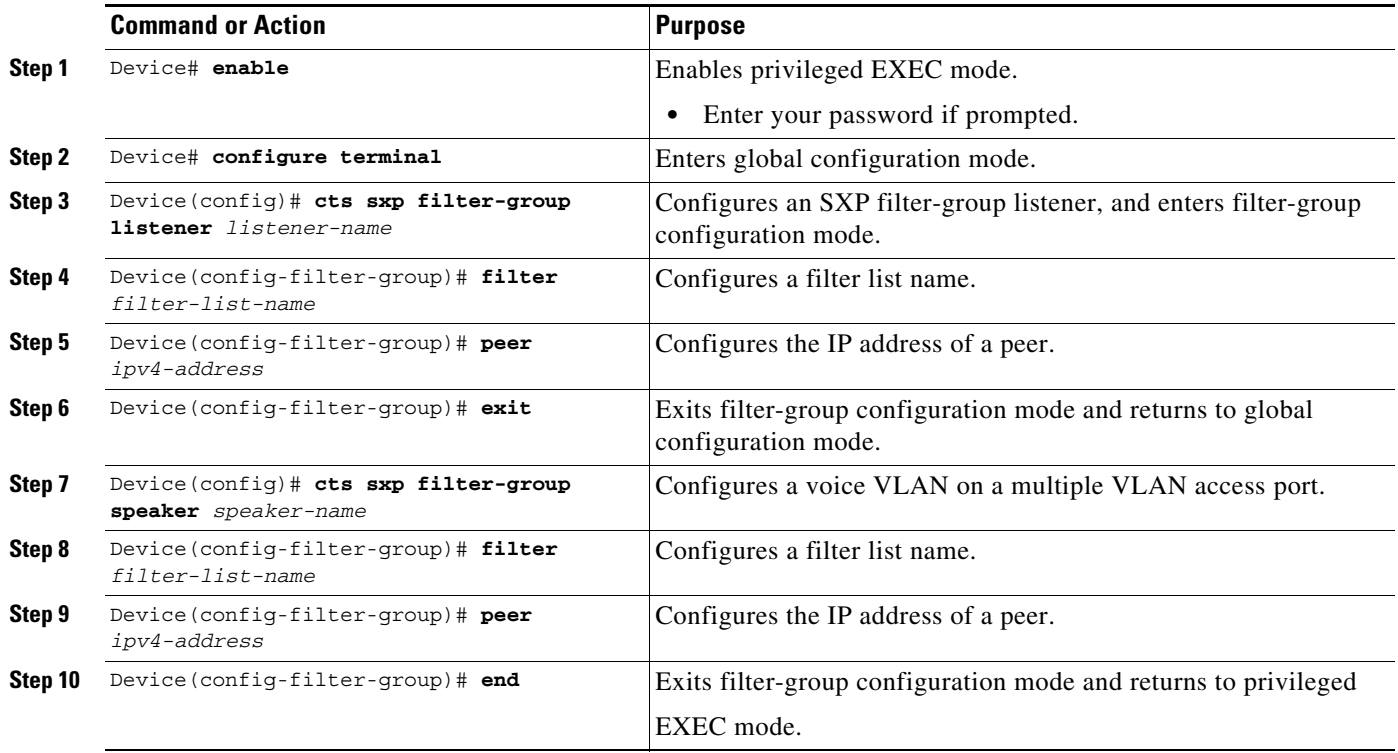

## <span id="page-107-0"></span>**Configuring a Global Listener or Speaker Filter Group**

When configuring a global listener and global speaker filter group, the filter is applied to across the box for all SXP connections that are in listener or speaker mode.

When adding a filter-list to a filter group the currently configured set of filter lists on the box is displayed as a help string.

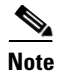

**Note** The **peer** command is not available for the global listener and global speaker filter-group.

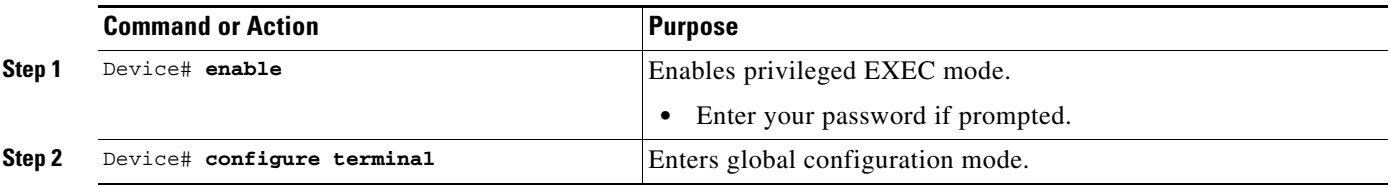
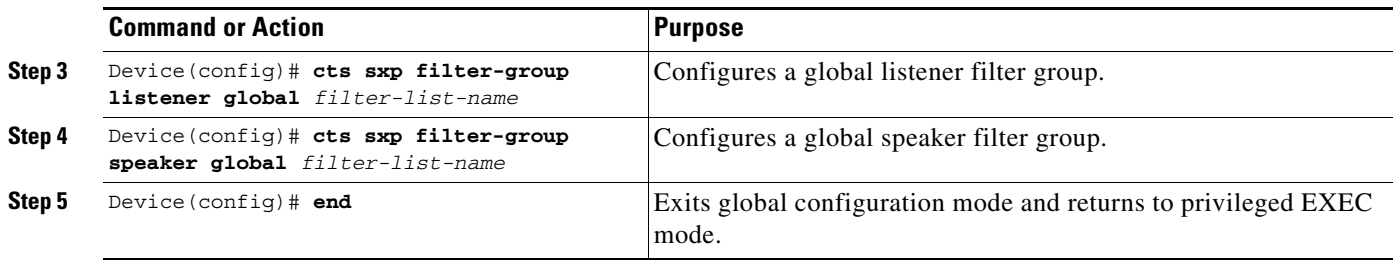

### **Enabling SXP Filtering**

 $\Gamma$ 

After the SXP filter list and filter groups are configured, you must enable filtering.

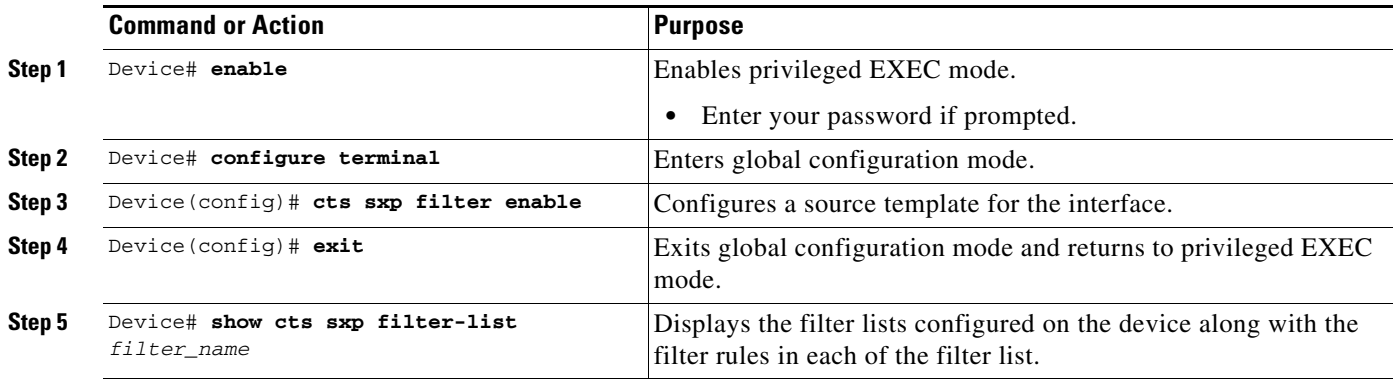

### **Configuring the Default or Catch-All Rule**

The default or catch-all rule is applied on IP-SGT bindings for which there was no match with any of the rules in the filter list. If a default rule is not specified, these IP-SGT bindings are denied.

Define the default or catch-all rule in the filter-list configuration mode of the corresponding filter list.

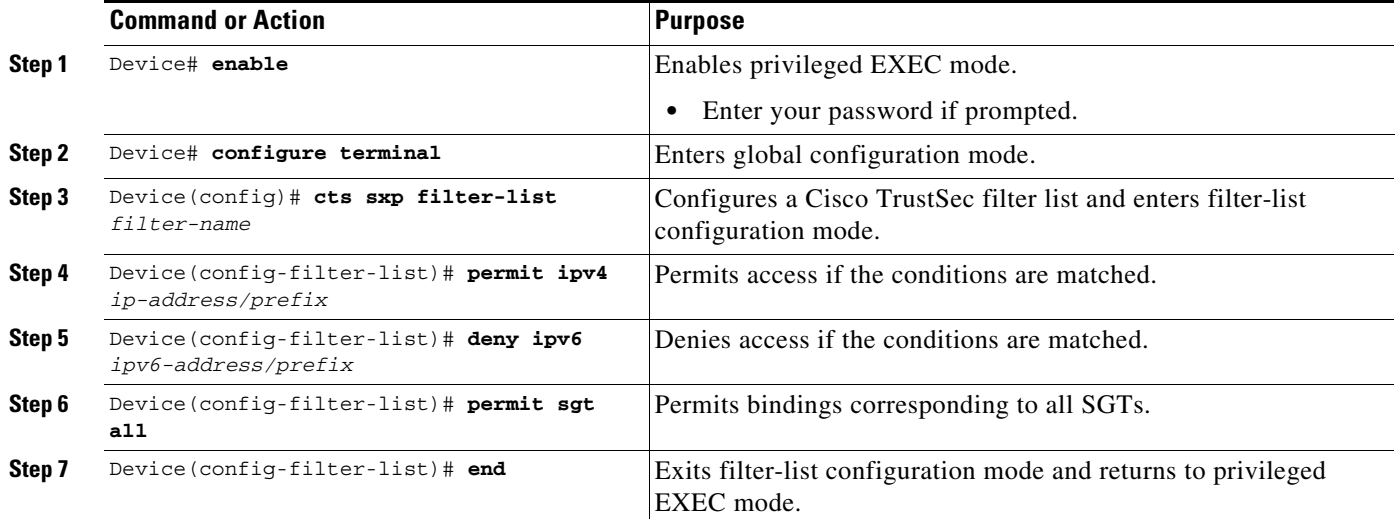

Ι

# **Configuration Examples for IP-Prefix and SGT-Based SXP Filtering**

- **•** [Example: Configuring an SXP Filter List, page 8-6](#page-109-1)
- **•** [Example: Configuring an SXP Filter Group, page 8-6](#page-109-2)
- **•** [Example: Enabling SXP Filtering, page 8-6](#page-109-0)
- **•** [Example: Configuring the Default or Catch-All Rule, page 8-6](#page-109-3)

### <span id="page-109-1"></span>**Example: Configuring an SXP Filter List**

```
Device> enable
Device# configure terminal
Device(config)# cts sxp filter-list filter1
Device(config-filter-list)# permit ipv4 10.1.1.0/24 deny sgt 3 4
Device(config-filter-list)# exit
Device(config)# cts sxp filter-list filter2
Device(config-filter-list)# permit sgt all
Device(config-filter-list)# exit
Device(config)# cts sxp filter-list filter3
Device(config-filter-list)# deny ipv6 2001:db8::1/64 permit sgt 67
Device(config-filter-list)# end
```
### <span id="page-109-2"></span>**Example: Configuring an SXP Filter Group**

```
Device> enable
Device# configure terminal
Device(config)# cts sxp filter-group listener group1
Device(config-filter-group)# filter filter1
Device(config-filter-group)# peer 172.16.0.1 192.168.0.1
Device(config-filter-group)# exit
Device(config)# cts sxp filter-group listener global group2
Device(config)# end
```
### <span id="page-109-0"></span>**Example: Enabling SXP Filtering**

```
Device> enable
Device# configure terminal
Device(config)# cts sxp filter-enable
Device(config)# end
```
### <span id="page-109-3"></span>**Example: Configuring the Default or Catch-All Rule**

The following example shows how to create a default prefix rule that permits bindings corresponding to all IPv4 and IPv6 addresses:

```
Device(config)# cts sxp filter-list filter1
Device(config-filter-list)# permit ipv4 10.0.0.0/0
Device(config-filter-list)# deny ipv6 2001:db8::1/0
```
The following example shows how to create a default SGT rule that permits bindings corresponding to all SGTs:

```
Device(config)# cts sxp filter-list filter_1
Device(config-filter-list)# permit sgt all
```
### **Verifying IP-Prefix and SGT-Based SXP Filtering**

To verify the configuration, use the following commands:

The **debug cts sxp filter events** command is used to log events related to the creation, removal, and update of filter-lists and filter-groups. This command is also used to capture events related to the matching actions in a filtering process.

```
Device# debug cts sxp filter events
```
The following sample output from the **show cts sxp filter-group speaker** command displays SXP speaker filter groups:

Device# **show cts sxp filter-group speaker group1**

```
Filter-group: group1
Filter-name: filter1
Peer-list: 172.16.0.1 192.168.0.1
```
The following sample output from the **show cts sxp filter-group listener** command displays SXP listener filter groups:

```
Device# show cts sxp filter-group listener
```

```
Global Listener Filter: Not configured
   Filter-group: group1
   Filter-name: filter1
   Peer-list: 172.16.0.1 192.168.0.1
   Filter-group: group2
   Filter-name: filter1
   Peer-list: 192.0.2.1, 198.51.100.1, 203.0.113.1
```
The following sample output from the **show cts sxp filter-group speaker detailed** command displays detailed information about SXP speaker filter groups:

Device# **show cts sxp filter-group speaker group1 detailed**

```
Filter-group: group1
Filter-name: filter1
Filter-rules:
   10 deny sgt 30
   20 deny prefix 10.1.0.0/16
   30 permit sgt 60-100
Peer-list: 172.16.0.1 192.168.0.1
```
The following sample output from the **show cts sxp filter-group** command displays information about all configured filter groups:

```
Device# show cts sxp filter-group
Global Listener Filter: Not configured
Global Speaker Filter: Not configured
```
 $\mathbf I$ 

Ι

```
Listener Group:
   Filter-group: group1
   Filter-name: filter1
   Peer-list: 172.16.0.1 192.168.0.1
   Filter-group: group2
   Filter-name: filter1
   Peer-list: 192.0.2.1, 198.51.100.1, 203.0.113.1
Speaker Group:
   Filter-group: group3
   Filter-name: filter1
   Peer-list: 172.16.0.1 192.168.0.13
   Filter-group: group2
   Filter-name: filter1
   Peer-list: 192.0.2.1, 198.51.100.1, 203.0.113.1
```
The following sample output from the **show sxp filter-group detailed** command displays detailed information about all configured SXP filter groups:

```
Device# show cts sxp filter-group detailed
Global Listener Filter: Configured
   Filter-name: global1
    Filter-rules:
       10 deny 192.168.0.13/32
       20 deny sgt 100-200
Global Speaker Filter: Configured
    Filter-name: global2
    Filter-rules:
       10 deny 192.168.0.13/32
       20 deny sgt 100-200
Listener Group:
   Filter-group: group1
   Filter-name: filter1
    Filter-rules:
       10 deny sgt 30
       20 deny prefix 172.16.0.0/16
       30 permit sgt 60-100
    Peer-list: 172.16.0.1, 192.168.0.13
   Filter-group: group2
    Filter-name: filter1
    Filter-rules:
       10 deny sgt 30
       20 deny prefix 172.16.0.0/16
       30 permit sgt 60-100
    Peer-list: 192.0.2.1, 198.51.100.1, 203.0.113.1
Speaker Group
   Filter-group: group3
    Filter-name: filter1
    Filter-rules:
       10 deny sgt 30
```

```
20 deny prefix 172.16.0.0/16
   30 permit sgt 60-100
Peer-list: 10.10.10.1, 172.16.0.1, 192.168.0.13
Filter-group: group2
Filter-name: filter1
Filter-rules:
```
10 deny sgt 30

```
20 deny prefix 172.16.0.0/16
   30 permit sgt 60-100
Peer-list: 192.0.2.1, 198.51.100.1, 203.0.113.1
```
### **Syslog Messages for SXP Filtering**

Syslog messages for SXP filtering are generated to indicate the various events related to filtering.

### **Syslog Messages for Filter Rules**

The maximum number of rules that can be configured in a single filter is 128. The following message is generated every time the number of filter rules that is configured in a single filter increases by 20% of the limit:

```
CTS SXP filter rules exceed %[ ] threshold. Reached count of [count] out of [max] in 
filter [filter-name].
```
The following message is generated when the number of rules configured in a single filter reaches 95% of the maximum number of rules allowed for a filter list:

CTS SXP filter rules exceed [ ] threshold. Reached count of [count] out of [max] in filter [filter-name].

The following message is generated when the number of rules configured in a single filter reaches the maximum number of allowed rules, and no more rules can be added.

Reached maximum filter rules. Could not add new rule in filter [filter-name]

### **Syslog Messages for Filter Lists**

The maximum number of filter lists that can be configured is 256. The following message is generated every time the number of filter lists that is configured increases by 20% of this limit:

CTS SXP filter rules exceed %[ ] threshold. Reached count of [count] out of [max] in filter [filter-name].

The following message is generated when the number of filter lists that is configured reaches 95% of the maximum number of allowed filter lists:

CTS SXP filter rules exceed %[ ] threshold. Reached count of [count] out of [max]

The following message is generated when the number of filter lists that is configured reaches the maximum number of allowed filter lists, and no more filter lists can be added:

Reached maximum filter count. Could not add new filter

ן

# **Feature Information for IP-Prefix and SGT-Based SXP Filtering**

The following table provides release information about the feature or features described in this module. This table lists only the software release that introduced support for a given feature in a given software release train. Unless noted otherwise, subsequent releases of that software release train also support that feature.

Use Cisco Feature Navigator to find information about platform support and Cisco software image support. To access Cisco Feature Navigator, go to [www.cisco.com/go/cfn.](www.cisco.com/go/cfn) An account on Cisco.com is not required.

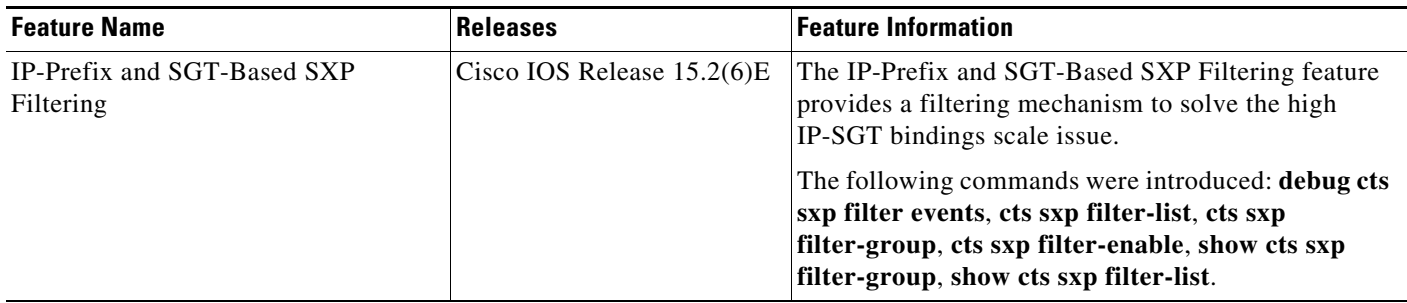

#### *Table 1 Feature Information for IP-Prefix and SGT-Based SXP Filtering*

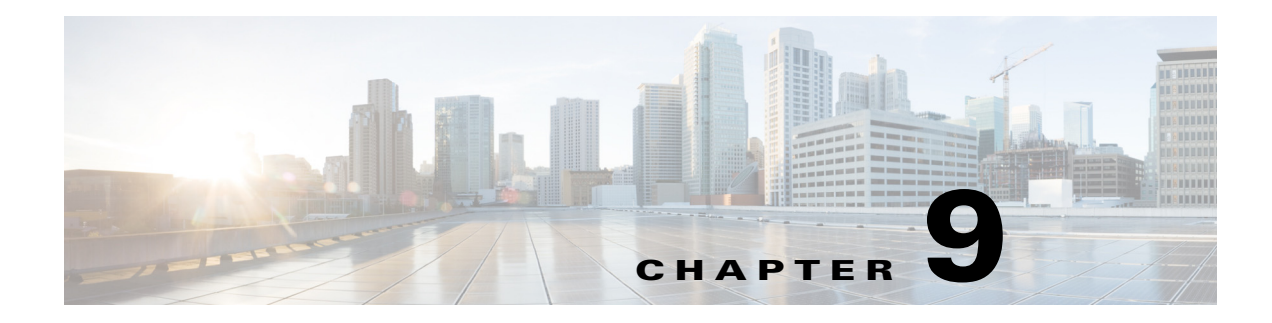

# **SGT Inline Tagging**

March 30, 2018

This section includes the following topics:

- [Information About SGT Inline Tagging, page 9-1](#page-114-0)
- **•** [Configuring SGT Inline Tagging, page 9-4](#page-117-0)
- **•** [Configuration Examples for SGT Inline Tagging, page 9-5](#page-118-0)
- **•** [Feature Information for SGT Inline Tagging, page 9-6](#page-119-0)

# <span id="page-114-0"></span>**Information About SGT Inline Tagging**

### **Overview of SGT Inline Tagging**

 $\mathbf I$ 

Each security group in a Cisco TrustSec domain is assigned a unique 16 bit tag called the Security Group Tag (SGT). The SGT is a single label indicating the privileges of the source within the entire network. It is in turn propagated between network hops allowing any intermediary devices (switches, routers) to enforce polices based on the identity tag.

Cisco TrustSec-capable devices have built-in hardware capabilities than can send and receive packets with SGT embedded in the MAC (L2) layer. This feature is called Layer 2(L2)-SGT Imposition. It allows Ethernet interfaces on the device to be enabled for L2-SGT imposition so that the device can insert an SGT in the packet to be carried to its next hop Ethernet neighbor. SGT-over-Ethernet is a method of hop-by-hop propagation of SGT embedded in clear-text (unencrypted) Ethernet packets. The inline identity propagation is scalable, provides near line-rate performance and avoids control plane overhead.

The Cisco TrustSec with SGT Exchange Protocol V4 (SXPv4) feature supports Cisco TrustSec metadata-based L2-SGT. When a packet enters a Cisco TrustSec-enabled interface, the IP-SGT mapping database (with dynamic entries built by SXP and/or static entries built by configuration commands) is analyzed to learn the SGT corresponding to the source IP address of the packet, which is then inserted into the packet and carried throughout the network within the Cisco TrustSec header.

As the tag represents the group of the source, the tag is also referred to as the Source Group Tag (SGT). At the egress edge of the network, the group assigned to the packet's destination becomes known. At this point, access control can be applied. With Cisco TrustSec, access control policies are defined between the security groups and are referred to as Security Group Access Control Lists (SGACL). From the view of any given packet, SGACL is simply being sourced from a security group and destined for another security group.

Ι

The SGT tag received in a packet from a trusted interface is propagated to the network, and is also be used for Identity firewall classification. When IPsec support is added, the received SGT tag is shared with IPSec for SGT tagging.

A network device at the ingress of Cisco TrustSec cloud needs to determine the SGT of the packet entering the Cisco TrustSec cloud so that it can tag the packet with that SGT when it forwards it into the Cisco TrustSec cloud. The SGT of a packet can be determined with these methods:

SGT field on Cisco TrustSec header: If a packet is coming from a trusted peer device, it is assumed that the Cisco TrustSec header carries the correct SGT field. This situation applies to a network that is not the first network device in the Cisco TrustSec cloud for the packet.

SGT lookup based on source IP address: In some cases, the administrator may manually configure a policy to decide the SGT of a packet based upon the source IP address. An IP address to SGT table can also be populated by the SXP protocol.

L2 Inline Tagging is supported for IPv6 multicast traffic with unicast source IPv6 addresses.

### **SGT Inline Tagging on a NAT Enabled Device**

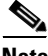

**Note** This section is applicable only for Cisco Catalyst 9000 Series Switches beginning from Cisco IOS XE 16.8.x release.

The following scenarios explain how SGT is determined for a packet that flows from a primary device, which has Network Address Translation (NAT) enabled on both ingress and egress ports, to a secondary device:

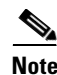

**Note** All ports that are used for the flow must have **CTS manual** and trusted configured on both devices.

**•** If inline tagging is enabled between both devices and SGT tag is not changed with CLI:

In this case, on the primary device Cisco TrustSec is enforced on the SGT tag corresponding to the packet's source IP. The same SGT tag is tagged to the NAT IP. On the secondary device, Cisco TrustSec is enforced on the SGT tag corresponding to the packet's source IP also.

For example, a packet is received on the primary device with a source IP 192.0.2.5 and SGT tag 133. Cisco TrustSec is enforced for the SGT tag 133 on the primary device. After NAT translation the packet's IP changes to 198.51.100.10 and tagged to the SGT tag 133. On the secondary device, the packet is received with IP address 198.51.100.10 and SGT tag 133. Cisco TrustSec is enforced with SGT tag 133 on the secondary device.

**•** If inline tagging is enabled between both devices and SGT tag is changed with CLI:

In this case, on the primary device Cisco TrustSec is enforced on the SGT tag corresponding to the packet's source IP. The SGT tag is changed by CLI but the SGT tag corresponding to the packets's source IP is tagged to the packet's NAT IP. On the secondary device, Cisco TrustSec is enforced on the SGT tag corresponding to the packet's source IP also.

For example, a packet is received on the primary device with a source IP 192.0.2.5 and SGT tag 133. Cisco TrustSec is enforced for the SGT tag 133 on the primary device. The SGT tag is changed to 200 with CLI. After NAT translation the packet's IP changes to 198.51.100.10 but tagged to the SGT tag 133. On the secondary device, the packet is received with IP address 198.51.100.10 and SGT tag 133. Cisco TrustSec is enforced on the SGT tag 133 on the secondary device.

 $\Gamma$ 

a ka

• If inline tagging is disabled (SGT is populated through SXP protocol on the secondary device) and SGT tag is changed with CLI:

In this case, on the primary device Cisco TrustSec is enforced on the SGT tag corresponding to the packet's source IP. The SGT to Post Nat IP is defined through CLI and is learnt on the primary device. On the secondary device, Cisco TrustSec is enforced on the SGT tag corresponding to the NAT IP, if there is no direct Cisco TrustSec link between primary and secondary device and IP to SGT bindings are learnt through SXP in secondary device.

For example, a packet is received on the primary device with a source IP 192.0.2.5 and SGT tag 133. After NAT translation the source IP changes to 198.51.100.10, for which the SGT is defined through CLI as 200. Cisco TrustSec is enforced for the SGT tag 133 on the primary device. On the secondary device, IP to SGT binding is received through SXP and Cisco TrustSec is enforced on the SGT tag 200 on the secondary device.

 $\mathsf I$ 

# <span id="page-117-0"></span>**Configuring SGT Inline Tagging**

### **Detailed Steps**

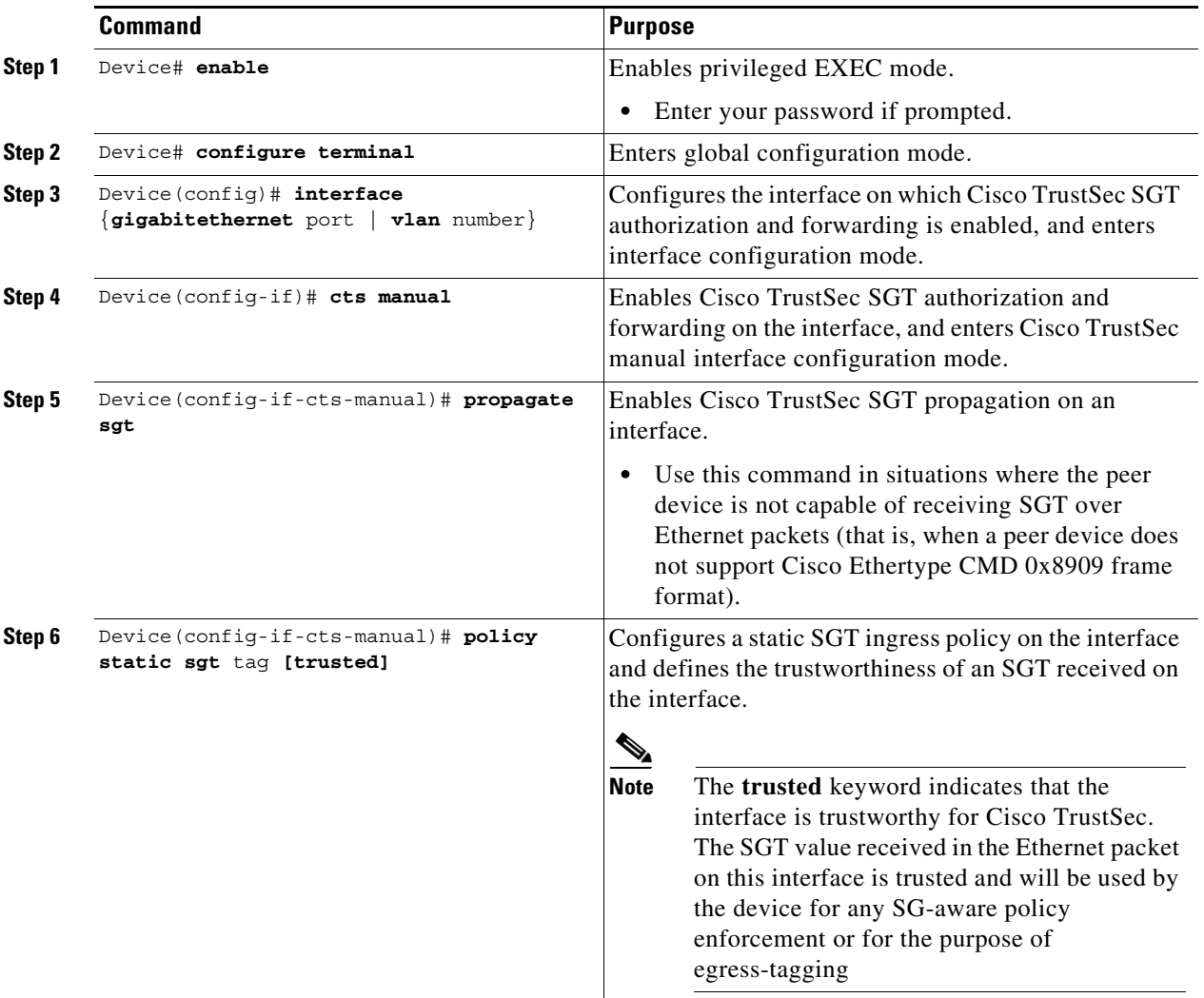

a ka

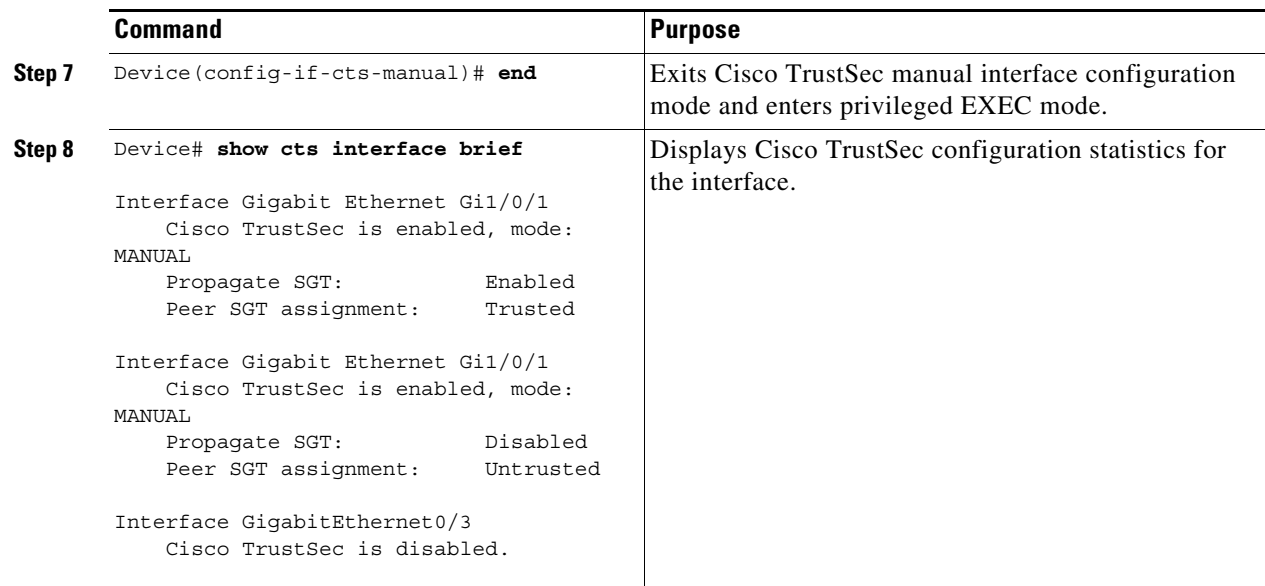

# <span id="page-118-0"></span>**Configuration Examples for SGT Inline Tagging**

### **Example: SGT Static Inline Tagging**

 $\Gamma$ 

This example shows how to enable an interface on the device for L2-SGT tagging or imposition and defines whether the interface is trusted for Cisco TrustSec

```
Device# configure terminal
Device(config)# interface gigabitethernet 1/0/1
Device(config-if)# cts manual 
Device(config-if-cts-manual)# propagate sgt 
Device(config-if-cts-manual)# policy static sgt 77 trusted
```
ן

# <span id="page-119-0"></span>**Feature Information for SGT Inline Tagging**

The following table provides release information about the feature or features described in this module. This table lists only the software release that introduced support for a given feature in a given software release train. Unless noted otherwise, subsequent releases of that software release train also support that feature.

Use Cisco Feature Navigator to find information about platform support and software image support. Cisco Feature Navigator enables you to determine which software images support a specific software release, feature set, or platform. To access Cisco Feature Navigator, go to [http://www.cisco.com/go/cfn.](http://www.cisco.com/go/cfn) An account on Cisco.com is not required.

*Table 9-1 Feature Information for SGT Inline Tagging*

| <b>Feature Name</b>                 | <b>Releases</b>             | <b>Feature Information</b>                                                                                                    |
|-------------------------------------|-----------------------------|----------------------------------------------------------------------------------------------------|
| SGT Inline Tagging -IPv6 enablement | Cisco IOS XE<br>Fuji 16.8.1 | Each security group in a Cisco TrustSec domain is<br>assigned a unique 16 bit tag called the Security Group<br>Tag (SGT). The SGT is a single label indicating the<br>privileges of the source within the entire network. It is in<br>turn propagated between network hops allowing any<br>intermediary devices (switches, routers) to enforce<br>polices based on the identity tag.<br>This feature was introduced. |

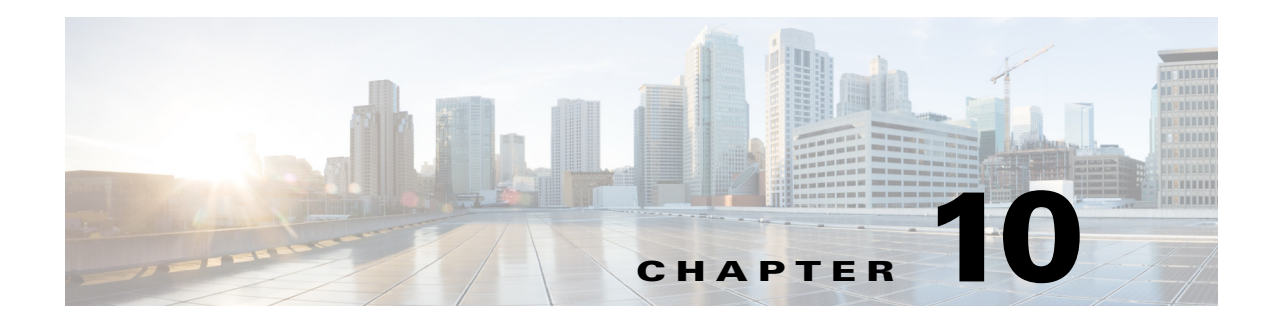

# **Configuring Cisco TrustSec Reflector and Caching**

#### **Revised: August 31, 2017**

This module describes the Cisco TrustSec Reflector for Cisco TrustSec Reflector and the Cisco Trustsec Caching features.

 $\mathscr{P}$ 

**Note** This feature is not supported on Catalyst 3650, 3850, 9300, 9400, and 9500 Series Switches.

 $\mathscr{P}$ 

**Note** The Cisco TrustSec supervisor ingress reflector and the Cisco TrustSec egress reflector are mutually exclusive. Do not enable both functions.

Egress reflector should be disabled when ERSPAN is configured.

To configure the Cisco TrustSec supervisor ingress reflector function, perform this task.

#### **Detailed Steps for Catalyst 6500**

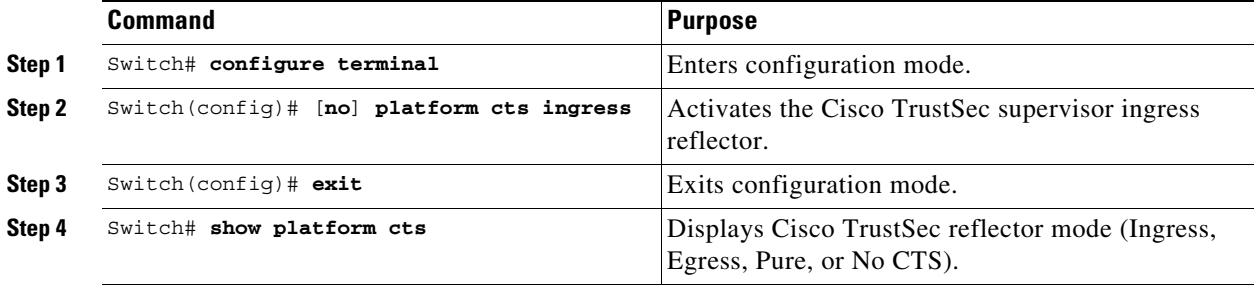

This example shows how to configure a Cisco TrustSec ingress reflector:

```
Switch# configure terminal
Switch(config)# platform cts ingress
Switch(config)# exit
Switch# show platform cts
CTS Ingress mode enabled
```
 $\mathbf I$ 

Note Before disabling the Cisco TrustSec ingress reflector, you must remove power from the Cisco TrustSec-incapable switching modules.

ן

To configure the Cisco TrustSec egress reflector function, perform this task.

#### **Detailed Steps for Catalyst 6500**

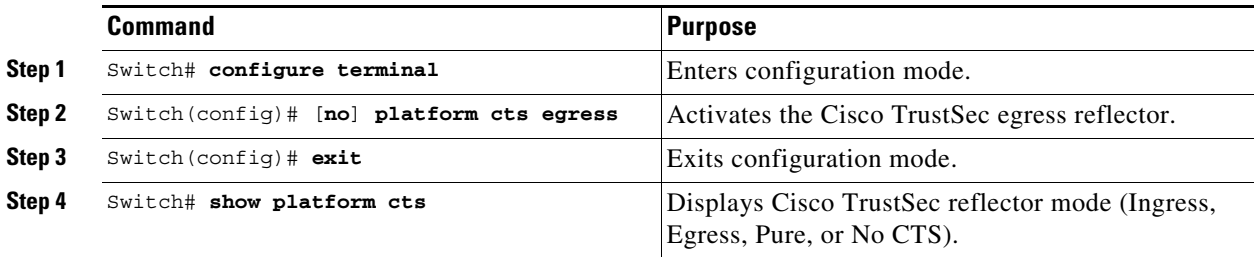

This example shows how to configure a Cisco TrustSec egress reflector:

```
Switch# configure terminal
Switch(config)# platform cts egress
Switch(config)# exit
Switch# show platform cts
CTS Egress mode enabled
```
**Note** Before disabling the Cisco TrustSec egress reflector, you must remove power from the Cisco TrustSec-incapable switching modules.

# **Configuring Cisco TrustSec Caching**

For quick recovery from brief outages, you can enable caching of authentication, authorization, and policy information for Cisco TrustSec connections. Caching allows Cisco TrustSec devices to use unexpired security information to restore links after an outage without requiring a full reauthentication of the Cisco TrustSec domain. The Cisco TrustSec devices will cache security information in DRAM. If non-volatile (NV) storage is also enabled, the DRAM cache information will also be stored to the NV memory. The contents of NV memory populate DRAM during a reboot.

a ka

## **Enabling Cisco TrustSec Caching**

**Note** During extended outages, the Cisco TrustSec cache information is likely to become outdated.

To enable Cisco TrustSec caching, perform this task:

#### **Detailed Steps for Catalyst 6500**

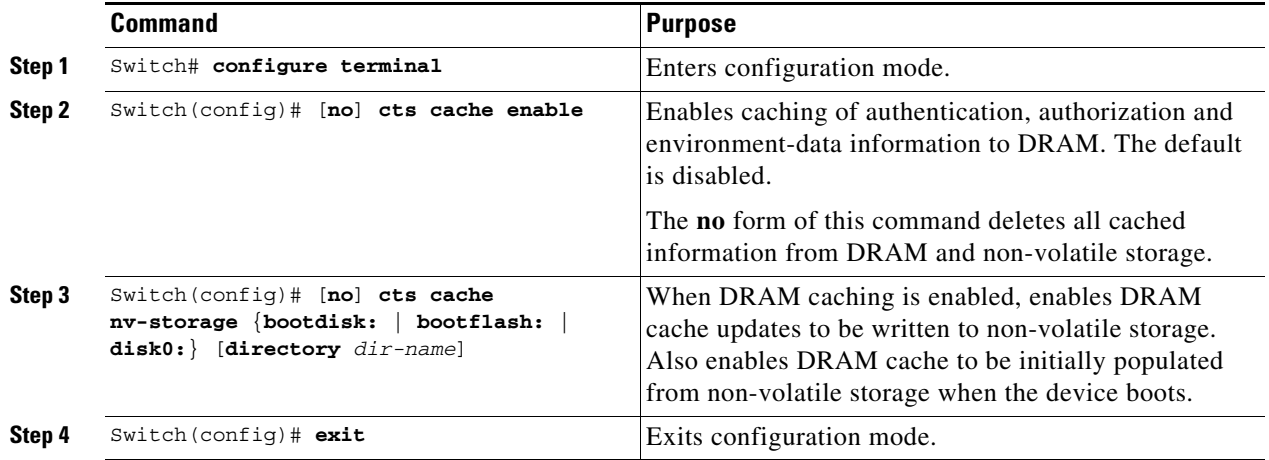

This example shows how to configure Cisco TrustSec caching, including non-volatile storage:

```
Switch# configure terminal
Switch(config)# cts cache enable
Switch(config)# cts cache nv-storage bootdisk:
Switch(config)# exit
```
### **Clearing the Cisco TrustSec Cache**

To clear the cache for Cisco TrustSec connections, perform this task:

#### **Detailed Steps for Catalyst 6500**

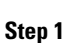

 $\mathbf I$ 

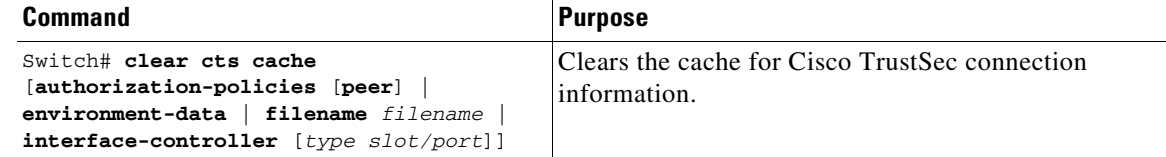

This example shows how to clear the Cisco TrustSec cache:

Switch# **clear cts cache**

ן

# **Feature Information for Cisco TrustSec Reflector and Caching**

Use Cisco Feature Navigator to find information about platform support and software image support. Cisco Feature Navigator enables you to determine which software images support a specific software release, feature set, or platform. To access Cisco Feature Navigator, go to [http://www.cisco.com/go/cfn.](http://www.cisco.com/go/cfn) An account on Cisco.com is not required.

**Note** [Table 1](#page-123-0) lists only the software release that introduced support for a given feature in a given software release train. Unless noted otherwise, subsequent releases of that software release train also support that feature.

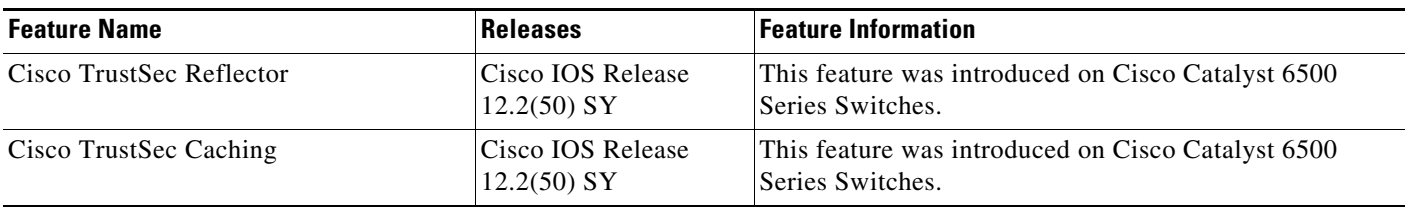

#### <span id="page-123-0"></span>*Table 1 Feature Information for Cisco TrustSec Reflector and Caching*

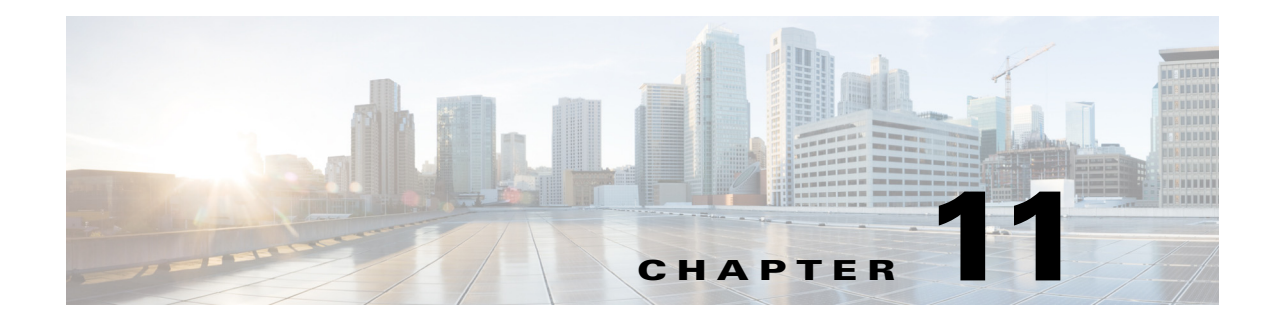

# **Configuring Endpoint Admission Control**

#### **Revised: May 28, 2010**

This chapter contains the following sections:

- **•** [Information About Endpoint Admission Control](#page-124-0)
- **•** [Basic EAC Configuration Sequence](#page-125-0)
- **•** [802.1X Authentication Configuration](#page-125-1)
- **•** [MAC Authentication Bypass Configuration](#page-126-0)
- **•** [Web Authentication Proxy Configuration](#page-126-1)
- **•** [Flexible Authentication Sequence and Failover Configuration](#page-128-0)
- **•** [802.1X Host Modes](#page-128-1)
- **•** [Pre-Authentication Open Access](#page-128-2)
- **•** [DHCP Snooping and SGT Assignment](#page-128-3)
- **•** [Cisco TrustSec Endpoint Access Control Feature Histories](#page-130-0)

# <span id="page-124-0"></span>**Information About Endpoint Admission Control**

In TrustSec networks, packets are filtered at the egress, not the ingress to the network. In TrustSec endpoint authentication, a host accessing the TrustSec domain (endpoint IP address) is associated with a Security Group Tag (SGT) at the access device through DHCP snooping and IP device tracking. The access device transmits that association (binding) through SXP-to-TrustSec hardware-capable egress devices, which maintain a continually updated table of Source IP to SGT bindings. Packets are filtered on egress by the TrustSec hardware-capable devices by applying security group ACLS (SGACLs).

Endpoint Admission Control (EAC) access methods for authentication and authorization can include the following:

- **•** 802.1X port-based Authentication
- **•** MAC Authentication Bypass (MAB)
- **•** Web Authentication (WebAuth)

All port-based authentication can be enabled with the **authentication** command. Each access method must be configured individually per port. The flexible authentication sequence and failover features permit the administrator to specify the failover and fallback sequence when multiple authentication modes are configured and the active method fails. The 802.1X host mode determines how many endpoint hosts can be attached per 802.1X port.

Ι

## <span id="page-125-0"></span>**Basic EAC Configuration Sequence**

- **1.** Configure the Cisco Secure ACS to provision SGTs to authenticated endpoint hosts.
- **2.** Enable SXP on access switches. See the chapter, "[Configuring SGT Exchange Protocol](#page-84-0)."
- **3.** Enable any combination of 802.1X, MAB, or WebAuth authentication methods on the access switch.
- **4.** Enable DHCP and IP device tracking on access switches.

### <span id="page-125-1"></span>**802.1X Authentication Configuration**

The following example shows the basic 802.1x configuration on a Gigabit Ethernet port:

```
Switch(config)# dot1x system-auth-control
Switch(config)# interface GigabitEthernet2/1
Switch(config-if)# authentication port-control auto
Switch(config-if)# dot1x pae authenticator
```
### **Verifying the 802.1X Configuration**

To verify 802.1X authentication configuration, use the **show authentication interface** command.

```
Switch# show authentication interface gigabitEthernet 2/1
*May 7 11:22:06: %SYS-5-CONFIG_I: Configured from console by console
Client list:
  Interface MAC Address Domain Status Session ID
  Gi2/1 000c.293a.048e DATA Authz Success AC1AD01F0000000904BBECD8
Available methods list:
  Handle Priority Name
   3 0 dot1x
Runnable methods list:
  Handle Priority Name
    3 1 dot1x
```
And to verify the port has successfully authenticated:

Switch# **show dot1x interface gigabitEthernet 2/1 details**

```
Dot1x Info for GigabitEthernet2/1
-----------------------------------
PAE = AUTHENTT CATORPortControl
ControlDirection
PortControl = AUTO<br>
ControlDirection = Both<br>
HostMode = SINGLE_HOST
QuietPeriod = 60
ServerTimeout = 30
SuppTimeout = 30
ReAuthMax = 2MaxReg = 2
TxPeriod = 30
Dot1x Authenticator Client List
 -------------------------------
Supplicant = 000c.293a.048eSession ID = AC1AD01F000000904BBECD8Auth SM State = AUTHENTICATED
```
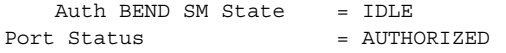

# <span id="page-126-0"></span>**MAC Authentication Bypass Configuration**

MAC Authentication Bypass (MAB) enables hosts or clients that are not 802.1X capable to join 802.1X-enabled networks. It is not required to enable 802.1X authentication prior to enabling MAB.

The following example is a basic MAB configuration on a Catalyst switch:

```
switch(config)# interface GigabitEthernet2/1
switch(config-if)# authentication port-control auto
switch(config-if)# mab
```
For additional information on configuring MAB authentication, see the configuration guide for your access switch.

### **Verifying the MAB Configuration**

To verify the MAC Authentication Bypass configuration, use the **show authentication interface**  command.

```
switch# show authentication interface gigabitEthernet 2/1
```

```
Client list:
  Interface MAC Address Domain Status Session ID
  Gi2/1 000c.293a.048e DATA Authz Success AC1AD01F0000000A04CD41AC
Available methods list:
  Handle Priority Name
   2 1 mab
Runnable methods list:
  Handle Priority Name
    2 0 mab
```
To verify that the port has successfully authenticated, use the **show mab interface** command.

```
switch# show mab interface gigabitEthernet 2/1 details
MAB details for GigabitEthernet2/1
-------------------------------------
Mac-Auth-Bypass = Enabled
MAB Client List
---------------
Client MAC = 000c.293a.048eSession ID = AC1AD01F0000000A04CD41AC
MAB SM state = ACQUIRING
Auth Status = UNAUTHORIZED
```
### <span id="page-126-1"></span>**Web Authentication Proxy Configuration**

 $\mathbf I$ 

Web Authentication Proxy (WebAuth) allows the user to use a web browser to transmit their login credentials to the Cisco Secure ACS though a Cisco IOS web server on the access device. WebAuth can be enabled independently. It does not require 802.1X or MAB to be configured.

The following example shows a basic WebAuth configuration on a Gigabit Ethernet port:

Ι

```
switch(config)# ip http server
switch(config)# ip access-list extended POLICY
switch(config-ext-nacl)# permit udp any any eq bootps
switch(config-ext-nacl)# permit udp any any eq domain
switch(config)# ip admission name HTTP proxy http
switch(config)# fallback profile FALLBACK_PROFILE
switch(config-fallback-profile)# ip access-group POLICY in
switch(config-fallback-profile)# ip admission HTTP
switch(config)# interface GigabitEthernet2/1
switch(config-if)# authentication port-control auto
switch(config-if)# authentication fallback FALLBACK_PROFILE6500(config-if)#ip access-group 
POLICY in
```
### **Verifying Web Authentication Proxy Configuration**

To verify the Web Authentication Proxy configuration, access the interface IP address with a web browser. If configured correctly, the access device generates a challenge and accepts valid login information.

To verify the Web Authentication proxy configuration with the CLI, use the **show authentication interface** command.

```
switch# show authentication interface gigabitEthernet 2/1
```

```
Client list:
  Interface MAC Address Domain Status Session ID
  Gi2/1 000c.293a.048e DATA Authz Success AC1AD01F0000000904BBECD8
Available methods list:
  Handle Priority Name
   1 2 webauth
Runnable methods list:
  Handle Priority Name
    1 0 webauth
```
## <span id="page-128-0"></span>**Flexible Authentication Sequence and Failover Configuration**

Flexible Authentication Sequence (FAS) allows the access port to be configured for 802.1X, MAB, and WebAuth authentication methods, specifying the fallback sequence if one or more of the authentication methods are not available. The default failover sequence is as follows:

- **•** 802.1X port-based Authentication
- **•** MAC Authentication Bypass
- **•** Web Authentication

Layer 2 authentications always occur before Layer 3 authentications. That is, 802.1X and MAB must occur before WebAuth.

The following example specifies the authentication sequence as MAB, dot1X, and then WebAuth.

```
switch(config)# interface gigabitEthernet 2/1
switch(config-if)# authentication order mab dot1x webauth
switch(config-if)^Z
```
For additional information on FAS, see the Cisco document, *Flexible Authentication Order, Priority, and Failed Authentication* at the following URL:

[http://www.ciscosystems.com.pe/en/US/prod/collateral/iosswrel/ps6537/ps6586/ps6638/application\\_n](http://www.ciscosystems.com.pe/en/US/prod/collateral/iosswrel/ps6537/ps6586/ps6638/application_note_c27-573287_ps6638_Products_White_Paper.html) ote\_c27-573287\_ps6638\_Products\_White\_Paper.html

### <span id="page-128-1"></span>**802.1X Host Modes**

I

Four host classification modes can be configured per port:

- **•** Single Host —Interface-based session with one MAC address
- **•** Multi Host—Interface-based session with multiple MAC addresses per port
- Multi Domain—MAC + Domain (VLAN) session
- **•** Multi Auth—MAC-based session with multiple MAC address per port

## <span id="page-128-2"></span>**Pre-Authentication Open Access**

The Pre-Authentication Open Access feature allows clients and devices to gain network access before port authentication is performed. This process is primarily required for the PXE boot scenario, where a device needs to access the network before PXE times out and download a bootable image that may contain a supplicant.

## <span id="page-128-3"></span>**DHCP Snooping and SGT Assignment**

After the authentication process, authorization of the device occurs (for example, dynamic VLAN assignment, ACL programming, etc.). For TrustSec networks, a Security Group Tag (SGT) is assigned per the user configuration in the Cisco ACS. The SGT is bound to traffic sent from that endpoint through DHCP snooping and the IP device tracking infrastructure.

Ι

The following example enables DHCP snooping and IP device tracking on an access switch:

```
switch# configure terminal
Enter configuration commands, one per line. End with CNTL/Z.
switch(config)# ip dhcp snooping
switch(config)# ip dhcp snooping vlan 10
switch(config)# no ip dhcp snooping information option
switch(config)# ip device tracking
```
### **Verifying the SGT to Endpoint Host Binding**

To verify that hosts are visible to DHCP Snooping and IP Device Tracking, use the **show ip dhcp snooping binding** and **show ip device tracking** commands.

switch# **show ip dhcp snooping binding**

MacAddress IpAddress Lease(sec) Type VLAN Interface ------------------ --------------- ---------- ------------- ---- -------------------- 00:0C:29:3A:04:8E 10.252.10.10 84814 dhcp-snooping 10 GigabitEthernet2/1 Total number of bindings: 1

```
switch# show ip device tracking all
```

```
IP Device Tracking = Enabled
IP Device Tracking Probe Count = 3
IP Device Tracking Probe Interval = 30
--------------------------------------------------------------
  IP Address MAC Address Interface STATE 
     --------------------------------------------------------------
10.252.10.10 000c.293a.048e GigabitEthernet2/1 ACTIVE
```
To verify that the correct SGT is bound to an endpoint IP address, use the **show cts role-based sgt-map** command.

switch# **show cts role-based sgt-map all**

Active IP-SGT Bindings Information IP Address SGT Source ============================================ 1.1.1.1 7 INTERNAL 10.252.10.1 7 INTERNAL 10.252.10.10 3 LOCAL 10.252.100.1 7 INTERNAL 172.26.208.31 7 INTERNAL IP-SGT Active Bindings Summary ============================================

Total number of LOCAL bindings = 1 Total number of INTERNAL bindings = 4 Total number of active bindings = 5

 $\sqrt{ }$ 

# <span id="page-130-0"></span>**Cisco TrustSec Endpoint Access Control Feature Histories**

For a list of supported platforms, supported features, and the minimum required IOS releases, see the *Cisco TrustSec Platform Support Matrix* at the following URL:

[http://www.cisco.com/en/US/solutions/ns170/ns896/ns1051/trustsec\\_matrix.html](http://www.cisco.com/en/US/solutions/ns170/ns896/ns1051/trustsec_matrix.html)

Otherwise, see product release notes for detailed feature introduction information.

 $\mathsf I$ 

П

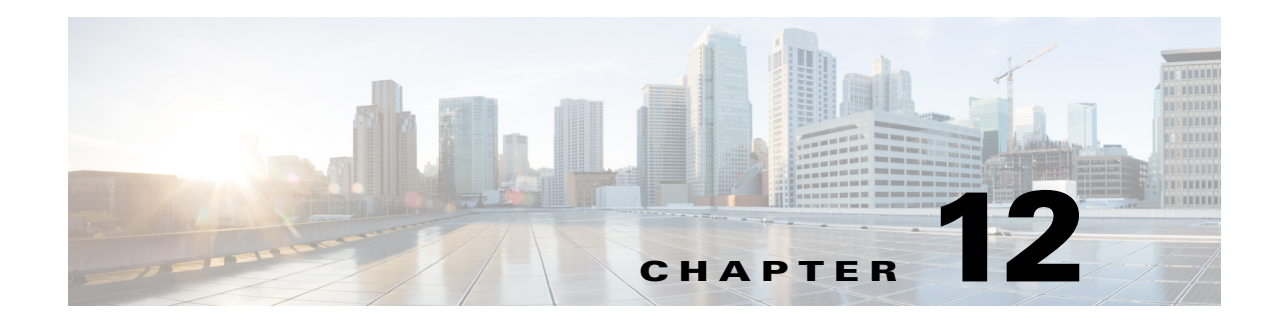

# **Cisco TrustSec Command Summary**

#### **Revised: August 3, 2016**

 $\overline{\phantom{a}}$ 

#### **Cisco TrustSec Privileged EXEC Commands**

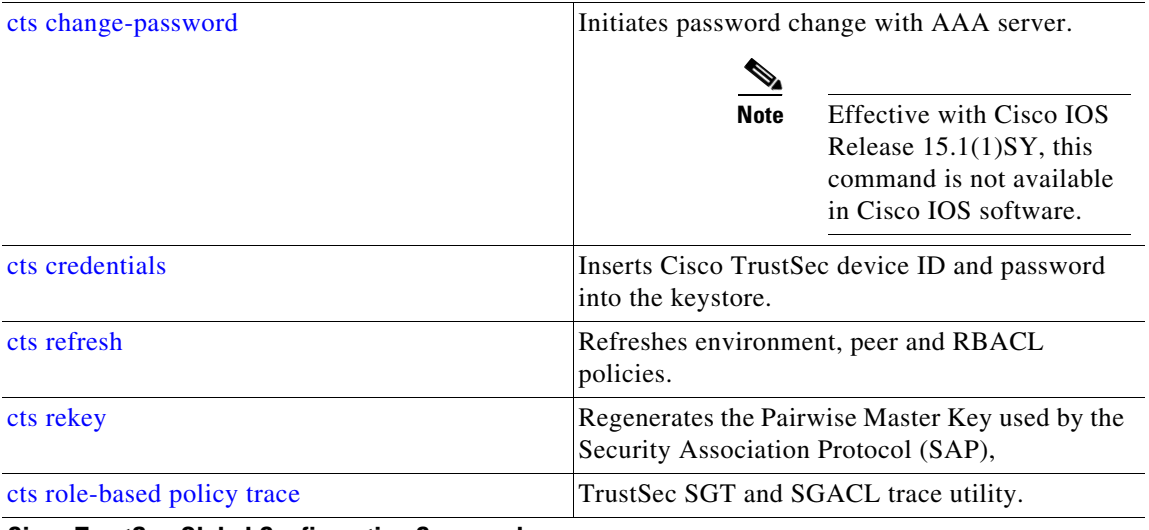

**Cisco TrustSec Global Configuration Commands** 

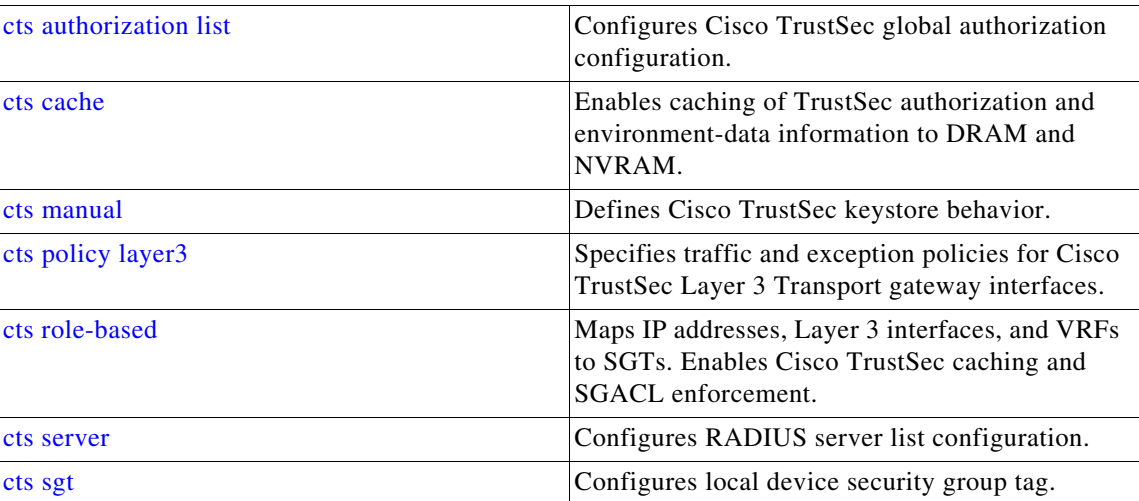

 $\mathsf I$ 

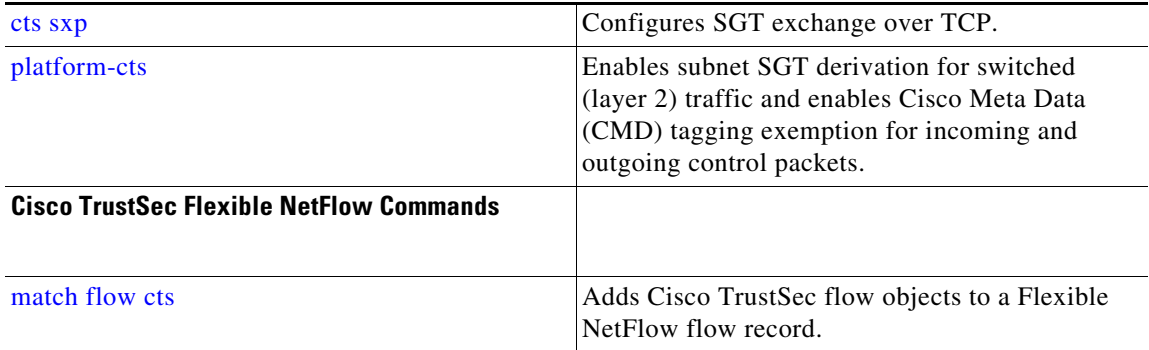

H

#### **Cisco TrustSec Interface Configuration Commands**

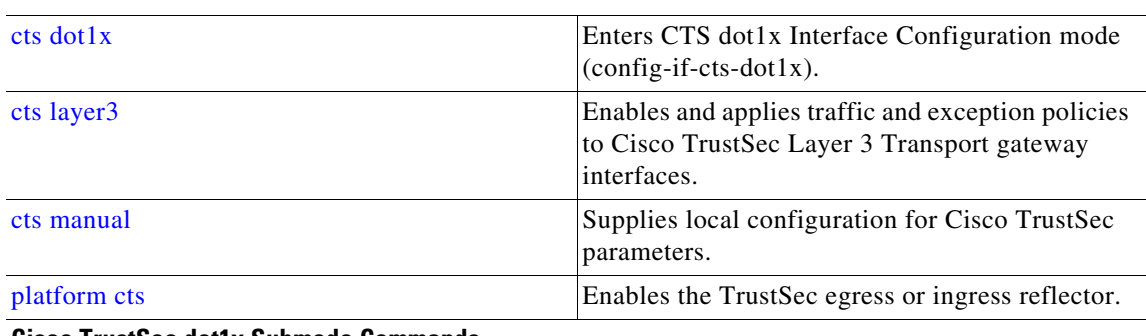

#### **Cisco TrustSec dot1x Submode Commands**

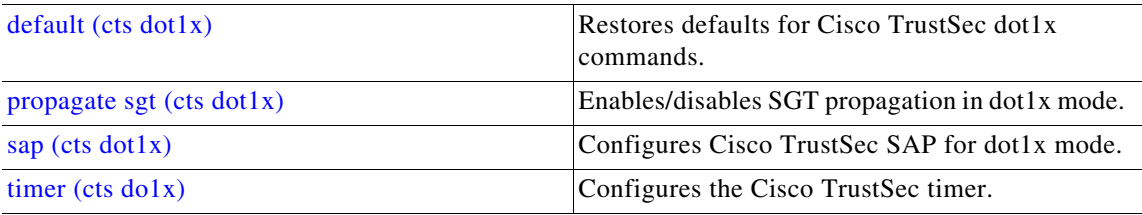

### **Cisco TrustSec Manual Interface Configuration Submode Commands**

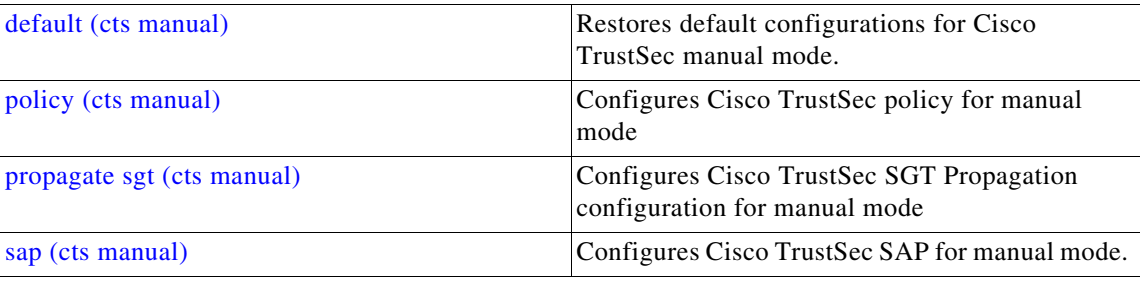

#### **Cisco TrustSec Clear Commands**

 $\overline{\phantom{a}}$ 

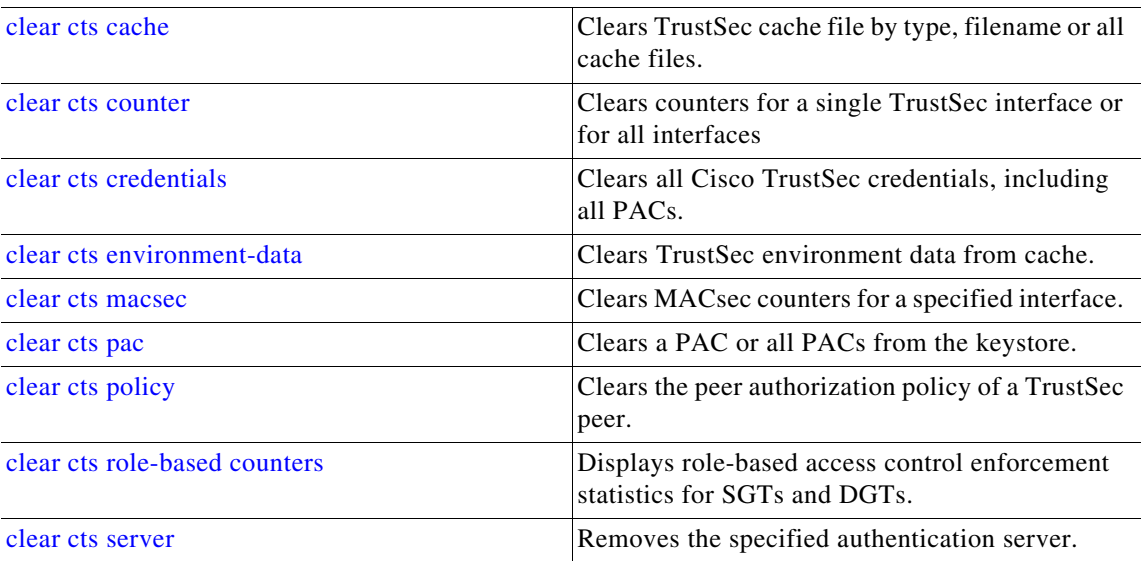

 $\mathsf I$ 

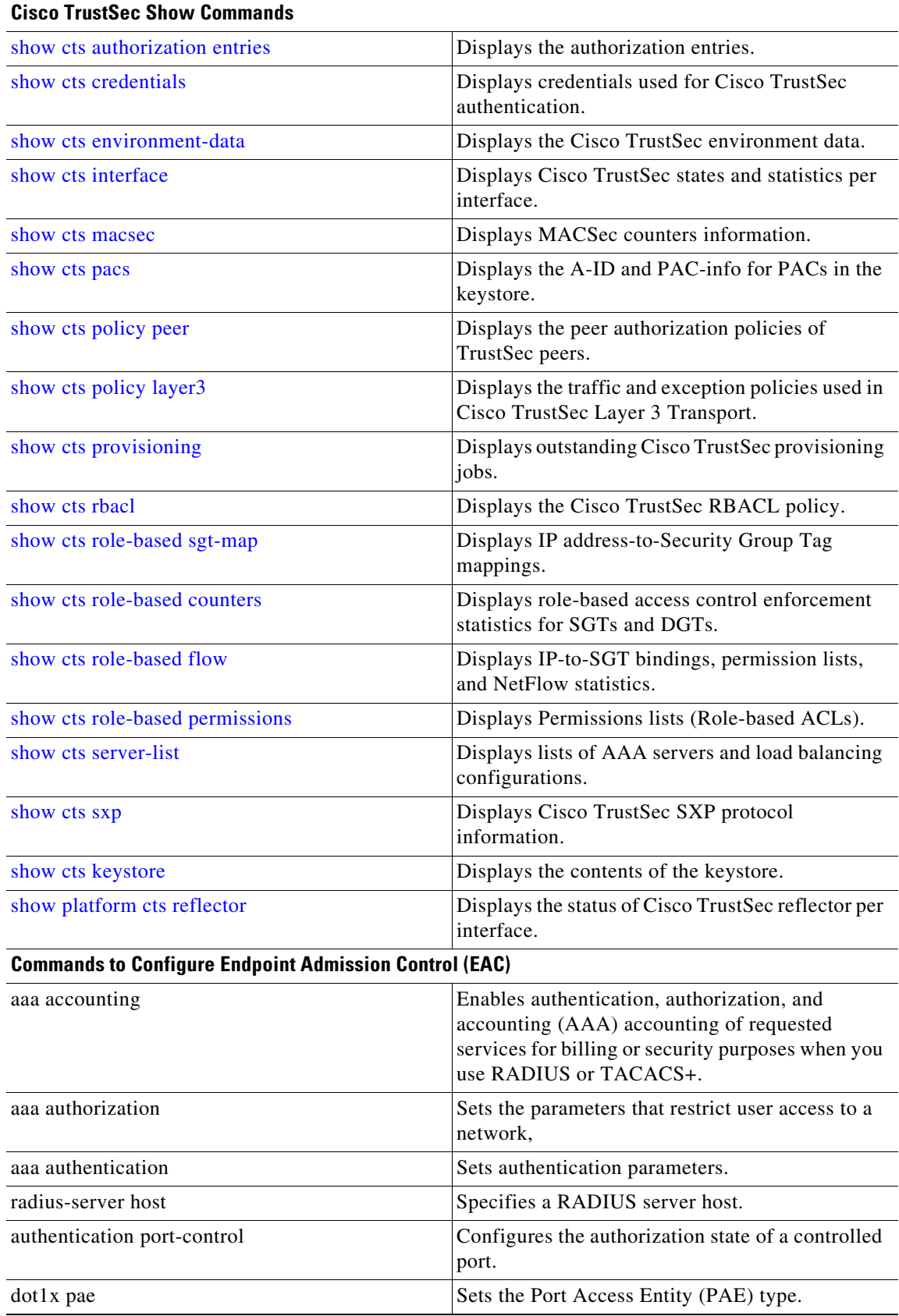

П

H

 $\mathbf{I}$ 

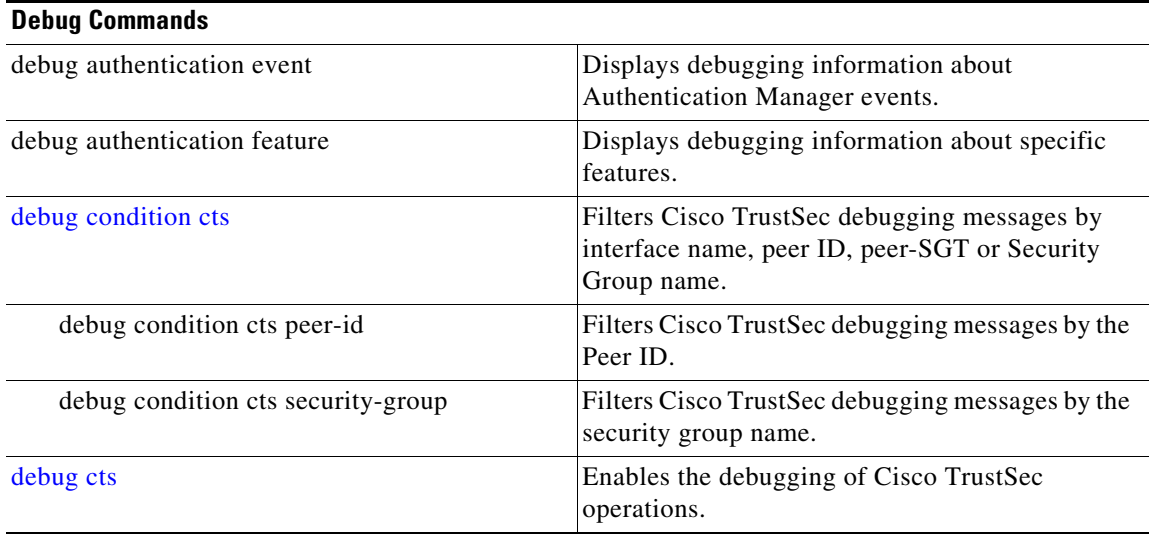

 $\mathbf I$ 

# <span id="page-137-0"></span>**cts authorization list**

To specify a list of authentication, authorization, and accounting (AAA) servers to use by the TrustSec seed device, use the **cts authorization list** command on the Cisco TrustSec seed device in global configuration mode. Use the **no** form of the command to stop using the list during authentication.

**cts authorization list** *server\_list* 

**no cts authorization list** *server\_list*

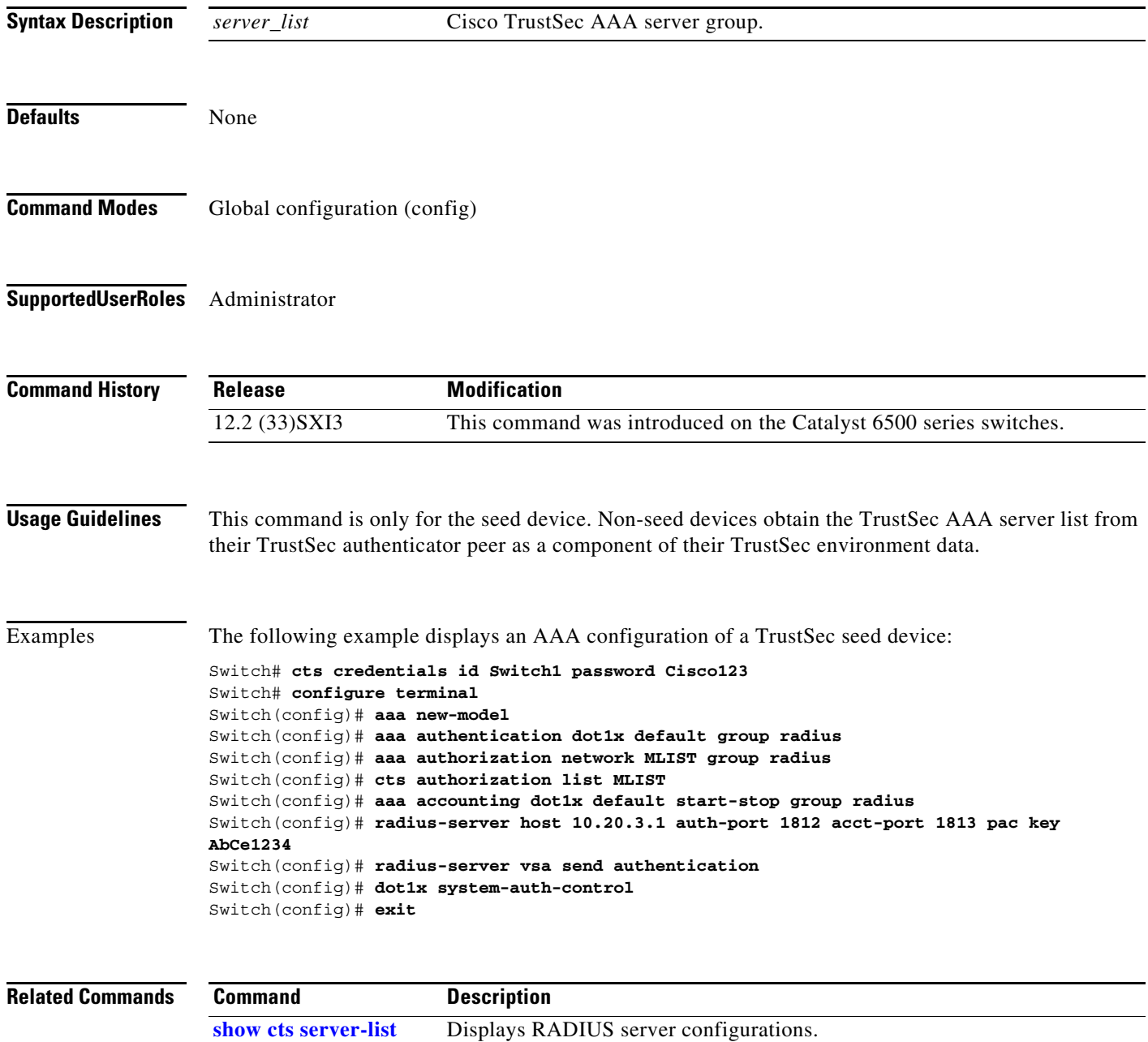

# <span id="page-138-0"></span>**cts cache**

 $\overline{\phantom{a}}$ 

To enable caching of TrustSec authorization and environment data information to DRAM and NVRAM, use the **cts cache** command. Use the **no** form of the command to disable caching.

[**no**] **cts cache** {**enable | nv-storage** {**bootflash:** [*dir*] | **disk0:** [*dir*] | **disk1:** [*dir*] | **sup-bootflash:** [*image*]}**}**

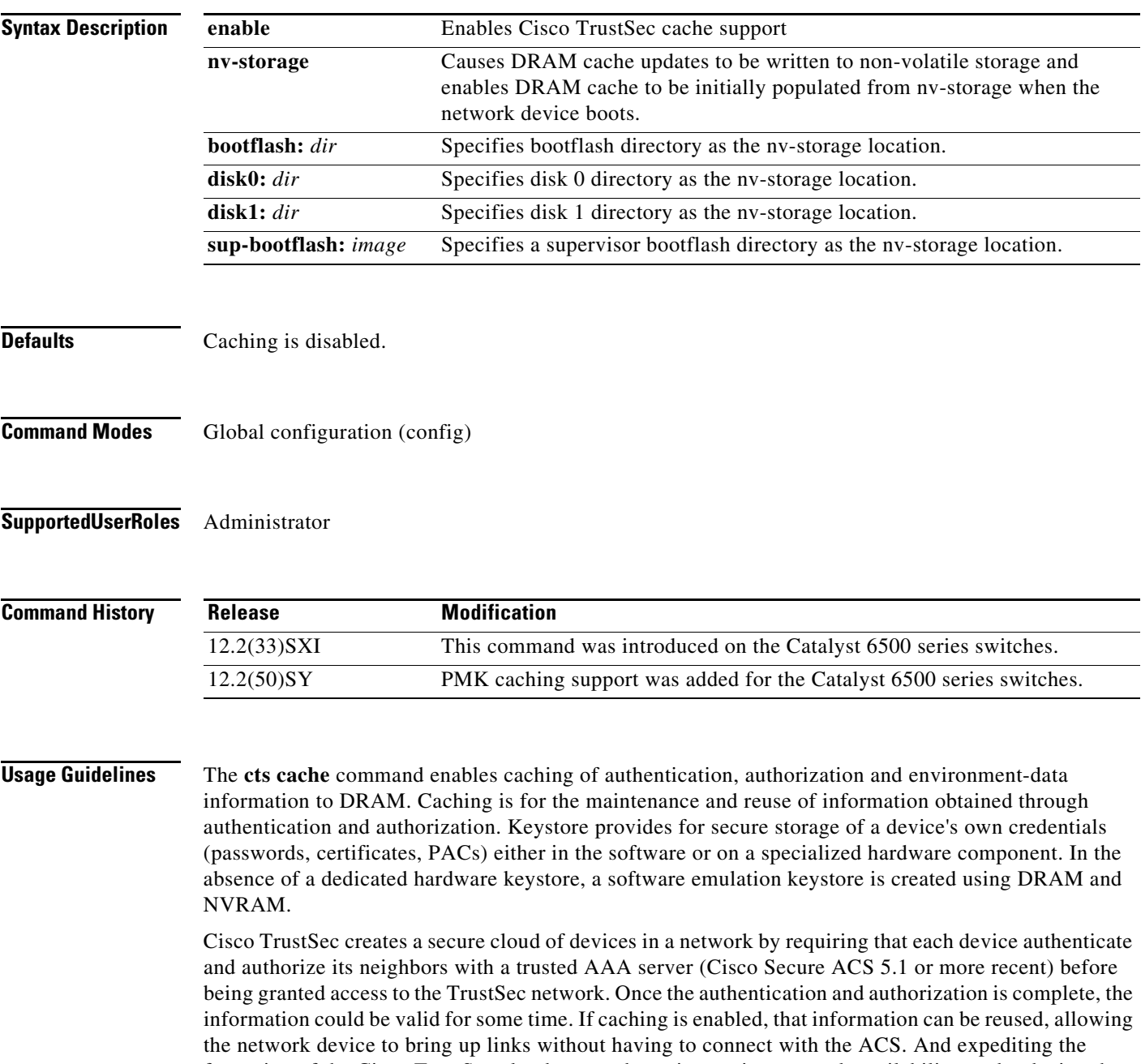

formation of the Cisco TrustSec cloud upon reboot, improving network availability, and reducing the load on the ACS. Caching can be stored in volatile memory (information does not survive a reboot) or nonvolatile memory (information survives a reboot).

 $\mathsf I$ 

**The Co** 

**Examples** The following example shows how to enable cache support:

Switch# **configure terminal** Switch(config)# **cts cache nv-storage disk0:** Switch(config)# **cts cache enable**

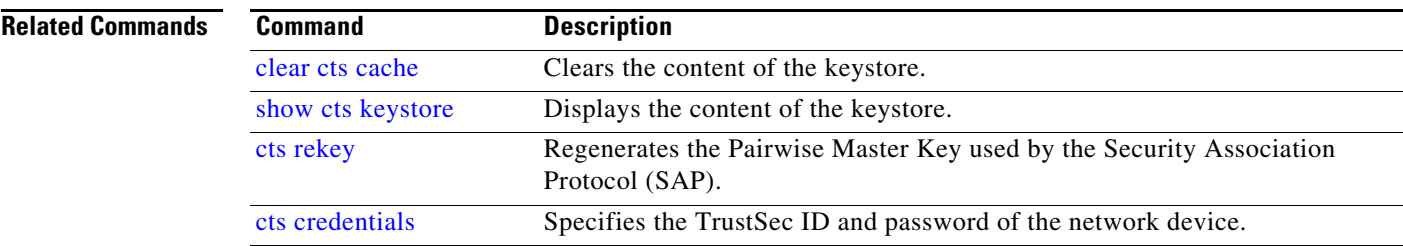

# <span id="page-140-0"></span>**cts change-password**

 $\overline{\phantom{a}}$ 

**Note** Effective with Cisco IOS Release 15.1(1)SY, the **cts change-password** command is not available in Cisco IOS software.

To change the password between the local device and the authentication server, use the **cts change-password** privileged EXEC command.

**cts change-password server** *ipv4\_address udp\_port* {**a-id** *hex\_string* | **key** *radius\_key*} [**source**  *interface\_list*]

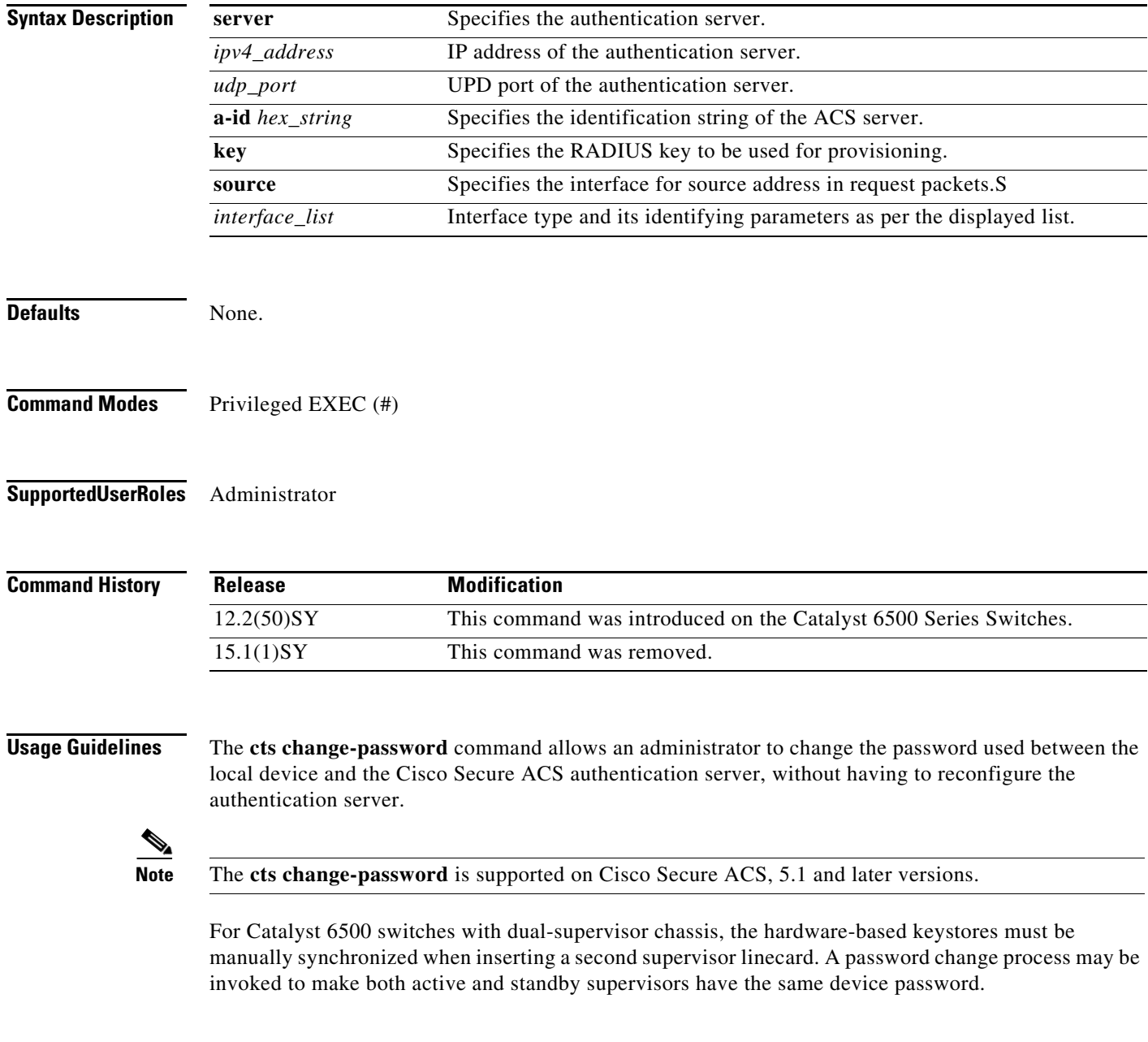

 $\frac{\sqrt{2}}{\sqrt{2}}$ 

 $\mathsf I$ 

**Examples** The following example shows how to change the Cisco TrustSec password between a Catalyst 6500 switch and a Cisco Secure ACS:

switch# **cts change-password server 192.168.2.2 88 a-id ffef**

# <span id="page-142-0"></span>**cts credentials**

 $\overline{\phantom{a}}$ 

Use the **cts credentials** command in privileged EXEC mode to specify the TrustSec ID and password of the network device. Use the **clear cts credentials** command to delete the credentials.

**cts credentials id** *cts\_id* **password** *cts\_pwd*

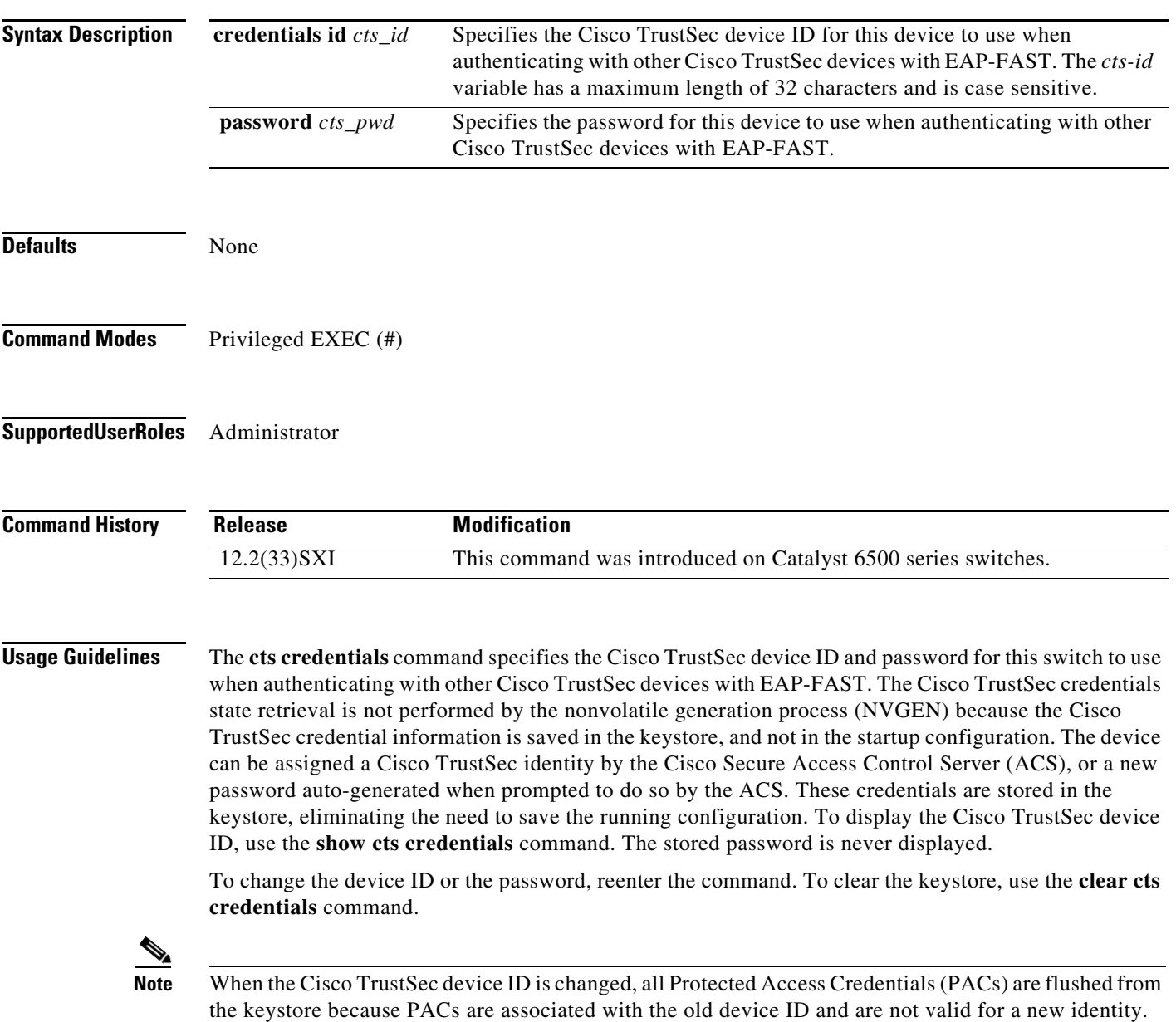

I

**Examples** The following example shows how to configure the Cisco TrustSec device ID and password:

Switch# **cts credentials id cts1 password password1**

CTS device ID and password have been inserted in the local keystore. Please make sure that the same ID and password are configured in the server database.

The following example show how to change the Cisco TrustSec device ID and password to cts\_new and password123, respectively:

Switch# **cts credentials id cts\_new pacssword password123** A different device ID is being configured. This may disrupt connectivity on your CTS links. Are you sure you want to change the Device ID? [confirm] **y**

TS device ID and password have been inserted in the local keystore. Please make sure that the same ID and password are configured in the server database.

The following sample output displays the Cisco TrustSec device ID and password state:

Switch# **show cts credentials**

CTS password is defined in keystore, device-id = cts\_new

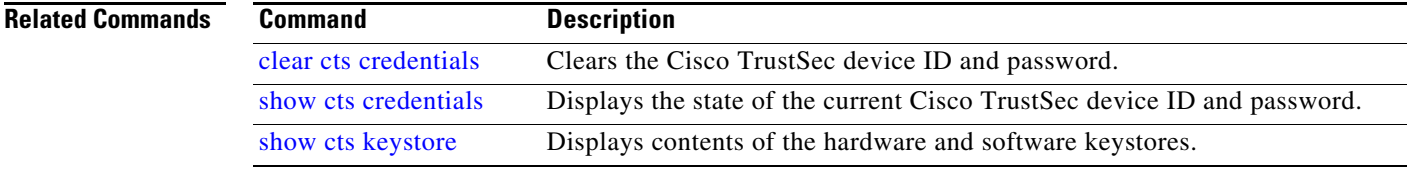
# <span id="page-144-0"></span>**cts dot1x**

 $\overline{\phantom{a}}$ 

To configure the Cisco TrustSec reauthentication timer on an interface, and to enter the CTS dot1x interface configuration mode (config-if-cts-dot1x), use the **cts dot1x** command. Use the **no** form of the command to disable the timers on an interface.

[**no**] **cts dot1x** 

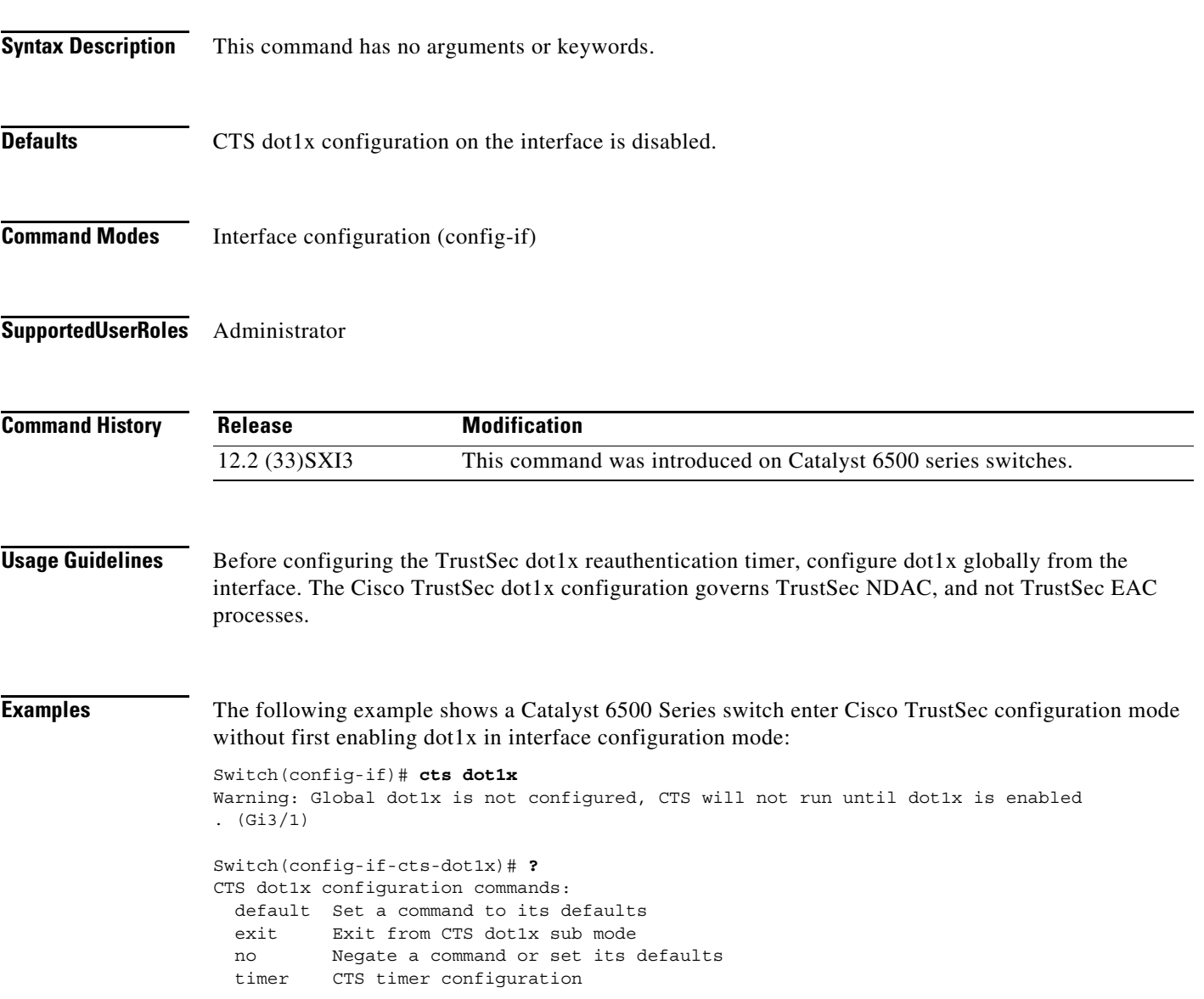

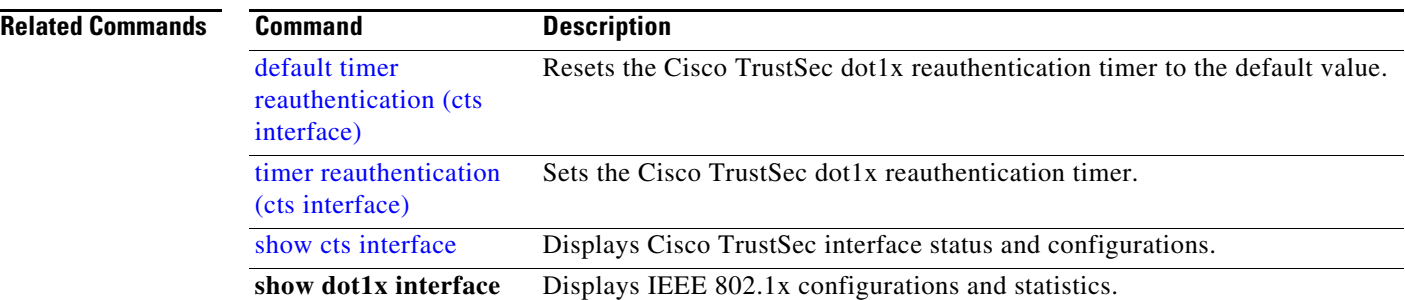

П

 $\overline{\phantom{a}}$ 

# <span id="page-146-0"></span>**default timer reauthentication (cts interface)**

Use the **default timer reauthentication** command in CTS interface configuration mode to reset the Cisco TrustSec dot1x reauthentication timer to the default value.

**default timer reauthentication**

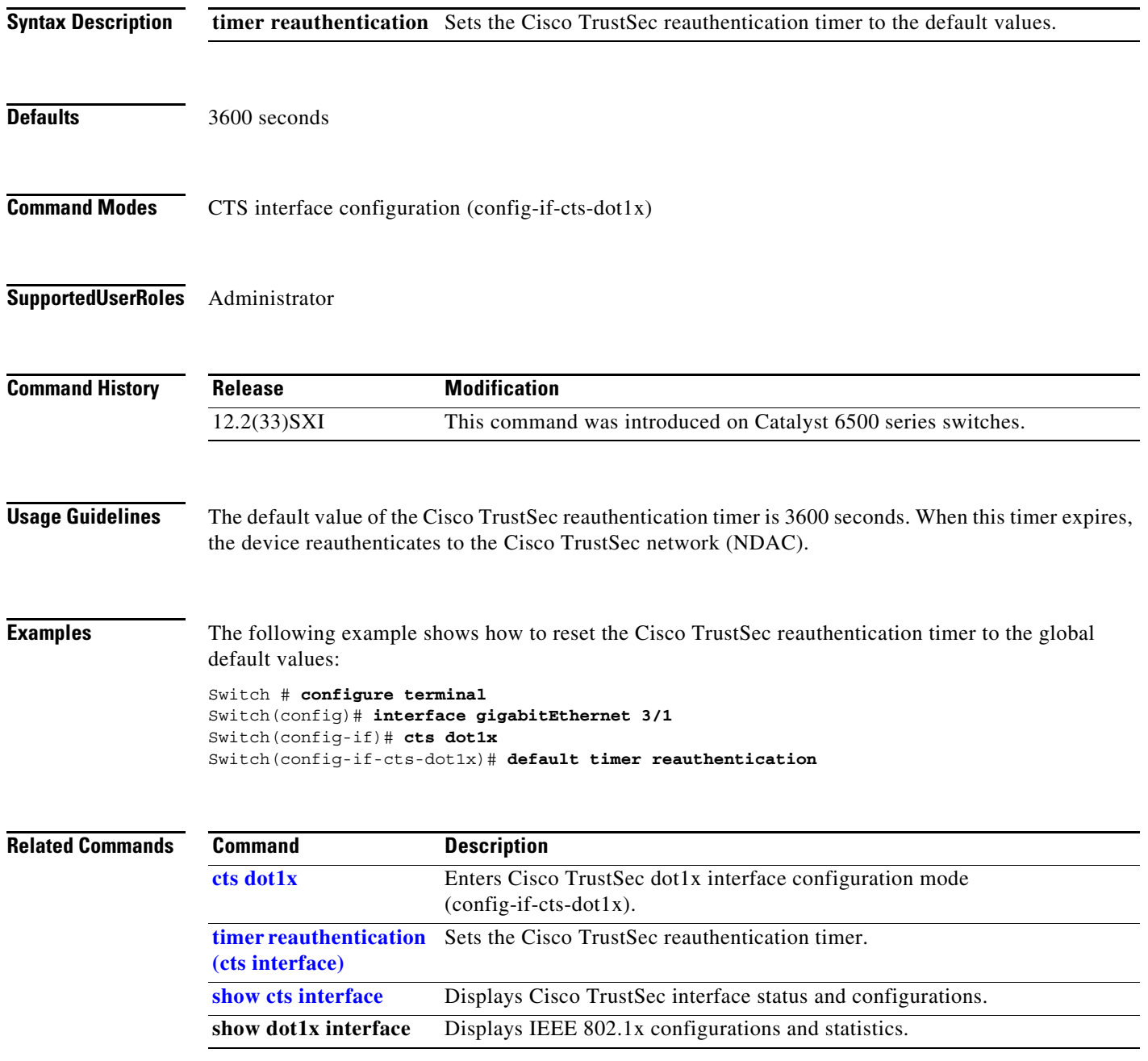

# <span id="page-147-0"></span>**timer reauthentication (cts interface)**

Use the **timer reauthentication** command in CTS interface configuration mode to set the reauthentication timer. Use the **no** form of the command to disable the timer.

[**no**] **timer reauthentication** *seconds*

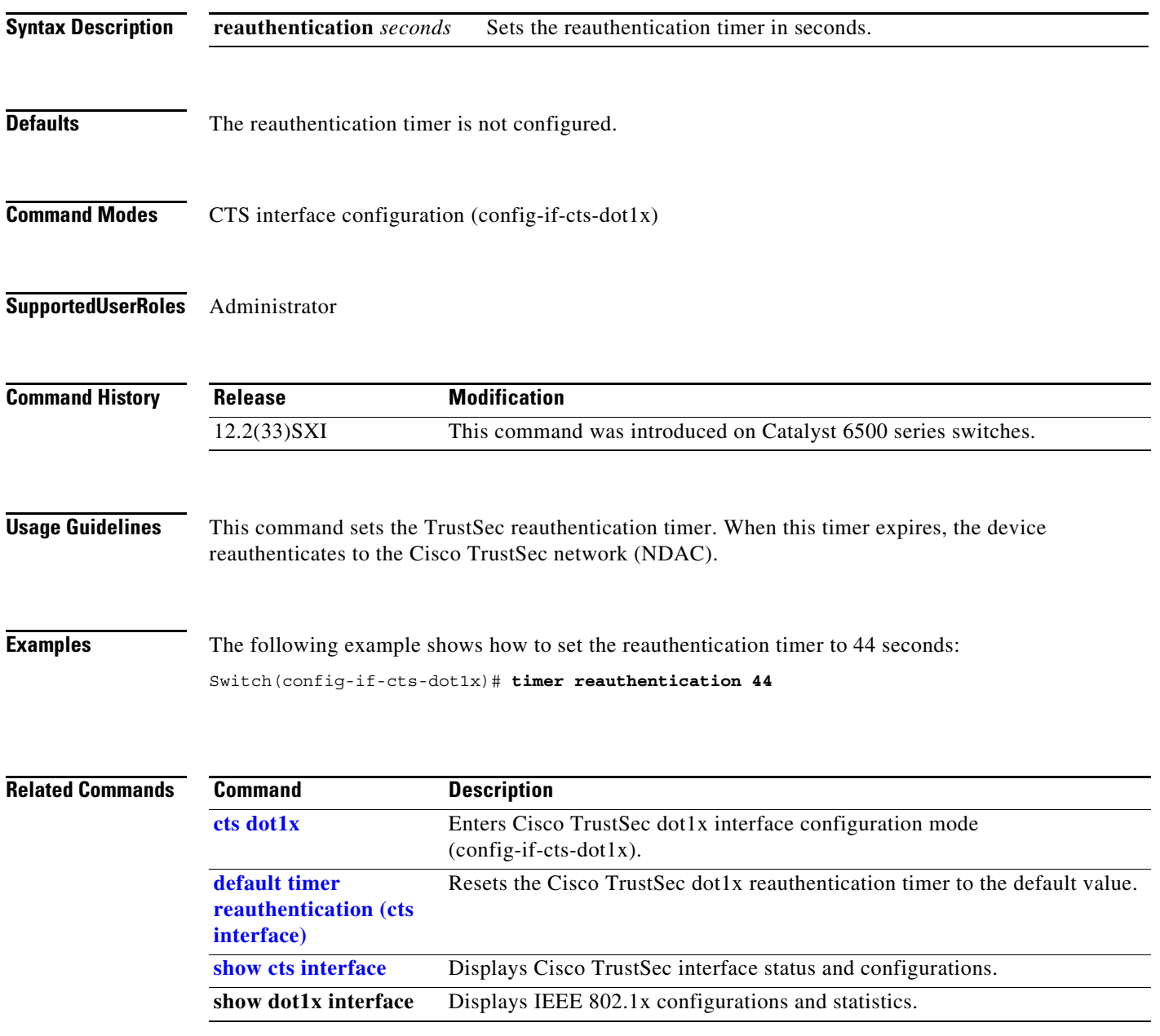

# <span id="page-148-0"></span>**cts layer3**

 $\mathbf{I}$ 

To enable Cisco TrustSec Layer 3 transport gateway interfaces, and to apply exception and traffic policies to the interfaces, use the **cts layer 3** interface configuration command.

### **cts layer3** {**ipv4** | **ipv6**} {**policy** | **trustsec forwarding**}

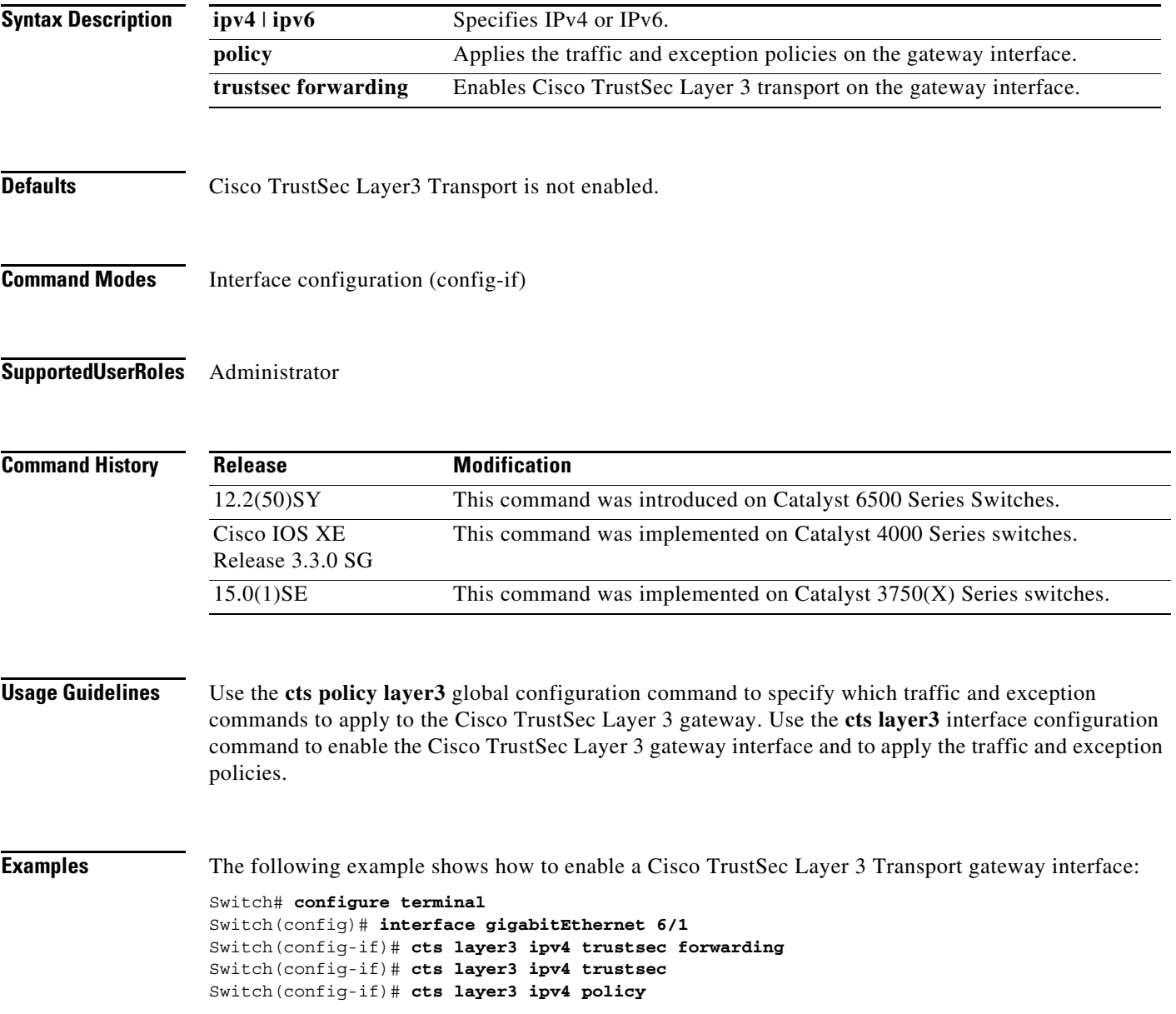

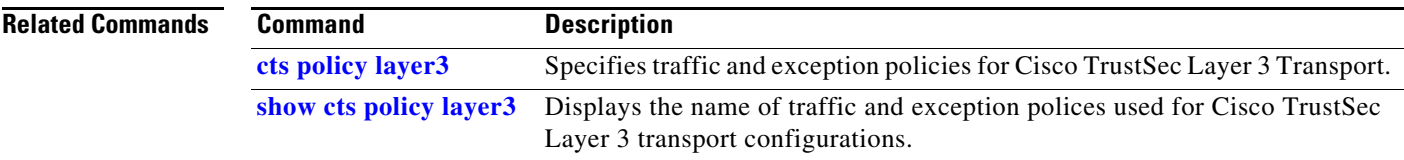

П

## **cts manual**

 $\mathbf{I}$ 

To enter Cisco TrustSec manual mode, use the **cts manual** command in interface configuration mode.

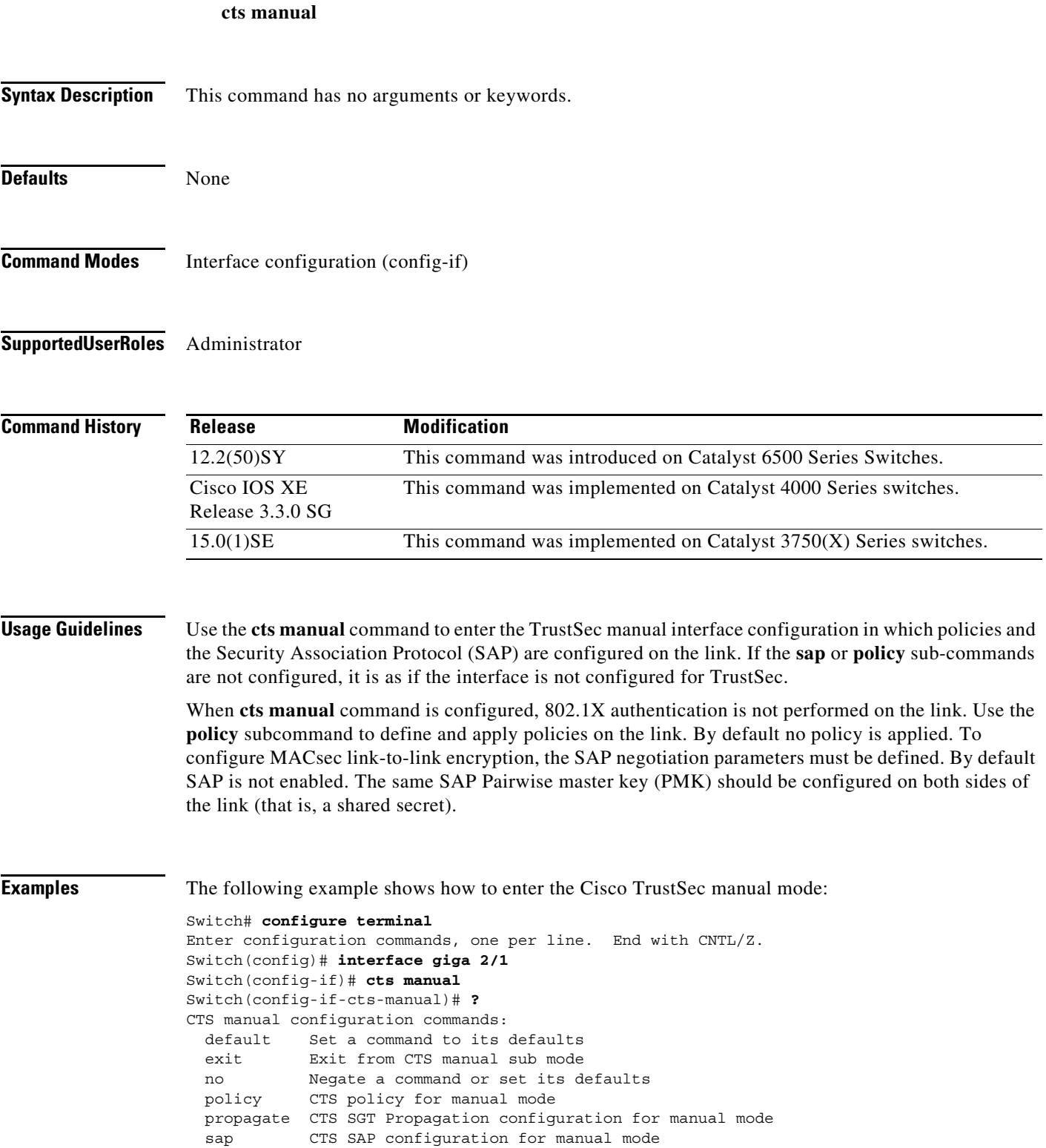

 $\overline{\phantom{a}}$ 

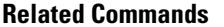

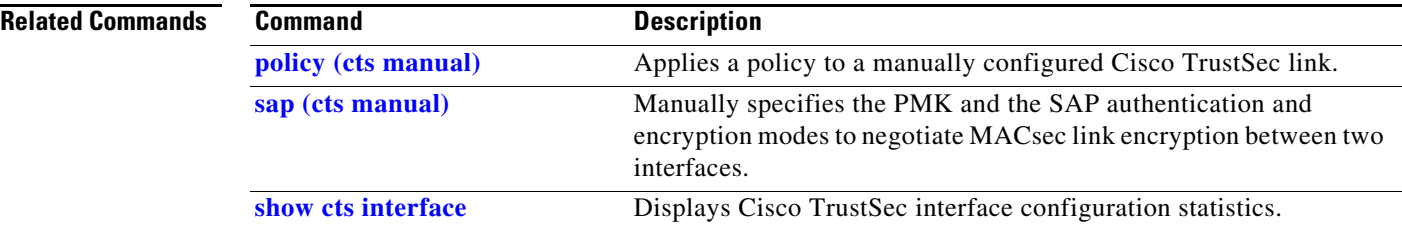

П

**12-21**

## <span id="page-152-0"></span>**cts policy layer3**

To specify traffic and exception policies for Cisco TrustSec Layer 3 transport on a system when a Cisco Secure ACS is not available, use the **cts policy layer3** global configuration command. To disable the configuration use the **no** form of this command.

**cts policy layer3 ipv4** {[**exception** *access\_list*] | [**traffic** *access\_list*]}

[**no**] **cts policy layer3 ipv6** {[**exception** *access\_list*] | [**traffic** *access\_list*]}

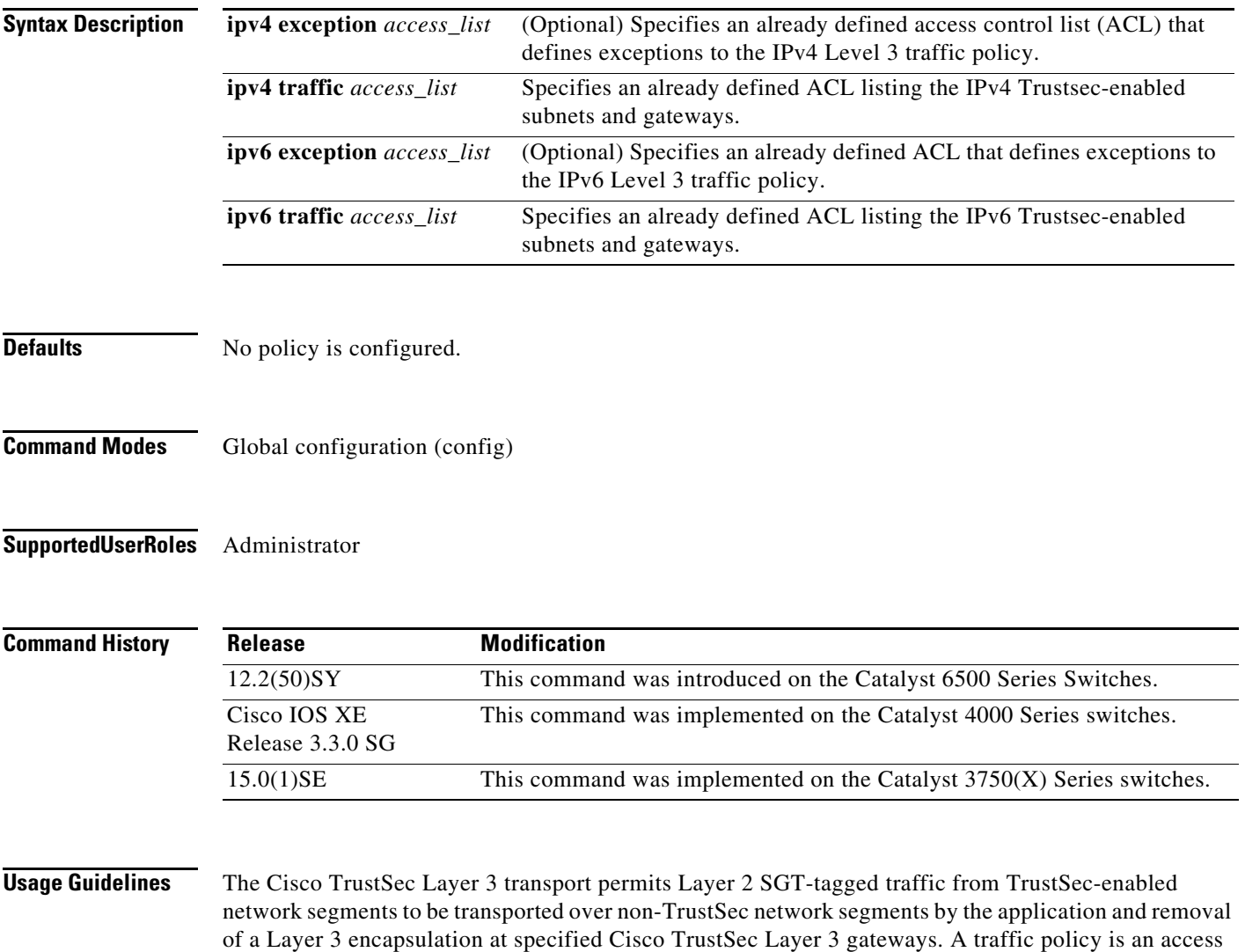

must not be applied.

 $\Gamma$ 

list that lists all the TrustSec-enabled subnets and their corresponding gateway addresses. An exception policy is an access list that lists the traffic on which the Cisco TrustSec Layer 3 transport encapsulation

Ι

Specify the traffic and exception policies with the **cts policy layer3 {ipv4 | ipv6} traffic** *access\_list* and the **cts policy layer3 {ipv4 | ipv6} exception** *access\_list* global configuration commands. Apply the traffic and exception policies on the Cisco TrustSec Level 3 gateway interface with the **cts layer3 {ipv4 | ipv6} policy** interface configuration command. Enable the Cisco TrustSec Level 3 gateway interface with the **cts layer3 {ipv4 | ipv6} trustsec forwarding** interface configuration command.

Configure Cisco TrustSec Layer 3 SGT transport with these usage guidelines and restrictions:

- **•** The Cisco TrustSec Layer 3 SGT transport feature can be configured only on ports that support hardware encryption.
- Traffic and exception policies for Cisco TrustSec Layer 3 SGT transport have the following restrictions:
	- **–** The policies must be configured as IP extended or IP-named extended ACLs.
	- **–** The policies must not contain **deny** entries.
	- **–** If the same ACE is present in both the traffic and exception policies, the exception policy takes precedence. No Cisco TrustSec Layer 3 encapsulation will be performed on packets matching that ACE.
- Traffic and exception policies can be downloaded from the authentication server (if supported by your Cisco IOS Release) or manually configured on the device with the **ip access-list global**  configuration command. The policies will be applied based on these rules:
	- **–** If a traffic policy or an exception policy is downloaded from the authentication server, it will take precedence over any manually configured traffic or exception policy.
	- **–** If the authentication server is not available but both a traffic policy and an exception policy have been manually configured, the manually configured policies will be used.
	- **–** If the authentication server is not available but a traffic policy has been configured with no exception policy, no exception policy is applied. Cisco TrustSec Layer 3 encapsulation will be applied on the interface based on the traffic policy.
	- **–** If the authentication server is not available and no traffic policy has been manually configured, no Cisco TrustSec Layer 3 encapsulation will be performed on the interface.

**Examples** The following example shows how to configure Layer 3 SGT transport to a remote Cisco TrustSec domain:

```
Switch# configure terminal
Switch(config)# ip access-list extended traffic-list
Switch(config-ext-nacl)# permit ip any 10.1.1.0 0.0.0.255
Switch(config-ext-nacl)# exit
Switch(config)# ip access-list extended exception-list
Switch(config-ext-nacl)# permit ip any 10.2.2.0 0.0.0.255
Switch(config-ext-nacl)# exit
Switch(config)# cts policy layer3 ipv4 traffic traffic-sgt 
Switch(config)# cts policy layer3 ipv4 exception exception-list 
Switch(config)# interface gi2/1
Switch(config-if)# cts layer3 trustsec ipv4 forwarding
Switch(config-if)# shutdown
Switch(config-if)# no shutdown
Switch(config-if)# exit 
Switch(config)# exit
```
 $\mathbf{I}$ 

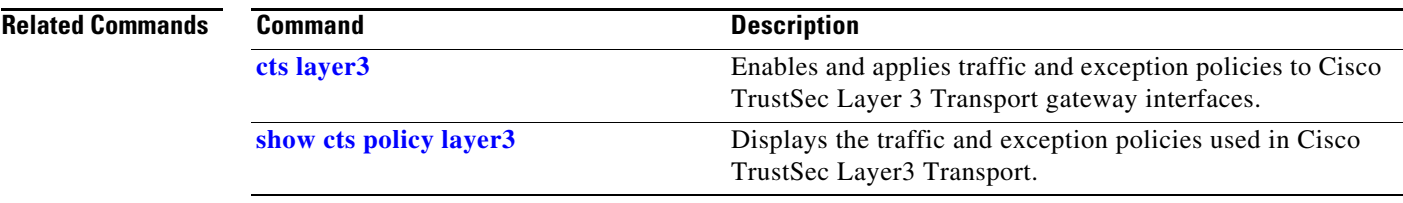

 $\blacksquare$ 

# **cts refresh**

To refresh the TrustSec peer authorization policy of all or specific Cisco TrustSec peers, or to refresh the SGACL policies downloaded to the switch by the authentication server, use the **cts refresh** command in privileged EXEC mode.

**cts refresh** {**environment-data | policy** {**peer** [*peer\_id*] **| sgt** [*sgt\_number |* **default** *|* **unknown**]}}

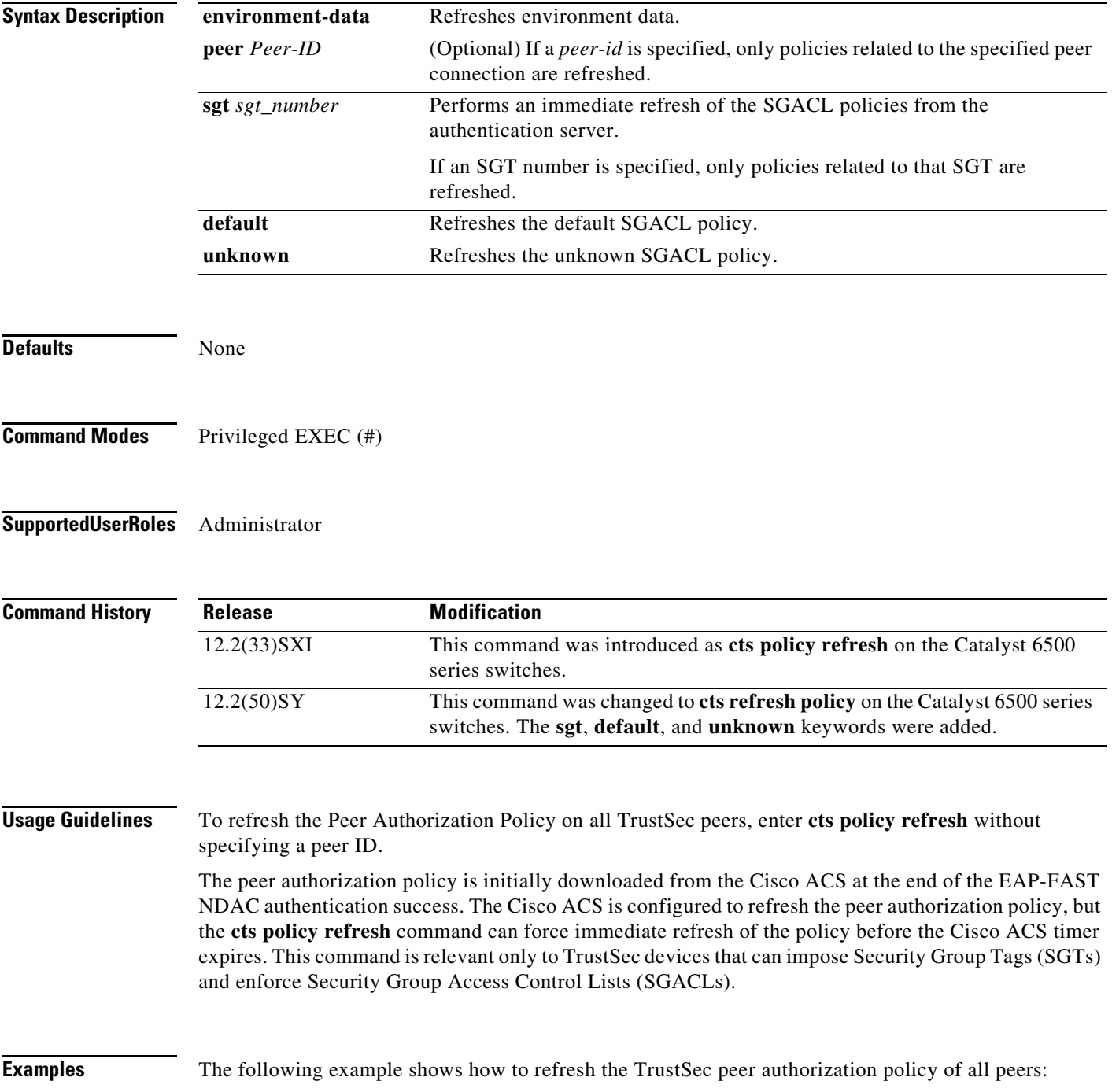

 $\overline{\phantom{a}}$ 

Switch# **cts policy refresh** Policy refresh in progress

The following sample output displays the TrustSec peer authorization policy of all peers:

VSS-1# **show cts policy peer**

```
CTS Peer Policy
===============
device-id of the peer that this local device is connected to
Peer name: VSS-2T-1
Peer SGT: 1-02
Trusted Peer: TRUE
Peer Policy Lifetime = 120 secs
Peer Last update time = 12:19:09 UTC Wed Nov 18 2009
Policy expires in 0:00:01:51 (dd:hr:mm:sec)
Policy refreshes in 0:00:01:51 (dd:hr:mm:sec)
Cache data applied = NONE
```
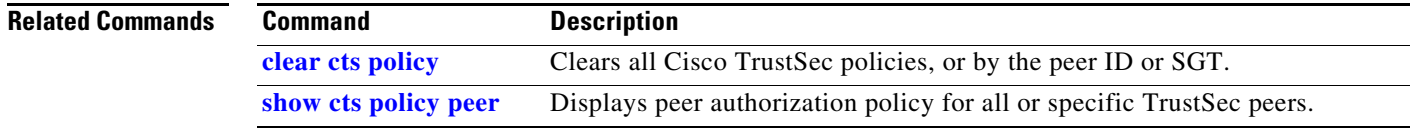

# **cts rekey**

To regenerate the Pairwise Master Key used by the Security Association Protocol (SAP), use the **cts rekey** privileged EXEC command.

**cts rekey interface** type *slot*/*port*

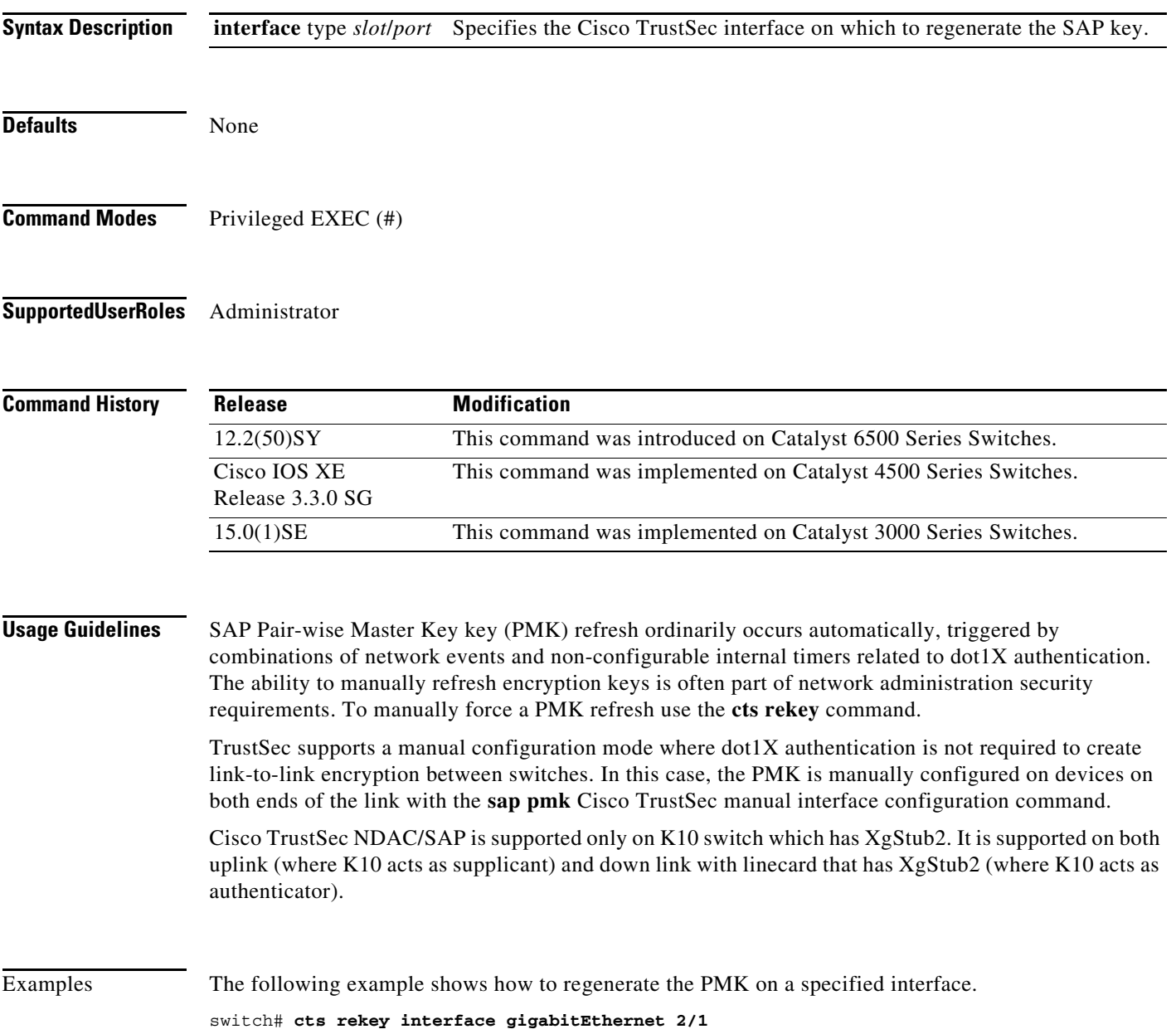

 $\mathbf{I}$ 

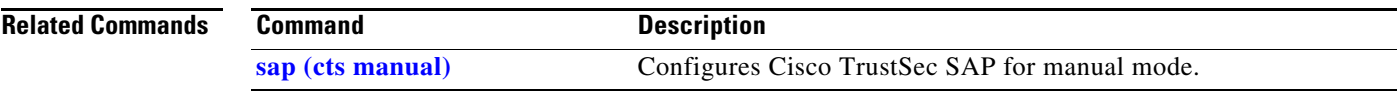

 $\blacksquare$ 

ן

## **cts role-based policy trace**

To troubleshoot Security Group Tag (SGT) and Security Group access control list (SGACL) behavior in TrustSec network devices, use the **cts role-based policy trace** privileged EXEC command.

- **cts role-based policy trace** {**ipv4** | **ipv6**} {**tcp** | **udp**} **source\_host** *ip\_address* **eq** {protocol name | *wellknown\_port\_num*} **dest\_host** *ip\_address* **eq** {protocol name | *wellknown\_port\_num*} [**interface** type *slot*/*port* | **security-group** {**sgname** *sg\_name* | **sgt** *sgt\_num*} | **vlan** *vlan\_id* | vrf *vrf\_name*]
- **cts role-based policy trace** {**ipv4** | **ipv6**} {*ip\_port\_num* | **icmp** | **ip**} **source\_host** *ip\_address* **dest\_host** *ip\_address* [**interface** type *slot*/*port* | **security-group** {**sgname** *sg\_name* | **sgt** *sgt\_num*} | **vlan** *vlan\_id* | vrf *vrf\_name*]

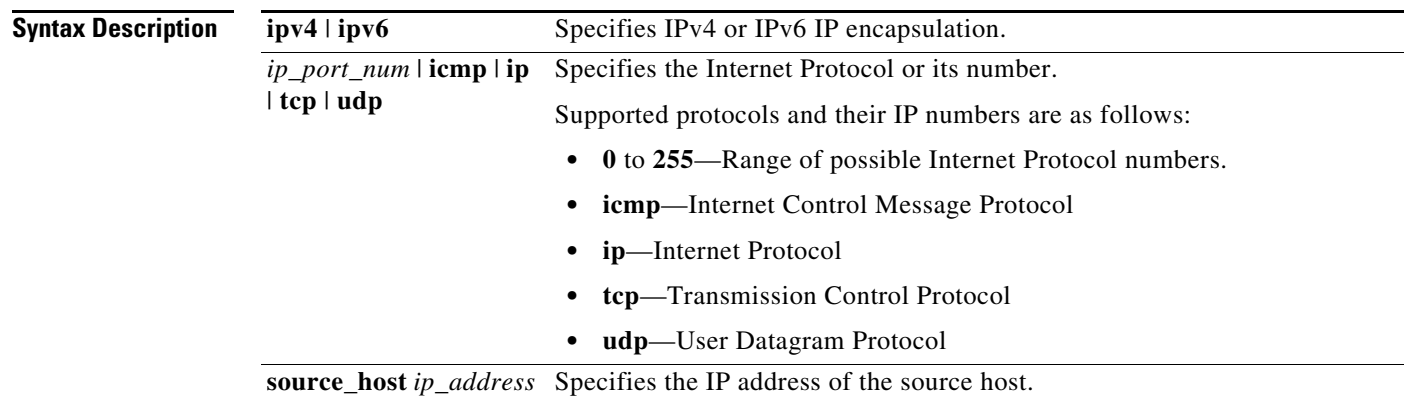

 $\mathbf{I}$ 

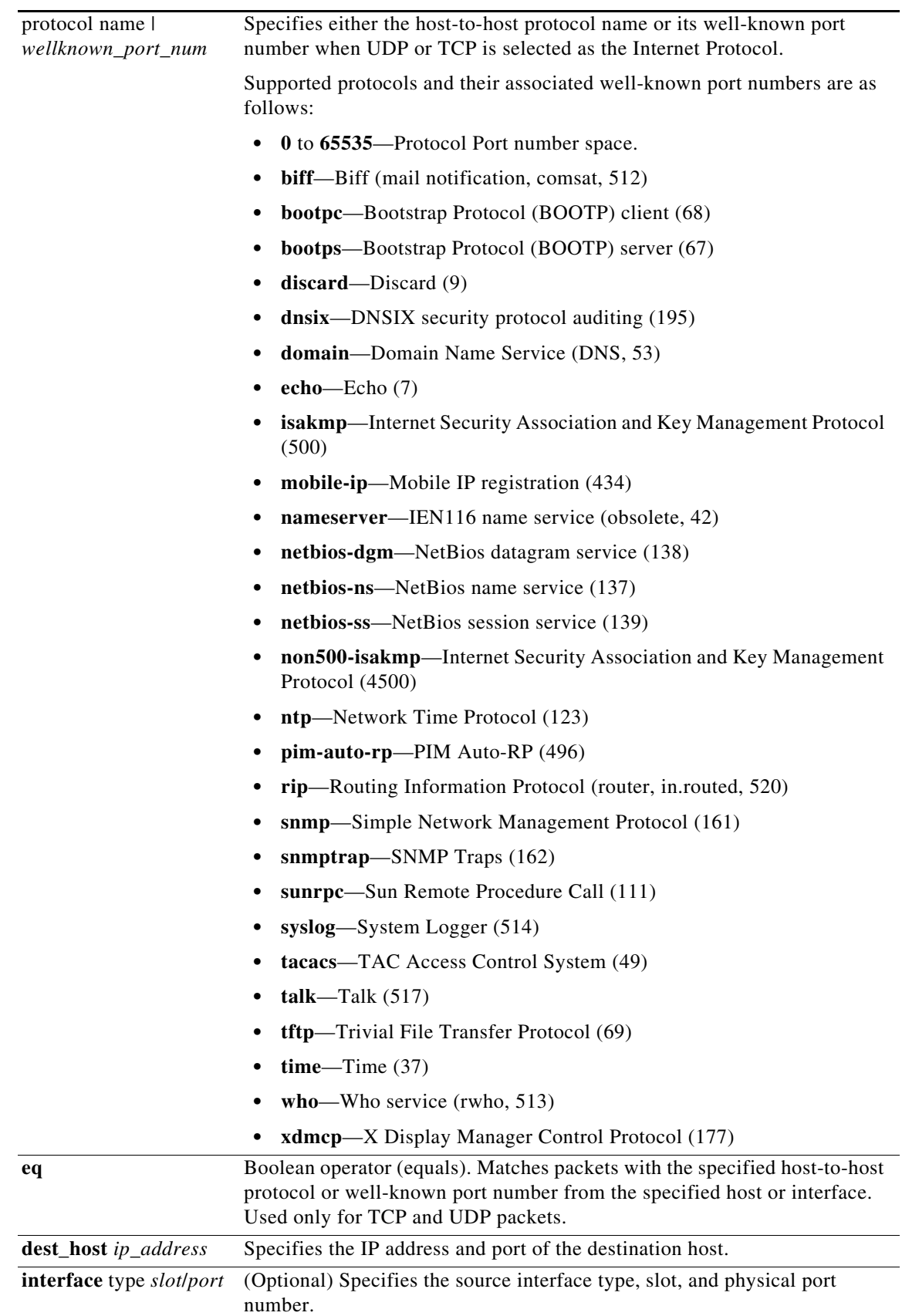

 $\blacksquare$ 

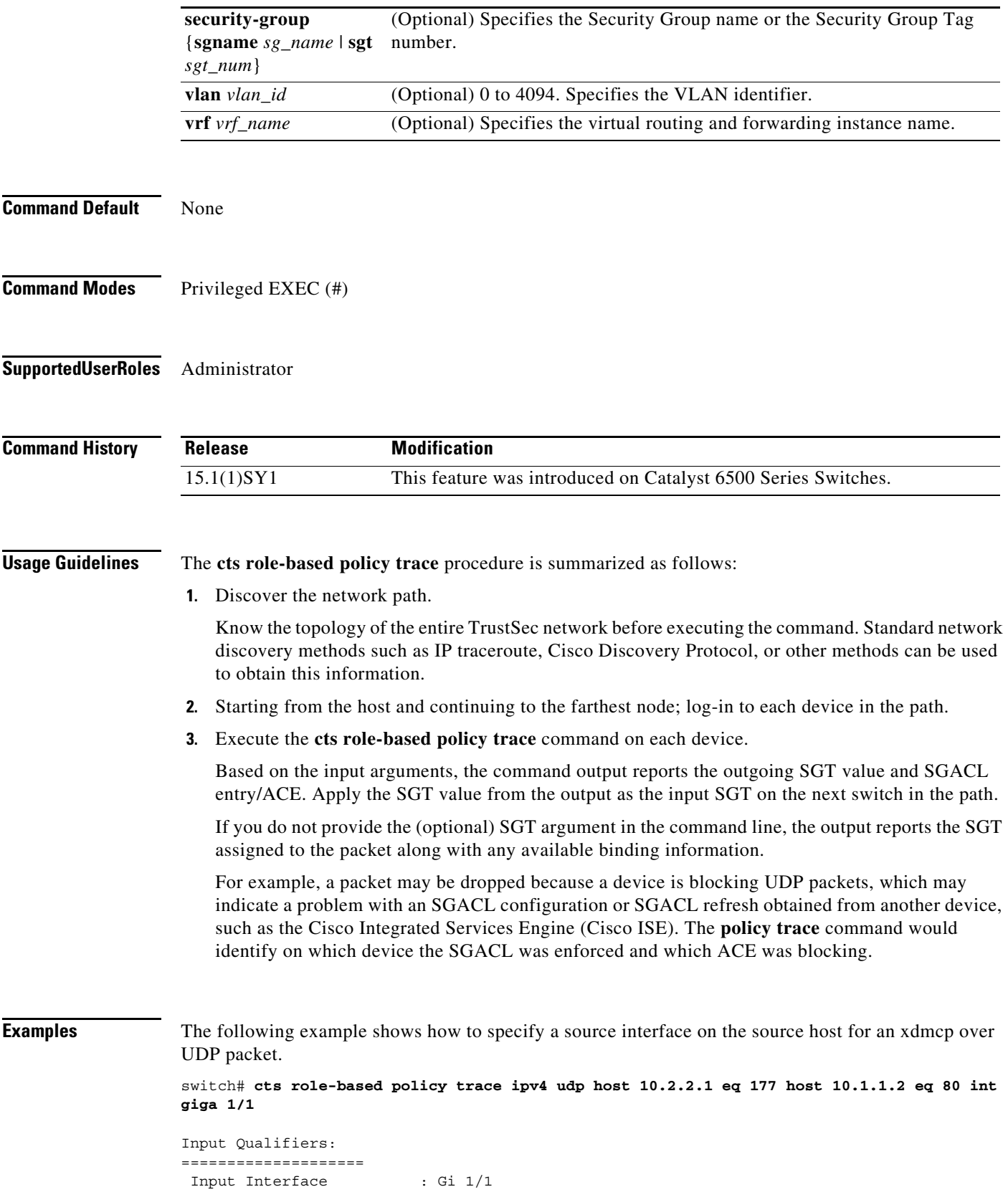

П

 $\Gamma$ 

```
Packet Parameters:
=====================
Protocol : UDP
Source IP Address : 10.2.2.1
Source Port : 177
 Destination IP Address : 10.1.1.2
Destination Port : 80
Result:
==========
 Source SGT mapped to Int Gi 1/1 : 6
 Destination IP: 10.1.1.2 SGT: 5 Source:CLI
For \leq SGT, DGT> pair \leq 6, 5> :
  Applicable RBACL : deny_v4_udp-10
    10 deny udp
```
The following example traces an HTTP over UDP packet from an IPv6 host:

switch# **cts role-based policy trace ipv6 udp host 2001::3 eq 80 host 2003::4 eq 90**

```
Input Qualifiers:
====================
Packet Parameters:
=====================
Protocol : UDP
Source IP Address : 2001::3
Source Port : 80
 Destination IP Address : 2003::4
Destination Port : 90
Result:
==========
Source IP: 5111::3 SGT: 16 Source:CLI
 Destination IP: 13::4 SGT: 17 Source:CLI
 For <SGT, DGT> pair <16, 17> : 
  Applicable RBACL : deny_v6_tcp_udp-10
    deny udp sequence 20
```
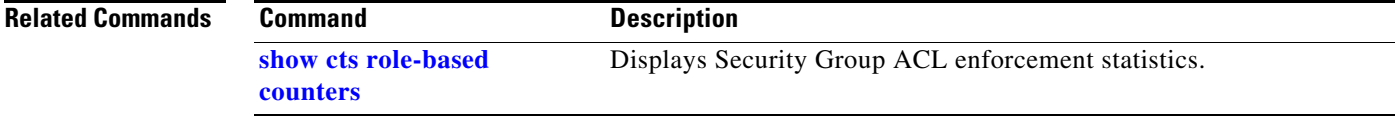

ו

### **cts role-based**

Use the **cts role-based** global configuration command to manually configure SGT impositions, TrustSec NetFlow parameters, and SGACL enforcement. Use the **no** form of the command to remove the configurations.

- [**no**] **cts role-based enforcement** [**vlan-list** {*vlan-ids* | **all**}]
- [**no**] **cts role-based** {**ip** | **ipv6**} **flow monitor fnf-ubm dropped**
- [**no**] **cts role-based ipv6-copy**
- [**no**] **cts role-based l2-vrf** *instance\_name* **vlan-list** *vlan-ids* [**all**]
- [**no**] **cts role-based permissions default** {*access-list* | **ipv4** | **ipv6**} *access-list access-list . . .*
- [**no**] **cts role-based permissions from** {*sgt* | **unknown to** {*sgt* | **unknown**}} {*access-list* | **ipv4** | **ipv6**} *access-list . access-list, . . .*
- [**no**] **cts role-based sgt-caching vlan-list {***vlan\_ids* **| all}**
- [**no**] **cts role-based sgt-caching with-enforcement**
- [**no**] **cts role-based sgt-map** {i*pv4\_netaddress* **|** *ipv6\_netaddress*} **| sgt** *sgt\_number*
- [**no**] **cts role-based sgt-map** {i*pv4\_netaddress/prefix* **|** *ipv6\_netaddress/prefix*} **| sgt** *sgt\_number*
- [**no**] **cts role-based sgt-map host** {i*pv4\_hostaddress* **|** *ipv6\_hostaddress* **| sgt** *sgt\_number*
- [**no**] **cts role-based sgt-map vrf** *instance\_name* {*ip4\_netaddress* **|** *ipv6\_netaddress* **| host**  {*ip4\_address* **|** *ip6\_address*}}] **sgt** *sgt\_number*
- [**no**] **cts role-based sgt-map interface** interface\_type *slot*/*port* {**security-group** | **sgt**} *sgt\_number*
- [**no**] **cts role-based sgt-map vlan-list [***vlan\_ids***| all]** *slot*/*port* **sgt** *sgt\_number*
- [**no**] **cts role-based**

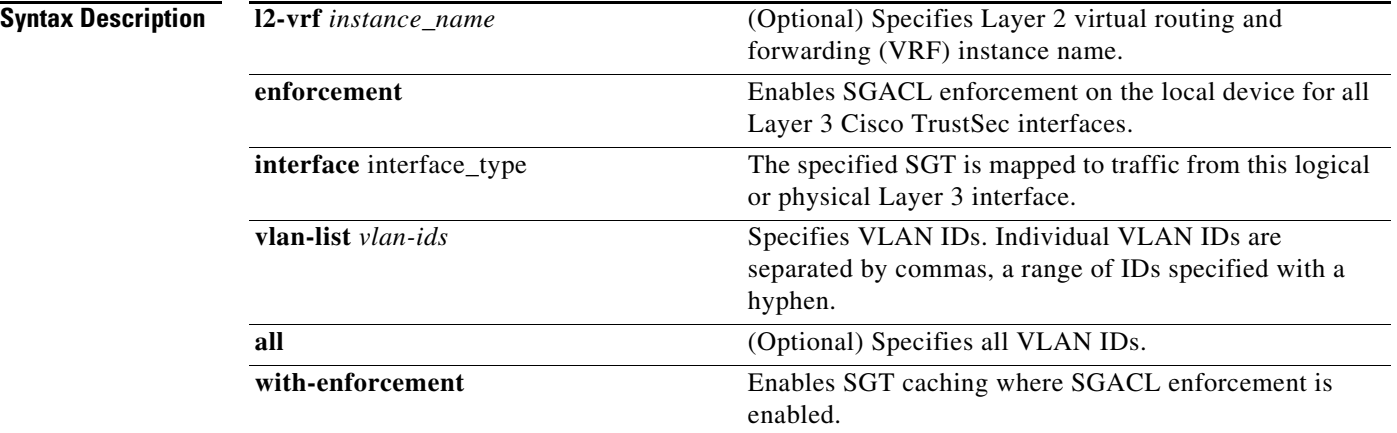

**The College** 

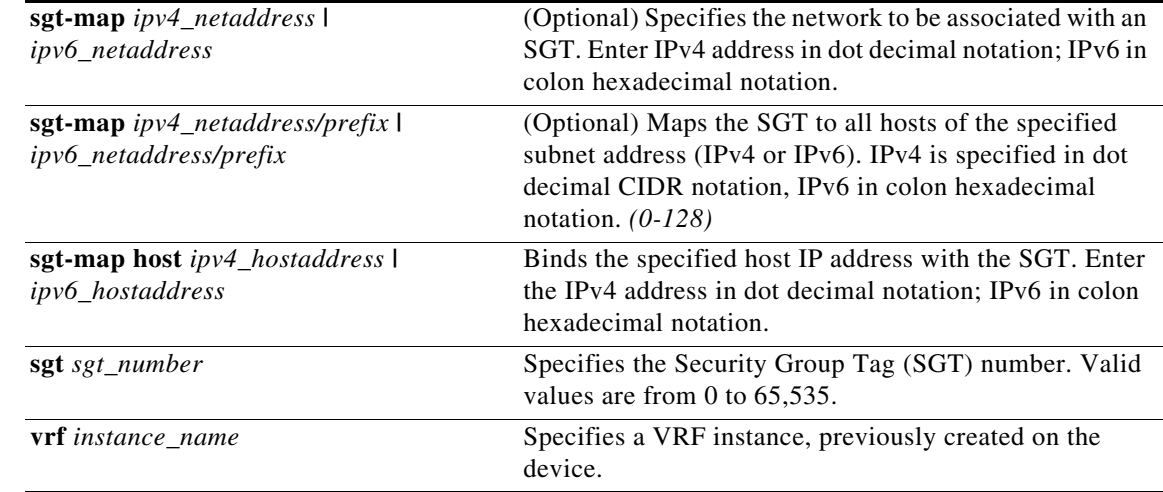

**Defaults** None

 $\mathbf{I}$ 

**Command Modes** Global configuration (config)

### **Supported User Roles** Administrator

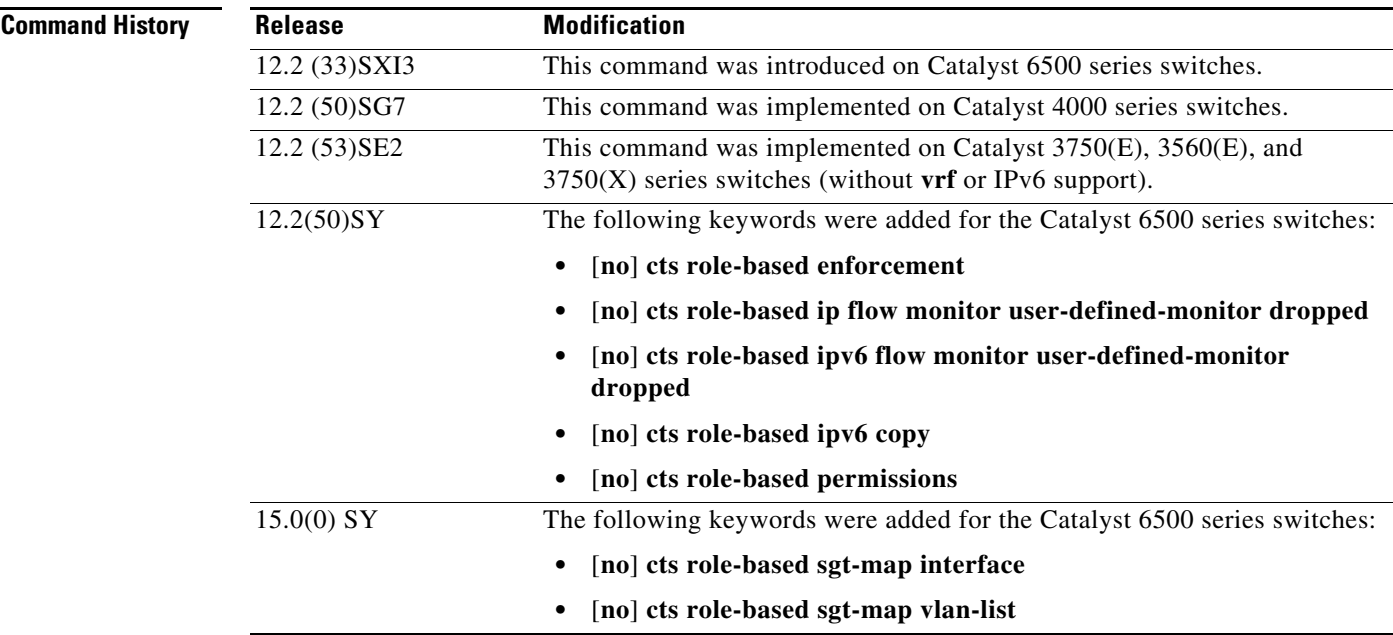

 $\blacksquare$ 

Ι

**Usage Guidelines** If you do not have a Cisco Identity Services Engine, Cisco Secure ACS, dynamic Address Resolution Protocol (ARP) inspection, Dynamic Host Control Protocol (DHCP) snooping, or Host Tracking available on your switch to automatically map SGTs to source IP addresses, you can manually map an SGT to the following with the **cts role-based sgt-map** command:

- **•** A single host IPv4 or IPv6 address
- **•** All hosts of an IPv4 or IPv6 network or subnetwork
- **•** VRFs
- **•** Single or multiple VLANs
- **•** A Layer 3 physical or logical interface

### **Single Host Address-to-SGT Binding**

The **cts role-based sgt-map host** command binds the specified SGT with incoming packets when the IP source address is matched by the specified host address. This IP-SGT binding has the lowest priority and is ignored in the presence of any other dynamically discovered bindings from other sources (such as, SXP or locally authenticated hosts). The binding is used locally on the switch for SGT imposition and SGACL enforcement. It is exported to SXP peers if it is the only binding known for the specified host IP address.

#### **Network or Subnetwork Addresses-to-SGT Binding**

The **cts role-based sgt-map** command binds the specified SGT with packets that fall within the specified network address.

SXP exports an exhaustive expansion of all possible individual IP–SGT bindings within the specified network or subnetwork. IPv6 bindings and subnet bindings are exported only to SXP listener peers of SXP version 2 or later. The expansion does not include host bindings which are known individually or are configured or learnt from SXP for any nested subnet bindings.

#### **VRF-to-SGT Bindings**

The **vrf** keyword specifies a virtual routing and forwarding table previously defined with the **vrf definition** global configuration command. The IP-SGT binding specified with the **cts role-based sgt-map vrf** global configuration command is entered into the IP-SGT table associated with the specified VRF and the IP protocol version which is implied by the type of IP address entered.

#### **VLAN-to-SGT Mapping**

The **cts role-based sgt-map vlan-list** command binds an SGT with a specified VLAN or a set of VLANs. The keyword **all** is equivalent to the full range of VLANs supported by the switch and is not preserved in the nonvolatile generation (NVGEN) process. The specified SGT is bound to incoming packets received in any of the specified VLANs.

The system uses discovery methods such as DHCP and/or ARP snooping (a.k.a. IP device tracking) to discover active hosts in any of the VLANs mapped by this command. Alternatively, the system could map the subnet associated with the SVI of each VLAN to the specified SGT. SXP shall export the resulting bindings as appropriate for the type of binding.

The bindings for each mapped VLAN is inserted into the IP-SGT table that is associated with the VRF, the VLAN is mapped to by either its SVI or by the **cts role-based l2-vrf** command.

#### **Layer 3 Interface Mapping (L3IF)**

The **cts role-based sgt-map interface** command binds a specified Layer 3 logical interface to a security group name or to an SGT. A security group information table that maps SGTs to security group names is downloaded from the authentication server with the TrustSec environment data. The **cts role-based sgt-map interface security-group** command is rejected if a security group name table is not available.

Whenever a security group table is downloaded for the first time or refreshed, all L3IF mappings are reprocessed. IP–SGT bindings are added, updated, or deleted for all network prefixes that have output paths through the specified interface.

IP-SGT binding configured through the CLI has lower priority than any other binding. The CLI binding is ignored in the presence of any other dynamically discovered binding from other sources such as SXP or locally authenticated hosts.The binding is used locally on the system for SGT imposition and SGACL enforcement and is exported to SXP peers if it is the only binding known for the given host IPv4 or IPv6 address.

IPv6 bindings and subnet bindings are exported by SXP only to SXP peers capable of handling them. SXP listeners which support SXP version 2 are capable of handling IPv6 and subnet bindings. SXP expands the IPv4 subnet bindings to all possible individual host bindings and exports them to SXP peers running version 1 of SXP protocol. The expansion shall not include host bindings which are known individually or are configured or learnt from SXP for any nested subnet bindings.

The keyword **vrf** when entered must be followed by a name of an already defined VRF. The binding specified by this command is entered into the IP-SGT table associated with the specified VRF and the IP protocol version entered.

The following error message is shown when the VRF name entered does not exist:

%VPN Routing/Forwarding table <VRF name> does not exist

The following error message is shown when the specified VRF name does exists but the IP protocol version implied is not enabled in the VRF:

%IPv4/IPv6 protocol is not enabled in VRF <VRF name>

#### **Binding Source Priorities**

TrustSec resolves conflicts among IP-SGT binding sources in the master binding database with a strict priority scheme. For example, an SGT may also be applied to an interface with the

**policy** {**dynamic identity** *peer-name* | **static sgt** *tag*} command (Identity Port Mapping). The current priority enforcement order, from lowest to highest, is as follows:

- **1.** VLAN—Bindings learned from snooped ARP packets on a VLAN that has VLAN-SGT mapping configured.
- **2.** CLI— Address bindings configured using the IP-SGT form of the **cts role-based sgt-map** global configuration command.
- **3.** Layer 3 Interface—(L3IF) Bindings added due to FIB forwarding entries that have paths through one or more interfaces with consistent L3IF-SGT mapping or Identity Port Mapping on routed ports.
- **4.** SXP—Bindings learned from SXP peers.
- **5.** IP\_ARP—Bindings learned when tagged ARP packets are received on a Cisco TrustSec-capable link.
- **6.** LOCAL—Bindings of authenticated hosts which are learned via EPM and device tracking. This type of binding also include individual hosts that are learned via ARP snooping on L2 [I]PM configured ports.
- **7.** INTERNAL—Bindings between locally configured IP addresses and the device own SGT.

I

#### **Layer 2 VRF Assignment**

For the [**no**] **cts role-based l2-vrf vrf-name vlan-list** {**vlan-list** | **all**} global configuration command, the **vlan-list** argument can be a single VLAN ID, a list of comma-separated VLAN IDs, or hyphen-separated VLAN ID ranges.

The keyword **all** is equivalent to the full range of VLANs supported by the network device. The keyword **all** is not preserved in the nonvolatile generation (NVGEN) process.

If the **cts role-based l2-vrf** command is issued more than once for the same VRF, each successive command entered adds the VLAN IDs to the specified VRF.

The VRF assignments configured by the **cts role-based l2-vrf** command are active as long as a VLAN remains a Layer 2 VLAN. The IP–SGT bindings learned while a VRF assignment is active are also added to the Forwarding Information Base (FIB) table associated with the VRF and the IP protocol version. If an SVI becomes active for a VLAN, the VRF-to-VLAN assignment becomes inactive and all the bindings learned on the VLAN are moved to the FIB table associated with the VRF of the SVI.

The VRF-to-VLAN assignment is retained even when the assignment becomes inactive. It is reactivated when the SVI is removed or when the SVI IP address is changed. When reactivated, the IP–SGT bindings are moved back from the FIB table associated with the VRF of the SVI to the FIB table associated with the VRF assigned by the **cts role-based l2-vrf** command.

#### **Role-based Enforcement**

Use the [**no**] **cts role-based enforcement** command to globally enable or disable SGACL enforcement for Cisco TrustSec-enabled Layer 3 interfaces in the system.

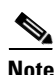

**Note** The terms Role-based Access Control and Role-based ACLs that appear in the Cisco TrustSec CLI command description is equivalent to Security Group Access Control List (SGACL) in Cisco TrustSec documentation.

#### **VLAN Enforcement**

Use the [**no**] **cts role-based enforcement vlan-list** {*vlan-ids* | **all**} command to enable or disable SGACL enforcement for Layer 2 switched packets and for Layer 3 switched packets on an SVI interface.

The *vlan-ids* argument can be a single VLAN ID, a list of VLAN IDs, or VLAN ID ranges.

The keyword **all** is equivalent to the full range of VLANs supported by the platform (For example, the Catalyst 6500 VLAN range is from 1 to 4094). SGACLs are enforced on all VLANs of all specified lists. The keyword **all** is not preserved in the nonvolatile generation (NVGEN) process.

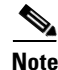

**Note** SGACL enforcement is not enabled by default on VLANs. The **cts role-based enforcement vlan-list** command must be issued to enable SGACL enforcement on VLANs.

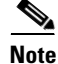

**Note** When a VLAN in which a role-based access control (RBAC) is enforced has an active SVI, the RBAC is enforced for both Layer 2 and Layer3 switched packets within that VLAN. Without an SVI, the RBAC is enforced only for Layer 2 switched packets, because no Layer 3 switching is possible within a VLAN without an SVI.

```
Switch(config)# cts role-based sgt-map 41.15.20.93 sgt 11
Switch(config)# cts role-based sgt-map host 41.15.20.93 sgt 11
Switch(config)# cts role-based l2-vrf l2ipv4 vlan-list 57, 89-101
```
#### **Defining an IPv4 RBACL**

A management system (For example, the Cisco Secure ACS) is typically used to define and manage RBACLs globally within the enterprise. However, local definition of RBACLs is used primarily for testing or as a fallback policy in the absence of a dynamic downloaded policy from ACS. The following command defines an RBACL that could be applied to IPv4 traffic and enters role-based access list configuration mode:

Switch(config)# **ip access-list role-based name** Switch(config-rb-acl)#

#### **Defining an IPv4 RBACL ACE**

Following commands are used to define ACEs of an IPv4 RBACL.

- **•** Switch(config-rb-acl)# [sequence-number | no] {permit | deny} protocol [option option-name] {[precedence precedence] [tos tos] | [dscp dscp]} [log] [fragments]
- **•** Switch(config-rb-acl)# [sequence-number | no] [permit | deny] icmp [icmp-type [icmp-code] | icmp-message] {[precedence precedence] [tos tos] | [dscp dscp]} [log] [fragments]
- **•** Switch(config-rb-acl)# [sequence-number | no] {permit | deny} tcp [src operator {src-port}+] [dst operator {dst-port}+] {[precedence precedence] [tos tos] | [dscp dscp]} [log] [fragments] [established | {{match-any | match-all} {{+ | -}flag-name}+]
- **•** Switch(config-rb-acl)# [sequence-number | no] {permit | deny} udp [src operator {src-port}+] [dst operator {dst-port}+] {[precedence precedence] [tos tos] | [dscp dscp]} [log] [fragments]
- **•** Switch(config-rb-acl)# [sequence-number | no] {permit | deny} igmp [igmp-type] {[precedence precedence] [tos tos] | [dscp dscp]} [log] [fragments]

#### **Definin an IPv6 RBACL**

The following command defines an RBACL that could be applied to IPv6 traffic and enters IPv6 role-based access list configuration mode:

Switch(config)# **ipv6 access-list role-based name** Switch(config-ipv6rb-acl)#

### **Defining an IPv6 RBACL ACE**

Following commands are used to define ACEs of an IPv6 RBACL.

- Switch(config-ipv6rb-acl)# [no] {permit | deny} protocol [dest-option | dest-option-type {doh-number | doh-type}] [dscp cp-value] [flow-label fl-value] [mobility | mobility-type {mh-number | mh-type}] [routing | routing-type routing-number] [fragments] [log | log-input] [sequence seqno]
- Switch(config-ipv6rb-acl)# [no] [permit | deny] icmp [icmp-type [icmp-code] | icmp-message] [dest-option | dest-option-type {doh-number | doh-type}] [dscp cp-value] [flow-label fl-value] [mobility | mobility-type {mh-number | mh-type}] [routing | routing-type routing-number] [fragments] [log | log-input] [sequence seqno]
- Switch(config-ipv6rb-acl)# [no] {permit | deny} tcp [src operator {src-port}+] [dst operator {dst-port}+] [established | [ack] [rst]] [fin] [psh] [syn] [urg] [dest-option | dest-option-type {doh-number | doh-type}] [dscp cp-value] [flow-label fl-value] [mobility | mobility-type {mh-number | mh-type}] [routing | routing-type routing-number] [fragments] [log | log-input] [sequence seqno]
- Switch(config-ipv6rb-acl)# [no] {permit | deny} udp [src operator {src-port}+] [dst operator  $\{dst-port\}$  |  $\{dest-option \mid dest-option-type \}$   $\{dob-number \mid doh-type \}$  |  $\{ dstop cp-value \}$  [flow-label] fl-value]  $[$ mobility  $|$  mobility-type  ${m$ -number  $|$  mh-type  $}|$  $[$  [routing  $|$  routing-type routing-number] [fragments] [log | log-input] [sequence seqno]

#### **Attaching SGACL Policies**

Use the [**no**] **cts role-based permissions** command to define, replace, or delete the list of RBACLs for a given <SGT, DGT> pair. This policy is in effect as long as there is no dynamic policy for the same DGT or SGT.

**Note** Static policies can be defined for individual cells in the SGT matrix. Dynamic policies from ACS, however, are defined for the entire row or column. Dynamic and static policies cannot be used together.

Assuming both row and column are downloaded, the static cell <SGT, DGT> will be overridden by the dynamic policy for SGT or DGT even if those policies do not have an explicit cell for <SGT, DGT>.

The statically configured policy defined by this command is restored after connectivity with ACS is lost and not regained before a covering policy from ACS is expired. This command is intended as a fallback policy or during testing or experimenting with RBACL enforcement.

- **•** The **from** clause specifies the source SGT and the **to** clause specifies the destination SGT. Both a **from** clause and a **to** clause must be specified. Either clause can specify numeric value for SGT in the range from 0 to 65533 or one of the keywords **unknown**, or **multicast-unknown**.
- **• unknown**—Selects RBACLs that are applied for unicast packets whose source SGT or destination SGT cannot be determined by the system.
- **• multicast-unknown**—Selects RBACLs of a multicast send or multicast receive policy when the SGT of the multicast stream cannot be determined.
- **• rbacl name**—Name of an RBACL already defined. The RBACL could be an RBACL that was defined by CLI (using ip access-list role-based name) or an RBACL that was defined by policy downloaded from ACS.
- **ipv4** (optional) keyword indicates that RBACLs attached by this command are IPv4 RBACLs. This is the default and if neither IPv4 nor IPv6 are specified, the command will expect each of the given <rbacl name> to be an IPv4 RBACL.
- **ipv6** keyword indicates that the RBACLs attached by this command are IPv6 RBACLs. It is mandatory to specify the keyword **ipv6** when attaching IPv6 RBACLs. The command will not make an attempt to figure out on its own the IP protocol version from the attached RBACLs.

The **cts role-based permissions default** [**ipv4** | **ipv6**] <*rbacl name*>+ command defines, replaces, or deletes the list of RBACLs of the unicast default policy. This policy remains in effect as long as no dynamic unicast default policy is downloaded from ACS.

The **cts role-based permissions multicast-send-default** <*rbacl name*>+ command defines, replaces, or deletes the list of RBACLs of the multicast send default policy. This policy remains in effect as long as no dynamic multicast send default policyis downloaded from ACS.

The **cts role-based permissions multicast-receive-default** <*rbacl name*> command defines, replaces, or deletes the single RBACL of the multicast receive default policy. This policy remains in effect as long as no dynamic multicast receive default policy has been downloaded from ACS.

### **Flexible Net Flow**

Flexible NetFlow can account for packets dropped by SGACL enforcement when SGT and DGT flow objects are configured in the flow record with the standard 5-tuple flow objects.

Use the **flow record** and **flow exporter** global configuration commands to configure a flow record, and a flow exporter, then use the **flow monitor** command add them to a flow monitor.

To collect only SGACL dropped packets, use the [**no**] **cts role-based** {**ip** | **ipv6**} **flow monitor dropped**  global configuration command.

Ι

 $\mathbf I$ 

For Flexible NetFlow overview and configuration information, see the following documents:

**Getting Started with Configuring Cisco IOS Flexible NetFlow** 

[http://www.cisco.com/en/US/docs/ios/fnetflow/configuration/guide/get\\_start\\_cfg\\_fnflow.html](http://www.cisco.com/en/US/docs/ios/fnetflow/configuration/guide/get_start_cfg_fnflow.html)

**Cisco IOS Flexible NetFlow Configuration Guide, Release 15.0SY**

<http://www.cisco.com/en/US/docs/ios-xml/ios/fnetflow/configuration/15-0sy/fnf-15-0sy-book.html>

**Examples** In the following example, a Catalyst 4500 series switch binds host IP address 10.1.2.1 to SGT 3 and 10.1.2.2 to SGT 4. These bindings are forwarded by SXP to an SGACL enforcement switch.

> Switch# (config)# **cts role-based sgt-map host 10.1.2.1 sgt 3** Switch(config)# **cts role-based sgt-map host 10.1.2.2 sgt 4**

Switch# **show cts role-based sgt-map all** 

Active IP-SGT Bindings Information

IP Address SGT Source ============================================ 10.1.2.1 3 CLT 10.1.2.2 4 CLI

IP-SGT Active Bindings Summary ============================================ Total number of CLI bindings = 2 Total number of active bindings = 2

In the following example, VLAN 57, and 89 through 101 is added to VRF l2ipv4. The VRF was created with the **vrf** global configuration command.

Switch(config)# **cts role-based l2-vrf l2ipv4 vlan-list 57, 89-101**

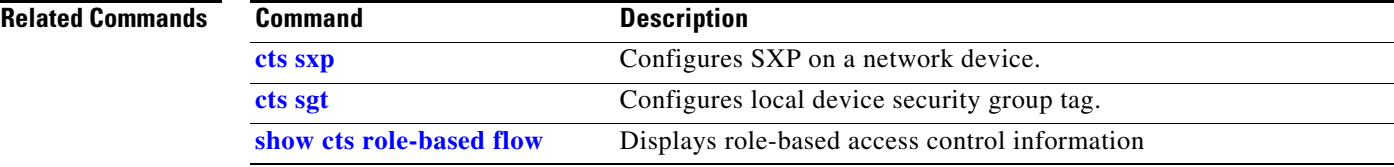

### **cts server**

To configure RADIUS server group load balancing, use the **cts server** command in global configuration mode. Use the **no** form of the command to disable load balancing.

- [**no**] **cts server deadtime** *timer\_secs*
- [**no**] **cts server key-wrap enable**
- [**no**] **cts server load-balance method least-outstanding** [**batch-size** *transactions*] [**ignore-preferred-server**]

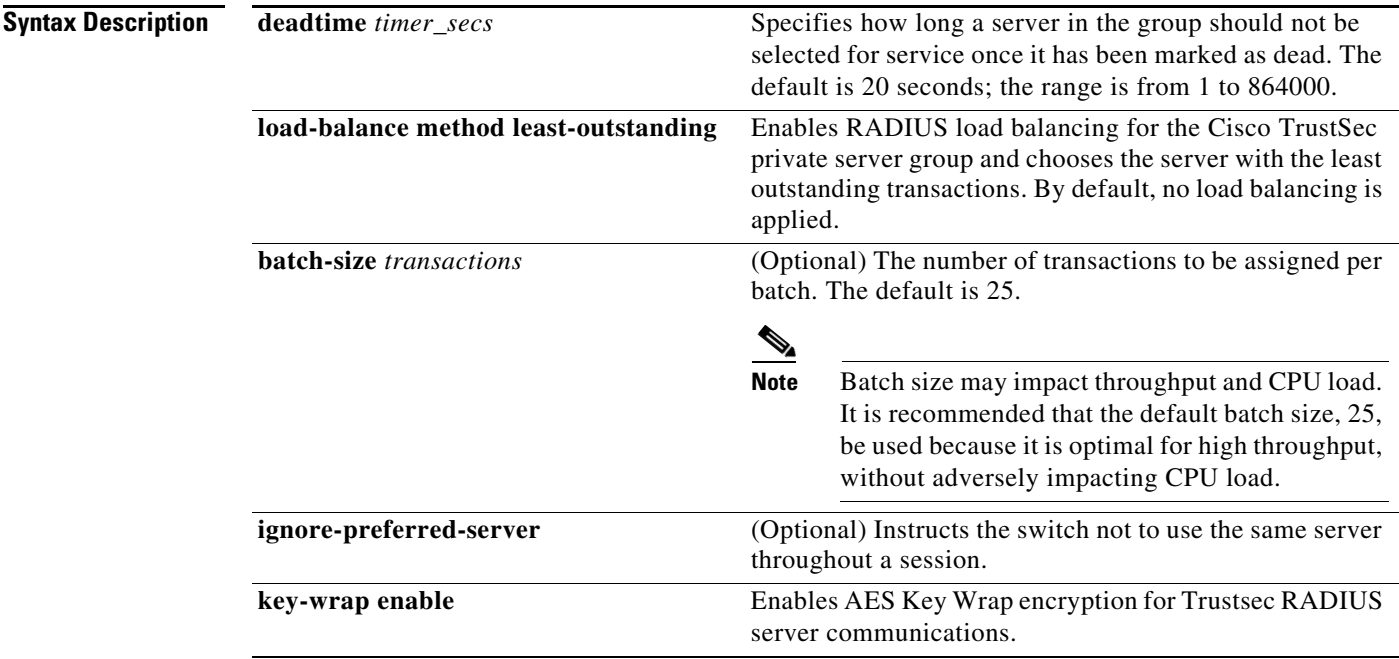

### **Defaults**

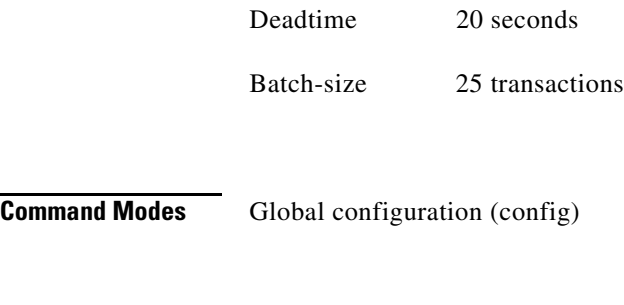

**Supported User Roles** Administrator

 $\mathbf{I}$ 

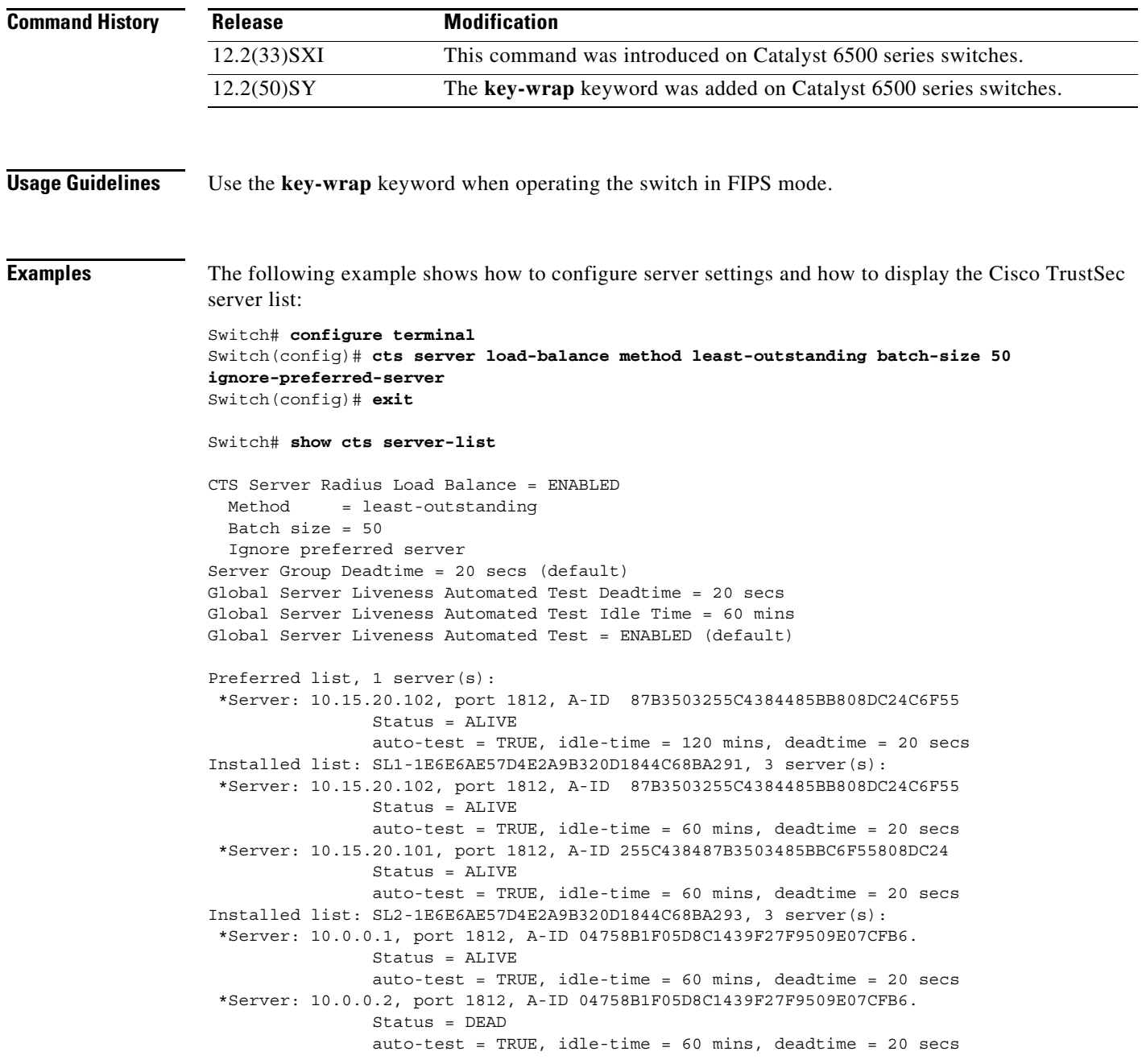

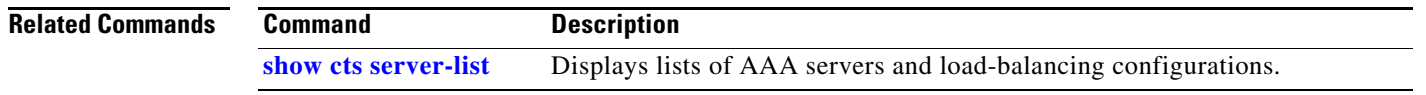

 $\blacksquare$ 

 $\mathbf I$ 

## **cts server test**

To configure an automated test for liveness check on a RADIUS server, use the **cts server test** command in global configuration mode. Use the **no** form of the command to disable the liveness check.

**cts server test** {*ipv4\_address* **| all**} {**deadtime** *seconds* | **enable** | **idle-time** *minutes*}

**no cts server test** {*ipv4\_address* **| all**} {**deadtime** | **enable** | **idle-time**}

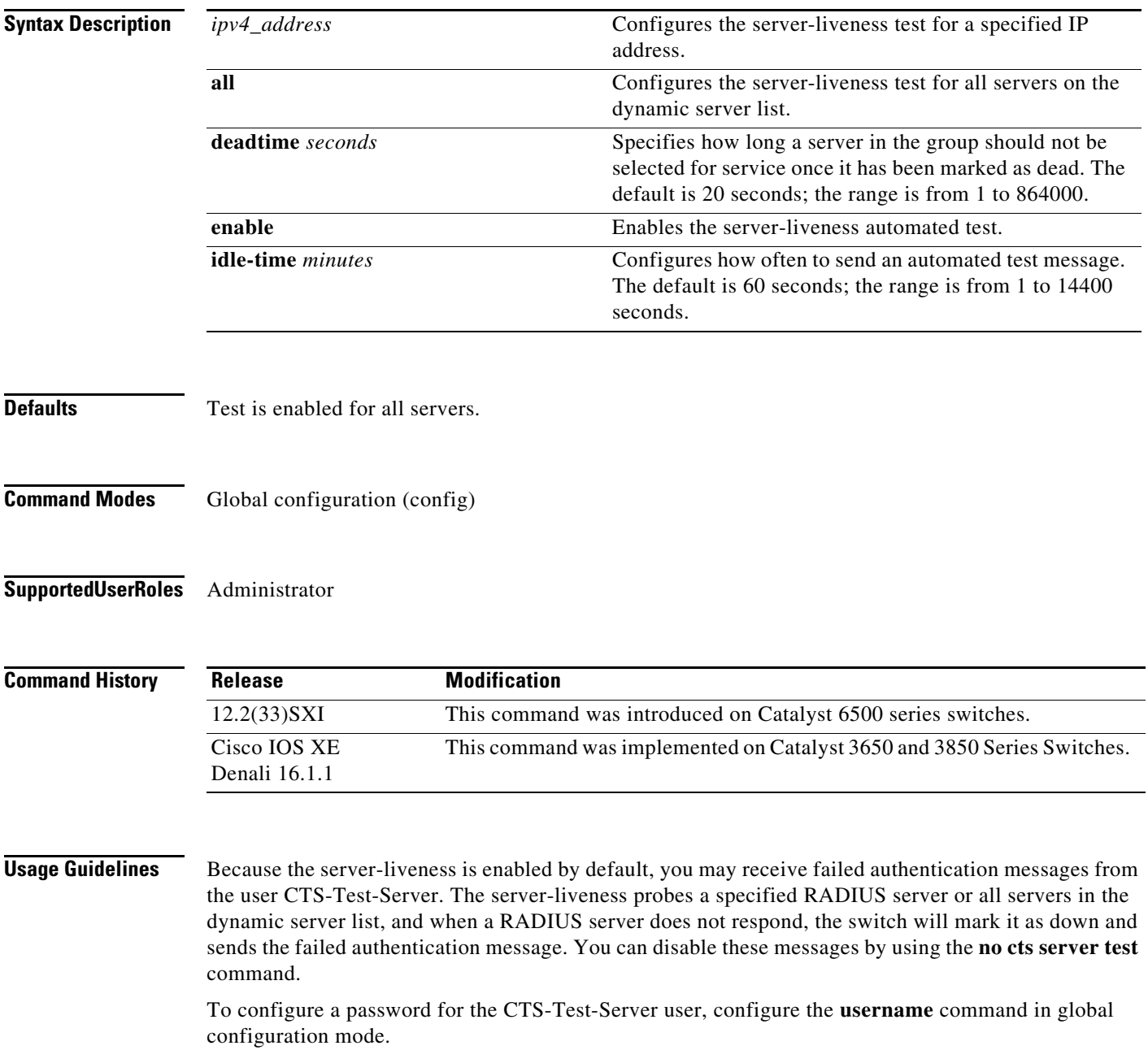

 $\mathbf I$ 

**Examples** The following example shows how to configure server settings and how to display the Cisco TrustSec server list:

```
Switch# configure terminal
Switch(config)# cts server load-balance method least-outstanding batch-size 50 
ignore-preferred-server
Switch(config)# cts server test all deadtime 20
Switch(config)# cts server test all enable
Switch(config)# cts server test 10.15.20.102 idle-time 120
Switch(config)# exit 
Switch# show cts server-list 
CTS Server Radius Load Balance = ENABLED
  Method = least-outstanding
   Batch size = 50
   Ignore preferred server
Server Group Deadtime = 20 secs (default)
Global Server Liveness Automated Test Deadtime = 20 secs
Global Server Liveness Automated Test Idle Time = 60 mins 
Global Server Liveness Automated Test = ENABLED (default)
Preferred list, 1 server(s):
  *Server: 10.15.20.102, port 1812, A-ID 87B3503255C4384485BB808DC24C6F55
                 Status = ALIVE
                 auto-test = TRUE, idle-time = 120 mins, deadtime = 20 secs
Installed list: SL1-1E6E6AE57D4E2A9B320D1844C68BA291, 3 server(s):
  *Server: 10.15.20.102, port 1812, A-ID 87B3503255C4384485BB808DC24C6F55
                 Status = ALIVE
                 auto-test = TRUE, idle-time = 60 mins, deadtime = 20 secs
  *Server: 10.15.20.101, port 1812, A-ID 255C438487B3503485BBC6F55808DC24
                 Status = ALIVE
                 auto-test = TRUE, idle-time = 60 mins, deadtime = 20 secs
Installed list: SL2-1E6E6AE57D4E2A9B320D1844C68BA293, 3 server(s):
  *Server: 10.0.0.1, port 1812, A-ID 04758B1F05D8C1439F27F9509E07CFB6.
                 Status = ALIVE
                auto-test = TRUE, idle-time = 60 mins, deadtime = 20 secs
  *Server: 10.0.0.2, port 1812, A-ID 04758B1F05D8C1439F27F9509E07CFB6.
                 Status = DEAD
                 auto-test = TRUE, idle-time = 60 mins, deadtime = 20 secs
```
The following example shows how to configure a password for the CTS-Test-Server user: Switch(config)# **username CTS-Test-Server password 0 Password123**

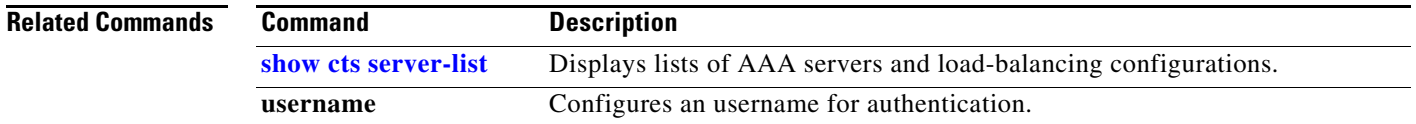

## <span id="page-175-0"></span>**cts sgt**

To manually assign a Security Group Tag (SGT) number to a network device, use the **cts sgt** command in global configuration mode. Use the **no** form of the command to remove the tag.

[**no**] **cts sgt** *tag-number*

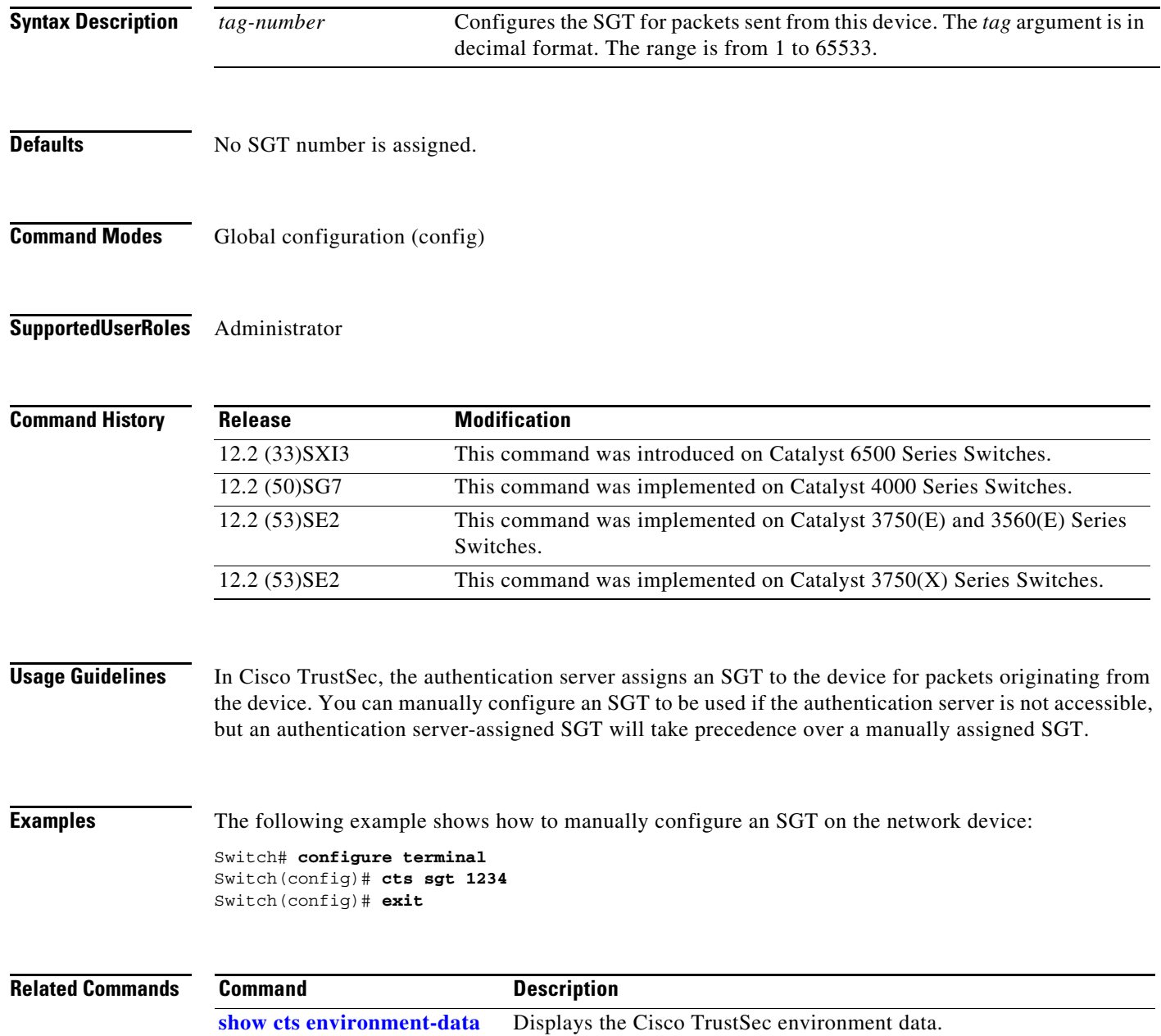

### <span id="page-176-0"></span>**cts sxp**

 $\Gamma$ 

To configure SXP on a network device, use the **cts sxp** global configuration command. Use the **no** form of this command to disable SXP configurations.

- [**no**] **cts sxp connection peer** *ip4\_address* **password** {**default | none**} **mode** {**local | peer**} [**speaker | listener**] [**vrf** *vrf\_name*]
- [**no**] **cts sxp connection peer** *ip4\_address* **source** *ip4\_address* **password** {**default | none**} **mode**  {**local | peer**} [**speaker | listener**] [**vrf** *vrf\_name*]
- [**no**] **cts sxp default password** {**0** *unencrypted\_pwd* **| 6** *encrypted\_key* **| 7** *encrypted\_key* **|**  *cleartext\_pwd*}
- [**no**] **cts sxp default source-ip** *ip4\_address*
- [**no**] **cts sxp enable**
- [**no**] **cts sxp log binding-changes**
- [**no**] **cts sxp mapping network-map** *bindings*
- [**no**] **cts sxp reconciliation period** *seconds*
- [**no**] **cts sxp retry period** *seconds*

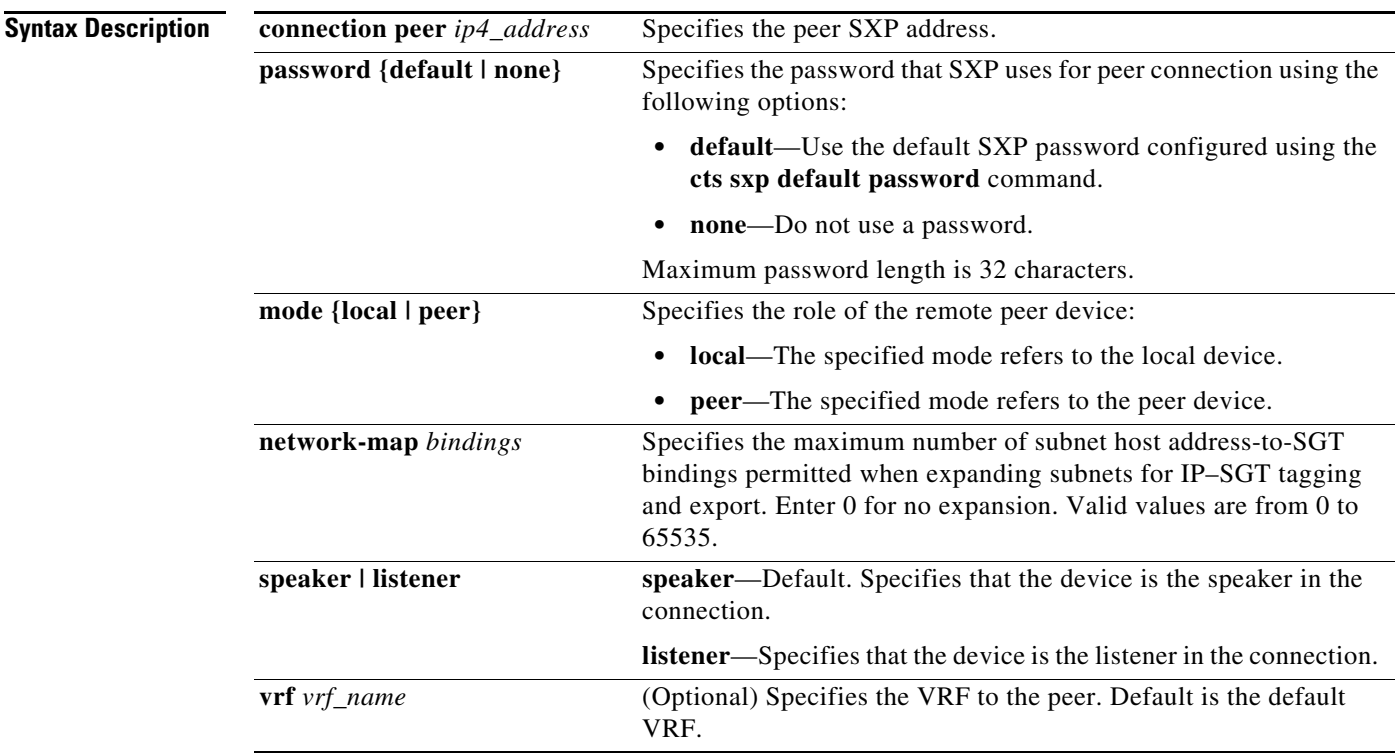

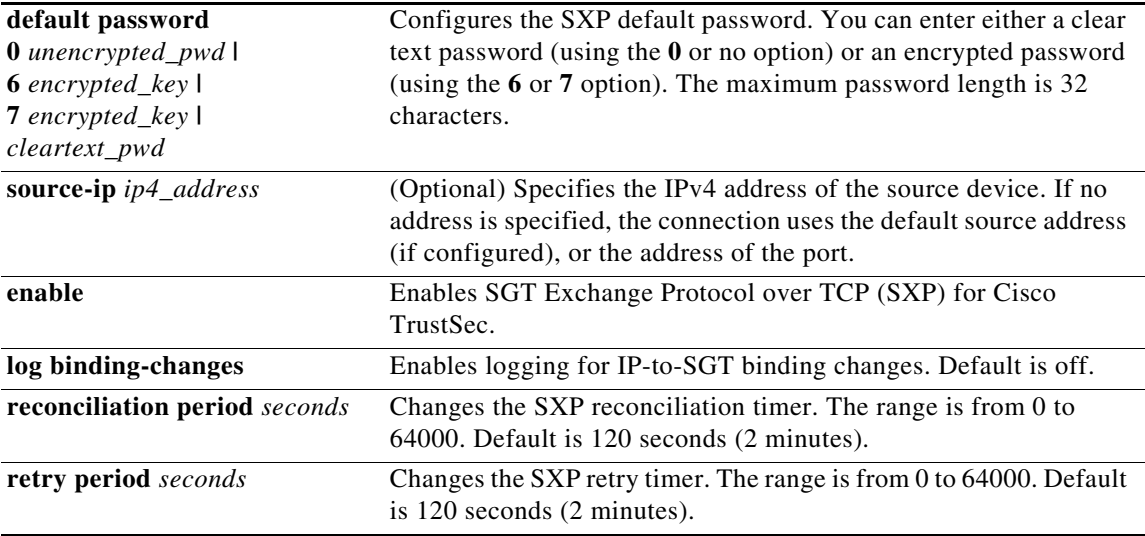

### **Defaults**

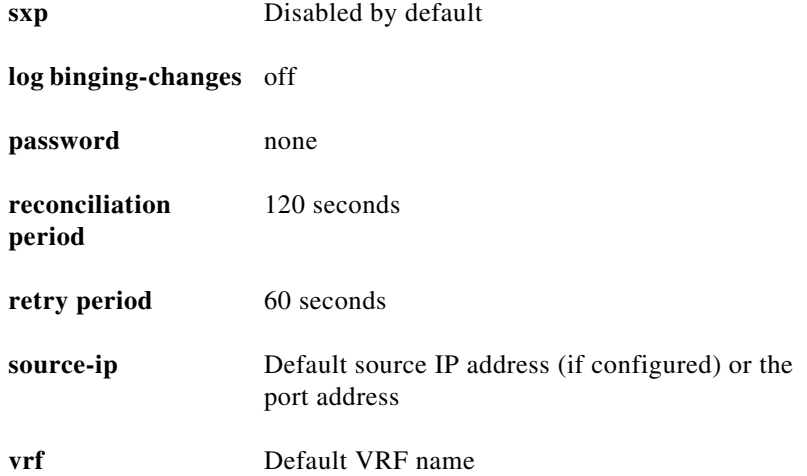

**Command Modes** Global configuration (config)

### **Supported User Roles** Administrator

### **Command Hi**

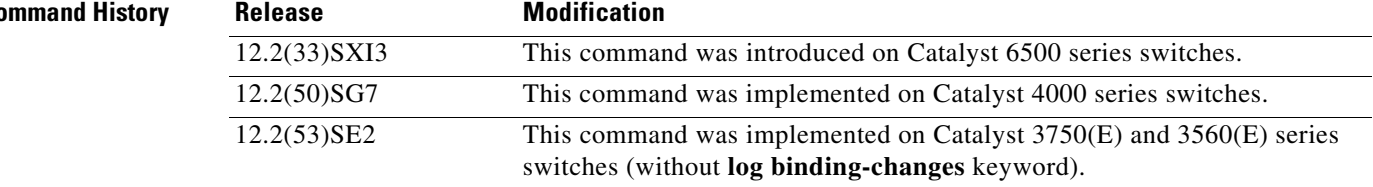

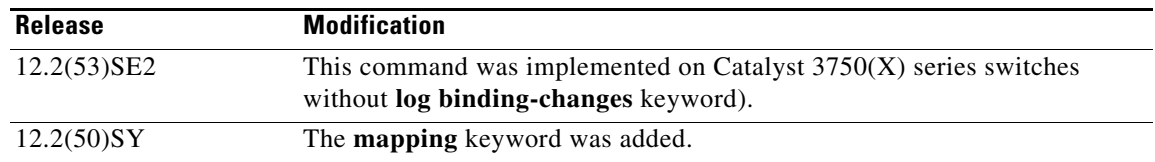

**Usage Guidelines** This command enables SXP, determines the SXP password, the peer speaker/listener relationship, and the reconciliation period.

> When an SXP connection to a peer is configured with the **cts sxp connection peer** command, only the connection mode can be changed. The **vrf** keyword is optional. If a VRF name is not provided or a VRF name is provided with name "default," the connection is set up in the default routing or forwarding domain.

> The default setting for an SXP connection password is **none**. Because SXP connection is configured per IP address, a device with many peers can have many SXP connections. The **cts sxp default password** command sets the default SXP password to be optionally used for all SXP connections configured on the device. The SXP password can be cleartext or encrypted. The default is type 0 (cleartext). If the encryption type is 6 or 7, the encryption password argument must be a valid type 6 or type 7 ciphertext. Use the **no cts sxp default password** command to delete the SXP password.

> The **cts sxp default source-ip** command sets the default source IP address that SXP uses for all new TCP connections when a source IP address is not specified. Pre-existing TCP connections are not affected when this command is entered. If neither the default nor the peer-specific source IP address is configured, then the source-IP address will be derived from existing local IP addresses and could potentially be different for each TCP connection initiated from the device.

SXP connections are governed by three timers:

- **•** Retry timer
- **•** Delete Hold Down timer
- **•** Reconciliation timer

### **Retry Timer**

The Retry timer is triggered if at least one SXP connection that is not up. A new SXP connection is attempted when this timer expires. Use the **cts sxp retry period** command to configure this timer value. The default value is 120 seconds. The range is from 0 to 64000 seconds. A zero value results in no retry being attempted.

### **Delete Hold Down Timer**

The Delete Hold Down timer value is not configurable and is set to 120 seconds. This timer is triggered when an SXP listener connection goes down. The IP-SGT mappings learned from the down connection are deleted when this timer expires. If the down connection is restored before the Delete Hold Down timer expires, the Reconciliation timer is triggered.

#### **Reconciliation Timer**

After a peer terminates an SXP connection, an internal Delete Hold-down timer starts. If the peer reconnects before the Delete Hold Down timer expires, the SXP Reconciliation timer starts. While the SXP Reconciliation period timer is active, the Cisco TrustSec software retains the SGT mapping entries learned from the previous connection and removes invalid entries. The default value is 120 seconds (2 minutes). Setting the SXP reconciliation period to 0 seconds disables the timer and causes all entries from the previous connection to be removed. Use the **cts sxp reconciliation period** command to configure this timer.

Ι

**Examples** The following example shows how to enable SXP, and configure the SXP peer connection on SwitchA, a speaker, for connection to SwitchB, a listener:

```
SwitchA# configure terminal
SwitchA#(config)# cts sxp enable
SwitchA#(config)# cts sxp default password Cisco123
SwitchA#(config)# cts sxp default source-ip 10.10.1.1
SwitchA#(config)# cts sxp connection peer 10.20.2.2 password default mode local speaker
```
The following example shows how to configure the SXP peer connection on SwitchB, a listener, for connection to SwitchA, a speaker:

```
SwitchB# configure terminal
SwitchB(config)# cts sxp enable
SwitchB(config)# cts sxp default password Cisco123
SwitchB(config)# cts sxp default source-ip 10.20.2.2
SwitchB(config)# cts sxp connection peer 10.10.1.1 password default mode local listener
```
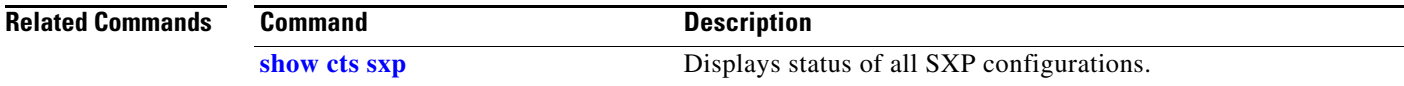
$\overline{\phantom{a}}$ 

# **clear cts cache**

To clear TrustSec cache, use the **clear cts counter** command in privileged EXEC mode.

**clear cts cache authorization-policies** [**peer | sgt**]

**clear cts cache environment-data**

**clear cts cache filename** *file*

**clear cts cache interface-controller** [**type** *slot***/***port*]

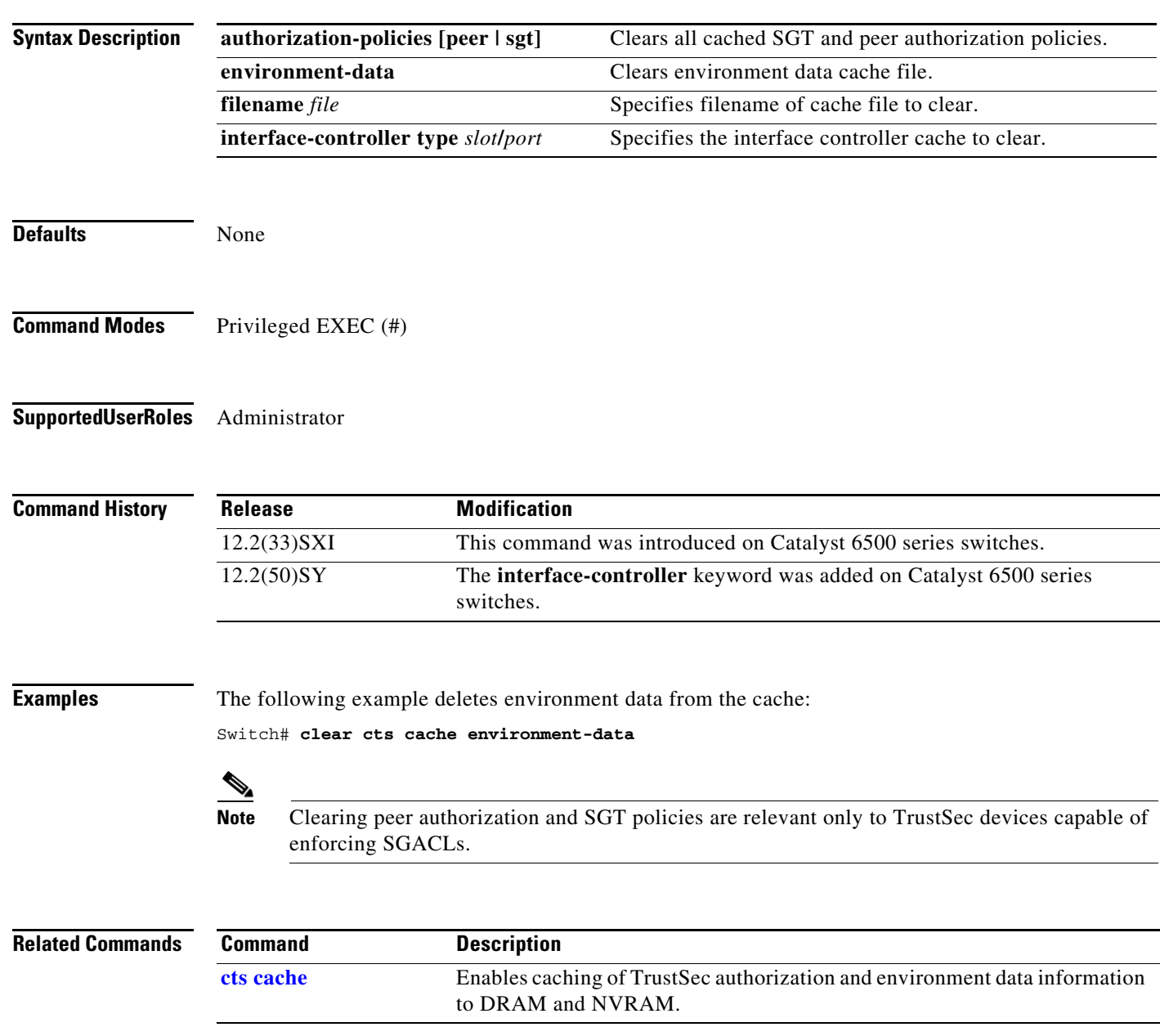

#### **clear cts counter**

To clear Cisco TrustSec statistics on a specified interface, use the **clear cts counter** command in privileged EXEC mode.

**clear cts counter** [**type** *slot***/***port*]

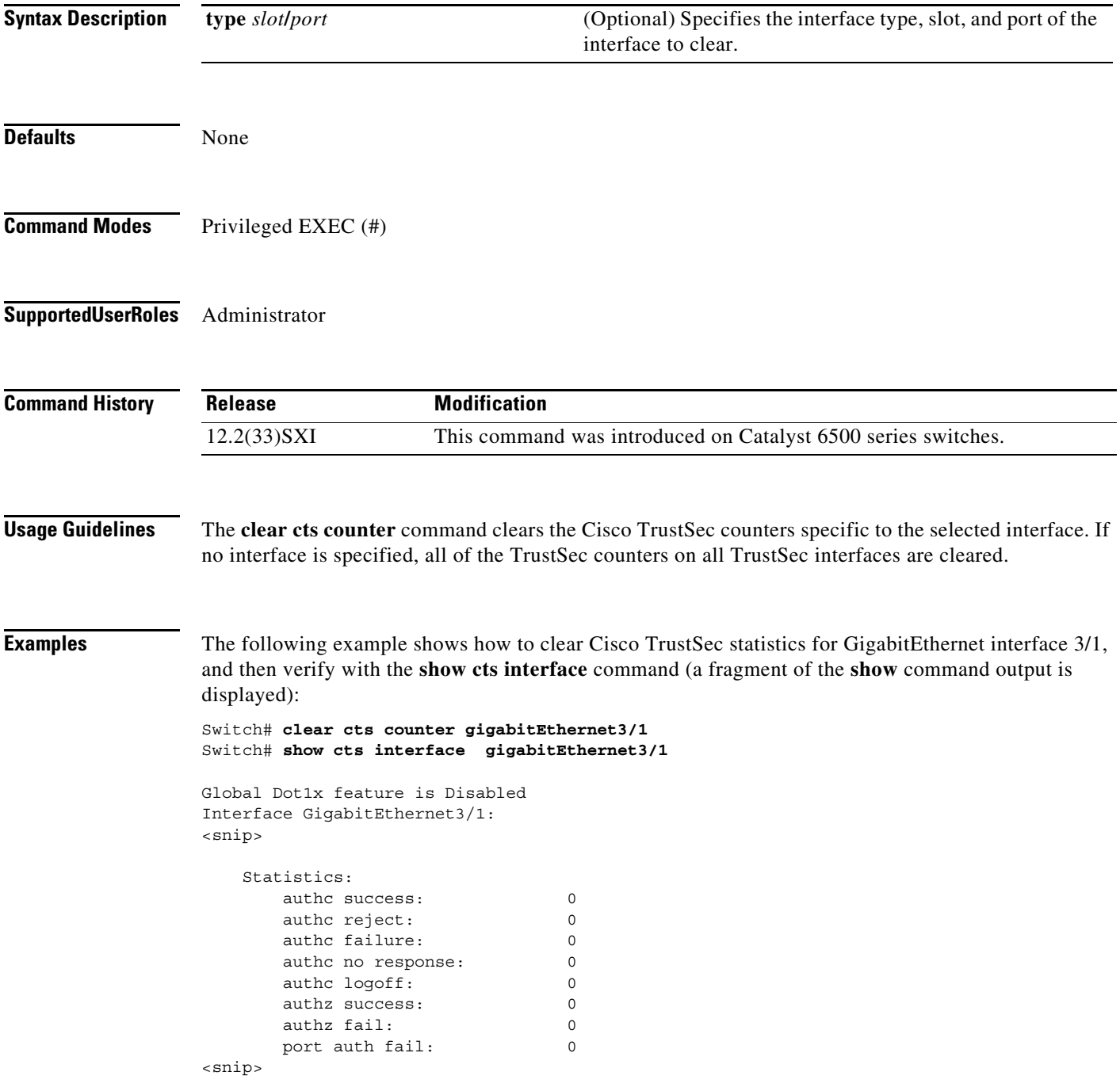

 $\mathbf{I}$ 

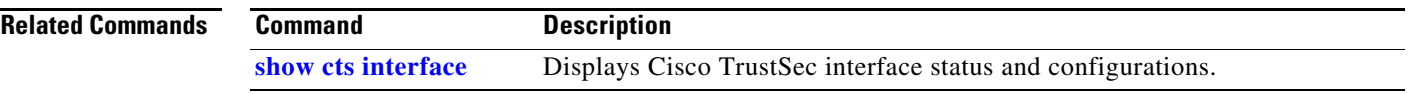

 $\blacksquare$ 

 $\mathbf I$ 

### **clear cts credentials**

To delete the Cisco Trustsec device ID and password, use the **clear cts credentials** command in privileged EXEC mode.

#### **clear cts credentials**

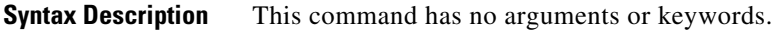

**Defaults** None

**Command Modes** Privileged EXEC (#)

**Supported User Roles** Administrator

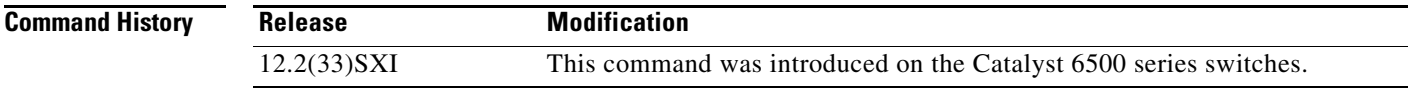

**Examples** Switch# **clear cts credentials** Switch# **show cts environment-data** CTS Environment Data ==================== Current state = START

> Last status = Cleared Environment data is empty State Machine is running Retry\_timer (60 secs) is running

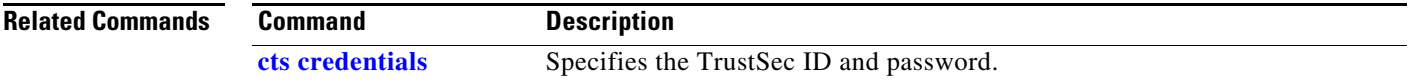

 $\overline{\phantom{a}}$ 

**The Contract of the Contract of the Contract of the Contract of the Contract of the Contract of the Contract of the Contract of the Contract of the Contract of the Contract of the Contract of the Contract of the Contract** 

## **clear cts environment-data**

To delete the TrustSec environment data from cache, use the **clear cts environment-data** command in privileged EXEC mode.

#### **clear cts environment-data**

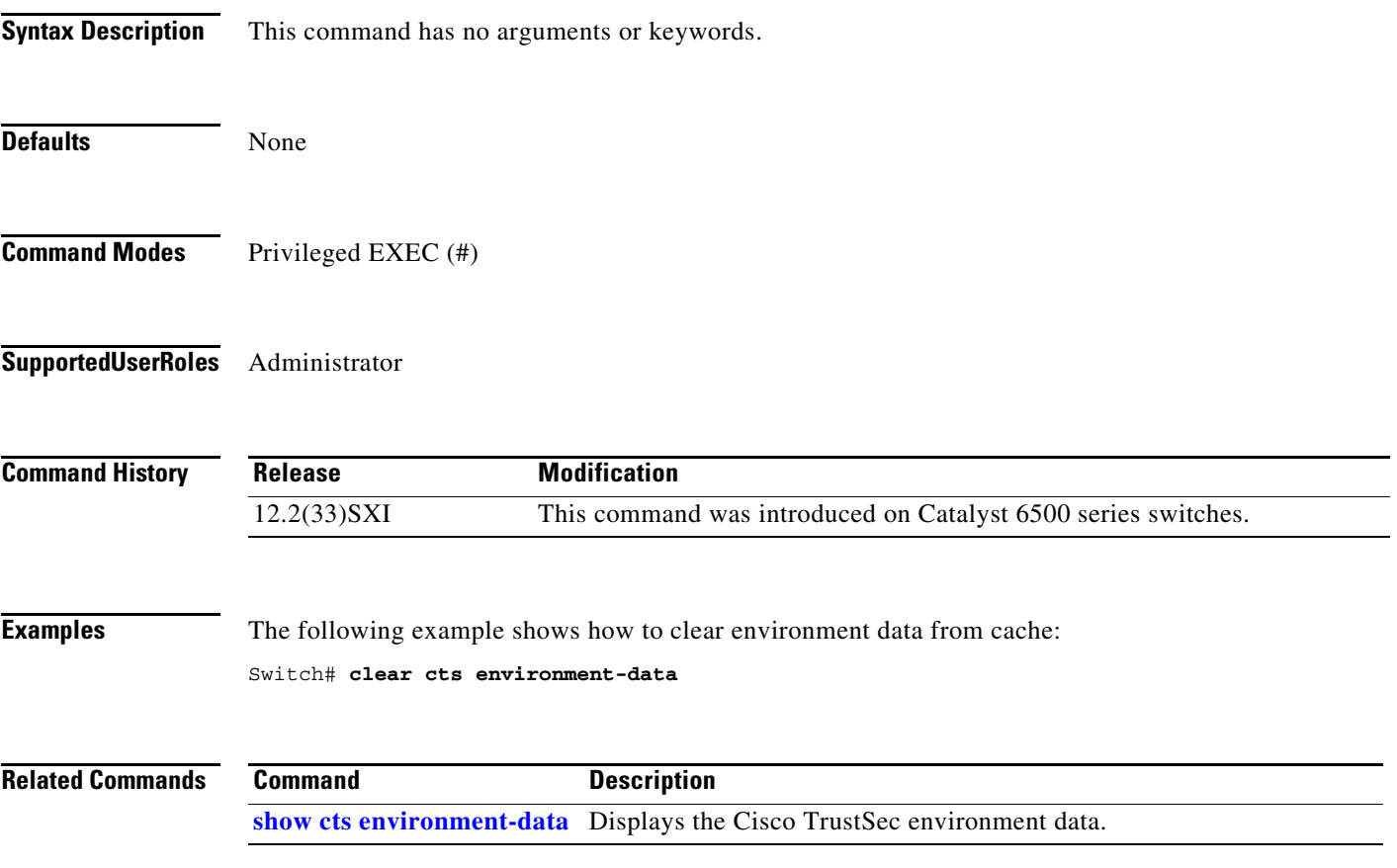

П

### **clear cts macsec**

To clear the MACsec counters for a specified interface, use the **clear cts macsec counters** command in privileged EXEC mode.

**clear cts macsec counters interface** type *slot*/*port*

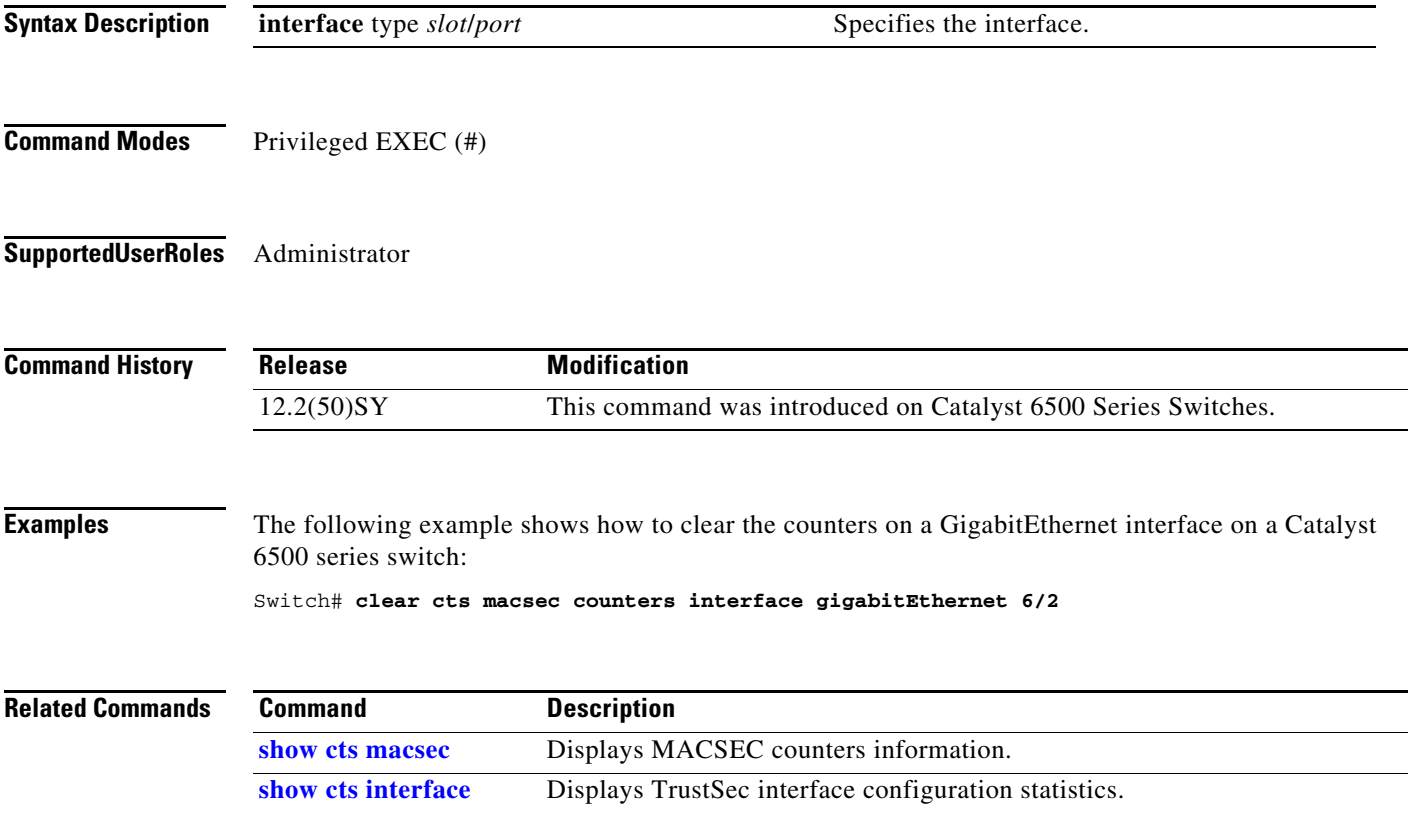

### **clear cts pac**

 $\mathbf{I}$ 

To clear Cisco TrustSec Protected Access Credential (PAC) information from the keystore, use the **clear cts pac** command in privileged EXEC mode.

**clear cts pac** {**A-ID** *hexstring* **| all**}

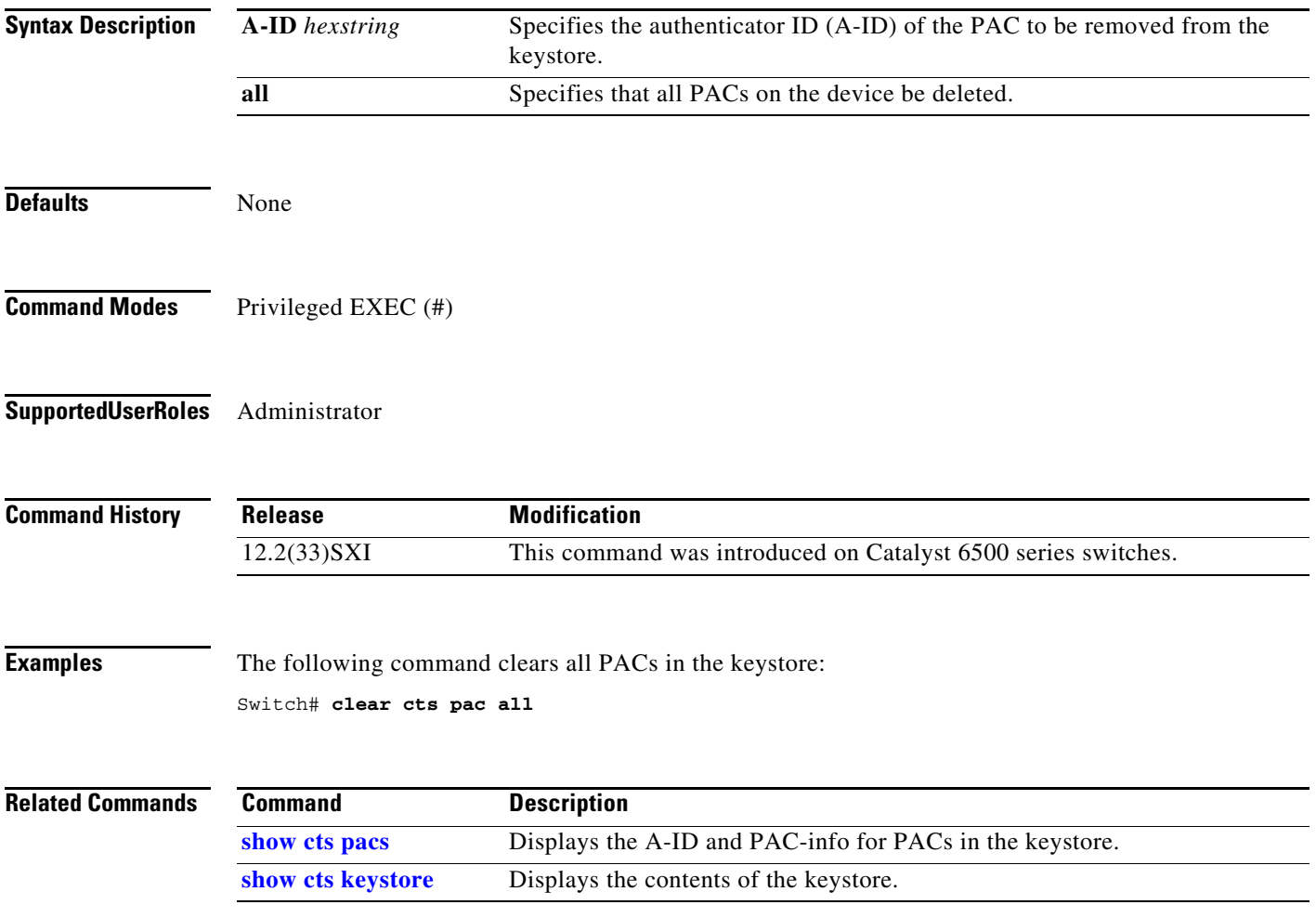

### **clear cts policy**

To delete the peer authorization policy of a Cisco TrustSec peer, use the **clear cts policy** command in privileged EXEC mode.

**clear cts policy** {**peer** [*peer\_id*] **| sgt** [*sgt*]}

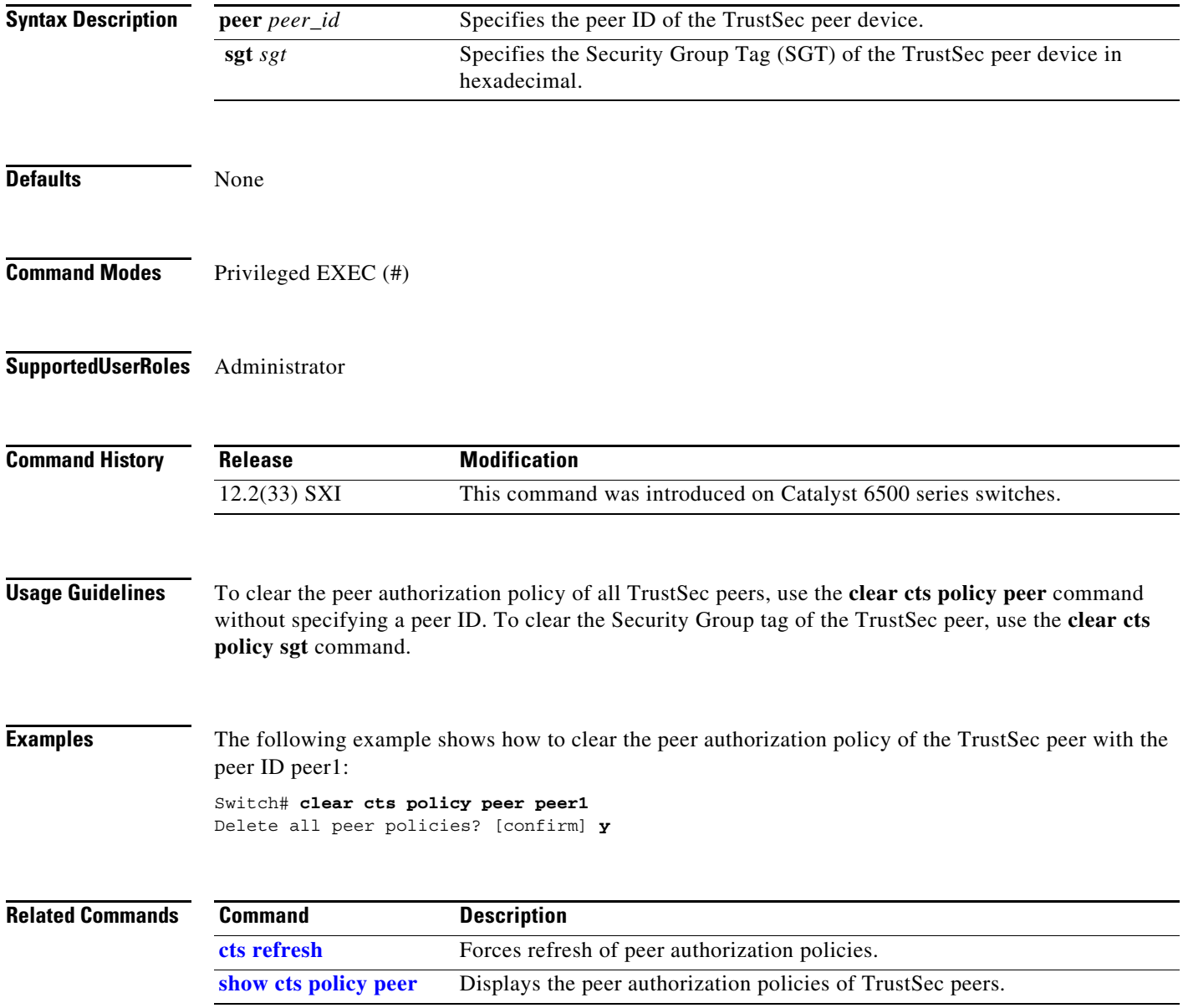

 $\overline{\phantom{a}}$ 

**The Contract of the Contract of the Contract of the Contract of the Contract of the Contract of the Contract of the Contract of the Contract of the Contract of the Contract of the Contract of the Contract of the Contract** 

### **clear cts role-based counters**

To reset Security Group ACL statistic counters, use the **clear cts role-based counters** command in user EXEC or privileged EXEC mode.

**clear cts role-based counters default** [**ipv4** | **ipv6**]

**clear cts role-based counters from** {*sgt\_num |* **unknown**} [**ipv4** | **ipv6** | **to** {*sgt\_num* | **unknown**} [**ipv4** | **ipv6**]]

**clear cts role-based counters to** {*sgt\_num |* **unknown**} [**ipv4** | **ipv6]** 

**clear cts role-based counters** [**ipv4** | **ipv6**]

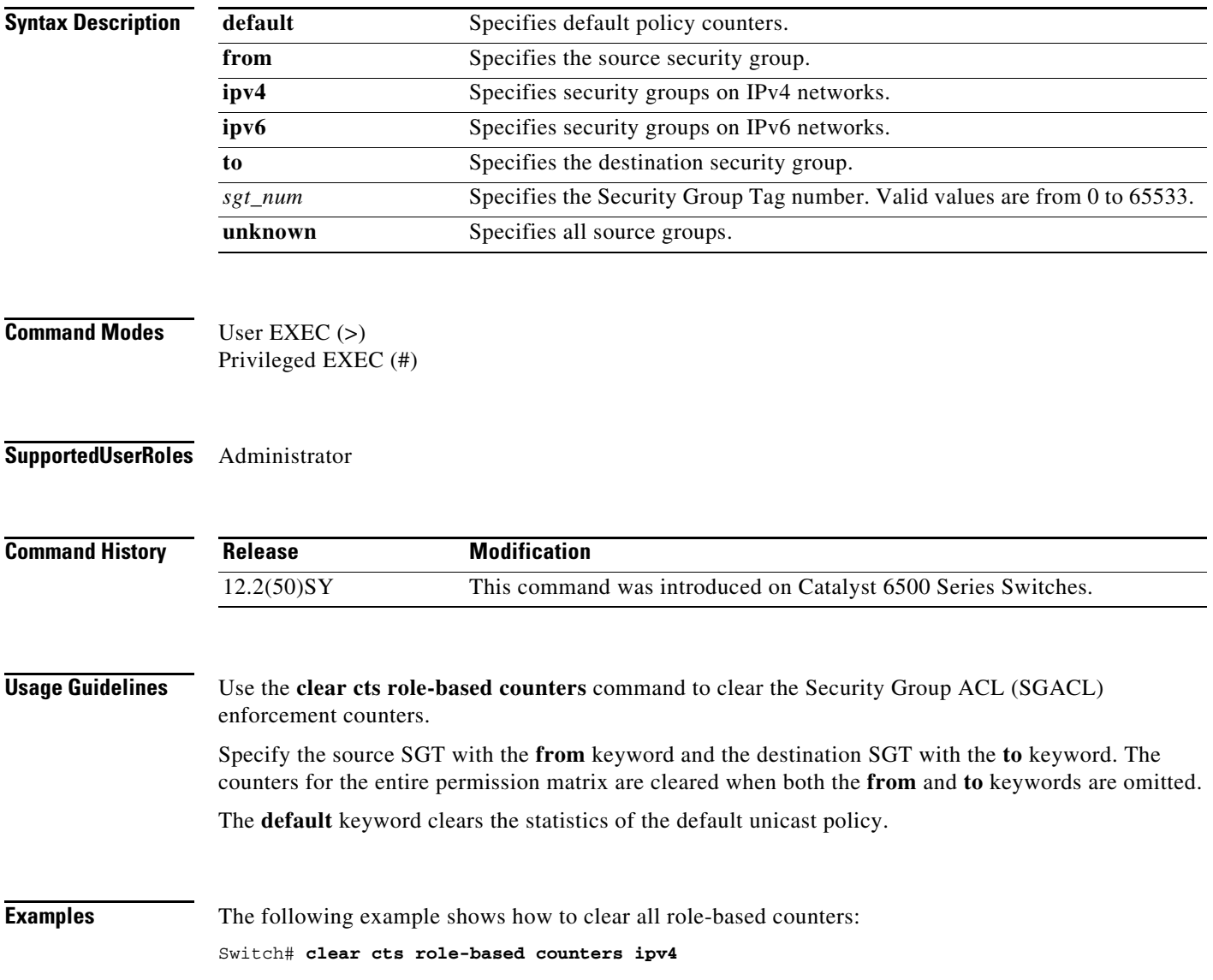

П

#### Switch# **show cts role-based counters**

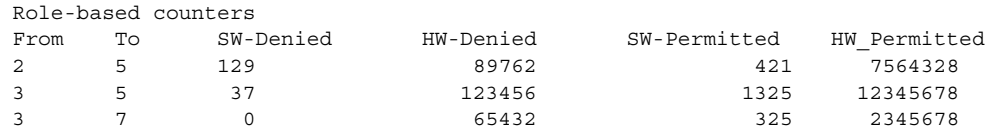

#### **Related Commands**

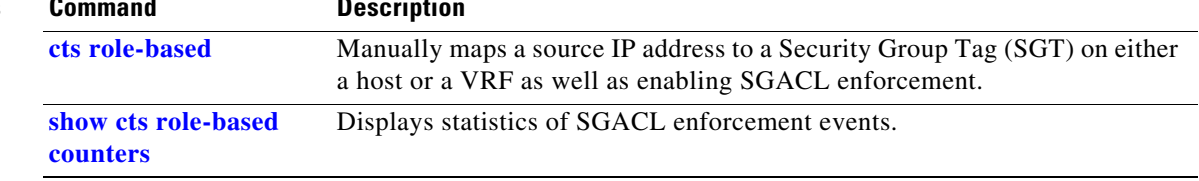

П

**The Contract of the Contract of the Contract of the Contract of the Contract of the Contract of the Contract of the Contract of the Contract of the Contract of the Contract of the Contract of the Contract of the Contract** 

### **clear cts server**

 $\overline{\phantom{a}}$ 

To remove a server configuration from the Cisco TrustSec authentication, authorization, and accounting (AAA) server list, use the **clear cts server** command.

**clear cts server** *ip-address*

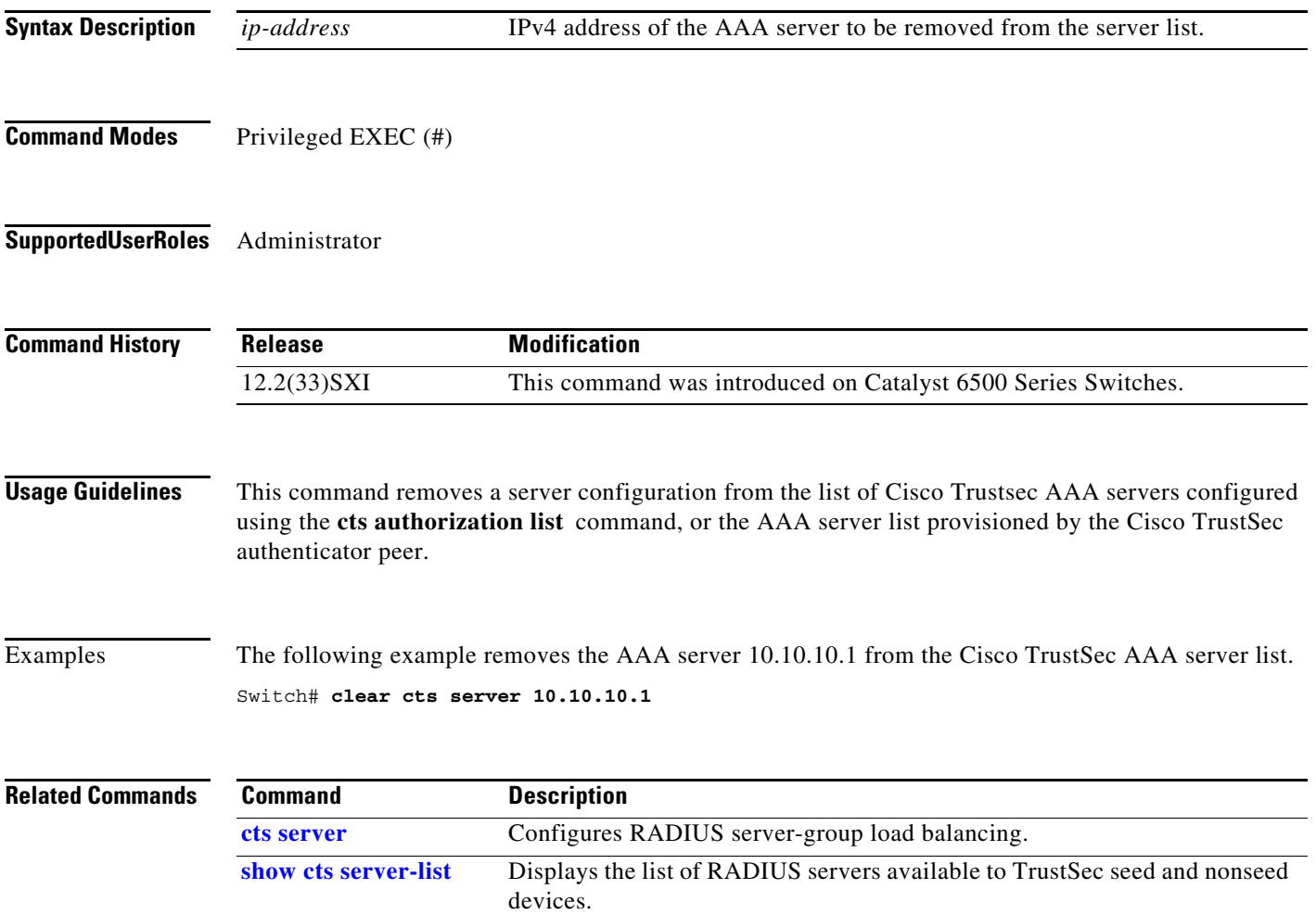

### **default (cts dot1x)**

To restore all Cisco TrustSec dot1x configurations to their default value, use the **default** command in CTS dot1x interface configuration mode.

**default propagate sgt** 

**default sap** 

**default timer reauthentication**

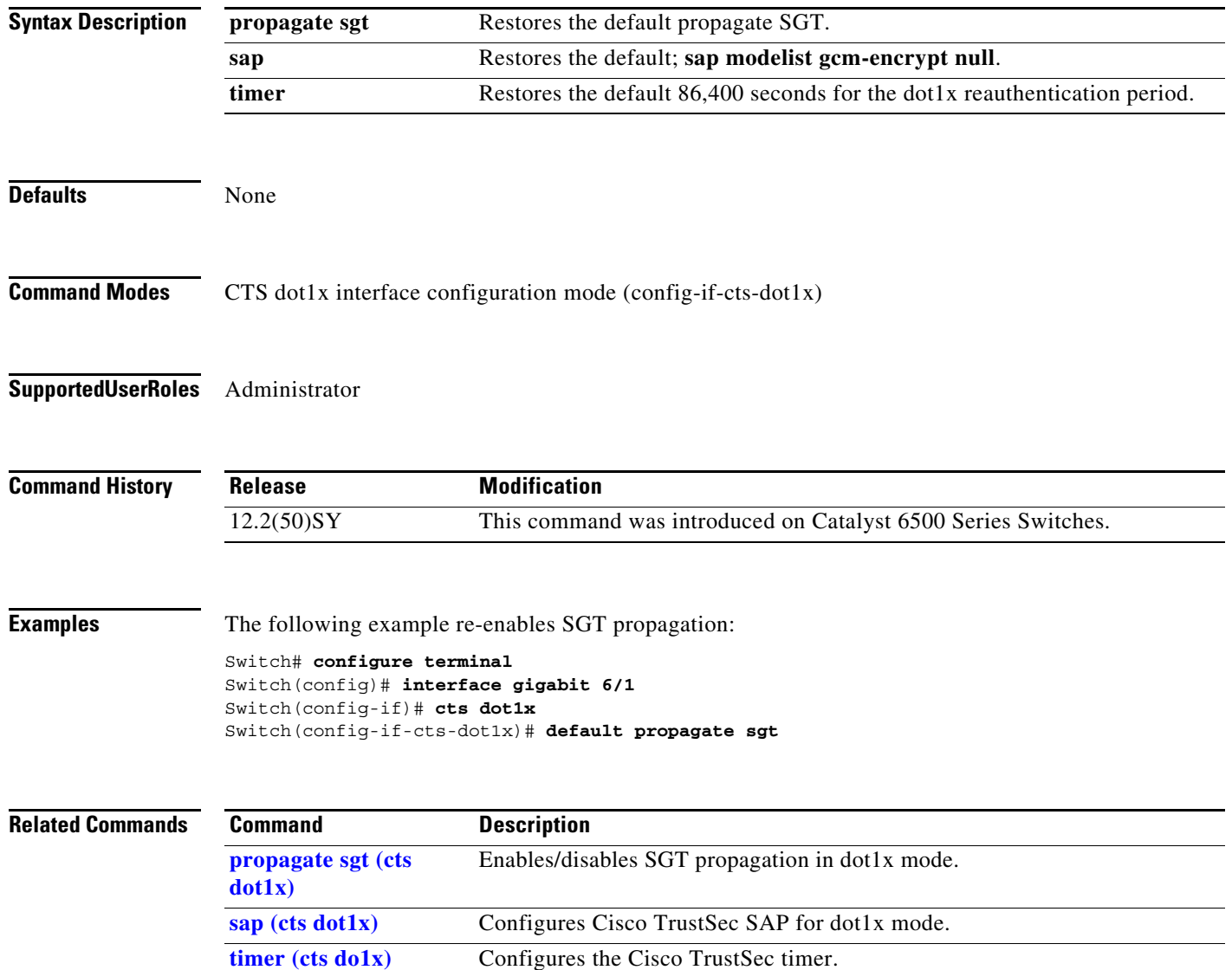

### **debug condition cts**

 $\overline{\phantom{a}}$ 

To set match criteria (conditions) to filter TrustSec debug messages on a Peer ID, Security Group Tag (SGT), or Security Group Name (SGN), use the **debug condition cts** command. Use the **no** form of the command to remove debug condtions.

[**no**] **debug condition cts** {**peer-id** *peer-id* **| security-group** {**name** *sg\_name |* **tag** *tag\_number*}}

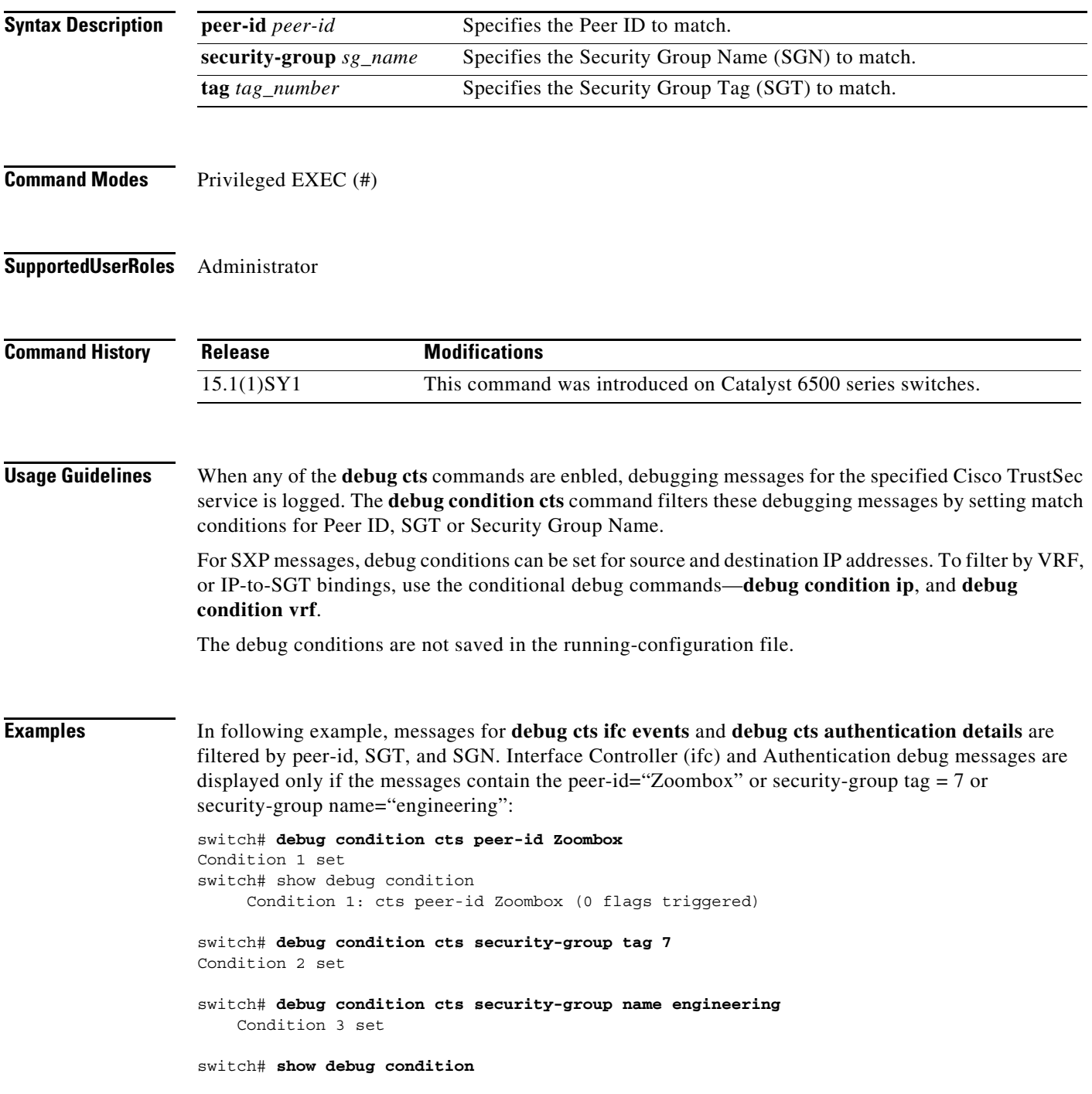

Ι

```
Condition 1: cts peer-id Zoombox (0 flags triggered)
    Condition 2: cts security-group tag 7 (0 flags triggered)
    Condition 3: cts security-group name engineering (0 flags triggered)
switch# debug cts ifc events
switch# debug cts authentication details
```
In the following example, SXP connection and mapping database messages are filtered by IP address and SGT. Only SXP debug messages that contain IP address 10.10.10.1, or security-group tag  $= 8$ , or security-group name = "engineering" are displayed.

```
switch# debug condition ip 10.10.10.1
    Condition 1 set
switch# debug condition cts security-group tag 8
    Condition 2 set
switch# debug condition cts security-group name engineering
   Condition 3 set
switch# show debug condition
    Condition 1: ip 10.10.10.1 (0 flags triggered)
    Condition 2: cts security-group tag 8 (0 flags triggered)
    Condition 3: cts security-group name engineering (0 flags triggered)
```

```
switch# debug cts sxp conn 
switch# debug cts sxp mdb
```
**Related Commands Command Description show debug condition** Displays all conditions set for debug commands.

### <span id="page-194-0"></span>**default (cts manual)**

To restore all Cisco TrustSec manual configurations to their default values, use the **default** command in CTS manual interface configuration mode.

**default policy dynamic identity** 

**default policy static sgt** 

**default propagate sgt** 

**default sap** 

**Syntax Description Command Modes** CTS manual interface configuration mode (config-if-cts-manual) **Supported User Roles** Administrator **Command History Usage Guidelines** To restore the Cisco TrustSec manual interface configuration mode parameters to default values, use the **default** command. **Examples** The following example shows how to restore the default dynamic policy and SGT propagation policies of a Cisco TrustSec-enabled interface: Switch# **config t** Switch(config)# **interface gigbitEthernet 6/1** Switch(config-if)# **cts manual** Switch(config-if-cts-manual)# **default policy dynamic identity** Switch(config-if-cts-manual)# **default propagate sgt dynamic identity** Defaults to the peer policy downloaded from the AAA server. **policy static sgt** Defaults to no policy. That is, no SGT is applied to the ingress traffic. **policy propagate sgt** Changes SGT propagation mode to ON. sap Specifies default SAP values. (GCM-Encrypt, null) **Release Modification** 12.2(50)SY This command was introduced on Catalyst 6500 Series Switches.

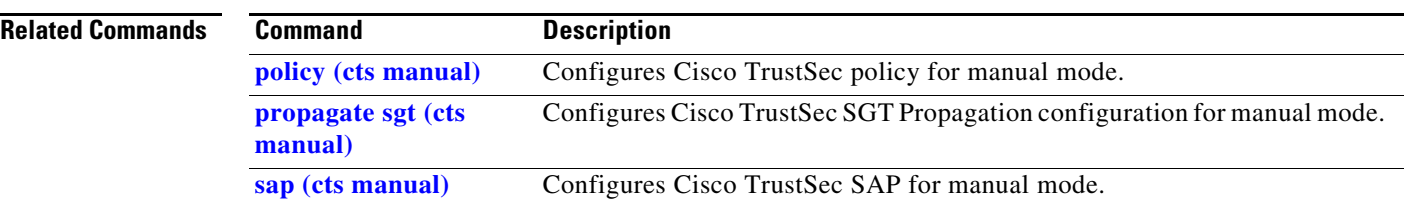

П

**The Contract of the Contract of the Contract of the Contract of the Contract of the Contract of the Contract of the Contract of the Contract of the Contract of the Contract of the Contract of the Contract of the Contract** 

### **match flow cts**

 $\overline{\phantom{a}}$ 

To add Cisco TrustSec flow objects to a Flexible NetFlow flow record, use the **match flow cts** command in global configuration mode. To disable the configuration, use the **no** form of this command.

[**no**] **match flow cts destination group-tag** 

[**no**] **match flow cts source group-tag** 

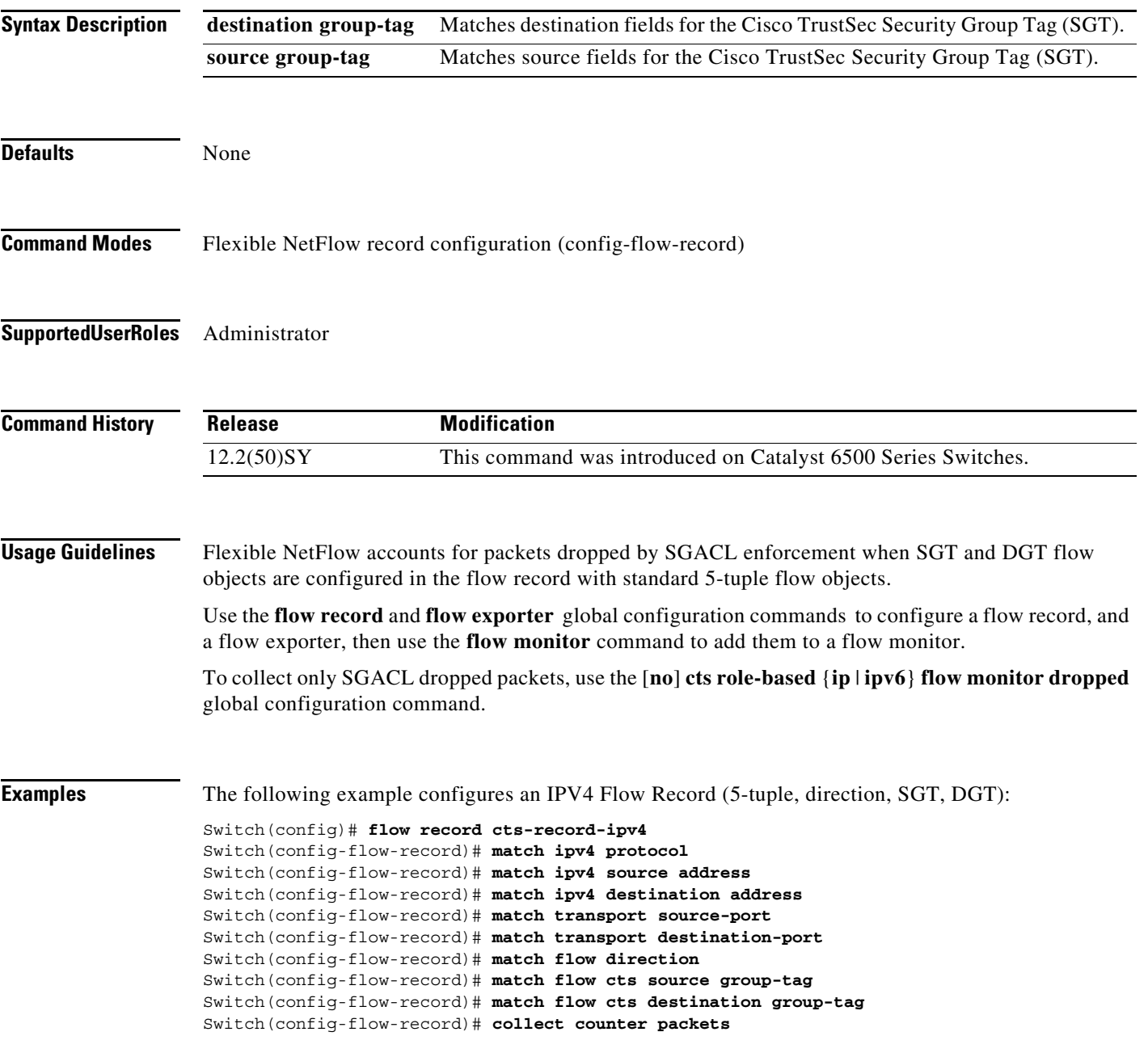

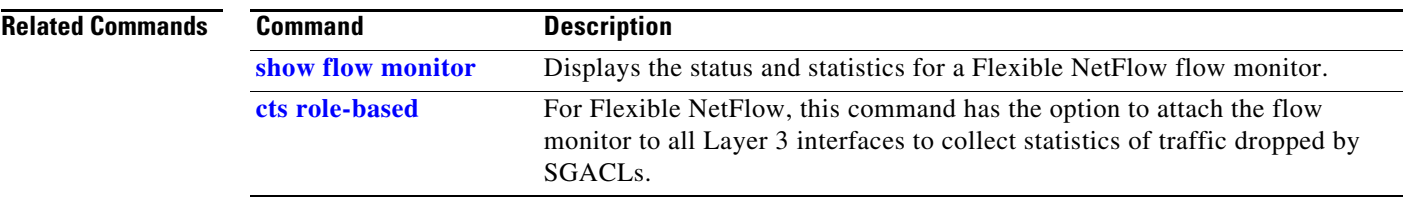

П

## **platform cts**

 $\mathbf{I}$ 

To enable the TrustSec egress or ingress reflector, use the **platform cts** command in global configuration mode. Use the **no** form of the command to disable the reflector.

[**no**] **platform cts** {**egress** | **ingress**}

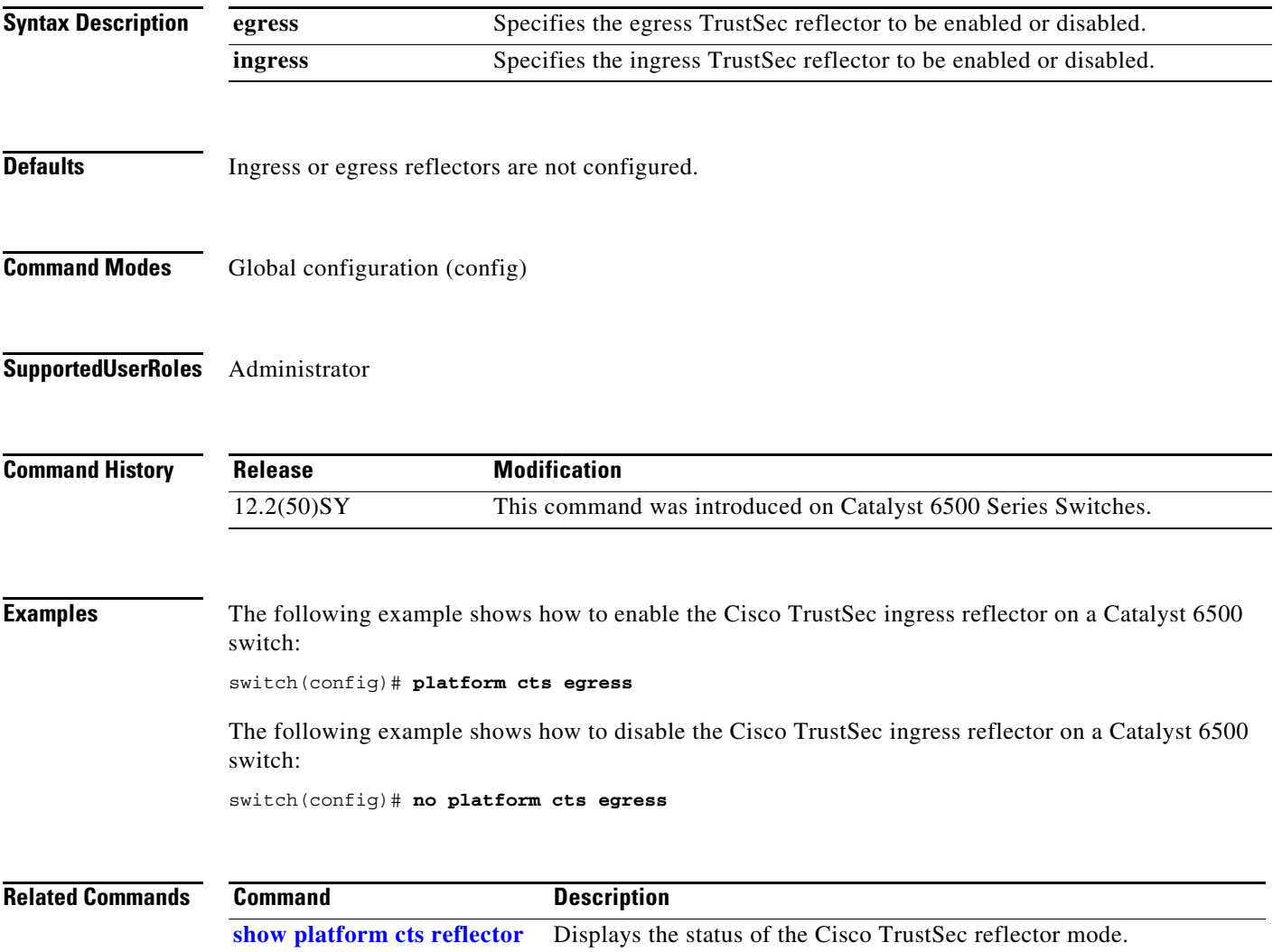

## <span id="page-199-0"></span>**policy (cts manual)**

To apply a policy to a manually configured Cisco TrustSec link, use the **policy** command in CTS interface manual mode. Use the **no** form of the command to remove a policy.

[**no**] **policy dynamic identity** *peer\_deviceID*

[**no**] **policy static sgt** *sgt\_number* [**trusted**]

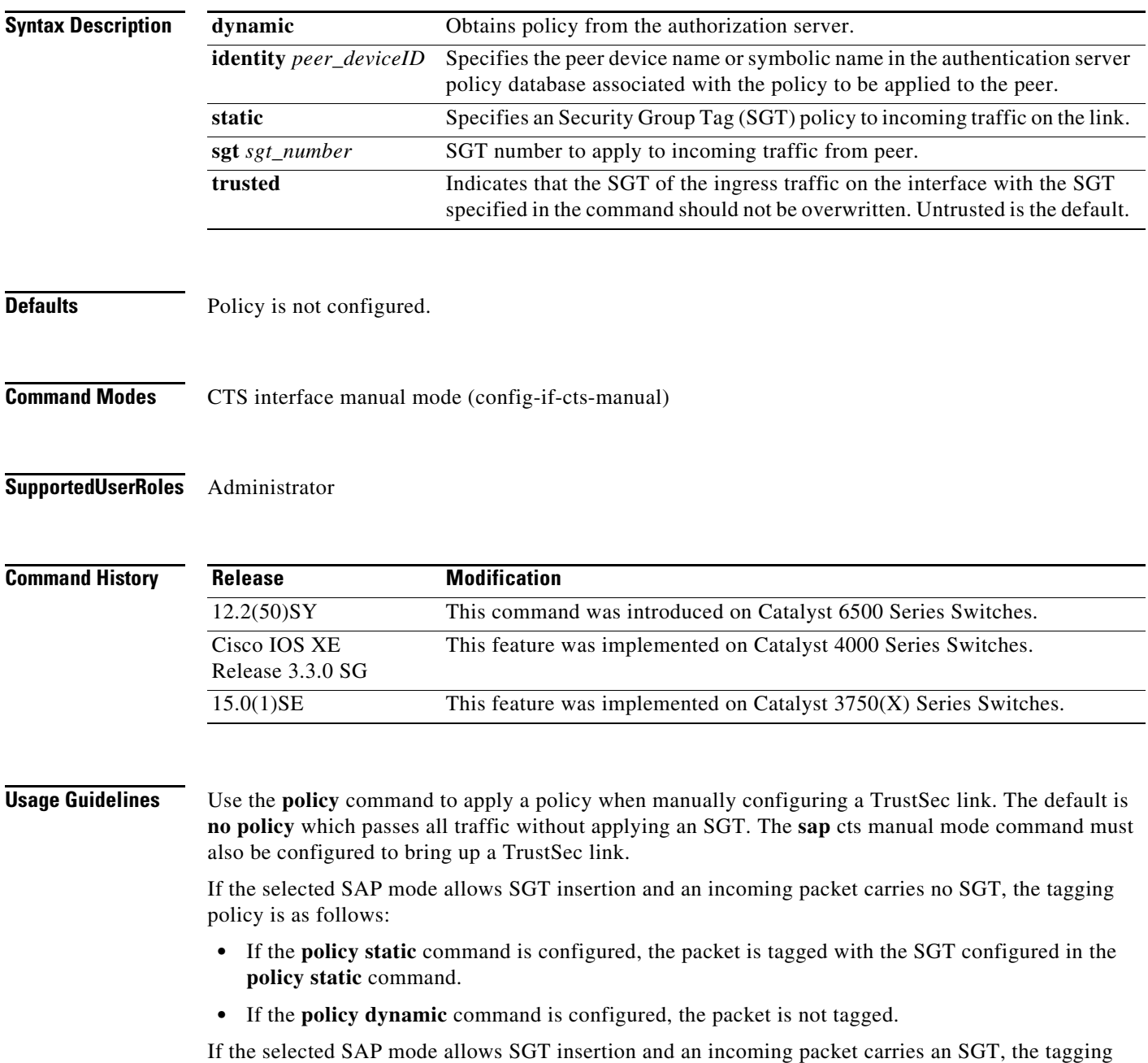

policy is as follows:

- **•** If the **policy static** command is configured without the **trusted** keyword, the SGT is replaced with the SGT configured in the **policy static** command.
- **•** If the **policy static** command is configured with the **trusted** keyword, no change is made to the SGT.
- **•** If the **policy dynamic** command is configured and the authorization policy downloaded from the authentication server indicates that the packet source is untrusted, the SGT is replaced with the SGT specified by the downloaded policy.

The authorization policy can specify the peer's SGT, peer SGT assignment trust state, RBACLs for the associated peer SGT, or an interface ACL.

**•** If the **policy dynamic** command is configured and the downloaded policy indicates that the packet source is trusted, no change is made to the SGT.

For statically configured SGTs no RBACL is applied, but traditional interface ACL can be configured separately for traffic filtering if required.

**Examples** The following example shows how to apply SGT 3 to incoming traffic from the peer, except for traffic already tagged (the interface that has no communication with a Cisco Secure ACS server):

```
Switch# configure terminal
Switch(config)# interface gigabitethernet 2/1
Switch(config-if)# cts manual 
Switch(config-if-cts-manual)# sap pmk 1234abcdef mode-list gcm null no-encap
Switch(config-if-cts-manual)# policy static sgt 3 trusted
Switch(config-if-cts-manual)# exit 
Switch(config-if)# no shutdown
Switch(config-if)# end 
Switch# show cts interface GigabitEthernet 2/1
Global Dot1x feature is Enabled
Interface GigabitEthernet2/1:
    CTS is enabled, mode: MANUAL
    IFC state: OPEN
    Authentication Status: NOT APPLICABLE
        Peer identity: "unknown"
        Peer's advertised capabilities: "sap"
    Authorization Status: SUCCEEDED
       Peer SGT: 3
        Peer SGT assignment: Trusted
   SAP Status: SUCCEEDED
        Version: 1
        Configured pairwise ciphers:
           gcm-encrypt
           null
        Replay protection: enabled
        Replay protection mode: STRICT
        Selected cipher: gcm-encrypt
    Propagate SGT: Enabled
    Cache Info:
        Cache applied to link : NONE
    Statistics:
        authc success: 0
        authc reject: 0
        authc failure: 0
```
authc no response: 0

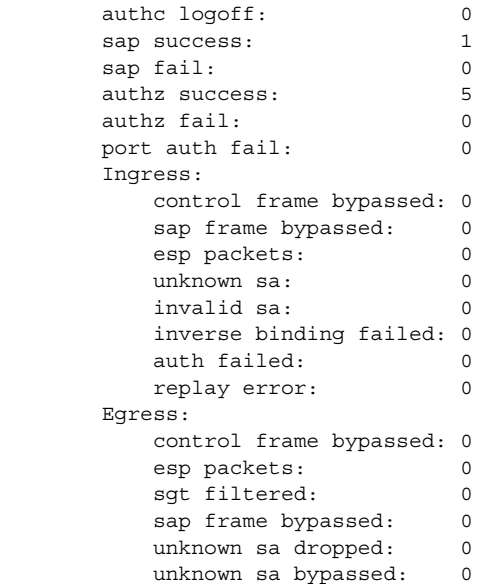

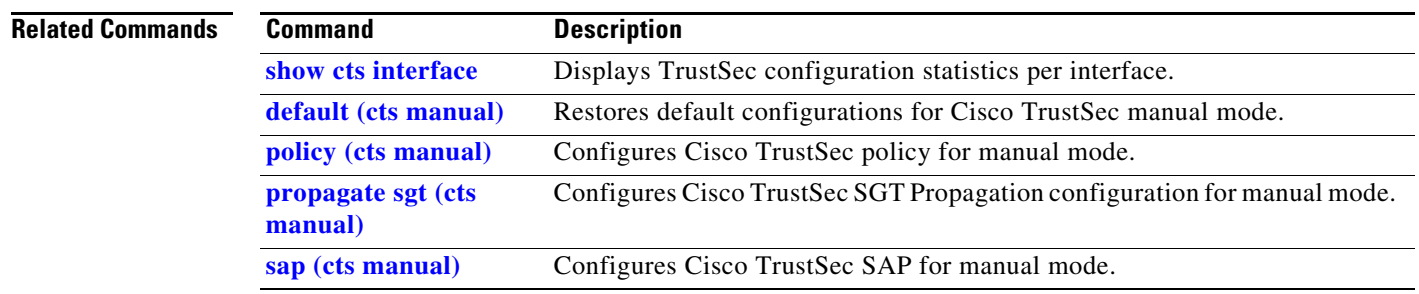

٠

### **platform-cts**

To exempt control Protocol Data Units (PDUs) from Cisco Meta Data (CMD) tagging, or to enable subnet security group tag (SGT) derivation for switched traffic, configure the **platform-cts** command in global configuration mode. To disable either function, enter the **no** version of the command.

**platform-cts** {**stub l2-control-pdu cmd-exempt** | **subnet-sgt l2traffic enable**}

**no platform-cts** {**stub l2-control-pdu cmd-exempt** | **subnet-sgt l2traffic enable**}

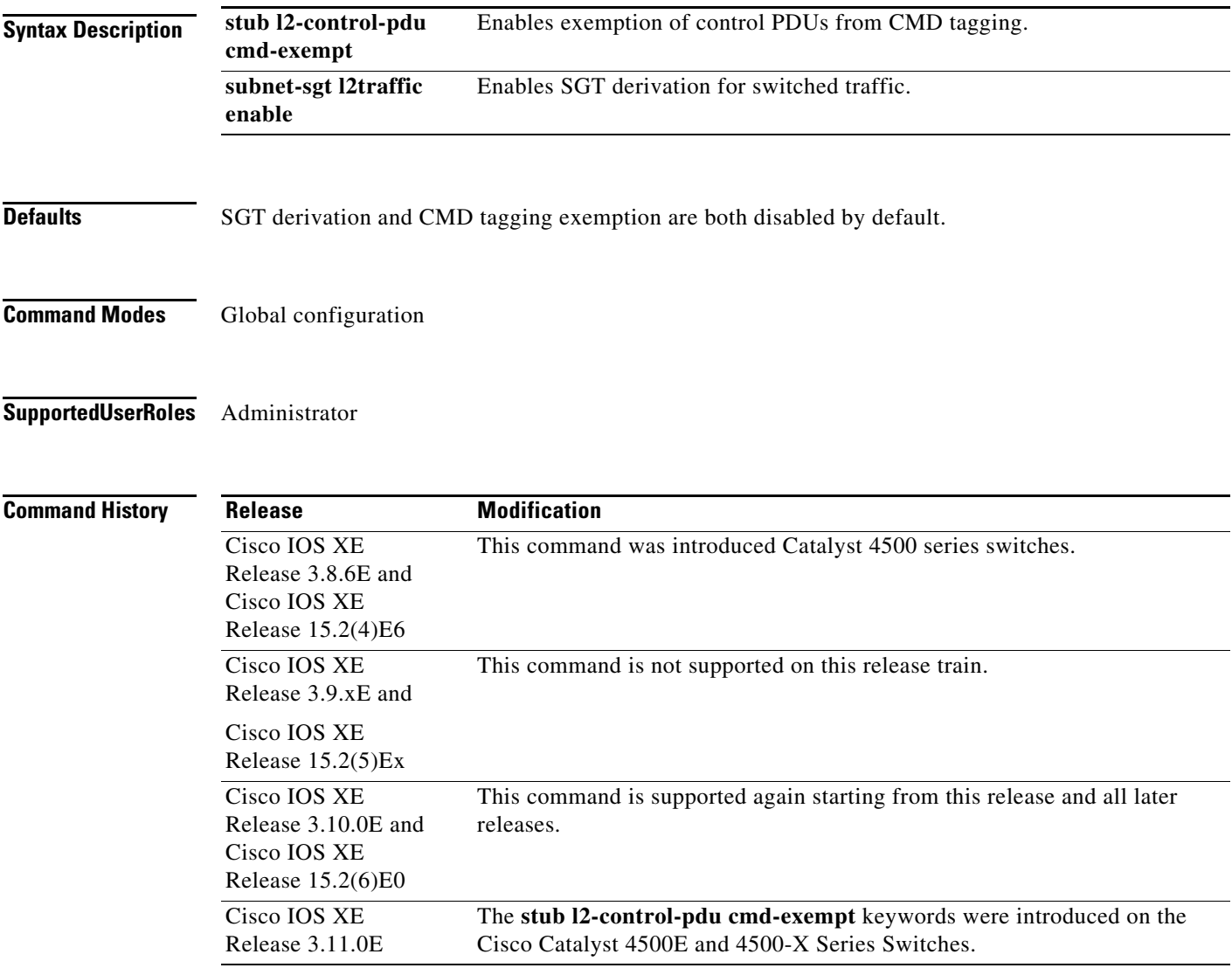

 $\Gamma$ 

#### **Usage Guidelines SGT Derivation for Switched Traffic**

With Cisco TrustSec, Catalyst 4500 switches can classify packets transmitted through the switch into different user groups. Depending on the user group of a packet, specific actions can then be imposed on the packet. The SGT enables you to impose these actions.

An SGT may be a source user group tag or a destination user group tag. A source user group tag is added by a switch that is close to the source of the packet, and a destination user group tag is added by a switch in the same network, but closer to the destination of the packet.

The addition of the source user group tag for both switched and routed packets is handled by the forwarding engine of switch, with the help of the Forward Information Base (FIB). The addition of a destination user group tag for a routed packet is also handled by the forwarding engine, but the addition of a destination user group tag for a *switched* packet is handled by the input ACL engine, with the help of input ACL TCAM entries.

When you add a new SGT binding, the new entry is programmed into the first available free space in the TCAM block - in the order of entry. For example, if you add entries in the order shown below, the generic entry (1.0.0.0/8) is programmed in the lowest index, and not the specific entry (1.0.0.1).

Switch(config)#cts role-based sgt-map 1.0.0.0/8 sgt 20 **!! Generic entry** Switch(config)#cts role-based sgt-map 1.0.0.1 sgt 10 **!!Specific entry** 

TCAM search progresses from the lowest index of the block to the highest index and search stops when the first matching entry is found. When traffic ingresses the switch, the above entries mean that for a packet with destination IP address 1.0.0.1, the TCAM lookup is matched to generic entry 1.0.0.0/8 and destination user group tag 20 is assigned, even though you have made a more specific entry for packets with the destination address 1.0.0.1.

To program TCAM entries in an optimal way and to ensure that TCAM search matches specific entries (when they are available), enter the **platform-cts subnet-sgt l2traffic enable** command in global configuration mode.

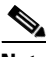

**Note** Before you enable or disable [**no**] **platform-cts subnet-sgt l2traffic enable**, ensure that you have disabled Cisco TrustSec global enforcement, that is, ensure that you have configured the **no cts role-based enforcement** command in global configuration mode.

The [**no**] **platform-cts subnet-sgt l2traffic enable** command applies to IPv4 and 1Pv6 addresses.

Use the **show running-config** command in privileged EXEC mode to know if **platform-cts subnet-sgt l2traffic enable** command is enabled. For example:

```
Switch(config)# platform-cts subnet-sgt l2traffic enable
Switch(config)# end
Switch# show running-config | in platform-cts
platform-cts subnet-sgt l2traffic enable
```
#### **Exemption of Control PDUs from CMD Tagging**

Cisco TrustSec-enabled devices support the enforcement of policies on packets based on a pair of SGTs. SGTs are propagated hop-by-hop, between neighboring peers. The CMD file in a packet's header carries the relevant SGT information.

In a typical layer 2 operation, the CMD header is inserted in the frame header before being sent out of a Cisco TrustSec-enabled interface. This is done by configuring the **cts manual** command in interface configuration mode, and the **propagate sgt** command in Cisco TrustSec manual interface configuration mode. After the packet is received by the peer switch, the CMD tag is parsed and the SGT, extracted.

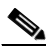

**Note** When you configure the **propagate sgt** Cisco TrustSec manual interface configuration command on a link, a Catalyst 4500 switch adds the CMD header in the L2 frame header for *all* packets, control and data.

Ι

If a peer switch is unable to process a layer 2 frame (and drops such packets), then consider exempting CMD tagging by entering the **platform-cts stub l2-control-pdu cmd-exempt** command in global configuration mode. By enabling the command, you can exempt the control PDUs leaving a Catalyst 4500 switch, from CMD tagging, and also accept packets transmitted on a Cisco TrustSec-enabled link without a CMD tag.

For example, certain linecards in the Cisco Nexus 7000 Series cannot process a Layer 2 packet unless it has a 802.1Q tag. If such a line card is a peer for a Catalyst 4500 switch, you may encounter the following situation and may want to configure the command:

A trunk port on the Catalyst 4500 switch transmits selected control packets through a native VLAN. Further, the packets are transmitted with a CMD tag (because the corresponding interfaces are configured to add a CMD header), but without a 802.1Q tag (either because native VLAN tagging is not enabled or because some control packets do not support tagging), then such packets are dropped by the peer. Configure the **platform-cts stub l2-control-pdu cmd-exempt** command to prevent such pack drops.

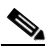

 $\mathbf I$ 

**Note** For the CMD tagging exemption to work as expected, configure the **platform-cts stub l2-control-pdu cmd-exempt** command in global configuration mode first and then the **cts manual** command in interface configuration mode. If **cts manual** is already configured, then disable and reenable on the required interfaces.

The CMD tagging exemption option is not meant for, and does not serve as a workaround for these cases: Certain linecards in the Cisco Nexus 7000 Series can process a L2 frame that has a CMD tag, only if there is a 802.1Q tag. If the link between a Catalyst 4500 and a Nexus 7000 device is an *access link* then you can assume that the packet is without 802.1Q tag (on an access port on a Catalyst 4500 switch, both data and control packet go out without a 802.1Q tag).

Similarly, you cannot use this command in case of a trunk port, where data packets go out with 802.1Q tag on tagged VLANs and without 802.1Q tag on a native VLAN.

Use the **show running-config** command in privileged EXEC mode to know if **platform-cts stub l2-control-pdu cmd-exempt** command is enabled.

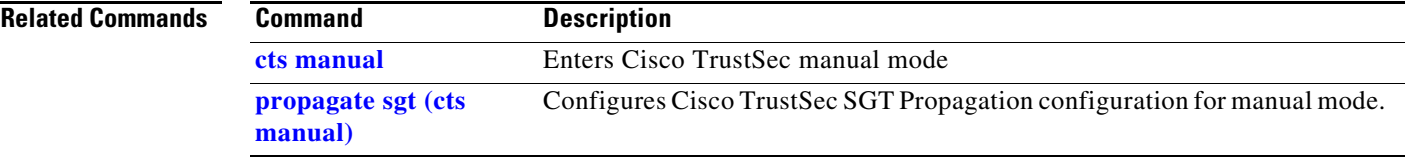

Ι

#### <span id="page-205-0"></span>**propagate sgt (cts dot1x)**

To enable or disable the SGT propagation on a Cisco TrustSec interface, use the **propagate sgt** command in CTS dot1x interface configuration mode.

#### [**no**] **propagate sgt**

**Syntax Description** This command has no arguments or keywords.

**Defaults** SGT propagation is enabled by default in CTS dot1x and CTS manual interface configuration modes.

**Command Modes** CTS dot1x interface configuration mode (config-if-cts-dot1x)

**Supported User Roles** Administrator

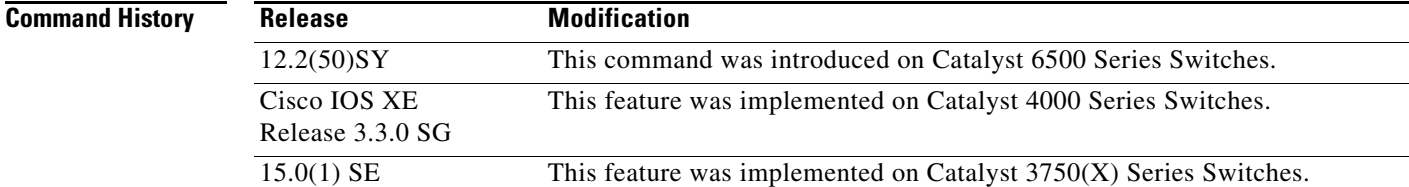

#### **Usage Guidelines** SGT propagation (SGT tag encapsulation) is enabled by default in both CTS dot1x and CTS manual interface configuration modes. A TrustSec-capable port can support Layer-2 MACsec and SGT encapsulation, and negotiates the most secure mode with the peer for the transmittal of the SGT tag and data.

MACsec is an 802.1AE standard-based link-to-link protocol used by switches and servers. A peer can support MACsec, but not SGT encapsulation. In such a case, it is recommended that this Layer 2 SGT propagation be disabled with the **no propagate sgt** CTS dot1x interface configuration command.

To re-enable the SGT propagation enter the **propagate sgt** command. Use the **show cts interface** command to verify the state of SGT propagation. Only the disabled state is saved in the nonvolatile generation (NVGEN) process.

**Examples** The following example shows how to disable SGT propagation on a TrustSec-capable interface:

Switch(config) **interface gigabitethernet 6/1** Switch(config-if) **cts dot1x** Switch(config-if-cts-dot1x)# **no propagate sgt** Switch# **show cts interface gigabitethernet 6/1** Global Dot1x feature is Enabled Interface GigabitEthernet6/1: CTS is enabled, mode: DOT1X IFC state: INIT <snip> . . . SAP Status: UNKNOWN Configured pairwise ciphers: gcm-encrypt null Replay protection: enabled Replay protection mode: STRICT Selected cipher: Propagate SGT: Disabled  $<$ snip> $\ . \ . \ .$ 

#### **Related Commands C**

 $\overline{\phantom{a}}$ 

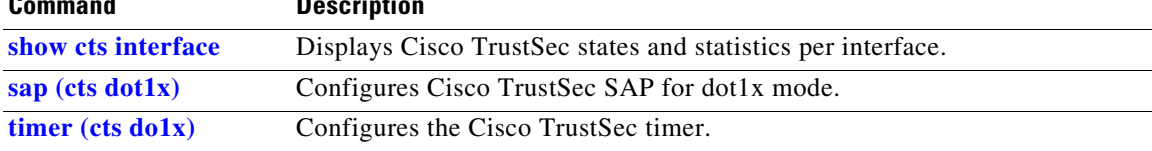

## <span id="page-207-0"></span>**propagate sgt (cts manual)**

To enable or disable the ability of an interface to propagate a Security Group Tag, use the **propagate sgt**  command in interface manual configuration mode.

#### [**no**] **propagate sgt**

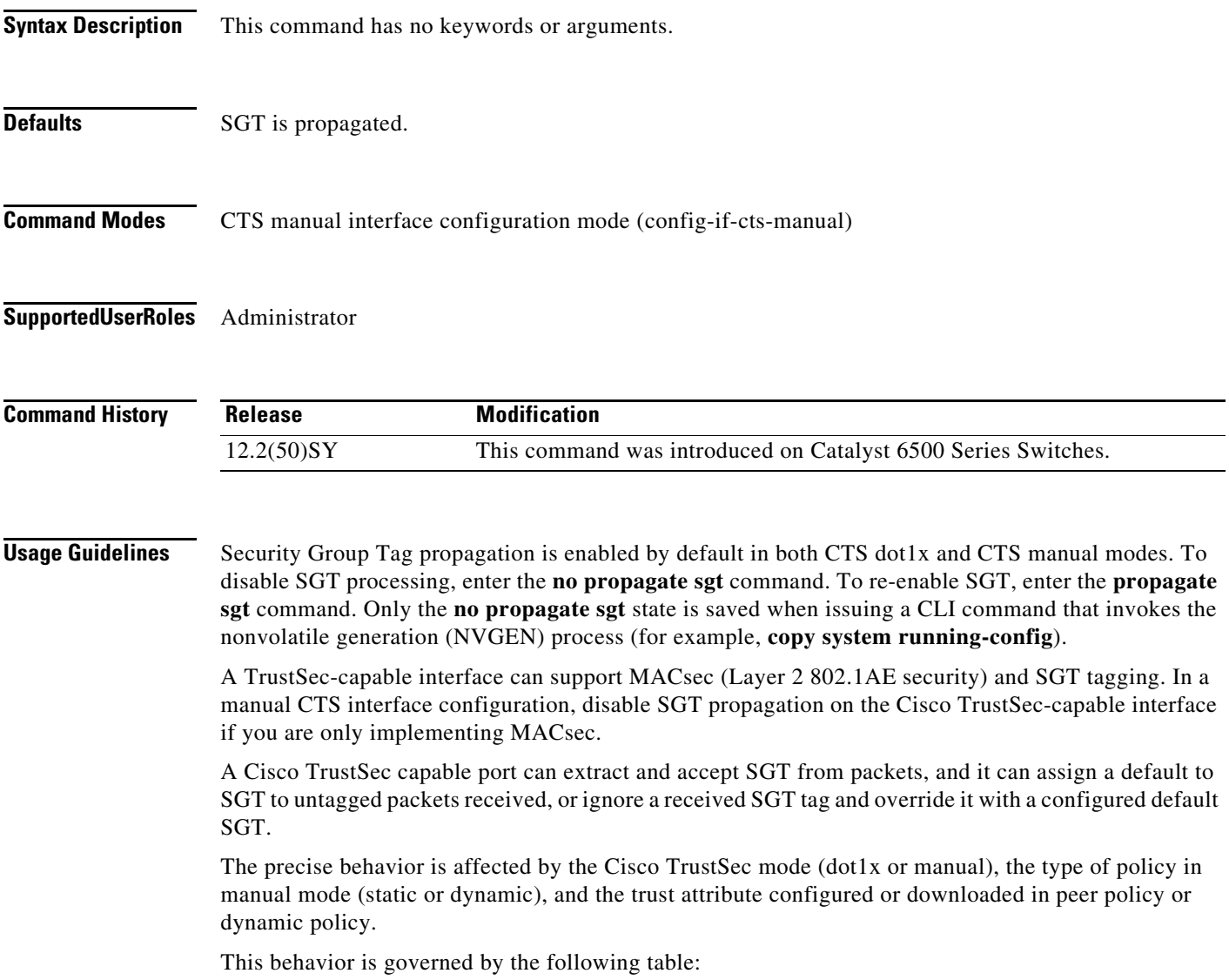

#### Table 3.2: SGT Propagate Behavior Table

**Table 12-1**

 $\mathbf{I}$ 

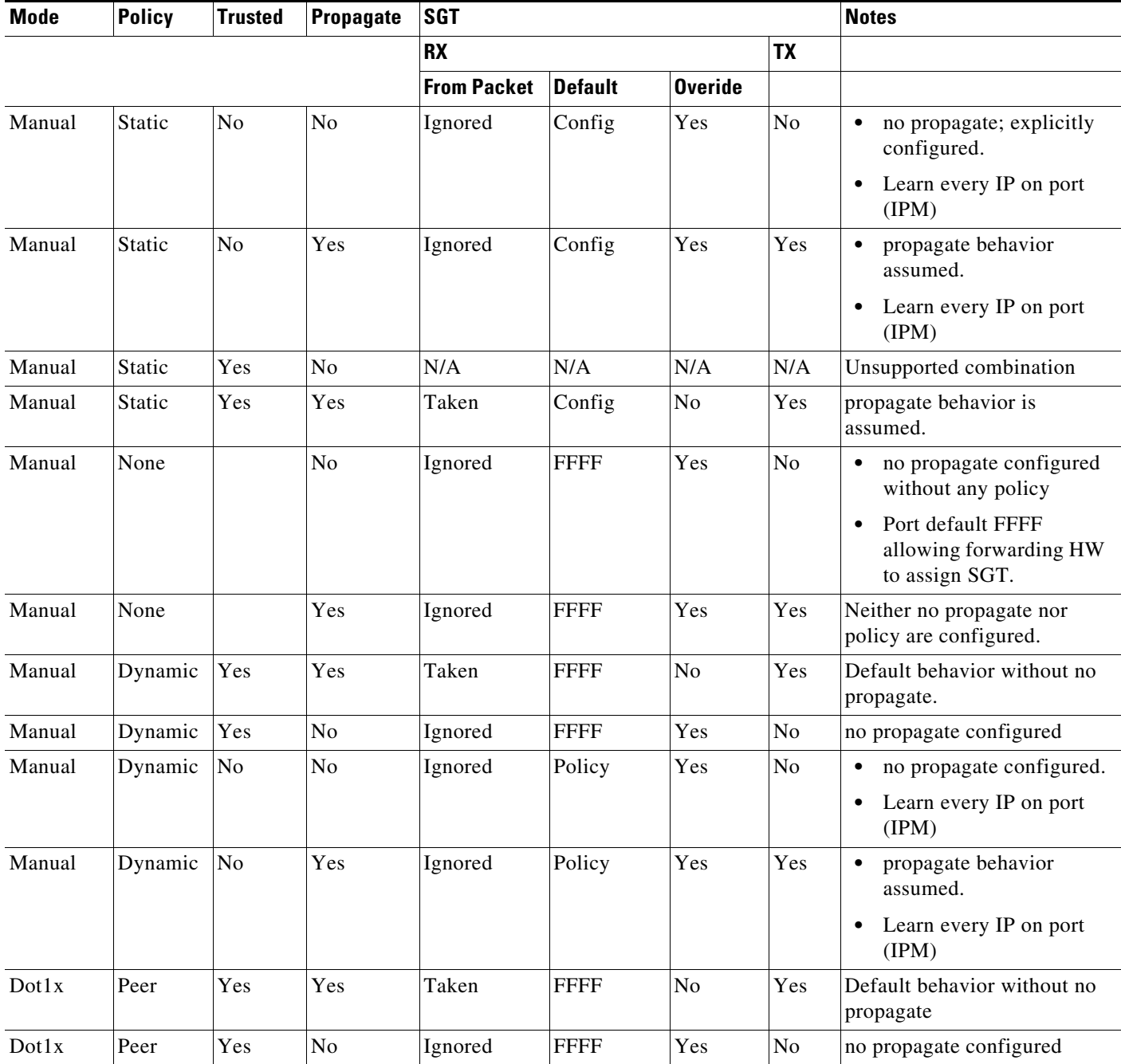

 $\blacksquare$ 

1

#### **Table 12-1**

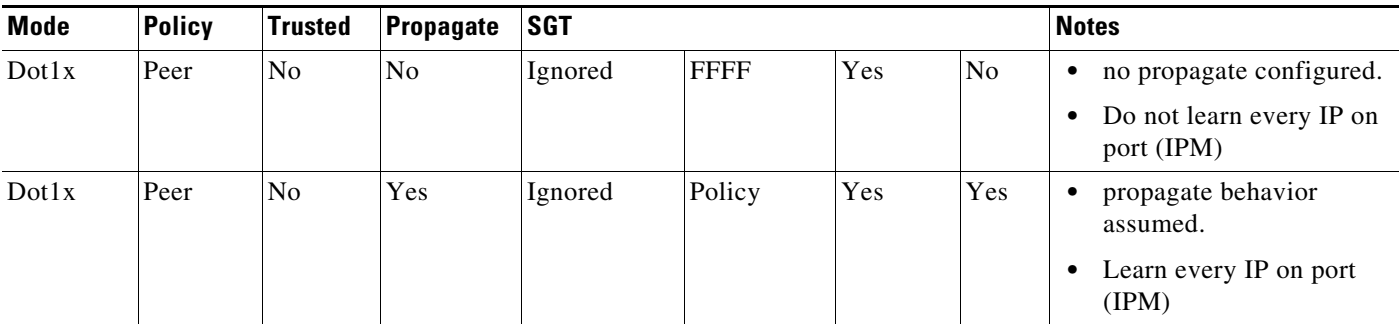

**Examples** The following example shows how to disable SGT tagging on a manually-configured TrustSec-capable interface:

```
Switch(config-if)# cts manual
Switch(config-if-cts-manual)# sap pmk FFFE
Switch(config-if-cts-manual)# no propagate sgt
Switch(config-if-cts-manual)# exit
Switch(config-if)# exit
Switch(config)# exit
Switch# show running-config
. . . 
interface GigabitEthernet6/2
 ip address 172.16.4.12 255.255.255.0
cts manual
  no propagate sgt
 sap pmk 000000000000000000000000000000000000000000000000000000000000FFFE
. . .
```
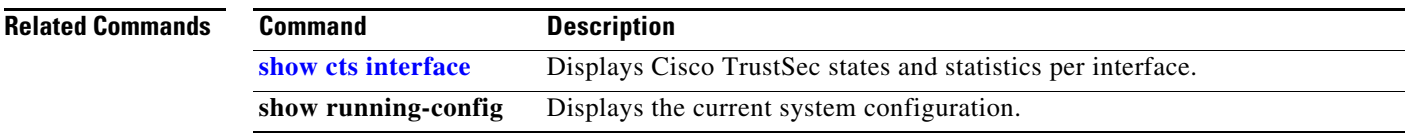

## <span id="page-210-0"></span>**sap (cts dot1x)**

 $\overline{\phantom{a}}$ 

Use the **sap mode-list** command to select the Security Association Protocol (SAP) authentication and encryption modes to negotiate link encryption between two interfaces. Use the **no** form of this command to remove a modelist and revert to the default.

[**no**] **sap mode-list** {**gcm-encrypt** | **gmac** | **no-encap** | **null**} [**gcm-encrypt** | **gmac** | **no-encap** | **null**]

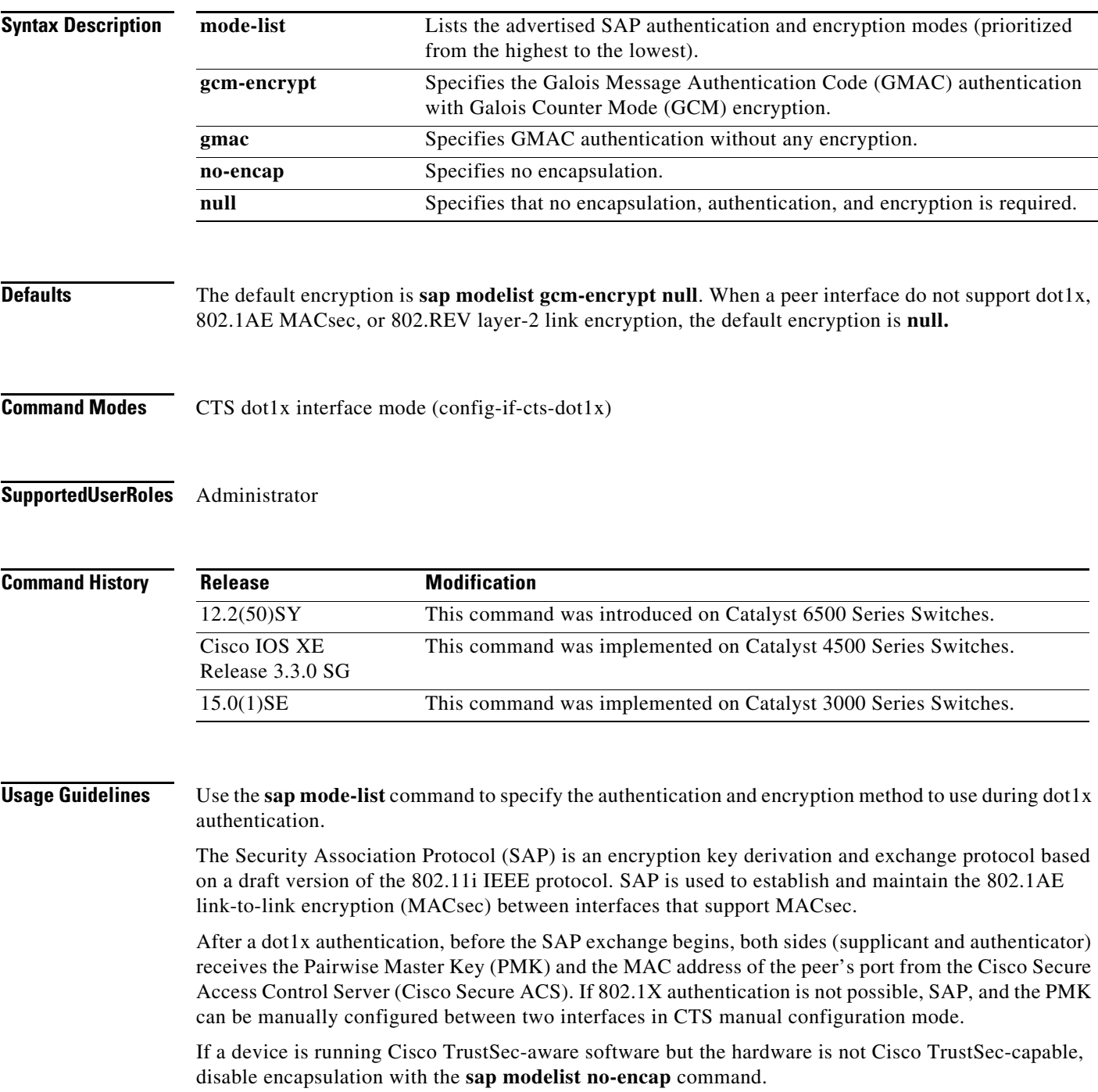

 $\mathbf I$ 

Use the **timer reauthentication** command to configure the reauthentication period to be applied to the Cisco TrustSec link in case the period is not available from the Cisco Secure ACS. The default reauthentication period is 86,400 seconds.

Note Because TrustSec NDAC, and SAP are supported only on a switch-to-switch link, dot1x must be configured in multihost mode. The authenticator PAE starts only when **dot1x system-auth-control** is enabled globally.

**Examples** The following example shows how to specify that SAP is negotiating the use of Cisco TrustSec encapsulation with GCM cipher, or null-cipher as a second choice, but cannot accept Cisco TrustSec encapsulation if the peer does not support Cisco TrustSec encapsulation in hardware.

Switch(config-if-cts-dot1x)# **sap modelist gcm-encrypt null no-encap**

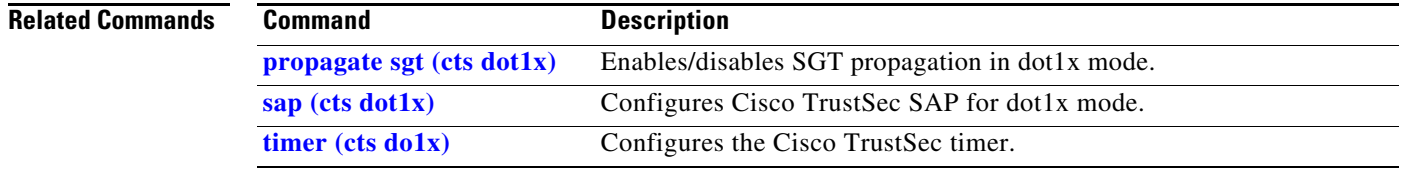

**12-81**

## <span id="page-212-0"></span>**sap (cts manual)**

 $\overline{\phantom{a}}$ 

Use the **sap** command to manually specify the Pairwise Master Key (PMK) and the Security Association Protocol (SAP) authentication and encryption modes to negotiate MACsec link encryption between two interfaces. Use the **no** form of the command to disable the configuration.

[**no**] **sap pmk** *hex\_value* [**modelist** {**gcm-encrypt** | **gmac** | **no-encap** | **null**} [**gcm-encrypt** | **gmac**  | **no-encap** | **null**]

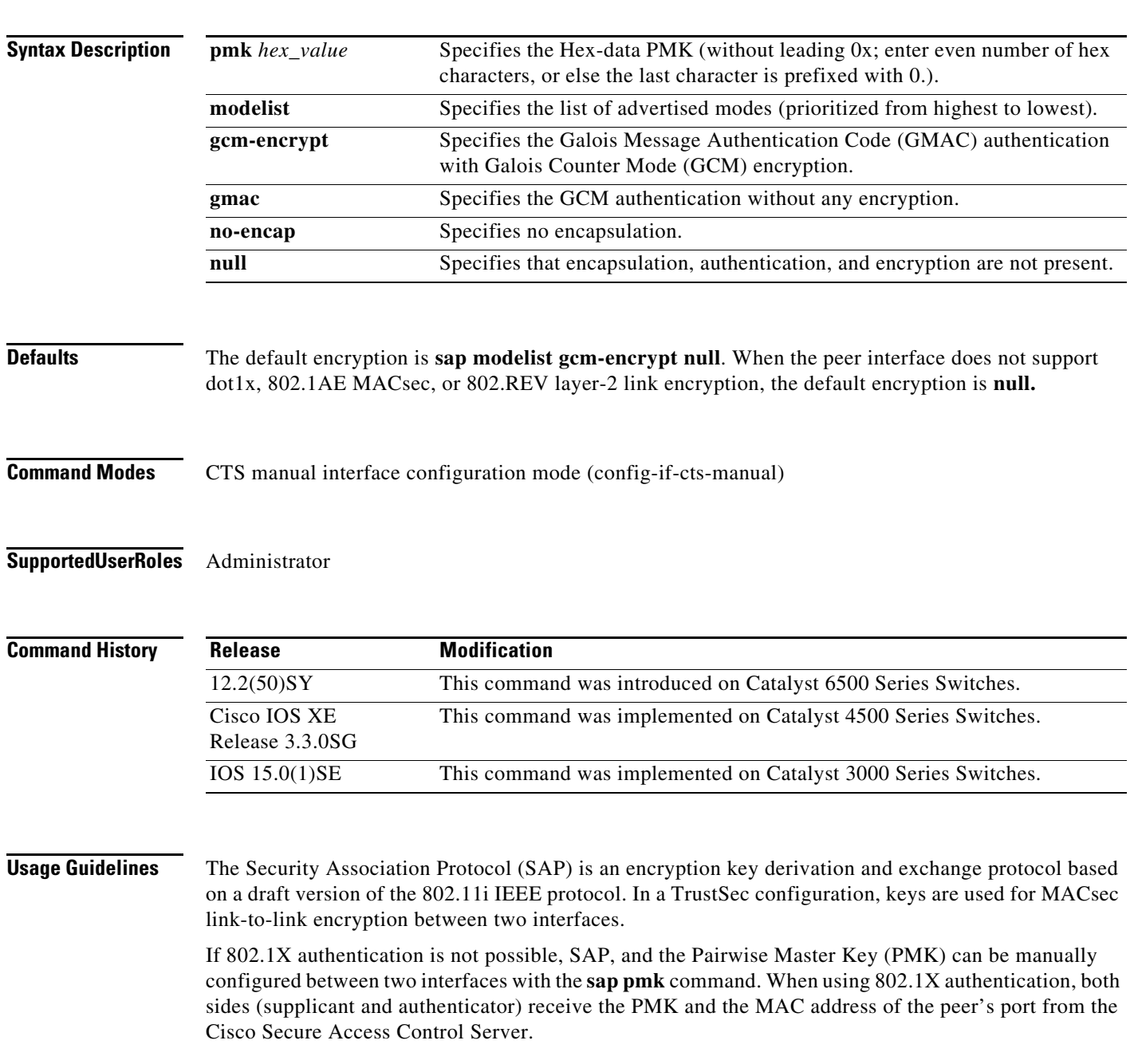

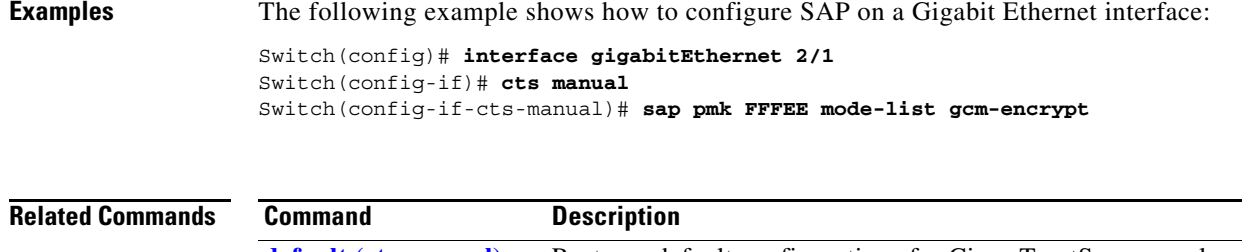

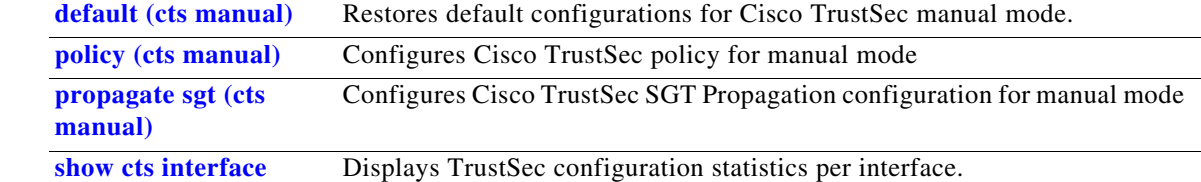

#### **show cts**

 $\overline{\phantom{a}}$ 

To display states and statistics related to Cisco TrustSec, use the **show cts** command in privileged EXEC mode.

**show cts** [**authorization entries** | **credentials** | **environment-data | interface** {type *slot*/*port* **| vlan**  *vlan\_number* **| keystore | macsec counters interface** type *slot*/*port* [**delta**] | **pacs** | **policy layer3** [**ipv4** | **ipv6**] | **policy peer** *peer\_id* | **provisioning** | **role-based counters** | **role-based flow** | **role-based permissions** | **role-based sgt-map** | **server-list** | **sxp connections** | **sxp sgt-map**]

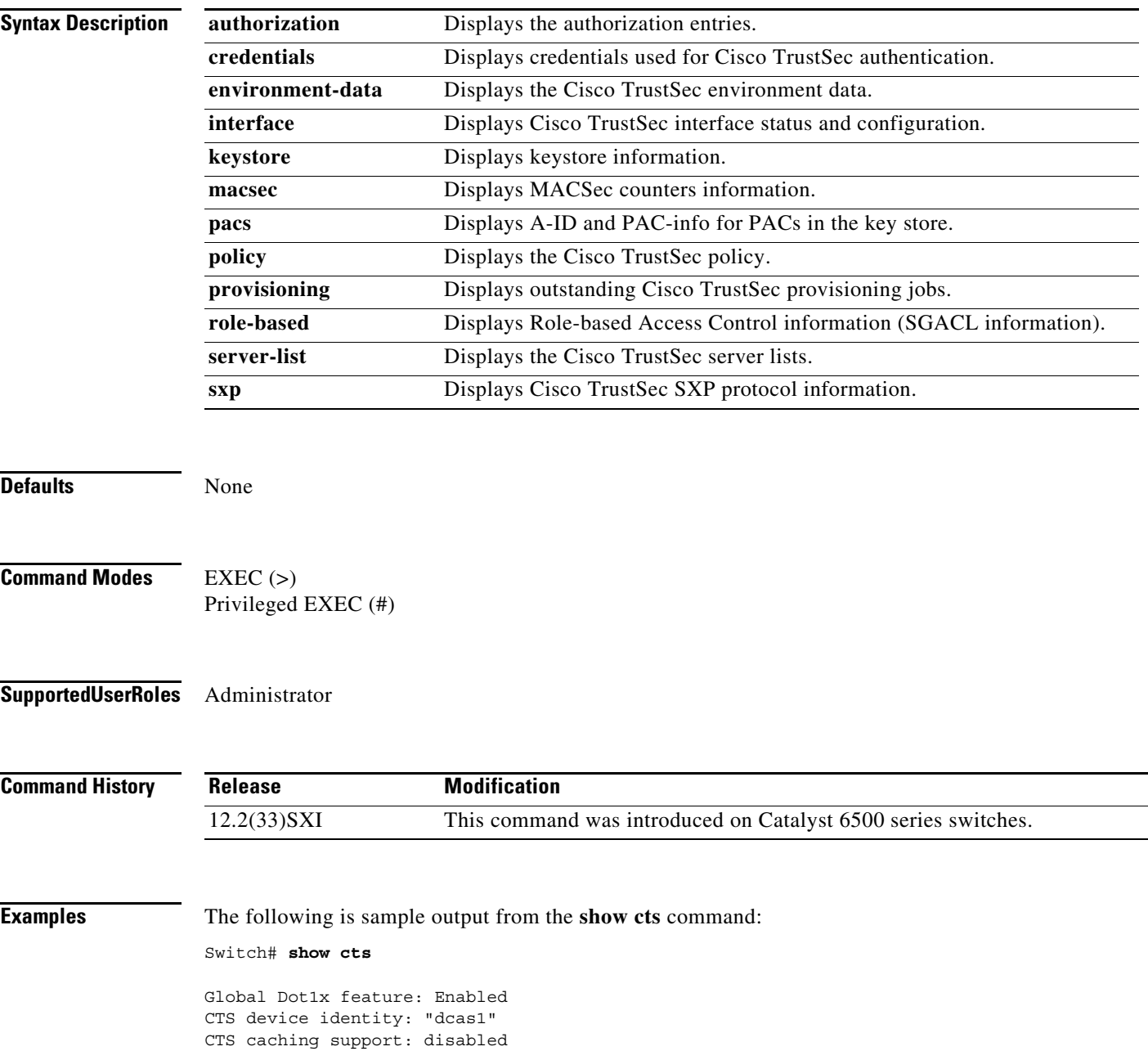

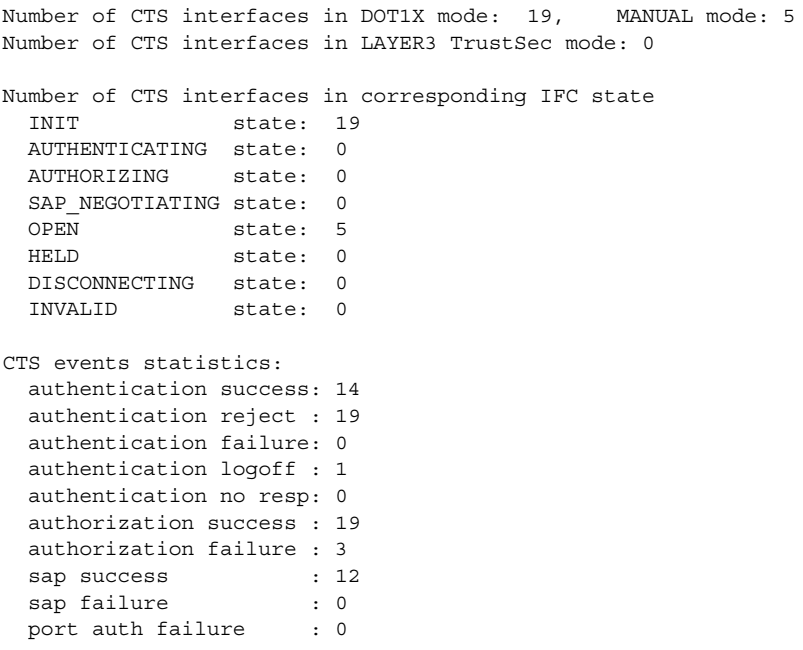

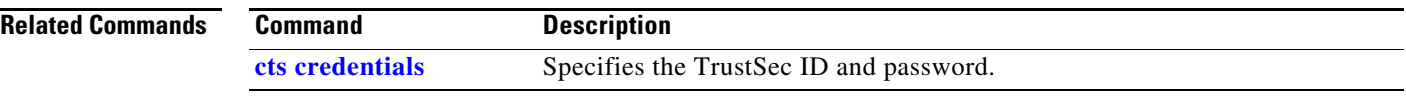

П
## **show cts authorization entries**

To display TrustSec Network Device Admission Control (NDAC) authorization entries, use the **show cts authorization entries** command in user EXEC or privileged EXEC mode.

### **show cts authorization entries**

**Syntax Description** This command has no arguments or keywords.

**Defaults** None

**Command Modes** User EXEC (>) Privileged EXEC (#)

**Supported User Roles** Administrator

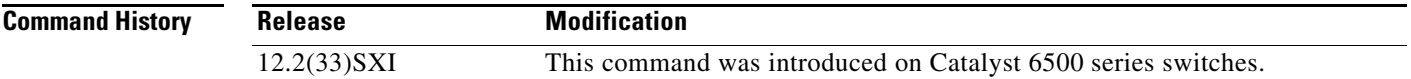

 $\mathbf I$ 

**Examples** The following is sample output from the **show cts authorization entries** command:

```
Switch# show cts authorization entries
```

```
Authorization Entries Info
Peer-name = peer1
peer-SGT = 7-1F05D8C1Entry State = COMPLETE
Entry last refresh = 01:19:37 UTC Sat Dec 8 2007
Session queuesize = 1
  Interface: Gi2/3
  status: SUCCEEDED
Peer policy last refresh = 01:19:37 UTC Sat Dec 8 2007
SGT policy last refresh = 01:19:37 UTC Sat Dec 8 2007
Peer policy refresh time = 2000
Policy expires in 0:00:28:26 (dd:hr:mm:sec)
Policy refreshes in 0:00:28:26 (dd:hr:mm:sec)
Retry_timer = not running
Cache data applied = NONE
Entry status = SUCCEEDED
Peer-name = Unknown-0000
Peer-SGT = 0-AD23BDF78
Entry State = COMPLETE
Entry last refresh = 01:30:37 UTC Sat Dec 8 2007
session queuesize = 0
Peer policy last refresh = 01:30:37 UTC Sat Dec 8 2007
SGT policy last refresh = 01:30:37 UTC Sat Dec 8 2007
Peer policy refresh time = 0
```
1

SGT policy refresh time = 2000 Policy expires in 0:00:29:27 (dd:hr:mm:sec) Policy refreshes in 0:00:29:27 (dd:hr:mm:sec) Retry\_timer = not running  $Cache data applied = NONE$ Entry status = SUCCEEDED Peer-name = Unknown-FFFF Peer-SGT = FFFF-ABC876234 Entry State = COMPLETE Entry last refresh =  $01:30:37$  UTC Sat Dec 8 2007 session queuesize = 0 Peer policy last refresh = 00:20:37 UTC Sat Dec 8 2007 SGT policy last refresh = 01:30:37 UTC Sat Dec 8 2007 Peer policy refresh time = 0 SGT policy refresh time = 2000 Policy expires in 0:00:29:27 (dd:hr:mm:sec) Policy refreshes in 0:00:29:27 (dd:hr:mm:sec) Retry timer = not running  $Cache data applied = NONE$ Entry status = SUCCEEDED

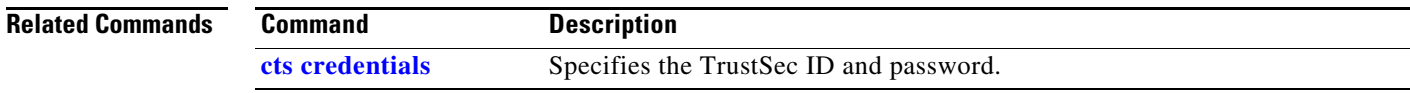

 $\blacksquare$ 

## **show cts credentials**

 $\mathbf I$ 

To display the TrustSec device ID, use the **show cts credentials** command in user EXEC or privileged EXEC mode.

### **show cts credentials**

**Syntax Description** This command has no arguments or keywords. **Defaults** None **Command Modes** User EXEC (>) Privileged EXEC (#) **Supported User Roles** Administrator **Command History Examples** This following sample output displays the type of credentials that is used for Cisco TrustSec authentication. Switch# **show cts credentials** CTS password is defined in keystore, device-id = r4 **Related Commands Release Modification** 12.2(33)SXI This command was introduced on Catalyst 6500 series switches. **Command Description [cts credentials](#page-142-0)** Specifies the TrustSec ID and password.

Ι

### **show cts environment-data**

To display the TrustSec environment data, use the **show cts environment-data** command in user EXEC or privileged EXEC mode.

### **show cts environment-data**

**Syntax Description** This command has no arguments or keywords.

**Defaults** None

**Command Modes** User EXEC (>) Privileged EXEC (#)

**Supported User Roles** Administrator

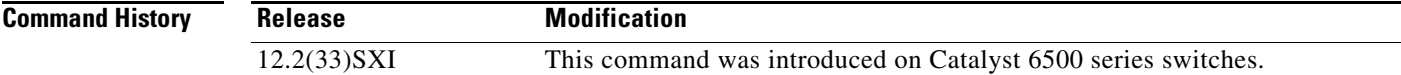

**Examples** The following sample outputs displays the environment data on a Cisco Catalyst 6500 series switch:

Switch# **show cts environment-data**

```
CTS Environment Data
====================
Current state = COMPLETE
Last status = Successful
Local Device SGT:
  SGT tag = 11-ea7f3097b64bc9f8
Server List Info:
Preferred list, 0 server(s):
Installed list: SL1-15A25AC3633E7F074FF7E0B45861DF15, 1 server(s):
  *Server: 43.1.1.3, port 1812, A-ID 05181D8147015544BC20F0119BE8717E
          Status = ALIVE
           auto-test = TRUE, idle-time = 60 mins, deadtime = 20 secs
  Multicast Group Addresses:
Multicast Group SGT Table:
 Name = mcq table 2-4ff532e525a3efe4
  Multicast SGT:
Transport type = CTS_TRANSPORT_IP_UDP
Environment Data Lifetime = 2000 secs
Last update time = 21:43:28 UTC Mon Aug 27 2007
Data loaded from cache = FALSE
Refresh timer is running
State Machine is running
Switch# show cts environment-data
CTS Environment Data
```
 $\mathbf I$ 

```
====================
Current state = WAITING_RESPONSE
Last status = Failed
Environment data is empty
State Machine is running
Retry timer (60 secs) is running
Switch# show cts environment-data
CTS Environment Data
====================
Current state = COMPLETE
Last status = Successful
Local Device SGT:
   SGT tag = 15- 6b674e447b810692
Server List Info:
Installed list: SL1-1E6E6AE57D4E2A9B320D1844C68BA291, 3 server(s):
 *Server: 17.15.20.102, port 1812, A-ID 87B3503255C4384485BB808DC24C6F55
          Status = ALIVE
           auto-test = FALSE, idle-time = 60 mins, deadtime = 20 secs
  *Server: 17.15.20.101, port 1812, A-ID 255C438487B3503485BBC6F55808DC24
          Status = ALIVE
          auto-test = FALSE, idle-time = 60 mins, deadtime = 20 secs
Installed list: SL2-1E6E6AE57D4E2A9B320D1844C68BA293, 3 server(s):
  *Server: 20.0.0.1, port 1812, A-ID 04758B1F05D8C1439F27F9509E07CFB6.
           Status = ALIVE
           auto-test = FALSE, idle-time = 60 mins, deadtime = 20 secs
  *Server: 20.0.0.2, port 1812, A-ID 04758B1F05D8C1439F27F9509E07CFB6.
           Status = ALIVE
           auto-test = FALSE, idle-time = 60 mins, deadtime = 20 secs
   Multicast Group Addresses:
Multicast Group SGT Table:
  Name = MSGT1-1e6e6ae57d4e2a9b320d1844c68ba201
   Multicast SGT:
     0.0.0.0:224.0.1.40 -> 2-7F9509E0
     0.0.0.0:224.0.1.50 -> 3-8B1F05D
Transport type = CTS_TRANSPORT_IP_UDP
Environment Data Lifetime = 600 secs 
Last update time = 16:43:39 PDT Fri Dec 7 2007
Env-data expires in 0:00:08:27 (dd:hr:mm:sec)
Env-data refreshes in 0:00:08:27 (dd:hr:mm:sec)
Cache data applied = NONEState Machine is running
```
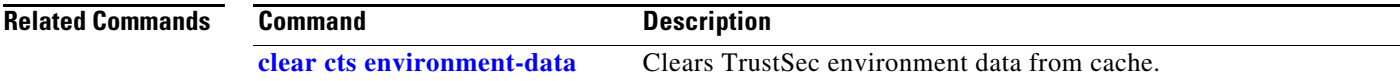

 $\mathsf I$ 

# <span id="page-221-0"></span>**show cts interface**

To display Cisco TrustSec interface configuration statistics, use the **show cts interface** command in user EXEC or privileged EXEC mode.

**show cts interface** [**type** *slot***/***port*] | [**brief]** | [**summary**]

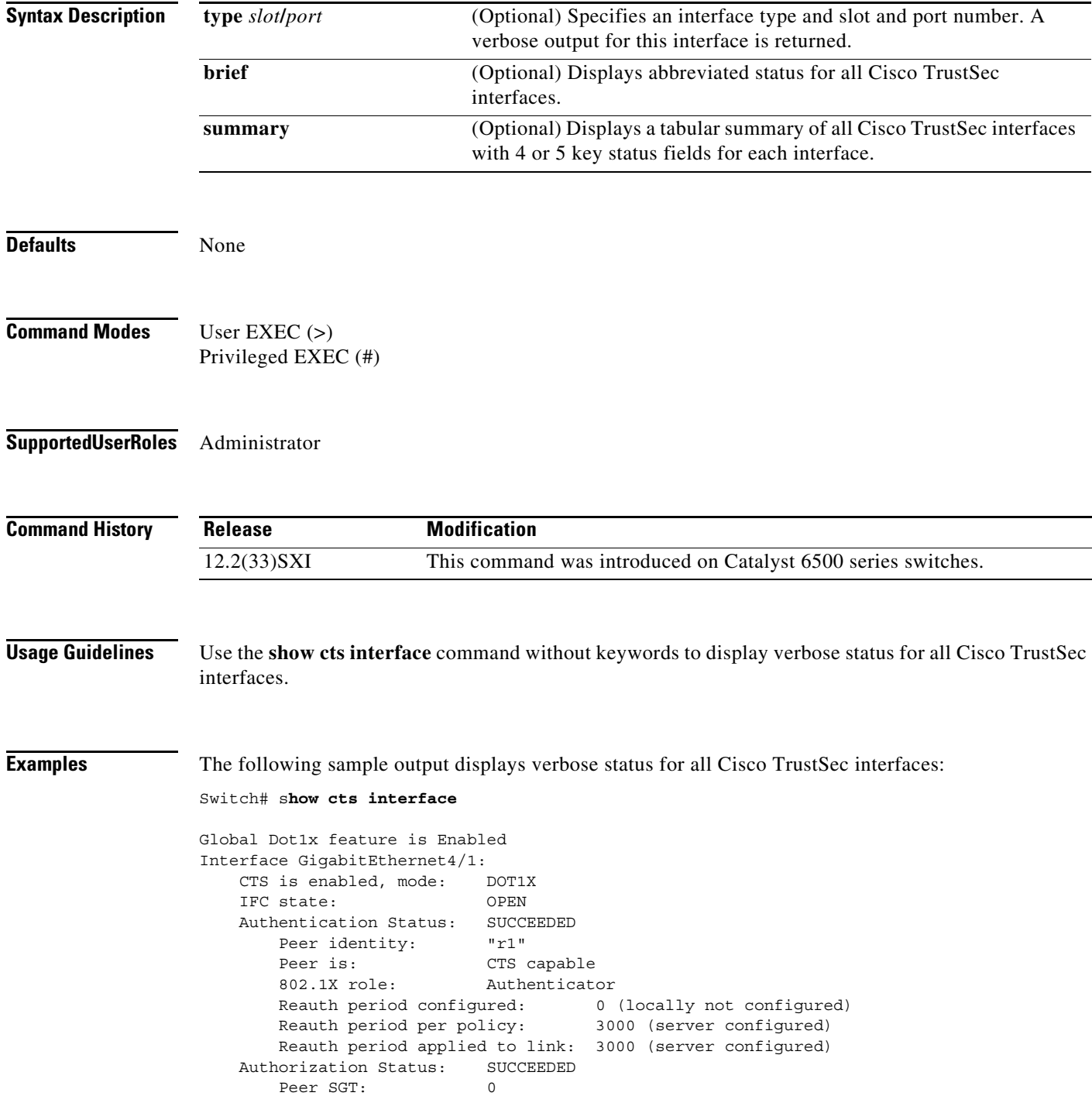

```
 Peer SGT assignment: Untrusted
   SAP Status: NOT APPLICABLE
       Configured pairwise ciphers:
          gcm-encrypt
          null
       Replay protection: enabled
       Replay protection mode: OUT-OF-ORDER
       SPI range: (256, 1023)
       Pairwise Master Session Key:
           27C2DF9D 7C686B03 C930D003 95F83737
           6AC0276C 8160FE3C 0C33EF9A C01FCBAC
       Selected cipher: 
       Current receive SPI: 0 
       Current transmit SPI: 0
       Current Transient Session Key: 
           27C2DF9D 7C686B03 C930D003 95F83737
           6AC0276C 8160FE3C 0C33EF9A C01FCBAC
       Current Offset: 
           27C2DF9D 7C686B03 C930D003 95F83737
           6AC0276C 8160FE3C 0C33EF9A C01FCBAC
    Statistics:
      authc success: 1
       authc reject: 18
      authc failure: 0
      authc no response: 0
      authc logoff: 0
       sap success: 0
       sap fail: 0
      authz success: 1
       authz fail: 0
      port auth fail: 0
       Ingress:
          control frame bypassed: 0
          sap frame bypassed: 0
          esp packets: 0
          unknown sa: 0
          invalid sa: 0
          inverse binding failed: 0
          auth failed: 0
          replay error: 0
       Egress:
          control frame bypassed: 0
          esp packets: 0
          sgt filtered: 0
          sap frame bypassed: 0
         unknown sa dropped: 0
          unknown sa bypassed: 0
Dot1x Info for GigabitEthernet4/1
-----------------------------------
PAE = AUTHENTICATOR
PortControl = AUTO
ControlDirection = Both 
HostMode = MULTI_HOST<br>ReAuthentication = Enabled
ReAuthentication
QuietPeriod = 60
ServerTimeout = 30
SuppTimeout = 30
ReAuthPeriod = 3000 (Locally configured)
```
 $ReAuthMax = 2$ 

 $\Gamma$ 

ן

 $MaxReg$  = 2  $TxPeriod = 30$ The following is sample output from the **show cts interface brief** command: Switch# **show cts interface brief** Global Dot1x feature is Enabled Interface GigabitEthernet4/1: CTS is enabled, mode: DOT1X IFC state: OPEN Authentication Status: SUCCEEDED Peer identity: "r1" Peer is: CTS capable 802.1X role: Authenticator Reauth period configured: 0 (locally not configured) Reauth period per policy: 3000 (server configured) Reauth period applied to link: 3000 (server configured) Authorization Status: SUCCEEDED Peer SGT: 0 Peer SGT assignment: Untrusted SAP Status: NOT APPLICABLE Dot1x Info for GigabitEthernet4/1 ----------------------------------- PAE = AUTHENTICATOR PortControl = AUTO ControlDirection = Both HostMode = MULTI HOST ReAuthentication = Enabled QuietPeriod = 60 ServerTimeout = 30  $SuppTimeout$  = 30 ReAuthPeriod = 3000 (Locally configured)  $ReA$ uthMax  $= 2$  $MaxReg$  = 2 TxPeriod = 30

The following is sample output from the **show cts interface summary** command:

Switch# **show cts interface summary**

```
Interface Mode IFC-state dot1x-role peer-id IFC-cache Dot1x
----------------------------------------------------------------------
Gi4/1 DOT1X OPEN Authent r1 invalid enabled
```
The following sample output shows the Cisco TrustSec information on an interface for the Authenticator role where the reauthentication period is configured on the Authentication Server and the reauthentication value acquired from the server is applied on the interface. The "Reauth starts in approx." timer indicates the time left until the next reauthentication:

Switch# **show cts interface gigabitethernet 2/3**

```
Global Dot1x feature is Enabled
Interface GigabitEthernet2/3:
    CTS is enabled, mode: DOT1X
    IFC state: OPEN
    Authentication Status: SUCCEEDED
        Peer identity: "peer1"
        Peer's advertised capabilities: ""
        802.1X role: Authenticator
 Reauth period configured: 86400 (default)
 Reauth period per policy: 900 (server configured)
        Reauth period applied to link: 900 (server configured)
```

```
 Reauth starts in approx. 0:00:10:10 (dd:hr:mm:sec)
   Authorization Status: SUCCEEDED
     Peer SGT: 7
      Peer SGT assignment: Trusted
    Cache Info:
     he Info:<br>
Expiration : 23:47:36 PDT Jun 20 2008<br>
.......
      Cache applied to link : NONE
   Statistics:
     authc success: 1
      authc reject: 0
      authc failure: 0
     authc no response: 0
     authc logoff: 0
     authz success: 1
      authz fail: 0
     port auth fail: 0
Dot1x Info for GigabitEthernet2/3
-----------------------------------
PAE = AUTHENTICATOR
PortControl = AUTO
ControlDirection = Both
HostMode = MULTI HOST
QuietPeriod = 60
ServerTimeout = 0
SuppTimeout = 30
ReAuthMax = 2MaxReq = 2
TxPeriod = 30
```
The following is sample output from the **show cts interface summary** command. This command displays interface information for both Layer 2 and Layer 3. IPv4 and IPv6 encapsulation and policy states are also displayed.

Switch# **show cts interface summary**

```
Global Dot1x feature is Disabled
CTS Layer2 Interfaces
---------------------
Interface Mode IFC-state dot1x-role peer-id IFC-cache
---------------------------------------------------------------------------------
Te4/2 MANUAL INIT unknown unknown invalid
CTS Layer3 Interfaces
---------------------
Interface IPv4 encap IPv6 encap IPv4 policy IPv6 policy
-----------------------------------------------------------------------------------------
Te4/1 ---------------------- ---------- PENDING SETUP ----------- 
Te4/3 PENDING SETUP ---------- ----------------------- -----------
```
The following is sample output displays Cisco TrustSec interface information for the manual mode:

Switch# **show cts interface gigabitethernet 2/2**

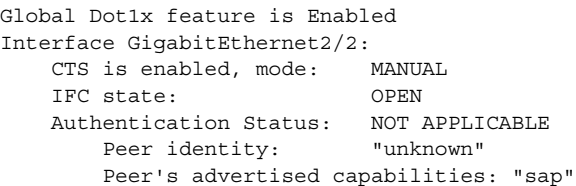

 $\Gamma$ 

 $\mathsf I$ 

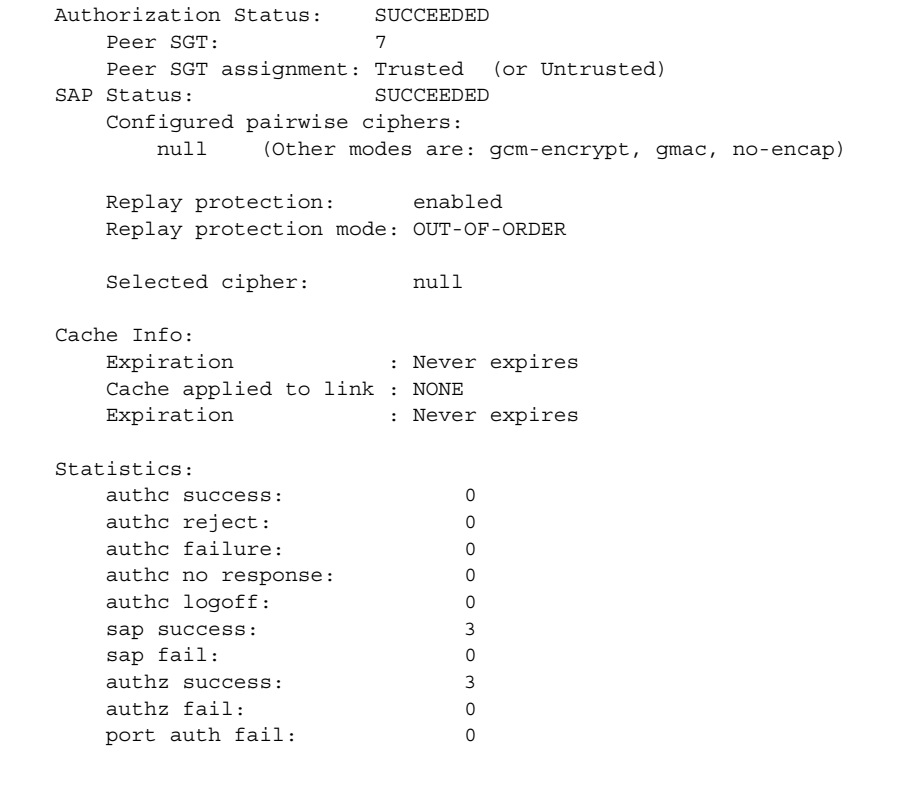

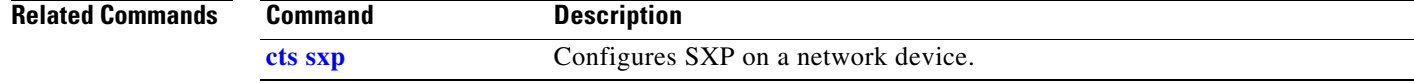

П

**The College** 

## **show cts macsec**

 $\mathbf{I}$ 

To display MACSec counters information, use the **show cts macsec** command.

**show cts macsec counters interface** *interface\_type slot*/*port* [**delta**]

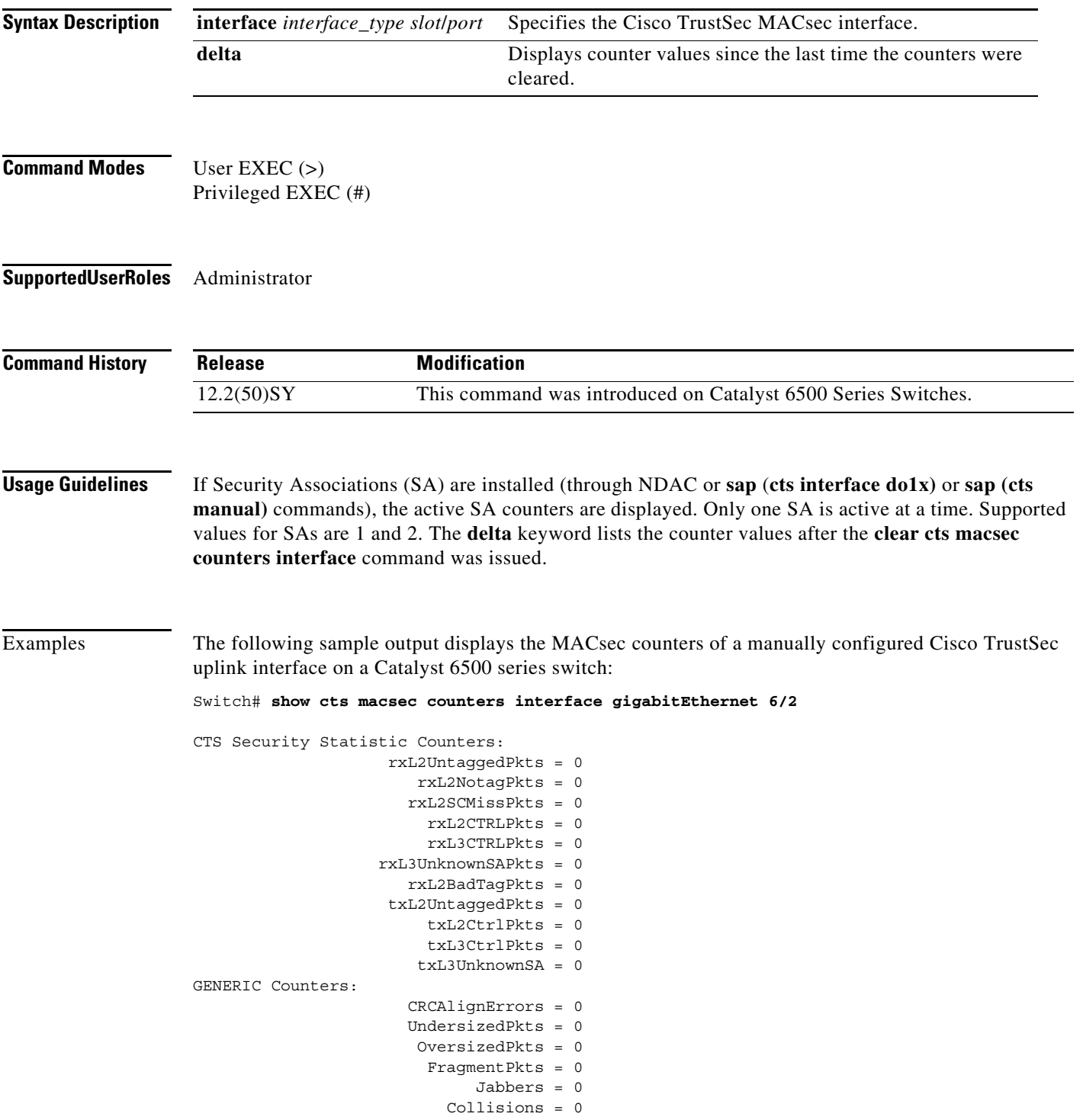

 $\mathsf I$ 

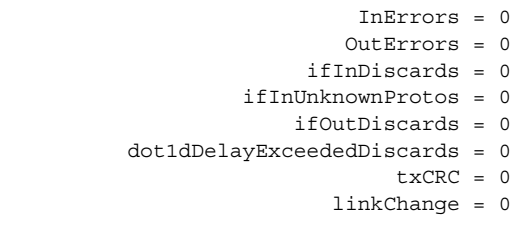

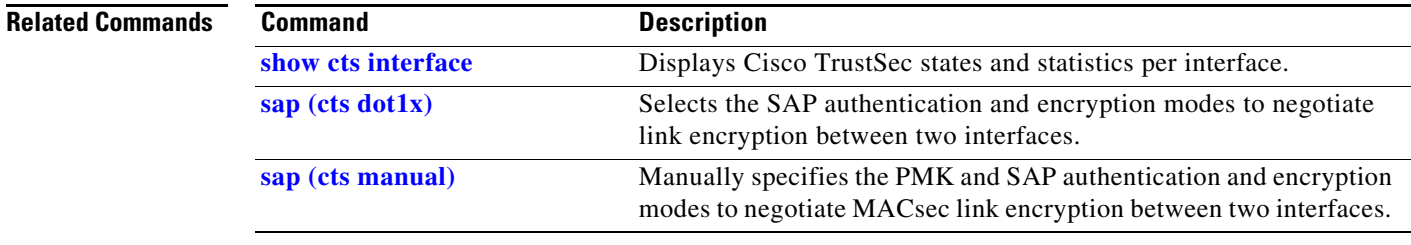

П

### <span id="page-228-0"></span>**show cts pacs**

To display the Protected Access Credentials (PACs), use the **show cts pacs** command in user EXEC or privileged EXEC mode.

#### **show cts pacs**

**Syntax Description** This command has no arguments or keywords.

**Defaults** None

**Command Modes** User EXEC (>) Privileged EXEC (#)

**Supported User Roles** Administrator

**Command History Release Modification** 12.2(33)SXI This command was introduced on Catalyst 6500 series switches.

**Usage Guidelines** Use this command to identify the Network Device Admission Control (NDAC) authenticator and to verify NDAC completion.

**Examples** The following sample output displays the Protected Access Credential (PAC) received from a Cisco ACS with the authenticator ID (A-ID–Info):

Switch# **show cts pacs**

 AID: 1100E046659D4275B644BF946EFA49CD PAC-Info: PAC-type = Cisco Trustsec AID: 1100E046659D4275B644BF946EFA49CD I-ID: device1 A-ID-Info: acs1 Credential Lifetime: 13:59:27 PDT Jun 5 2010 PAC-Opaque: 000200B000030001000400101100E046659D4275B644BF946EFA49CD0006009400 0301008285A14CB259CA096487096D68D5F34D000000014C09A6AA00093A808ACA80B39EB656AF0B CA91F3564DF540447A11F9ECDFA4AEC3A193769B80066832495B8C40F6B5B46B685A68411B7DF049 A32F2B03F89ECF948AC4BB85CF855CA186BEF8E2A8C69A7C0BE1BDF6EC27D826896A31821A7BA523 C8BD90072CB8A8D0334F004D4B627D33001B0519D41738F7EDDF3A Refresh timer is set for 00:01:24 Switch# **show cts pacs**

 AID: CAFECAFECAFECAFECAFECAFECAFECAFE PAC-Info: PAC-type = tunnel

1

 AID: CAFECAFECAFECAFECAFECAFECAFECAFE I-ID: kyoto A-ID-Info: "CTS-ACS on ACS1" Credential Lifetime: Apr 06 2002 01:00:31 UTC PAC-Opaque: 00020082000100040010DEADBEEFDEADBEEF1111111111111111000600540000000158EDE58522C8698794F2F2 4F2623F8D26D78414DE33B102E6E93EDE53B8EFF0061FC14C1E1CCF14A04F69DAC79FE9F1BCD514893AC87B0AD B476D2CB9CBF75788C5B8C3AE89E5322E4A124D4CB6A616B306E1DDD38CCE3E634E64E17BBD31957B0579DBC Refresh timer is set for 2w1d

### **Related Commands**

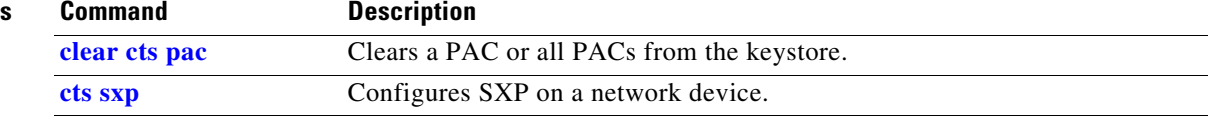

# **show cts policy layer3**

 $\overline{\phantom{a}}$ 

To display the name of traffic and exception polices used for Cisco TrustSec Layer 3 transport configurations, use the **show cts policy layer3** command in user EXEC or privileged EXEC mode.

**show cts policy layer3** {**ipv4** | **ipv6**}

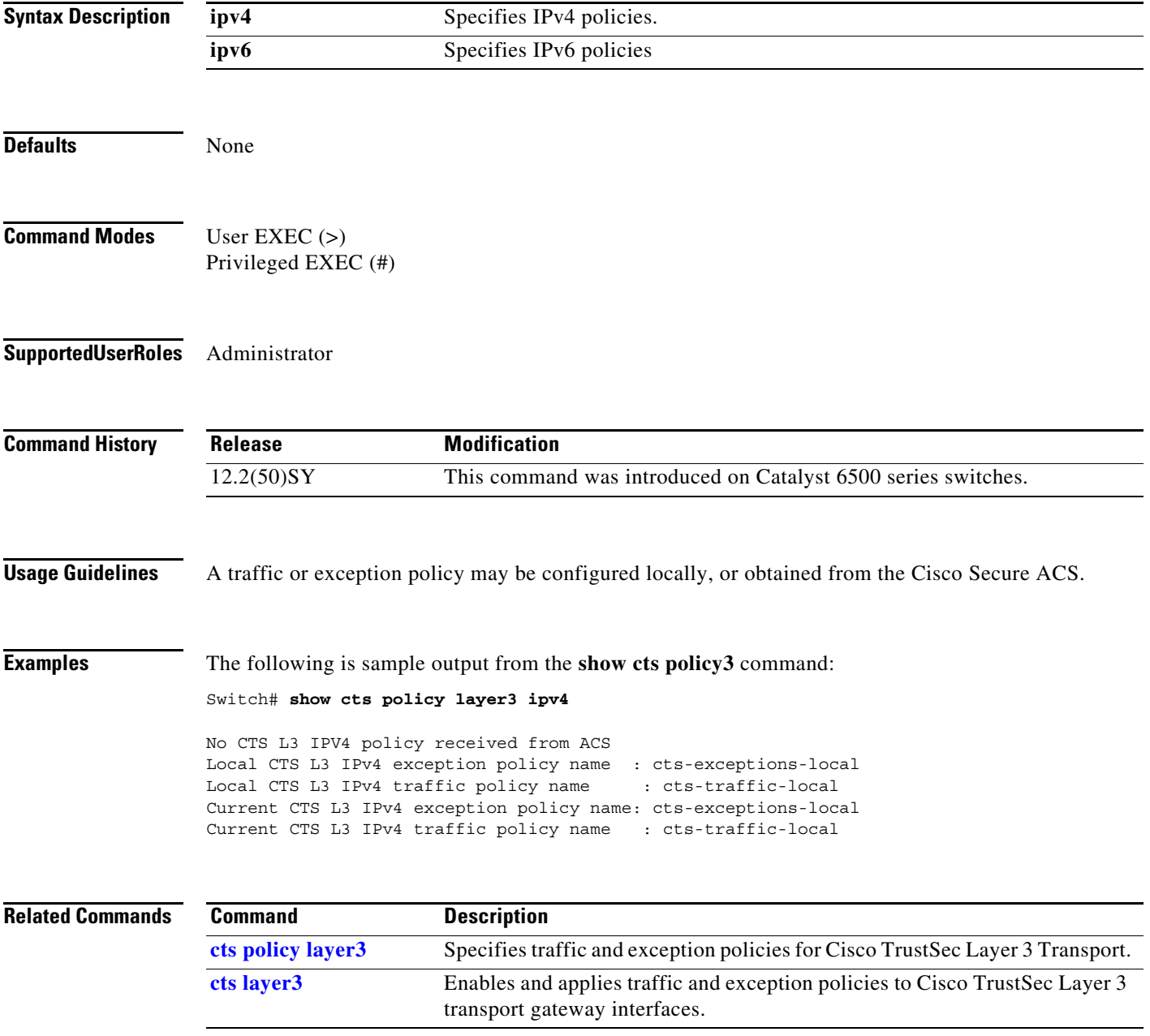

ן

### **show cts policy peer**

To display the peer authorization policy data of Cisco TrustSec peers, use the **show cts policy peer**  command in user EXEC or privileged EXEC mode.

### **show cts policy peer**

**Syntax Description** This command has no arguments or keywords.

**Defaults** None

**Command Modes** User EXEC (>) Privileged EXEC (#)

**Supported User Roles** Administrator

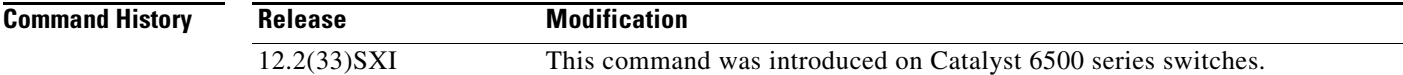

**Examples** The following sample output displays the Cisco TrustSec peer authorization policy of all peers:

VSS-1# **show cts policy peer** 

CTS Peer Policy =============== Peer name: VSS-2T-1 Peer SGT: 1-02 Trusted Peer: TRUE Peer Policy Lifetime = 120 secs Peer Last update time = 12:19:09 UTC Wed Nov 18 2009 Policy expires in 0:00:01:51 (dd:hr:mm:sec) Policy refreshes in 0:00:01:51 (dd:hr:mm:sec) Cache data applied = NONE

The following table describes the output fields.

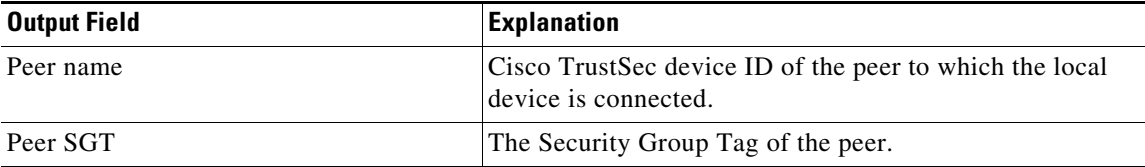

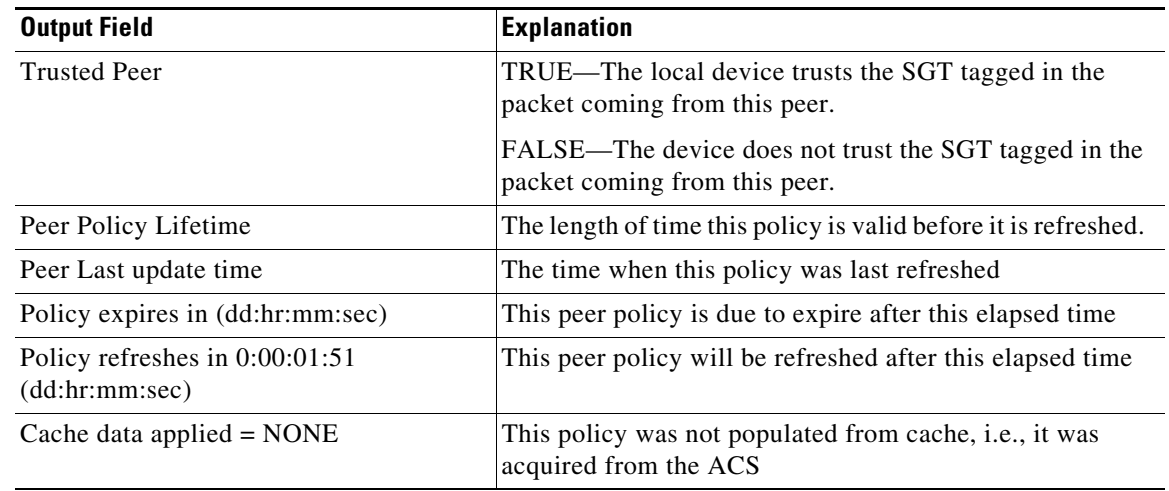

### **Related Commands**

 $\mathbf{I}$ 

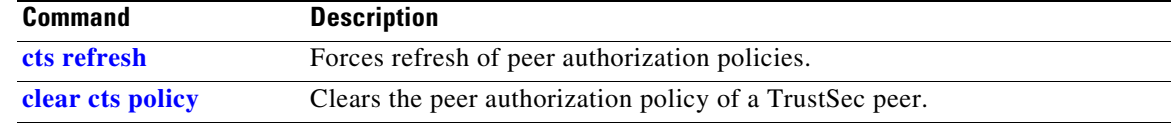

 $\blacksquare$ 

 $\mathbf I$ 

# **show cts provisioning**

To display the Cisco TrustSec provisioning jobs waiting on the RADIUS server, use the **show cts provisioning** command in user EXEC or privileged EXEC mode.

### **show cts provisioning**

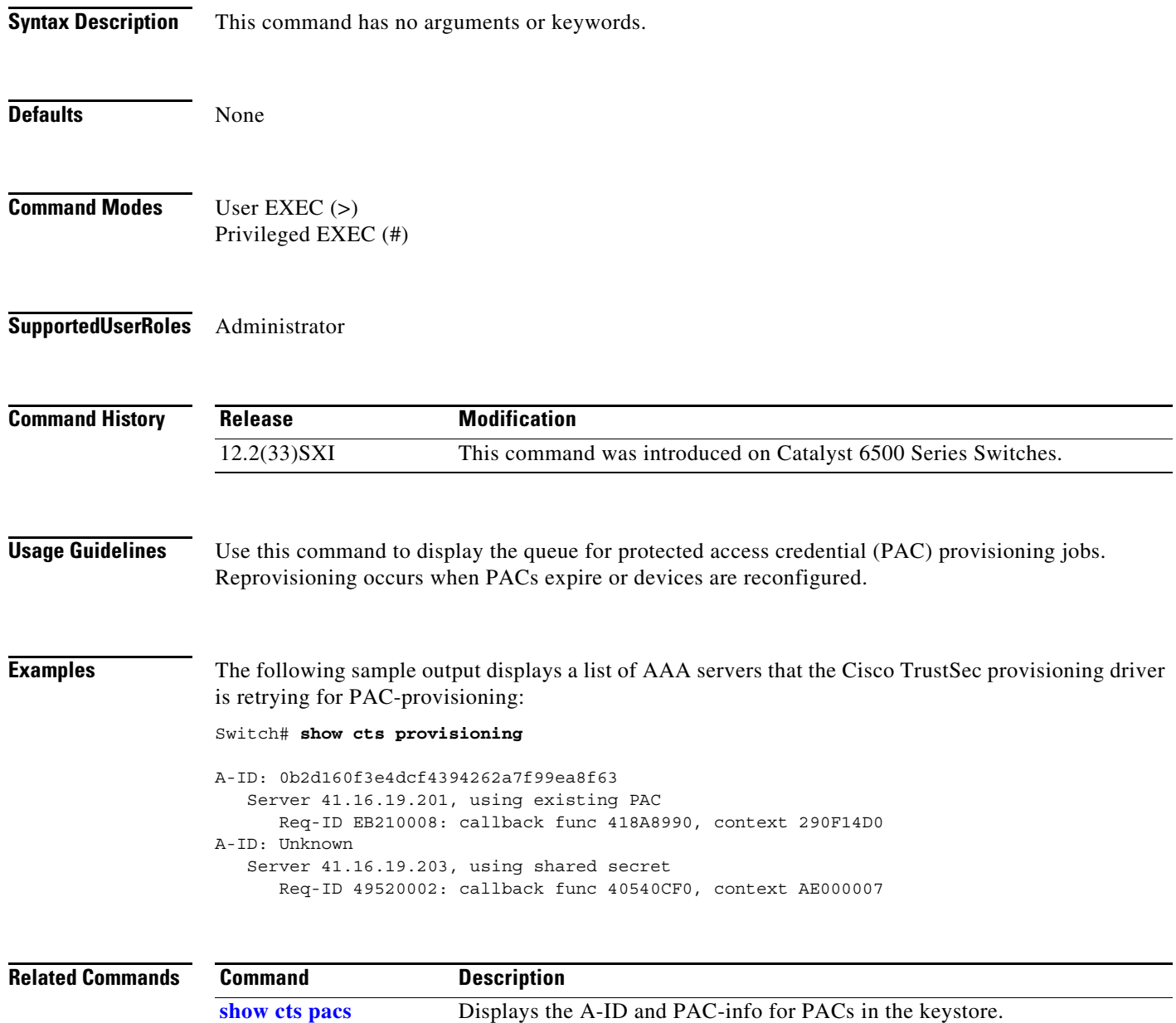

**radius-server host** Specifies the RADIUS servers for device authentication.

# **show cts rbacl**

 $\mathbf{I}$ 

To display the role-based access control list (RBACL) policy lists acquired from the Cisco Secure Access Control Server, use the **show cts rbacl** command in privileged EXEC mode.

**show cts rbacl** [*name-list*]

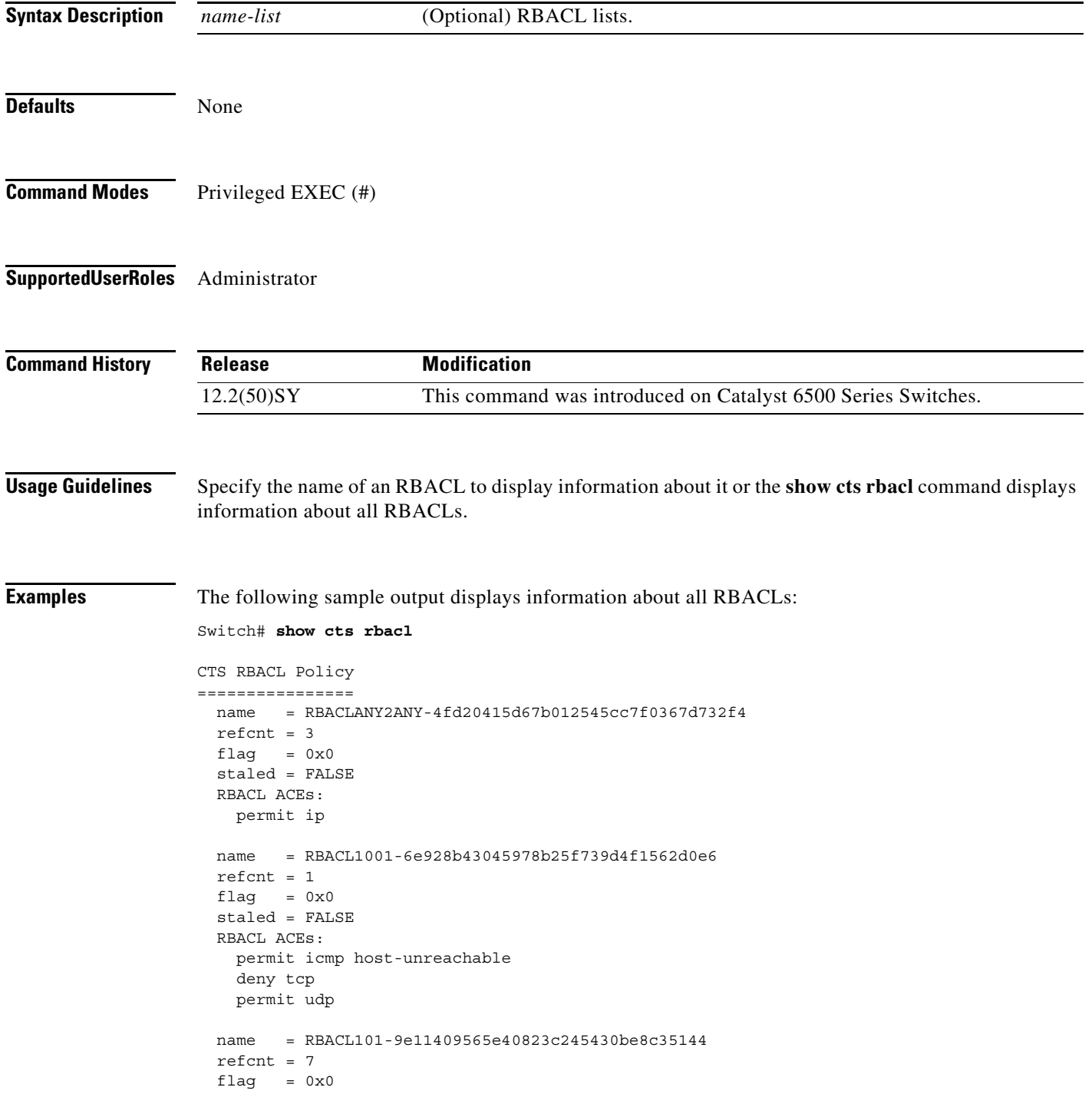

ן

```
 staled = FALSE
 RBACL ACEs:
   permit icmp host-unreachable
  deny tcp
  permit udp
 name = RBACL0099-d381deab1fa777901f9d5c2301b3d677
refcnt = 1flag = 0x0 staled = FALSE
 RBACL ACEs:
  deny tcp
  permit udp
 name = RBACL102-1c6ca50a2a6135972b28cf99a82027ed
 refcnt = 2
flag = 0x0 staled = FALSE
 RBACL ACEs:
  permit ip
 name = RBACL901-4241cdc840708c99a8cf8dbc271cc295
 refcnt = 6
flag = 0x0 staled = FALSE
 RBACL ACEs:
   permit icmp host-unreachable
   deny tcp
   permit udp
   permit ip
```
The following sample output displays information about RBACL101:

Switch# **show cts rbacl RBACL101**

```
CTS RBACL Policy
================
  name = RBACL101-9e11409565e40823c245430be8c35144
  refcnt = 1
 flag = 0x0 staled = FALSE
  RBACL ACEs:
    permit icmp host-unreachable
    deny tcp
    permit udp
```
**show cts role-based counters to** {*sgt\_num |* **unknown**} [**ipv4** | **ipv6** | **] show cts role-based counters** [**ipv4** | **ipv6**] **Syntax Description Command Modes** User EXEC (>) Privileged EXEC (#) **Supported User Roles** Administrator **Command History Usage Guidelines** Use the **show cts role-based counters** command to display the Security Group ACL (SGACL) enforcement statistics. Use the **clear cts role-based counters** to reset all or a range of statistics. Specify the source SGT with the **from** keyword and the destination SGT with the **to** keyword. All statistics are displayed when both the **from** and **to** keywords are omitted. The **default** keyword displays the statistics of the default unicast policy. When neither **ipv4** nor **ipv6** are specified this command displays only IPv4 counters. **default** Specifies default policy counters. **from** Specifies the source security group. **ipv4** Specifies security groups on IPv4 networks. **ipv6** Specifies security groups on IPv6 networks. **to** Specifies the destination security group. *sgt\_num* Security Group Tag number. Valid values are from 0 to 65533. **unknown** Specifies all source groups. **Release Modification** 12.2(50)SY This command was introduced on Catalyst 6500 Series Switches.

# **show cts role-based counters**

To display Security Group access control list (ACL) enforcement statistics, use the **show cts role-based counters** command in user EXEC and privileged EXEC mode. Use the **clear cts role-based counters** command to clear the counters.

**show cts role-based counters** 

**show cts role-based counters default** [**ipv4** | **ipv6**]

**show cts role-based counters from** {*sgt\_num |* **unknown**} [**ipv4** | **ipv6** | **to** {*sgt\_num* | **unknown**} [**ipv4** | **ipv6**]]

 $\mathbf I$ 

**Examples** The following sample output displays all enforcement statistics for IPv4 and IPv6 events:

#### Switch# **show cts role-based counters**

Role-based counters

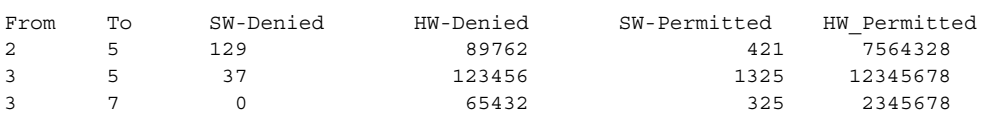

### **Related Commands Command Description [clear cts role-based](#page-188-0)  [counters](#page-188-0)** Resets Security Group ACL statistic counters. **[cts role-based](#page-163-0)** Manually maps a source IP address to a SGT on either a host or a VRF as well as enabling SGACL enforcement.

 $\overline{\phantom{a}}$ 

a ka

# **show cts role-based flow**

To display the Role-Based access control Flexible NetFlow information, use the **show cts role-based flow** command in privileged EXEC mode.

### **clear cts role-based flow**

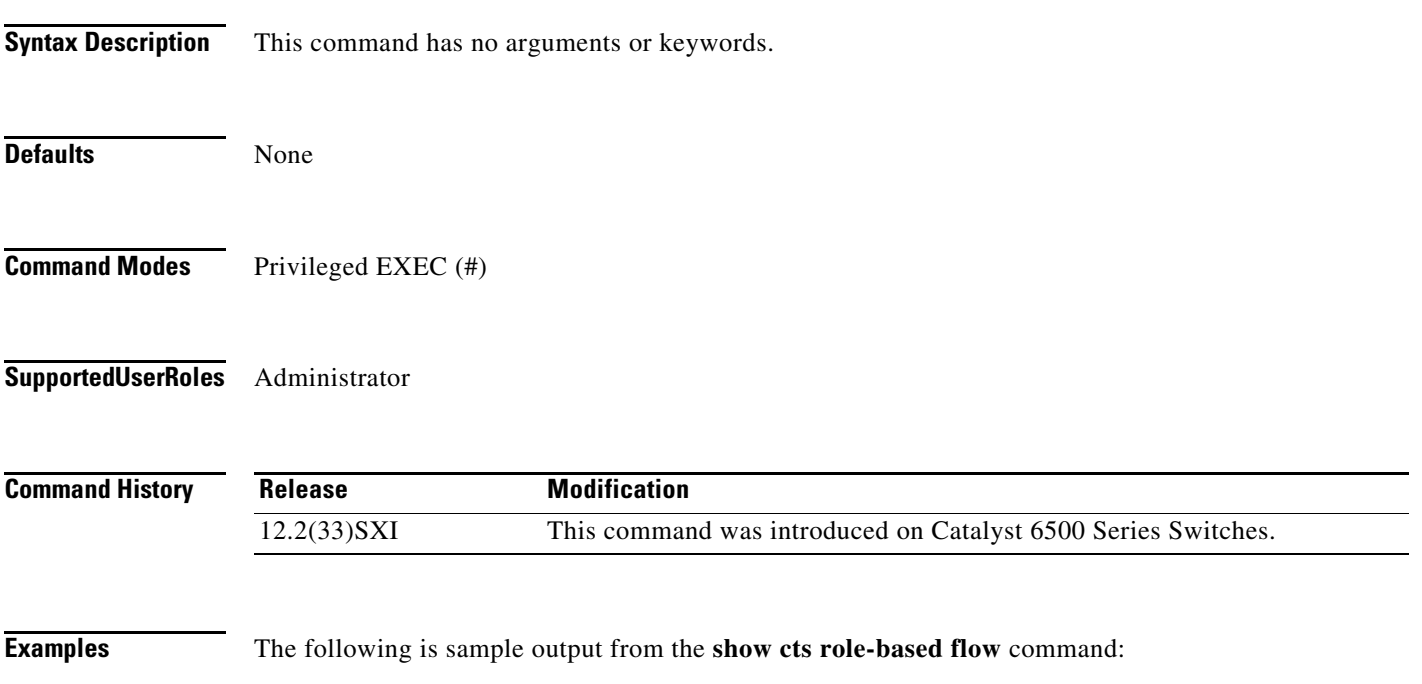

 $\mathsf I$ 

# **show cts role-based permissions**

To display the Cisco TrustSec role-based access control list (RBACL) permissions, use the **show cts role-based permissions** command in privileged EXEC mode.

**show cts role-based permissions** [[**default**] [**from**] [**ipv4**] [**to**]] [**details**]

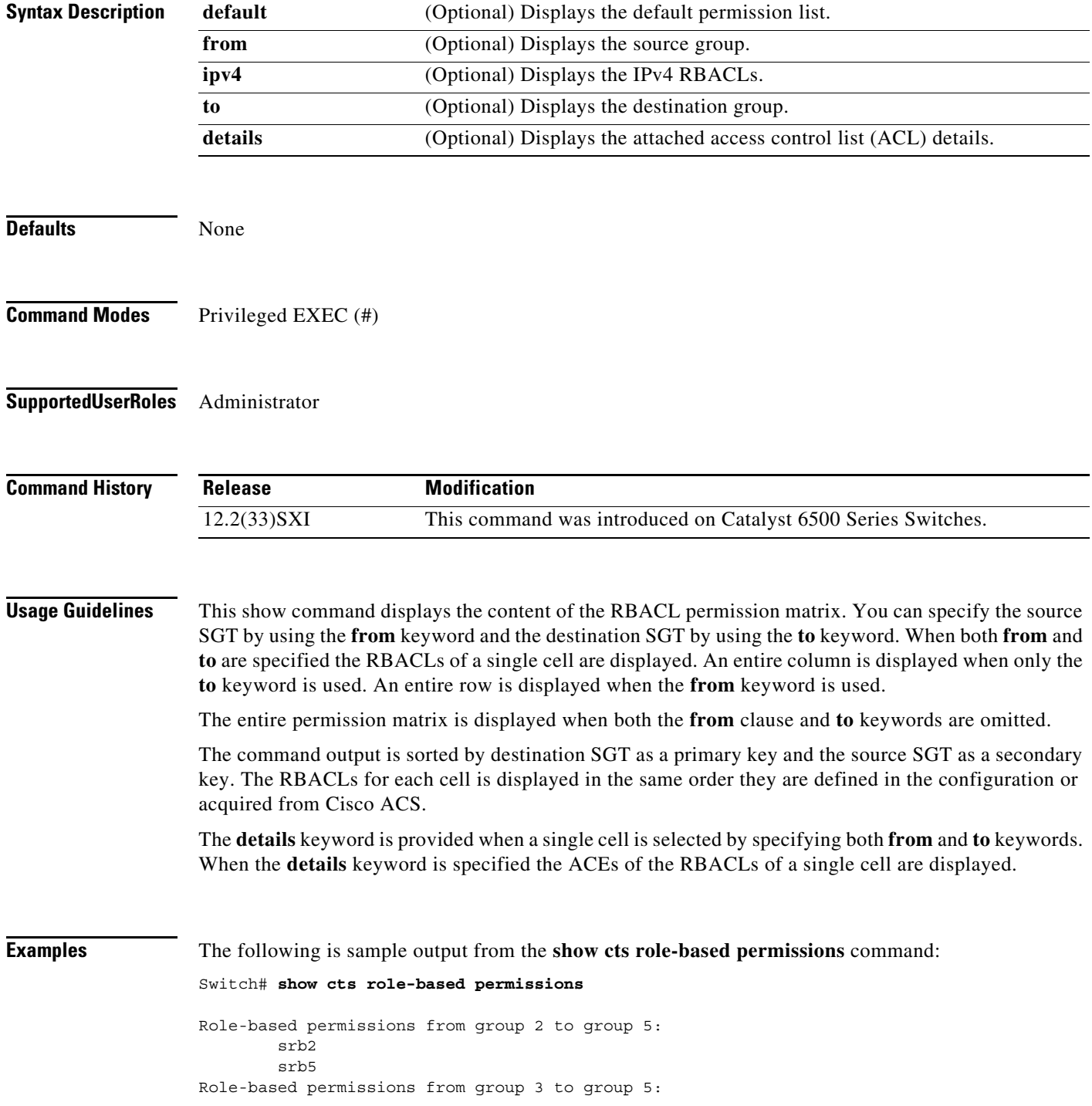

 $\overline{\phantom{a}}$ 

 srb3 srb5 Role-based permissions from group 3 to group 7: srb4

The following is sample output from the **show cts role-based permissions from to** command:

```
Switch# show cts role-based permissions from 2 to 5
```

```
Role-based permissions from group 2 to group 5:
         srb2
         srb5
```
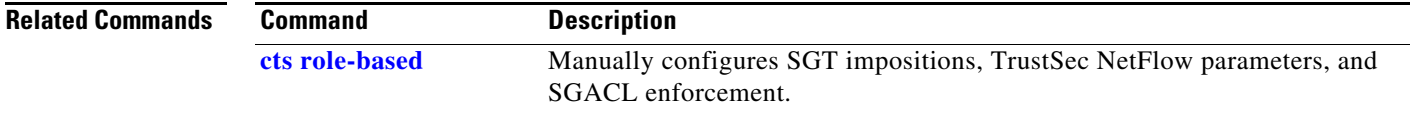

 $\mathbf I$ 

# **show cts role-based sgt-map**

To display the Security Group Tag (SGT) Exchange Protocol (SXP) source IP-to-SGT bindings table, use the **show cts role-based sgt-map** command in user EXEC or privileged EXEC mode.

**show cts role-based sgt-map** {*ipv4\_dec* | *ipv4\_cidr* | *ipv6\_hex* | *ipv6\_cidr* | **all** [**ipv4** | **ipv6**] | **host**  {*ipv4\_decimal* **|** *ipv6\_dec*} | **summary** [**ipv4 | ipv6**] | **vrf** *instance\_name* {*ipv4\_dec* **|** *ipv4\_cidr* **|** *ipv6\_dec* **|** *ipv6\_cidr* **| all** {**ipv4 | ipv6**} **| host** {*ipv4\_decimal* **|** *ipv6\_dec*} **|summary** {**ipv4 | ipv6**}}

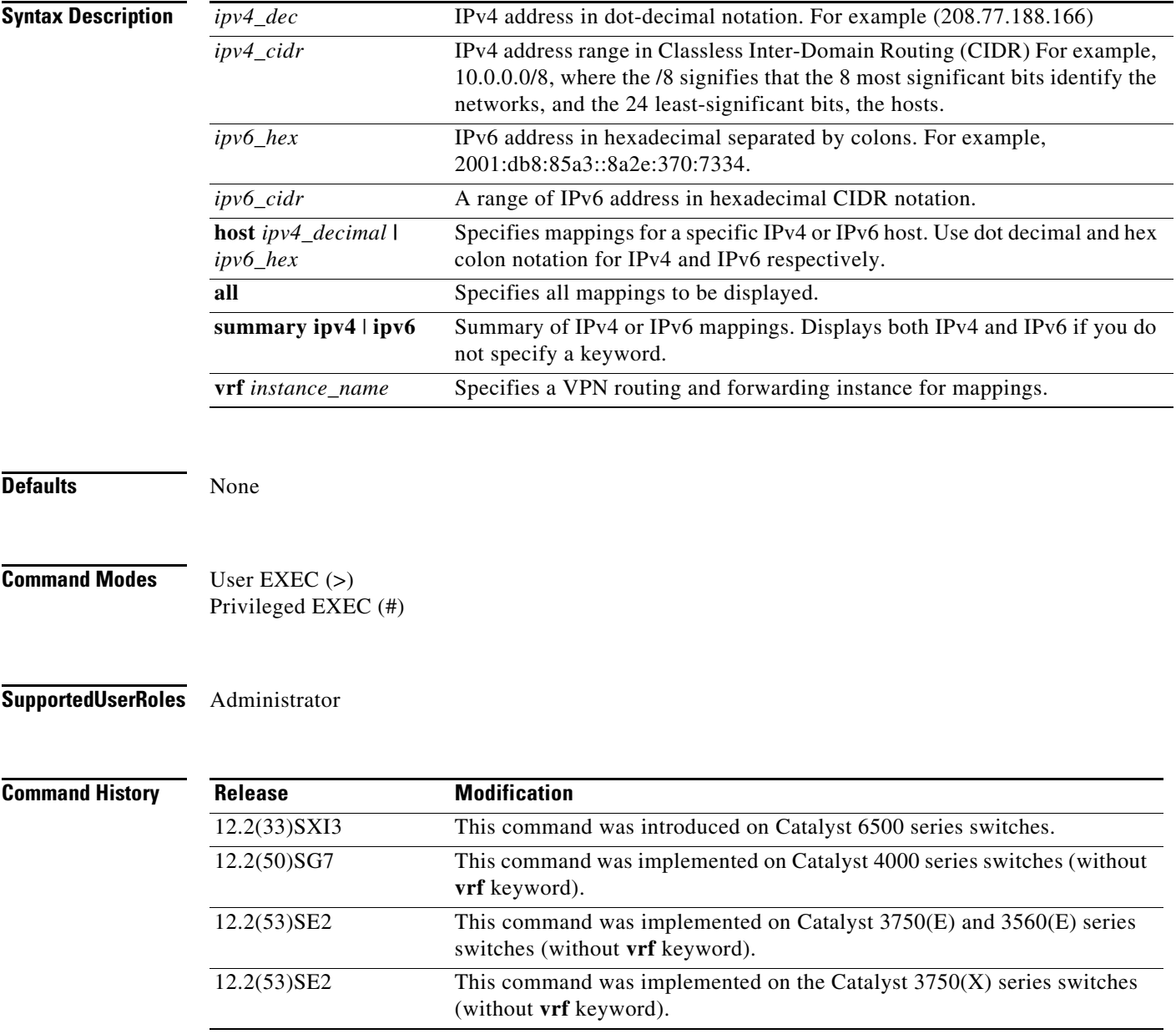

**The Second** 

### **Usage Guidelines** Use this command to verify that source IP addresses to the appropriate Security Group Tags bindings are correct. This command shows information about active IP-SGT bindings for the specified IP host address or subnet.

This command displays a single binding when host IP address is specified. It displays all the bindings for IP addresses within a given subnet if <network>/<length> is specified.

A summary of the active bindings by source is displayed at the end of the keyword all output and also if the keyword summary is entered.

 $\mathbf I$ 

Examples The following sample output displays the bindings of IP address and SGT source names:

#### Switch# **show cts role-based sgt-map all**

Active IP-SGT Bindings Information

IP Address SGT Source ============================================ 10.1.1.1 7 INTERNAL 10.252.10.1 7 INTERNAL 10.252.10.10 3 LOCAL 10.252.100.1 7 INTERNAL 172.26.208.31 7 INTERNAL IP-SGT Active Bindings Summary ============================================ Total number of LOCAL bindings = 1 Total number of INTERNAL bindings = 4 Total number of active bindings = 5

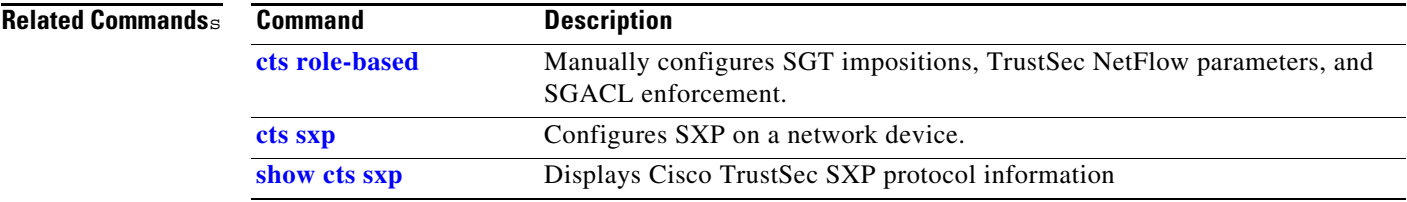

Ι

### **show cts server-list**

To display the list of RADIUS servers available to Cisco TrustSec seed and nonseed devices, use the **show cts server-list** command in user EXEC or privileged EXEC mode.

**show cts server-list** 

**Syntax Description** This command has no arguments or keywords.

**Defaults** None

**Command Modes** User EXEC (>) Privileged EXEC (#)

**Supported User Roles** Administrator

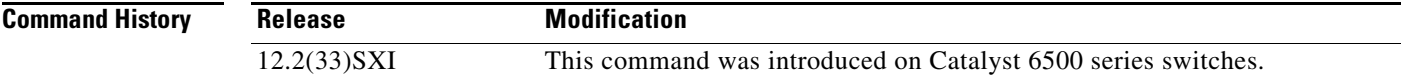

**Examples** The following sample output displays the Cisco TrustSec RADIUS server list:

Switch> **show cts server-list**

CTS Server Radius Load Balance = DISABLED Server Group Deadtime = 20 secs (default) Global Server Liveness Automated Test Deadtime = 20 secs Global Server Liveness Automated Test Idle Time = 60 mins Global Server Liveness Automated Test = ENABLED (default) Preferred list, 1 server(s): \*Server: 10.0.1.6, port 1812, A-ID 1100E046659D4275B644BF946EFA49CD Status = ALIVE auto-test = TRUE, idle-time =  $60$  mins, deadtime =  $20$  secs Installed list: ACSServerList1-0001, 1 server(s): \*Server: 101.0.2.61, port 1812, A-ID 1100E046659D4275B644BF946EFA49CD Status = ALIVE auto-test = TRUE, idle-time = 60 mins, deadtime = 20 secs

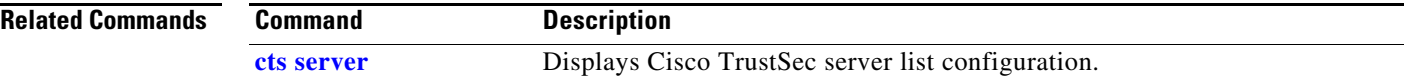

a ka

## <span id="page-244-0"></span>**show cts sxp**

 $\overline{\phantom{a}}$ 

To display Security Group Tag (SGT) Exchange Protocol (SXP) connection or source IP-to-SGT mapping information, use the **show cts sxp** command in user EXEC or privileged EXEC mode.

**show cts sxp** {**connections** | **sgt-map**} [**brief** | **vrf** *instance\_name*]

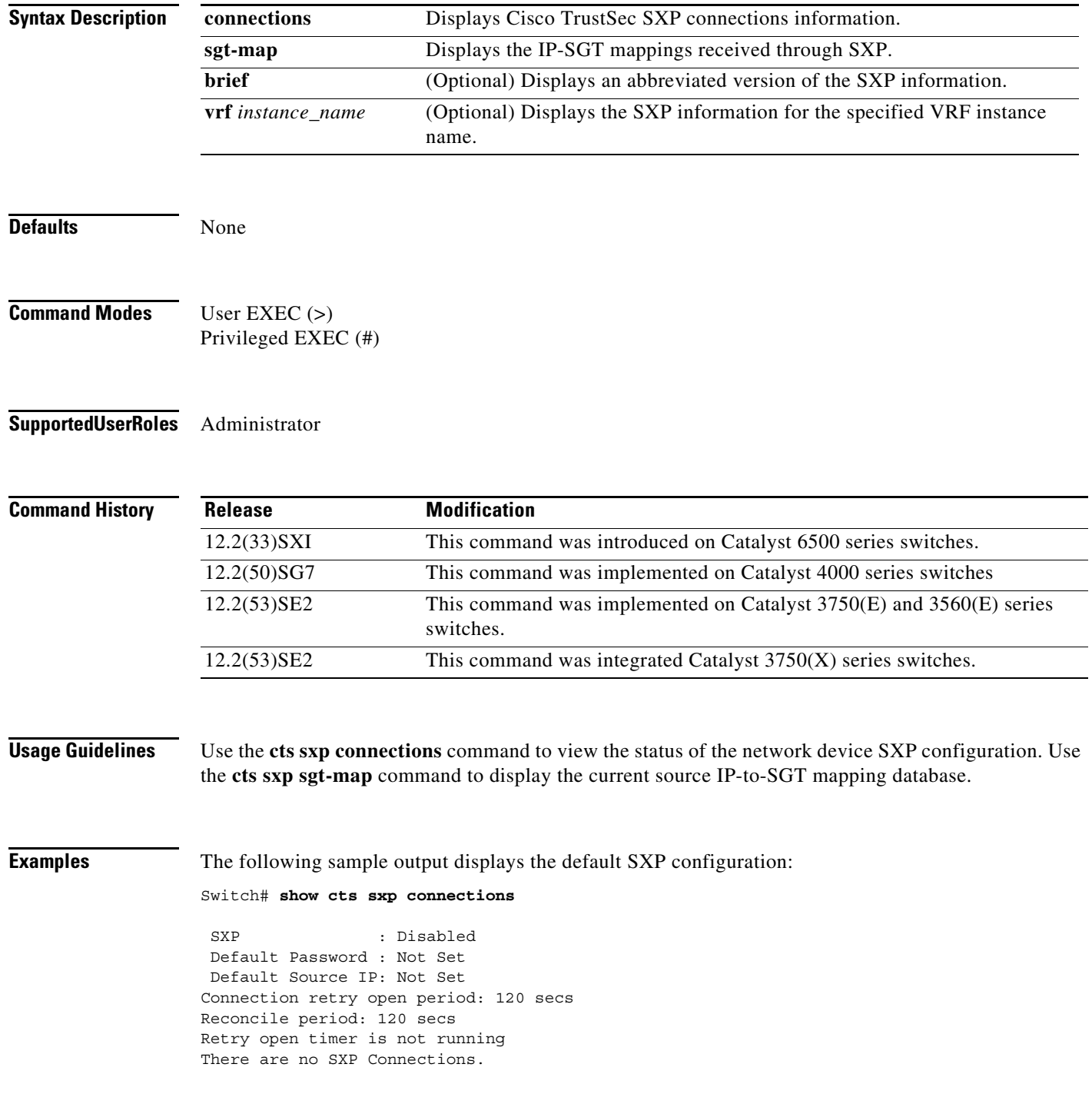

Ι

The following sample output displays a brief summary of SXP connections:

Switch# **show cts sxp connection brief**

 SXP : Enabled Default Password : Set Default Source IP: Not Set Connection retry open period: 10 secs Reconcile period: 120 secs Retry open timer is not running

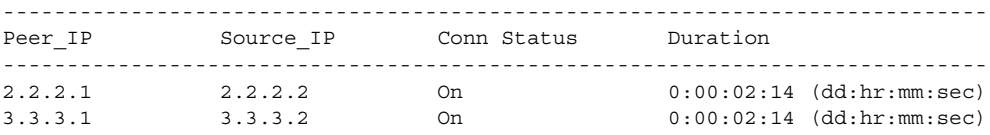

```
Total num of SXP Connections = 2
```
The following sample output displays all SXP connections:

Switch# **show cts sxp connections**

SXP : Enabled Default Password : Set Default Source IP: Not Set Connection retry open period: 10 secs Reconcile period: 120 secs Retry open timer is not running ---------------------------------------------- Peer IP : 2.2.2.1 Source IP : 2.2.2.2 Set up : Peer Conn status : On Connection mode : SXP Listener Connection inst# : 1 TCP conn fd : 1 TCP conn password: not set (using default SXP password) Duration since last state change: 0:00:01:25 (dd:hr:mm:sec) ---------------------------------------------- Peer IP : 3.3.3.1 Source IP : 3.3.3.2 Set up : Peer Conn status : On Connection mode : SXP Listener TCP conn fd : 2 TCP conn password: not set (using default SXP password) Duration since last state change: 0:00:01:25 (dd:hr:mm:sec)

Total num of SXP Connections = 2

The following sample output is from an SXP listener with a torn down connection to the SXP speaker. Source IP-to-SGT mappings are held for 120 seconds, the default value of the Delete Hold Down timer.

Switch# **show cts sxp connections**

 SXP : Enabled Default Password : Set Default Source IP: Not Set Connection retry open period: 10 secs Reconcile period: 120 secs Retry open timer is not running

```
Peer IP : 2.2.2.1
Source IP : 2.2.2.2
Set up : Peer
Conn status : Delete Hold Down
Connection mode : SXP Listener
Connection inst# : 1
TCP conn fd : -1
TCP conn password: not set (using default SXP password)
Delete hold down timer is running
Duration since last state change: 0:00:00:16 (dd:hr:mm:sec)
----------------------------------------------
Peer IP : 3.3.3.1
Source IP : 3.3.3.2
Set up : Peer
Conn status : On
Connection inst# : 1
TCP conn fd : 2
TCP conn password: not set (using default SXP password)
Duration since last state change: 0:00:05:49 (dd:hr:mm:sec)
```
----------------------------------------------

Total num of SXP Connections = 2

The following sample output displays the current Source IP-to-SGT mapping database learned through SXP:

Switch# **show cts sxp sgt-map**

```
IP-SGT Mappings as follows:
IPv4,SGT: <10.2.2.1 , 7>
source : SXP;
Peer IP : 10.2.2.1;
Ins Num : 1;
IPv4,SGT: <10.2.2.1 , 7>
source : SXP;
Peer IP : 10.3.3.1;
Ins Num : 1;
Status : Active;
IPv4,SGT: <10.3.3.1 , 7>
source : SXP;
Peer IP : 10.2.2.1;
Ins Num : 1;
```
The following sample output displays a brief summary of the current Source IP-to-SGT mapping database:

Switch# **show cts sxp sgt-map brief**

IP-SGT Mappings as follows: IPv4,SGT: <10.2.2.1 , 7> IPv4,SGT: <10.3.3.1 , 7> IPv4,SGT: <10.4.4.1 , 7> IPv4,SGT: <10.13.21.41 , 7>

 $\Gamma$ 

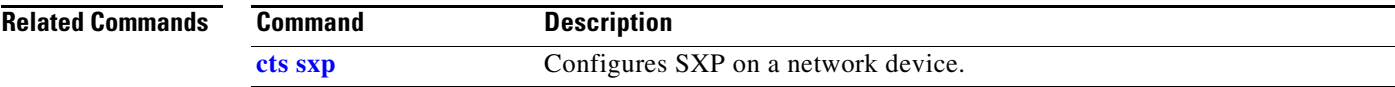

Ι

### **show cts keystore**

To display the contents of the software or hardware encryption keystore, use the **show cts keystore**  command in user EXEC or privileged EXEC mode.

#### **show cts keystore**

**Syntax Description** This command has no arguments or keywords. **Defaults** None **Command Modes** User EXEC (>) Privileged EXEC (#) **Supported User Roles** Administrator **Command History Usage Guidelines** This command shows all the records stored in the keystore. The stored secrets are not revealed. **Examples** The following sample output displays the contents of a keystore: Switch# **show cts keystore** No hardware keystore present, using software emulation. Keystore contains the following records (S=Simple Secret, P=PAC, R=RSA): Index Type Name ----- ---- ---- 0 P 05181D8147015544BC20F0119BE8717E 1 S CTS-password The following sample output displays the contents of a hardware keystore: Switch# **show cts keystore** CTS keystore firmware version 2.0. Keystore contains the following records (S=Simple Secret, P=PAC, R=RSA): Index Type Name ----- ---- ---- 0 S CTS-passwordFOX094901KW 1 P 74656D706F72617279 **Release Modification** 12.2(33)SXI This command was introduced on the Catalyst 6500 series switches as **show cts keystore**. 12.2(50)SY This command is replaced by the **show keystore** command.

```
Hardware Keystore error counters:
        FW Panics = 0
       FW Resets = 0
       RX FIFO underruns = 12
       RX timeouts = 0
       RX bad checksums = 0
        RX bad fragment lengths = 0
        Corruption Detected in keystore = 0
```
### **Related Commands**

 $\overline{\phantom{a}}$ 

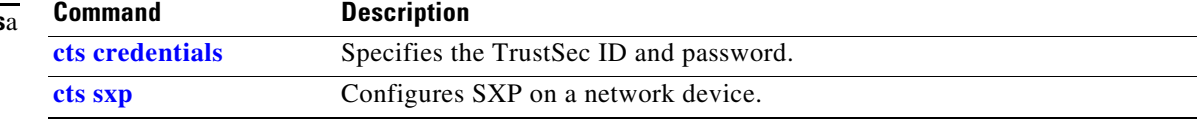

 $\mathsf I$ 

# **show platform cts reflector**

To display the status of the Cisco TrustSec reflector mode (ingress, egress, pure, or no Cisco TrustSec) on a specific interface, use the **show platform cts reflector** command.

**show platform cts reflector interface** type *slot*/*port*

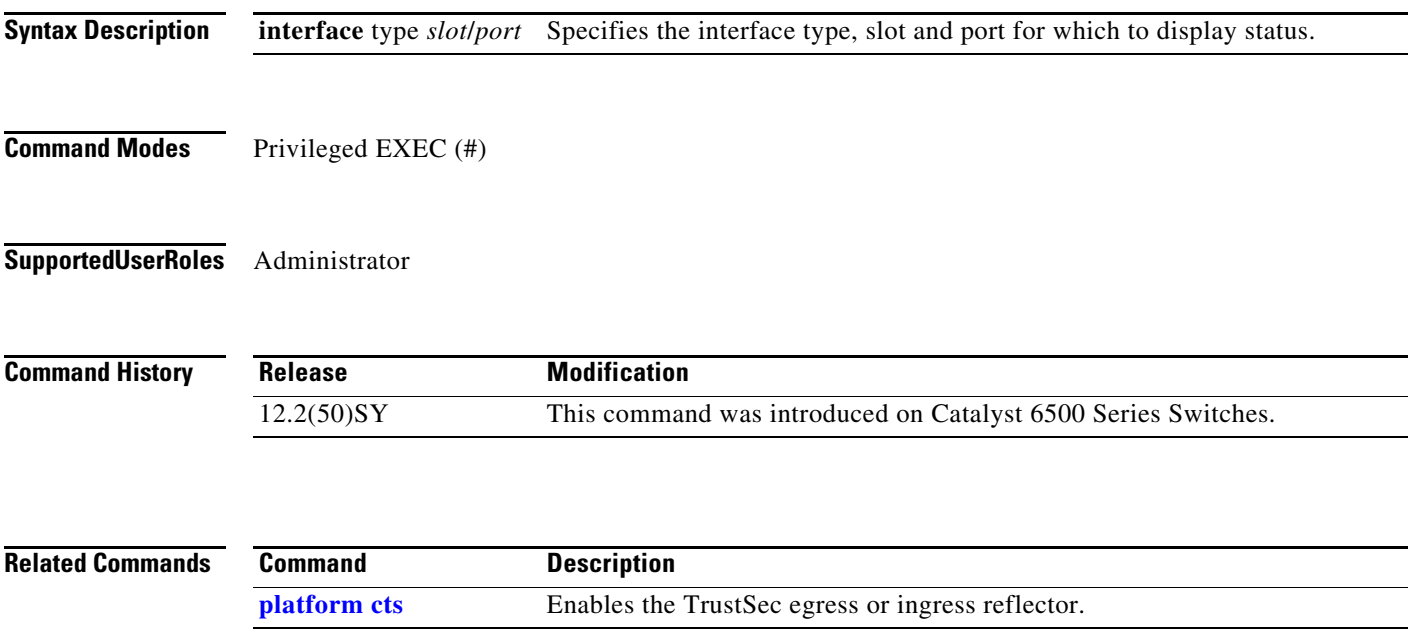

# **timer (cts do1x)**

 $\mathbf{I}$ 

To set the dot1x authentication timer, use the **timer** command in CTS dot1x interface configuration mode. Use the **no** form of the command to disable dot1x reauthentication.

[**no**] **timer reauthentication** *seconds*

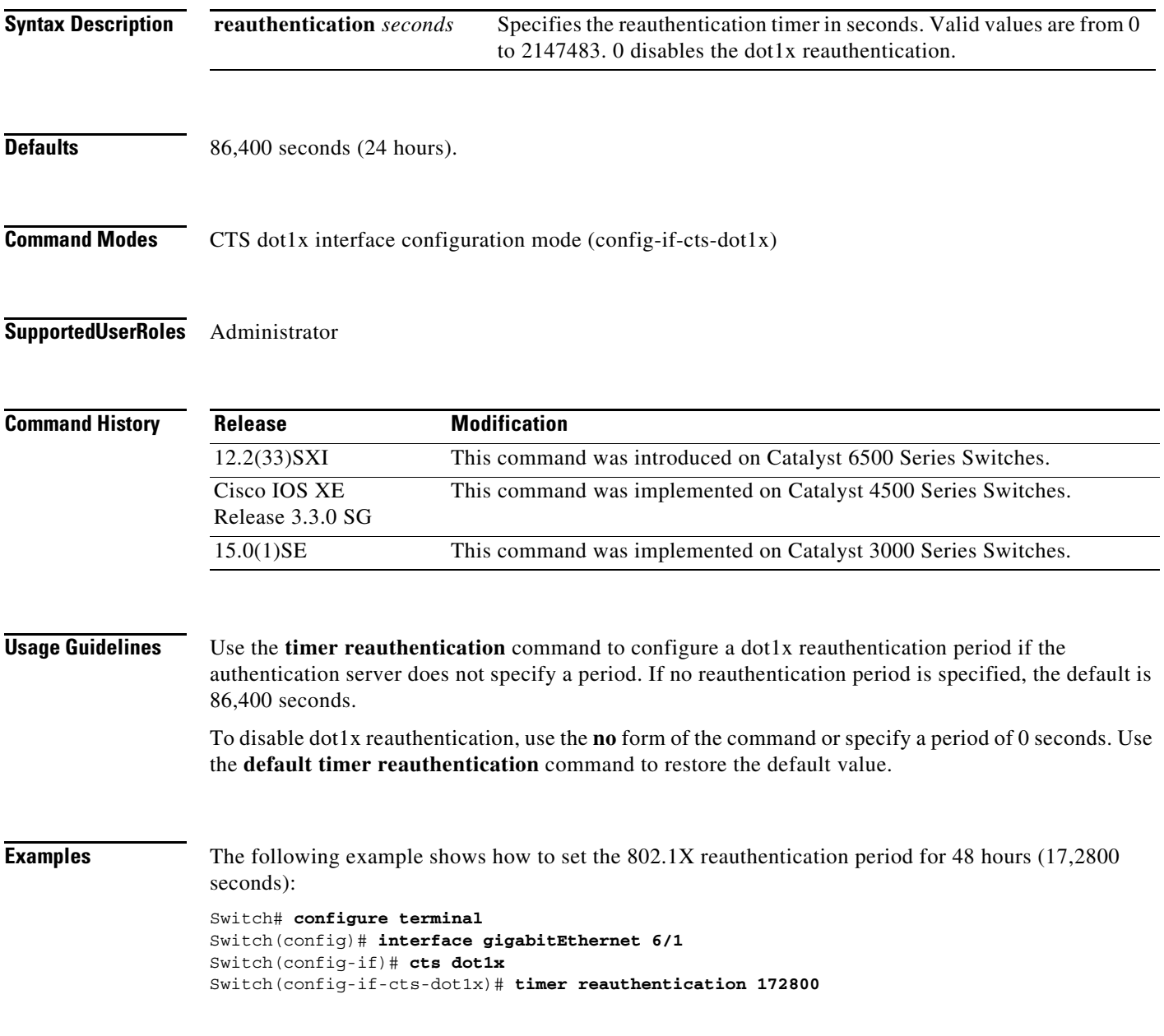

 $\mathsf I$ 

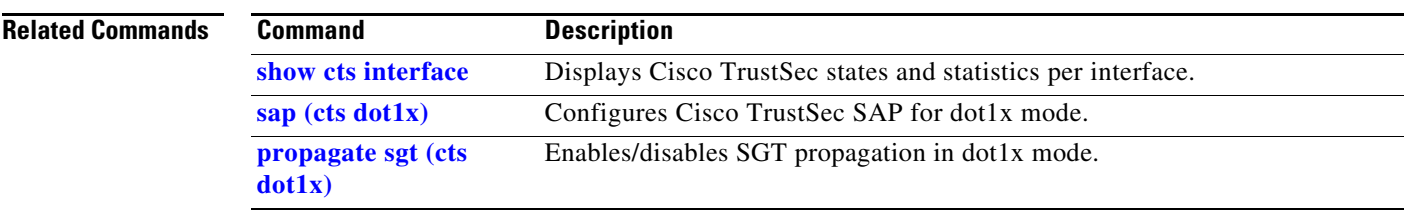

П
# **debug cts**

 $\overline{\phantom{a}}$ 

To enable the debugging of Cisco TrustSec operations, use the **debug cts aaa** command in privileged EXEC mode. To disable the debugging, use the **no** form of this command.

**[no] debug cts** [**aaa** | **all** | **authentication** {**details** | **events**} | **authorization** [**aaa** | **all** | **events** | **rbacl** | **snmp**] | **cache** | **coa events** | **dp** {**info** | **error** | **packets**} | **environment-data** [**aaa** | **all** | **events**] | **error** | **fips events** | **ha** {**config** | **core** | **infra**} | **ifc** {**cache** | **events** | **snmp**} | **layer3-trustsec** | **provisioning** {**events** | **packets**} | **relay** {**event** | **pak**} | **sap** {**events** | **packets** | **pakdump**} | **server-list** | **states** | **sxp** {**conn** | **error** | **internal** | **mdb** | **message**}]

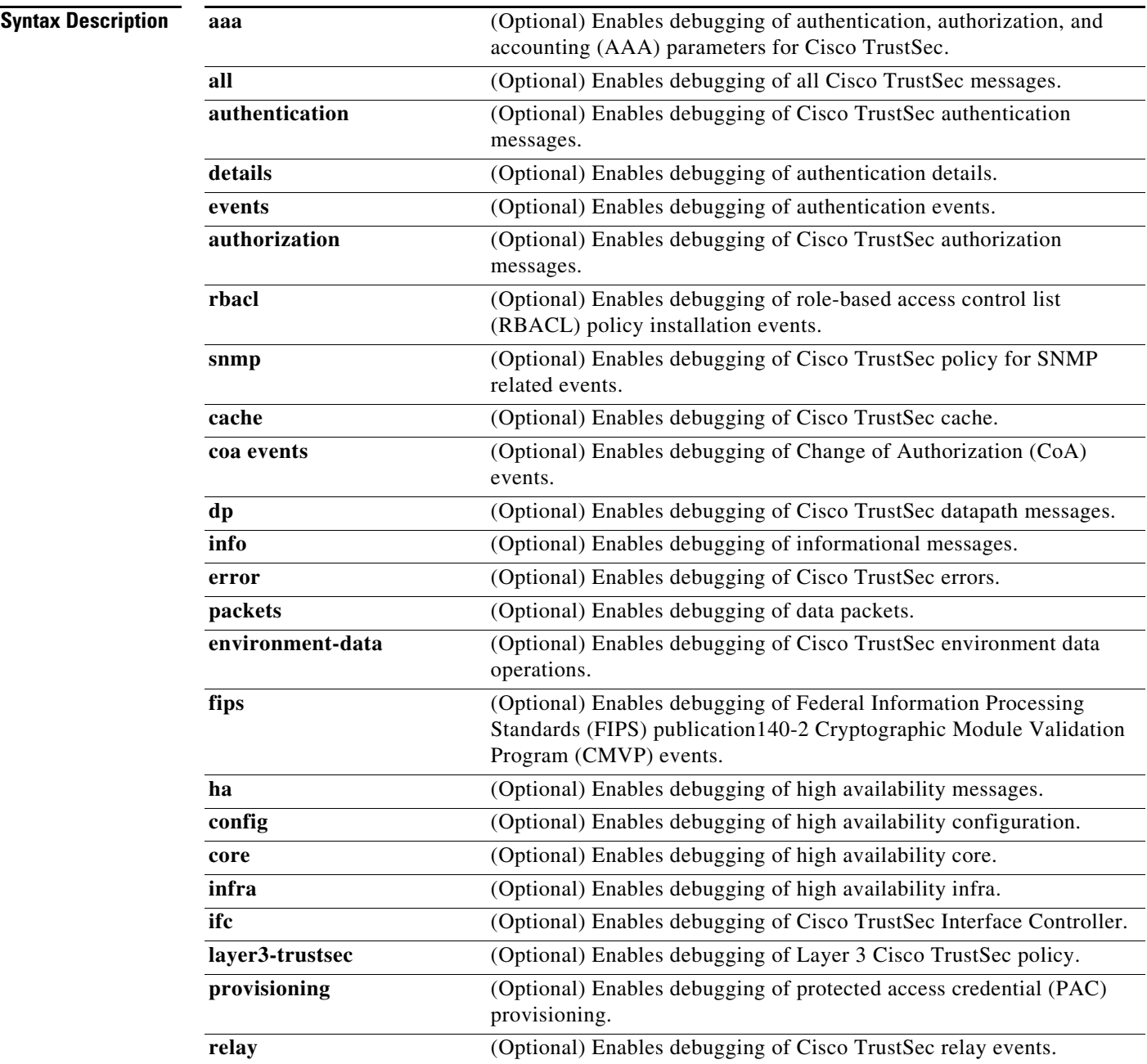

 $\mathsf I$ 

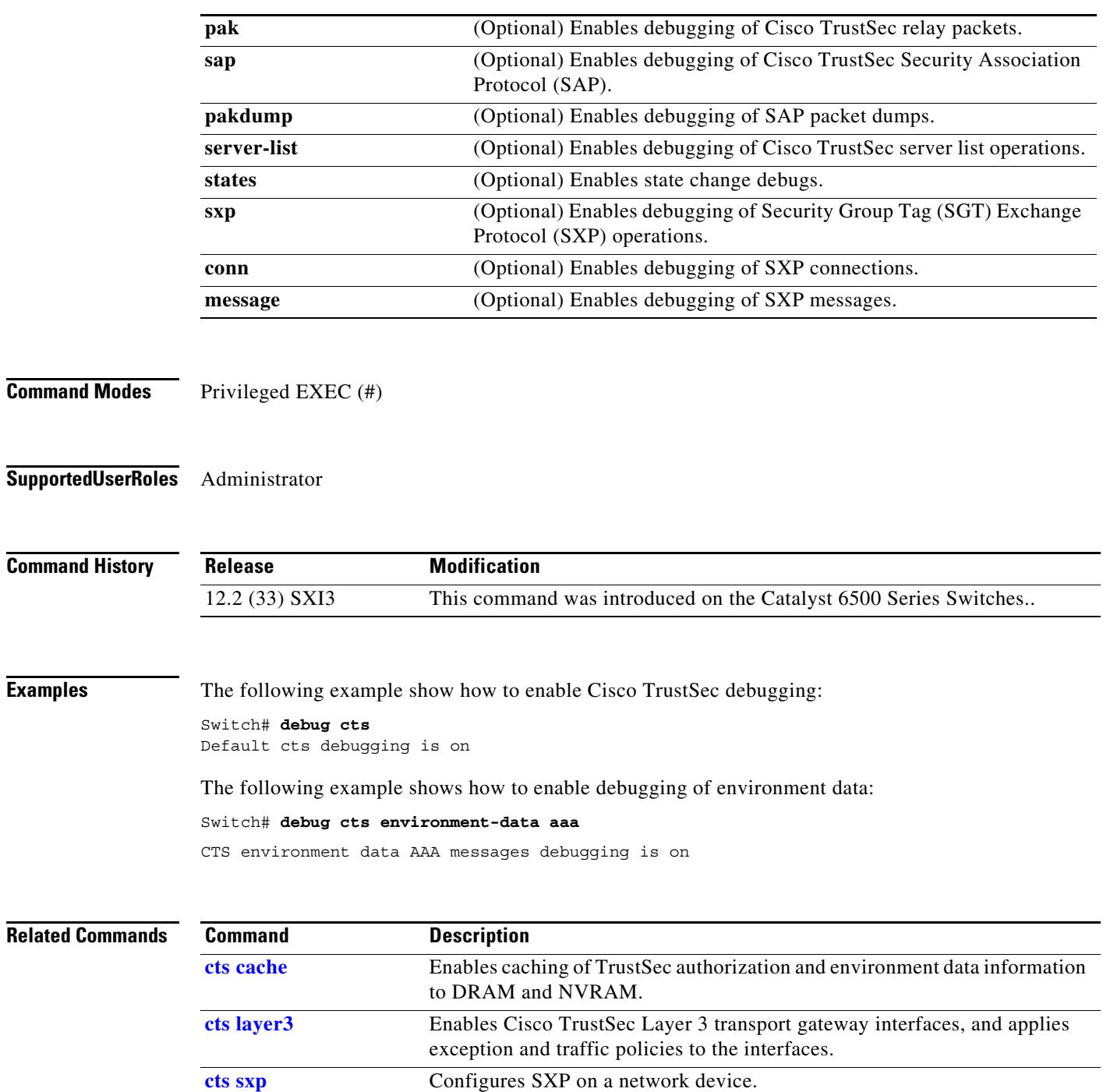

×

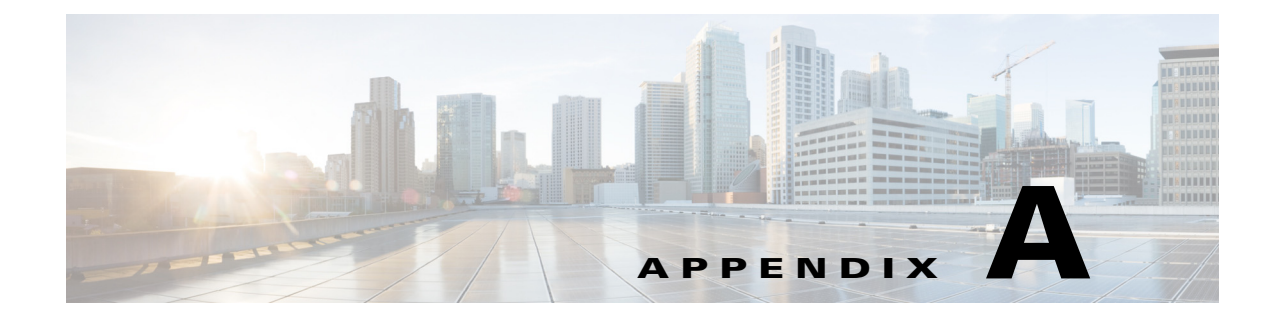

# **Notes for Catalyst 3000 and 2000 Series Switches and Wireless LAN Controller 5700 Series**

**Revised: May 18, 2014, OL-22192-02**

# **Supported Hardware and Software**

For a complete table of features, platforms, and IOS images supported, see the latest Product Bulletins at the following URL:

http://www.cisco.com/en/US/netsol/ns1051/index.html

See also, the Matrix of Cisco TrustSec-Enabled Infrastructure at the following URL:

[http://www.cisco.com/en/US/solutions/ns170/ns896/ns1051/trustsec\\_matrix.html](http://www.cisco.com/en/US/solutions/ns170/ns896/ns1051/trustsec_matrix.html)

# **Configuration Guidelines and Restrictions**

[Global Catalyst 3000 Series, page A-1](#page-254-0) [Catalyst 3850, Catalyst 3650 Switches, and Wireless LAN Controller 5700 Series, page A-2](#page-255-0) [Catalyst 3750-X and Catalyst 3560-X switches, page A-2](#page-255-1)

## <span id="page-254-0"></span>**Global Catalyst 3000 Series**

- **•** AAA for Cisco TrustSec requires RADIUS and is supported only by the Cisco Identity Services Engine (Cisco ISE), Release1.2 with patches or more recent, and Cisco Secure Access Control System (Cisco ACS), version 5.1 or more recent.
- **•** Default for Cisco Trustsec is disabled.
- **•** Default for SXP is disabled.

## <span id="page-255-0"></span>**Catalyst 3850, Catalyst 3650 Switches, and Wireless LAN Controller 5700 Series**

- Cisco TrustSec can be configured only on physical interfaces, not on logical interfaces.
- **•** Cisco TrustSec for IPv6 is not supported.
- **•** Dynamic binding of IP-SGT is not supported for hosts on Layer 3 physical routed interfaces because the IP Device Tracking feature for Layer 3 physical interfaces is not supported.
- If you configure an interface with Cisco TrustSec on Catalyst 3850 and Catalyst 3650 switches using **cts manual** command and disable the interface immediately, link flap occurs. It is recommended to disable the interface using the **shut** command before configuring Cisco TrustSec.
- **•** Cisco TrustSec cannot be configured on a pure bridging domain with IPSG feature enabled. You must either enable IP routing or disable the IPSG feature in the bridging domain.
- Cisco TrustSec on the switch or controller supports up to 255 security group destination tags for enforcing security group ACLs.
- Cisco TrustSec MACSec for switch-to-switch security is supported only on switches running the IP base or IP services feature set. It is not supported on switches running the NPE or LAN base feature set.
- **•** For Cisco IOS Release 3.7E and later, Cisco TrustSec VLAN-to-SGT binding cannot be enabled in pure bridging domain. You have to either manually enable IP device tracking on the ports in the VLAN, or enable SVI interface for the VLAN.

## <span id="page-255-1"></span>**Catalyst 3750-X and Catalyst 3560-X switches**

The following guidelines and limitations apply to configuring Cisco TrustSec SGT and SGACL:

- **•** You cannot statically map an IP-subnet to an SGT. You can only map IP addresses to an SGT. When you configure IP address-to-SGT mappings, the IP address prefix must be 32.
- **•** If a port is configured in Multi-Auth mode, all hosts connecting on that port must be assigned the same SGT. When a host tries to authenticate, its assigned SGT must be the same as the SGT assigned to a previously authenticated host. If a host tries to authenticate and its SGT is different from the SGT of a previously authenticated host, the VLAN port (VP) to which these hosts belong is error-disabled.
- **•** Cisco TrustSec enforcement is supported only on up to eight VLANs on a VLAN-trunk link. If there are more than eight VLANs configured on a VLAN-trunk link and Cisco TrustSec enforcement is enabled on those VLANs, the switch ports on those VLAN-trunk links will be error-disabled.
- **•** The switch can assign SGT and apply corresponding SGACL to end-hosts based on SXP listening only if the end-hosts are Layer 2 adjacent to the switch.
- **•** SGT and SGACL are supported on Catalyst 3750-X and Catalyst 3650-X switches only with C3KX-SM-10G service module. Network modules do not support SGT and SGACL.

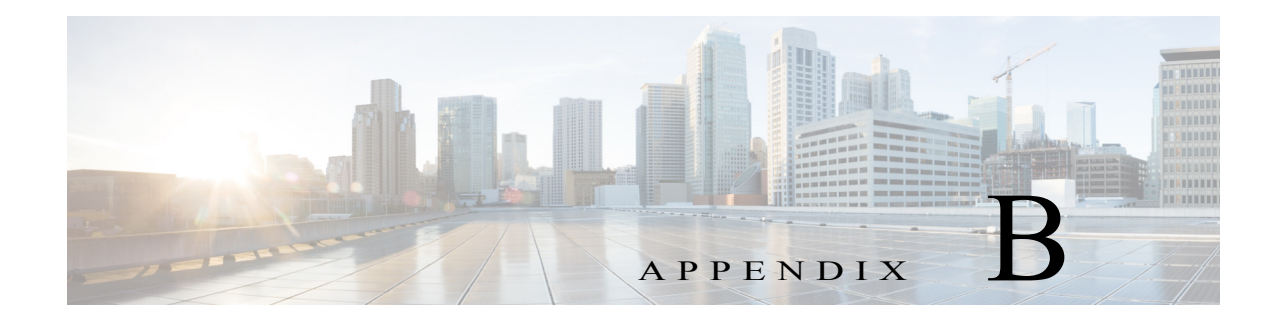

# **Notes for Catalyst 4500 Series Switches**

**Revised: April 24, 2013, OL-22192-02**

# **Supported Hardware and Software**

For a complete table of features, platforms, and IOS images supported see the latest Product Bulletins at the following URL:

http://www.cisco.com/en/US/netsol/ns1051/index.html

See also, the Matrix of Cisco TrustSec-Enabled Infrastructure at the following URL:

[http://www.cisco.com/en/US/solutions/ns170/ns896/ns1051/trustsec\\_matrix.html](http://www.cisco.com/en/US/solutions/ns170/ns896/ns1051/trustsec_matrix.html)

# **TrustSec SGT and SGACL Configuration Guidelines and Limitations**

The following guidelines and limitations apply to configuring Cisco TrustSec SGT and SGACL on Catalyst WS-X45-SUP7-E/SUP7L-E and WS-C4500X-32 switches:

- **•** Propagation of Security Group Tag in the CMD header is supported on the supervisor engine uplink ports, the WS-X47xx series line cards, and the WS-X4640-CSFP-E linecard.
- **•** The way Destination Security tag (DGT) is derived for *switched traffic* (i.e. traffic forwarded between ports in the same VLAN or subnet) is restricted:
	- A maximum of 2000 IP-SGT mappings exists for DGT derivation. Though you can configure IP-SGT mappings above this limit, such mappings cannot be used to derive DGT for switched traffic. You can, however, use them to derive DGT for other types of traffic (e.g. routed traffic).

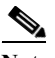

**Note** None of the previous restrictions exist for deriving either Source Security Tag for any type of traffic, or DGT for *routed traffic* (i.e. traffic forwarded between ports of different VLANs or subnets).

- **•** The **platform-cts subnet-sgt l2traffic** command enables support for subnet based DGT derivation for switched (Layer 2) traffic. See the **[platform-cts](#page-202-0)** command in the *Cisco TrustSec Command Summary* section in this document for detailed usage guidelines.
- **•** In Cisco IOS XE 3.8.xE and earlier releases, IP-SGT mappings are not VRF-aware.
- **•** The Time-To-Live (TTL) configuration is not supported for SGACL.
- **•** The TCP flags supported by SGACL is similar to what the other ACLs support.
- The maximum number of access control entries (ACEs) supported in the default/(\*,\*) SGACL policy is 512.
- **•** The IP-SGT mapping (based on the Source IP address in the packet) takes precedence over the SGT tag present in the CMD header of incoming traffic even if the ingress port is in trusted state. This deviates from the default behavior, which dictates that if the port is trusted the packet SGT is used for enforcing the SGACL policy.
- **•** Every IP-SGT mapping learnt on the device is added to both the source lookup table and the destination lookup table.
- **•** In Cisco IOS XE Release 3.9xE and later releases, a switched virtual interface (SVI) on a data VLAN is required to derive the source user group for switched (Layer 2) traffic.

Cisco TrustSec depends on the routing table (Routing Information Base [RIB]/Forwarding Information Base [FIB]/FLC) to derive the source user group for switched traffic. Prior to Cisco IOS XE Release 3.9.xE, only one instance of the routing table was by default attached to all VLANs. In Cisco IOS XE Release 3.9.xE, with the introduction of virtual routing and forwarding (VRF) support, mapping a routing table instance to a VLAN is done only after the creation of an SVI.

The following example shows how to configure the SVI:

```
Switch(config)# interface vlan 1
Switch(config-if)# no shutdown
```
**Note** An SVI is required for routed (Layer 3) IPv4/IPv6 traffic also. However, router traffic will always have an SVI that is up and running.

**•** In Cisco IOS XE 3.10.xE and later releases, IPv6 unicast routing must be enabled to derive source user group and destination user group for IPv6 Layer 2 traffic.

The **ipv6 unicast-routing** command must be enabled to use Cisco TrustSec, and derive source user group and destination user group for Layer 2 clients. For IPv6 routing, routing entries are added only if the **ipv6 unicast-routing** command is enabled. This routing entry is used to derive the source user group for Layer 2 traffic. After updating the routing table, details are passed to the access control list (ACL) manager to create Content-Addressable Memory (CAM) entries to derive the destination user group for switched IPv6 traffic.

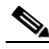

**Note** IPv6 unicast routing must be enabled for routed (Layer 3) IPv6 traffic also. However; for routed traffic the **ipv6 unicast-routing** command is enabled by default.

- **•** Subnet Security Group Tag (SGT) entries will create entries with network prefix, broadcast address and matching unicast IP or IPv6 addresses in the Layer 2 destination user group derivation TCAM block, if these entries are already available in the FIB.
- **•** The IP-SGT mapping configured on a switch takes precedence over the source user group value present in the command header of the incoming traffic, even if the ingress port is in the trusted state.
- Cisco TrustSec enforcement is not supported on logical interfaces in Cisco IOS XE Release 3.8.5E and later releases.
- **•** The limit for Layer 2 destination user group derivation is given below:

#### *Table B-1 In Cisco IOS XE Release 3.10.2E and Later Releases*

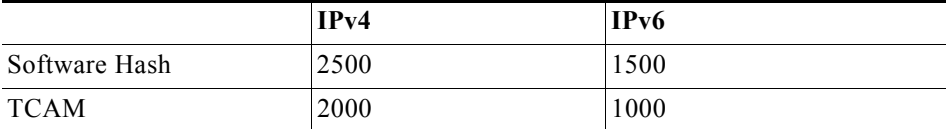

*Table B-2 In Cisco IOS XE Release 3.9xE and Previous Releases*

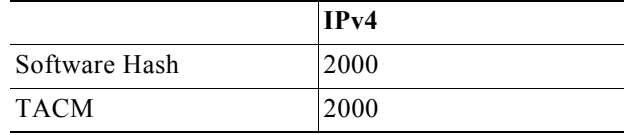

- **•** IPv6 Layer 2 destination user-group derivation will not work on an interface, if an IPv6 ACL that has ACEs configured with partially-masked lower 48 bit source address is applied in the ingress direction.
- **•** By default, both IPv4 and IPv6 SGACL enforcement is disabled on all interfaces. It can be enabled by specifying a VLAN ID with the **cts role-based enforcement vlan-list** *vlan-id* command. This command will enable IPv4/IPv6 SGACL enforcement on all ports on the VLAN.
- **•** The **cts role-based sgt-map vlan-list all** command binds the SGT with the full range of VLANs supported by the switch and is not preserved in the nonvolatile generation (NVGEN) process. The specified SGT is bound to incoming packets received in any of the specified VLANs. The system uses discovery methods such as DHCP or ARP snooping (also known as IP device tracking) to discover active hosts in any of the VLANs mapped by this command. Alternatively, the system could map the subnet associated with the SVI of each VLAN to the specified SGT.
- **•** IPv6 SGACL enforcement and IPv6 ACEs that have partially-masked lower 48 bit source address in the egress direction cannot co-exist on an interface.
- In the case of IPv6 fragmented Cisco TrustSec packets without an encapsulating security protocol (ESP) header, there is a chance of packet parse errors happening, and packets getting dropped.
- **•** A host that is marked as untrusted and authenticated in Cisco ISE is assigned the device SGT on the authentication switch. However, when the same host is marked as trusted, and re-authenticated, the existing device SGT mapping is not removed from the switch, and the new mapping does not come into effect until the port is shutdown and brought up again.

**The Second Second** 

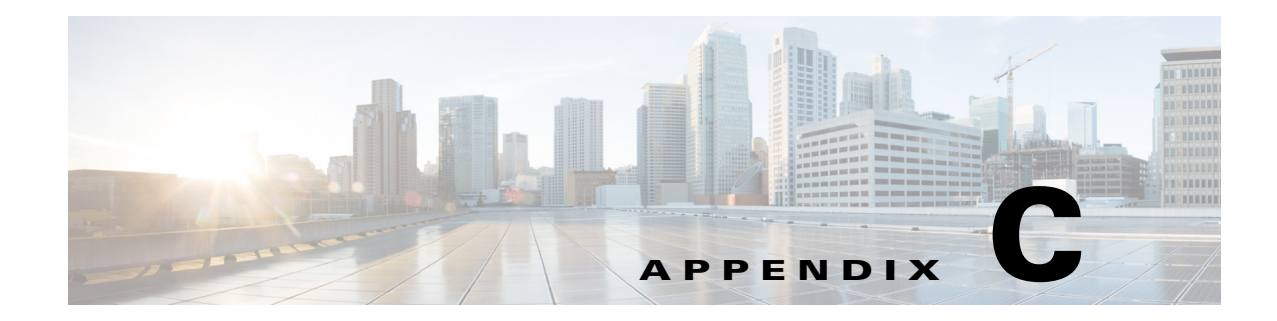

# **Notes for Catalyst 6500 Series Switches**

**Revised: April 26, 2013,, OL-22192-02**

# **TrustSec Supported Hardware**

TrustSec-capable supervisors and Line Cards are listed in tables 3 and 4 of "*Cisco Catalyst 6500 Series with Supervisor Engine 2T: Enabling Cisco TrustSec with Investment Protection,*" at the following URL:

[http://www.cisco.com/en/US/prod/collateral/switches/ps5718/ps708/white\\_paper\\_c11-658388.html](http://www.cisco.com/en/US/prod/collateral/switches/ps5718/ps708/white_paper_c11-658388.html)

The Catalyst 6500 Series switches that are not TrustSec hardware-capable implement TrustSec Network Device Admission Control (NDAC) without SAP or 802.1AE link encryption.

For a complete table of features, platforms, and IOS images supported, see the latest Product Bulletins at the following URL:

http://www.cisco.com/en/US/netsol/ns1051/index.html

See also, the Matrix of Cisco TrustSec-Enabled Infrastructure at the following URL:

[http://www.cisco.com/en/US/solutions/ns170/ns896/ns1051/trustsec\\_matrix.html](http://www.cisco.com/en/US/solutions/ns170/ns896/ns1051/trustsec_matrix.html)

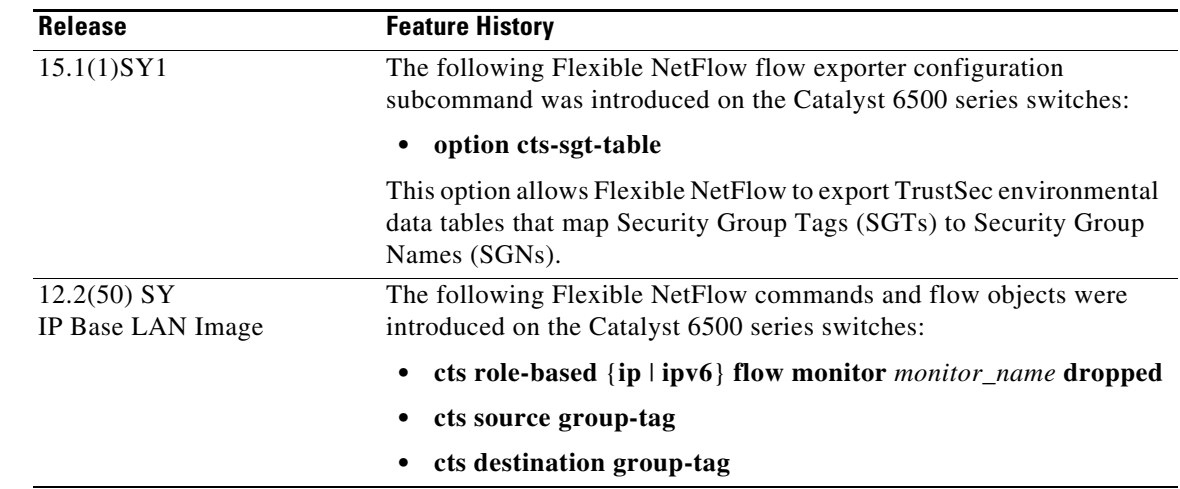

# <span id="page-260-0"></span>**Flexible NetFlow Support**

Г

Flexible NetFlow can account for packets dropped by SGACL enforcement when SGT and DGT flow objects are configured in the flow record with the standard 5-tuple flow objects

Use the **flow record** and **flow exporter** global configuration commands to configure a flow record, and a flow exporter, then use the **flow monitor** command to add them to a flow monitor. Use the **show flow** show commands to verify your configurations.

To collect only SGACL dropped packets, use the [**no**] **cts role-based** {**ip** | **ipv6**} **flow monitor dropped**  global configuration command.

For Flexible NetFlow overview and configuration information, see the following documents:

**Flexible NetFlow Configuration Guide, Cisco IOS Release 15S** 

<http://www.cisco.com/en/US/docs/ios-xml/ios/fnetflow/configuration/15-s/fnf-15-s-book.html>

**Catalyst 6500 Release 15.0SY Software Configuration Guide**

[http://www.cisco.com/en/US/docs/switches/lan/catalyst6500/ios/15.0SY/configuration/guide/15\\_0\\_sy\\_](http://www.cisco.com/en/US/docs/switches/lan/catalyst6500/ios/15.0SY/configuration/guide/15_0_sy_swcg.html) swcg.html

## **Sample Configurations**

#### **Configuration Excerpt of an IPV4 Flow Record (5-tuple, direction, SGT, DGT)**

```
Switch(config)# flow record cts-record-ipv4
Switch(config-flow-record)# match ipv4 protocol
Switch(config-flow-record)# match ipv4 source address
Switch(config-flow-record)# match ipv4 destination address
Switch(config-flow-record)# match transport source-port
Switch(config-flow-record)# match transport destination-port
Switch(config-flow-record)# match flow direction
Switch(config-flow-record)# match flow cts source group-tag
Switch(config-flow-record)# match flow cts destination group-tag
Switch(config-flow-record)# collect counter packets
```
### **Configuration Excerpt of an IPV6 Flow Record (5-tuple, direction, SGT, DGT)**

```
Switch(config)# flow record cts-record-ipv6
Switch(config-flow-record)# match ipv6 protocol
Switch(config-flow-record)# match ipv6 source address
Switch(config-flow-record)# match ipv6 destination address
Switch(config-flow-record)# match transport source-port
Switch(config-flow-record)# match transport destination-port
Switch(config-flow-record)# match flow direction
Switch(config-flow-record)# match flow cts source group-tag
Switch(config-flow-record)# match flow cts destination group-tag
Switch(config-flow-record)# collect counter packets
```
#### **Configuration Excerpt of an IPv4 Flow Monitor**

```
Switch(config)# flow monitor cts-monitor-ipv4
Switch(config-flow-monitor)# record cts-record-ipv4
```
 $\mathbf I$ 

## **Configuration Excerpt of an IPv6 Flow Monitor**

```
Switch(config)# flow monitor cts-monitor-ipv6
Switch(config-flow-monitor)# record cts-record-ipv6
```
## **Configuration Excerpt of the Global Flow Monitor (IPv4 and IPv6)**

The following configuration applies the Flow Monitor to packets dropped by Role-Based Access Control Lists (RBACLs) for all TrustSec interfaces on the router or switch:

Switch(config)# **cts role-based ip flow monitor cts-monitor-ipv4 dropped**  Switch(config)# **cts role-based ipv6 flow monitor cts-monitor-ipv6 dropped** 

## **Configuration Excerpt of the Interface Monitor**

The Flow Monitor can be attached per interface, configured to filter for combinations of ingress (input), egress (output), multicast, unicast, or Layer2 switched traffic.

For IPv6, flow monitor is supported only for routed traffic in Cisco IOS Release 12.2(50)SY.

```
Switch(config)# interface TenGigabitEthernet 8/1
Switch(config-if)# ip address 192.1.1.1 255.255.255.0
```
;; Ingress IPv4 unicast only and egress unicast only Switch(config-if)# **ip flow monitor cts-monitor-ipv4 unicast input**  Switch(config-if)# **ip flow monitor cts-monitor-ipv4 unicast output** 

;; Ingress IPV4 L2-switched traffic only Switch(config-if)# **ip flow monitor cts-monitor-ipv4 layer2-switched input**

;; Ingress Ipv4 multicast and egress IPv4 multicast traffic only Switch(config-if)# **ip flow monitor cts-monitor-ipv4 multicast input** Switch(config-if)# **ip flow monitor cts-monitor-ipv4 multicast output**

```
;; For both Unicast/multicast egress traffic
Switch(config-if)# ip flow monitor cts-monitor-ipv4 output
```
;; For both Unicast/multicast ingress traffic Switch(config-if)# **ip flow monitor cts-monitor-ipv4 input**

;; For Ipv6 only the following are supported in Cisco IOS Release 12.2(50)SY Switch(config-if)# **ipv6 address 2022::22:1:1:11/64** Switch(config-if)# **ipv6 flow monitor cts-monitor-ipv6 input** Switch(config-if)# **ipv6 flow monitor cts-monitor-ipv6 unicast input** Switch(config-if)# **ipv6 flow monitor cts-monitor-ipv6 output** Switch(config-if)# **ipv6 flow monitor cts-monitor-ipv6 unicast output**

## **Flexible NetFlow Show Commands**

- **• show flow record**
- **• show flow monitor**
- **• show flow exporter**
- **• show flow interface**
- **• show cts role-based counters**
- **• show flow monitor** *<monitor\_name>* **cache**
- **• show flow monitor** *<monitor\_name>* **statistics**
- **• show platform flow ip**
- **• show platform software flow internal fnf**
- **• show platform hardware flow table flowmask**
- **• show platform hardware flow table profile**
- **• show platform hardware acl entry rbacl all**
- **• show platform hardware acl entry tcam**
- **• show platform software flow internal export**
- **• show platform software flow internal export statistics**
- **• show platform internal export information**
- **• show platform internal export statistics**

# <span id="page-263-0"></span>**TrustSec System Error Messages**

Cisco TrustSec system error messages are listed in the Cisco Catalyst 6500 Series Switches Error and System Messages guides, found at the following URL: [http://www.cisco.com/en/US/products/hw/switches/ps708/products\\_system\\_message\\_guides\\_list.html](http://www.cisco.com/en/US/products/hw/switches/ps708/products_system_message_guides_list.html)

The Error Message Decoder Tool is at the following URL: [http://www.cisco.com/en/US/support/tsd\\_most\\_requested\\_tools.html](http://www.cisco.com/en/US/support/tsd_most_requested_tools.html)

## <span id="page-263-1"></span>**FIPS Support**

The Federal Information Processing Standard (FIPS) certification documents for Catalyst 6500 series switch software and hardware combinations are posted on the following website:

[http://www.cisco.com/web/strategy/government/security\\_certification/net\\_business\\_benefit\\_seccert\\_fi](http://www.cisco.com/web/strategy/government/security_certification/net_business_benefit_seccert_fips140.html) ps140.html

The Catalyst 6500 Series FIPS certification documents describe the FIPS concepts and implementation per software/hardware combination.

## **TrustSec Considerations when Configuring FIPS**

Perform initial setup, initialization, and configuration procedures of the Catalyst switch per the [FIPS](http://www.cisco.com/web/strategy/government/security_certification/net_business_benefit_seccert_fips140.html)  [certification](http://www.cisco.com/web/strategy/government/security_certification/net_business_benefit_seccert_fips140.html) guide appropriate to your hardware and software configuration.

## **Licensing Requirements for FIPS**

FIPS requires no licence for the Catalyst 6500 series switches.

## **Prerequisites for FIPS Configuration**

- **•** Disable Telnet. Users should log in using Secure Shell (SSH) only.
- **•** Disable SNMPv1 and v2. Any existing user accounts on the device that have been configured for SNMPv3 should be configured only with SHA for authentication and AES/3DES for privacy.
- **•** Delete all SSH server RSA1 key-pairs.

## **Guidelines and Limitations for FIPS**

- The RADIUS keywrap feature works only with Cisco Identity Services Engine 1.1 or Cisco ACS Release 5.2 or later releases.
- HTTPS/TLS access to the module is allowed in FIPS approved mode of operation, using SSLv3.1/TLSv1.0 and a FIPS approved algorithm.
- **•** SSH access to the module is allowed in FIPS approved mode of operation, using SSHv2 and a FIPS approved algorithm. Many SSH clients provide cryptographic libraries that can be set to FIPS Mode, making all cryptographic operations FIPS 140-2 Level 2 compliant.
- **•** Your passwords must have a minimum of eight alphanumeric characters including at least one letter and at least one number character.

## **Default Settings for FIPS**

The default is FIPS mode disabled, RADIUS keywrap disabled.

**The Co** 

H

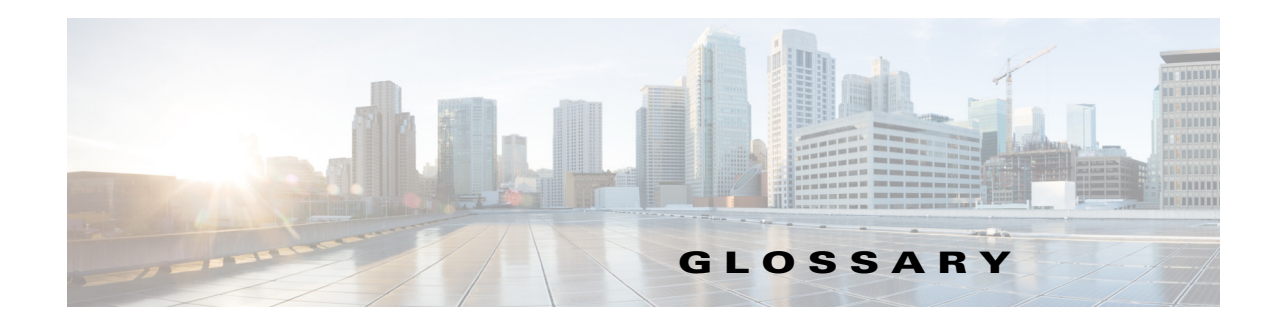

#### **Revised: May 28, 2010, OL-22192-02**

#### **Numeric**

**802.1AE** IEEE 802.1AE defines a Layer 2 hop-by-hop encryption process used between Cisco TrustSec hardware-capable devices. TrustSec uses SAP for the key management and cipher negotiation mechanism.

### **A**

**Authenticator** A network device that is a member of a TrustSec network can authenticate a network device attempting to join the TrustSec network, in the role of authenticator to supplicant device. NDAC is the process by which the supplicant device is admitted into the TrustSec Network.

#### **C**

**CTS** Cisco Trusted Security, or Cisco TrustSec, or TrustSec.

#### **E**

- **EAC** Endpoint Admission Control. A process of assigning SGT values to a specific IP address of the endpoint. Depending on hardware and software support, an SGT can be assigned to a source IP address with 802.1X authentication, MAC Authentication Bypass, Web Authentication Bypass, manual assignment, or IPM.
- **EAP** Extensible Authentication Protocol. EAP-FAST is the EAP variant used in TrustSec networks for NDAC authentication.

**I**

**IPM** Identity-to-port mapping. A method for a switch to define the identity on a port to which an endpoint is connected, and to use this identity to look up a particular SGT value in the Cisco Secure ACS server.

### **M**

**MACSec** Media Access Control Security based on IEEE 802.1AE to provide hop-to-hop link encryption. A TrustSec hardware-capable device can establish a MACSec link with a TrustSec hardware-capable peer.

### **N**

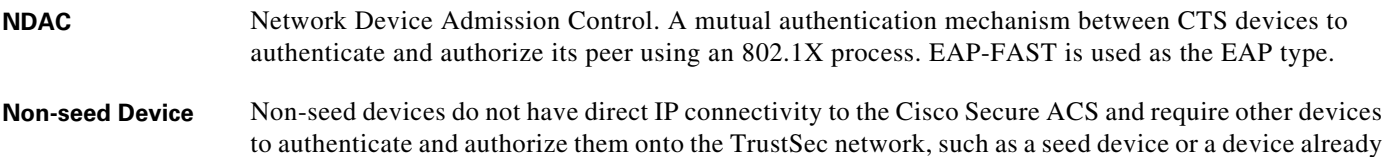

enrolled in the TrustSec network.

### **R**

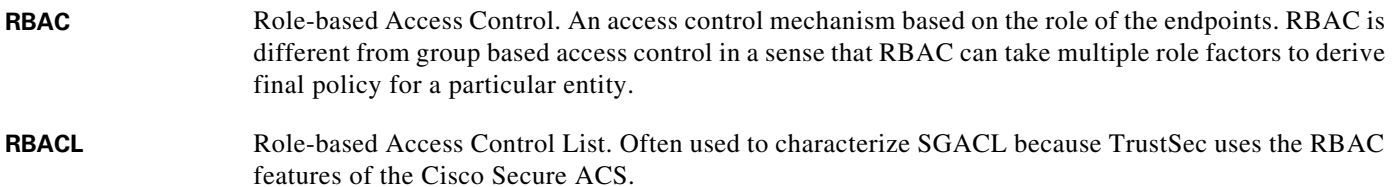

## **S**

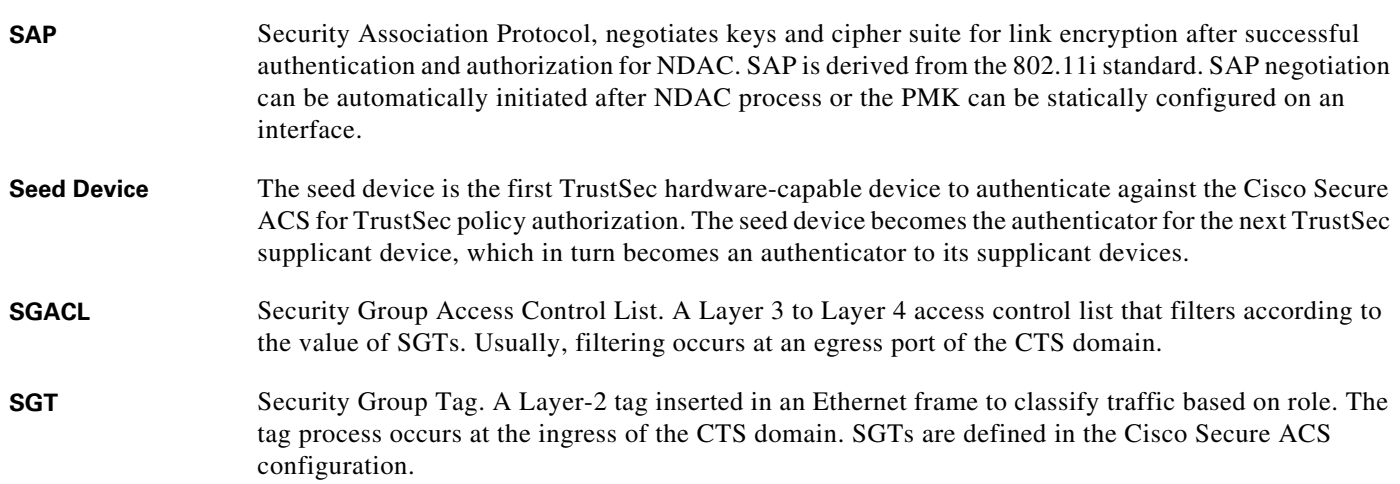

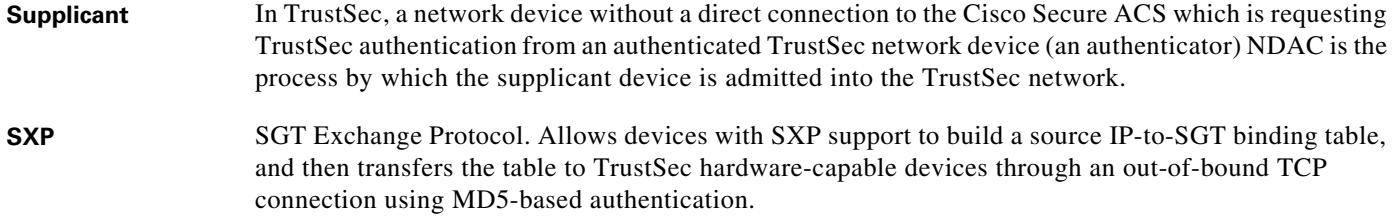

## **T**

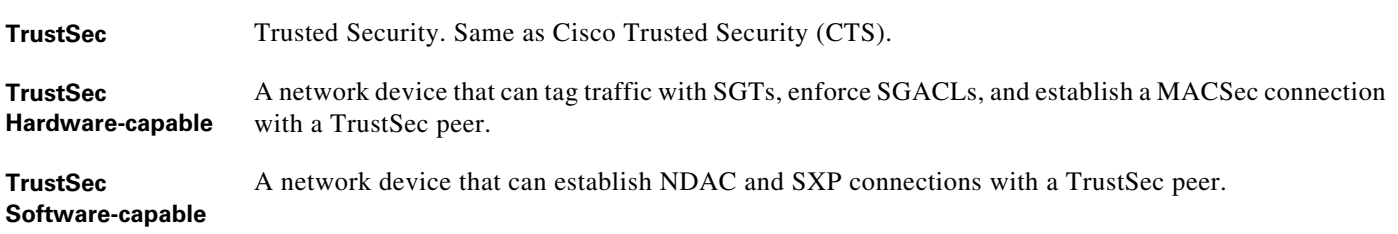

**Glossary**

П

 $\overline{\phantom{a}}$ 

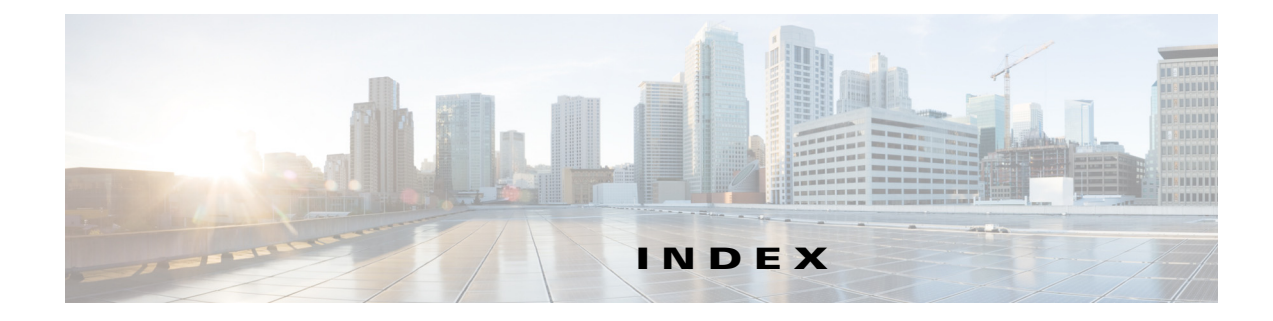

### **Numerics**

802.1AE [See Cisco TrustSec, IEEE 802.1AE support](#page-24-0) 802.1X **[11-2](#page-125-0)** 802.1X Host Modes **[11-5](#page-128-0)**

## **C**

Cisco TrustSec architecture **[1-1](#page-12-0)** authorization **[1-11](#page-22-0)** configuring **[10-3](#page-122-0)** configuring NDAC **[1-3](#page-14-0)** connection caching **[10-3](#page-122-1)** default values **[2-3](#page-32-0)** enabling **[3-2,](#page-35-0) [3-3](#page-36-0)** environment data download **[1-12](#page-23-0)** guidelines and limitations **[2-2](#page-31-0)** IEEE 802.1AE support **[1-13](#page-24-1)** link security **[1-13](#page-24-2)** manual mode **[3-7](#page-40-0)** permissions matrix **[1-7](#page-18-0)** policy acquisition **[1-11](#page-22-1)** RADIUS relay **[1-13](#page-24-3)** SAP negotiation **[1-13](#page-24-4)** seed device **[1-1,](#page-12-1) [1-12,](#page-23-1) [3-2](#page-35-1)** SGACLs **[1-10](#page-21-0)** SGTs **[1-7 to](#page-18-1) [1-10,](#page-21-1) [3-12](#page-45-0)** SXP **[6-1](#page-84-0)** [Cisco TrustSec. See CTS](#page-12-2) Cisco TrustSec authentication description **[1-6](#page-17-0)**

Cisco TrustSec caching clearing **[10-3](#page-122-2)** enabling **[10-3](#page-122-1)** Cisco TrustSec device credentials description **[1-6](#page-17-1)** Cisco TrustSec device identities description **[1-6](#page-17-2)** Cisco TrustSec environment data download **[1-12](#page-23-0)** Cisco TrustSec manual mode configuring **[3-7](#page-40-0)** Cisco TrustSec SGACL HA Overview **[5-2](#page-79-0)** Cisco TrustSec Solution configuring **[2-1](#page-30-0)** Cisco TrustSec user credentials description **[1-6](#page-17-3)** conditional debugging **[12-61](#page-192-0)** CTS configuring **[10-3](#page-122-3)** description **[1-1](#page-12-3)** CTS authentication description **[1-3](#page-14-1)** cts role-based policy trace **[12-28](#page-159-0)**

### **D**

debug condition cts **[12-61](#page-192-0)** DGT [See SGT, destination](#page-18-2) DHCP Snooping **[11-5](#page-128-1)** Diagnostic trace **[12-28](#page-159-0)**

### **E**

EAP-FAST in Cisco TrustSec authentication **[1-3](#page-14-2)** Error Messages **[C-4](#page-263-0)**

## **F**

FAS **[11-5](#page-128-2)** Fibre Channel interfaces default settings **[3-14,](#page-47-0) [3-19](#page-52-0)** FIPS Catalyst 6500 Series support **[C-4](#page-263-1)** Flexible NetFlow **[C-1](#page-260-0)**

## **G**

[Galois/Counter Mode. See GCM](#page-24-5) GCM Cisco TrustSec SAP encryption **[1-13](#page-24-6)** [GCM authentication. See GMAC](#page-24-7) GMAC

Cisco TrustSec SAP authentication **[1-13](#page-24-8)**

## **I**

Identity Port Mapping [See IPM](#page-20-0) interfaces default settings **[3-14,](#page-47-0) [3-19](#page-52-0)** IPM configuring **[3-8](#page-41-0)** description **[1-9](#page-20-1)**

## **L**

L2 VRF assignment **[12-36](#page-167-0)** L3IF-SGT mapping **[3-22](#page-57-0)**

### **M**

MAB **[11-3](#page-126-0)** MACSec [See Cisco TrustSec, link security](#page-24-9) management interfaces default settings **[3-14,](#page-47-0) [3-19](#page-52-0)** Media Access Control Security [See Cisco TrustSec, link security](#page-24-10) mgmt0 interfaces default settings **[3-14,](#page-47-0) [3-19](#page-52-0)**

## **N**

NDAC for Cisco TrustSec **[1-3](#page-14-0)** NetFlow **[C-1](#page-260-0)** Network Device Admission Control [See NDAC](#page-14-3)

## **P**

PAC in Cisco TrustSec authentication **[1-4](#page-15-0)** Pre-Authentication Open Access **[11-5](#page-128-3)** protected access credential [See PAC](#page-15-1)

### **S**

[Security Association Protocol. See SAP](#page-14-4) security group access list [See SGACL](#page-18-3) security group tag [See SGT](#page-18-4) seed device in a Cisco TrustSec network **[1-1,](#page-12-1) [1-12,](#page-23-1) [3-2](#page-35-1)** SGACL policies

configuration process **4-2** displaying **[4-10](#page-73-0)** displaying downloads **[4-12](#page-75-0)** enabling enforcement for VLANs **[4-5](#page-68-0)** enabling enforcement globally **[4-2,](#page-65-0) [4-4](#page-67-0)** enabling enforcement per interface **[4-4, 9](#page-67-1)-3** manually configuring **[4-7](#page-70-0)** SGACLs description **[1-7,](#page-18-5) [1-10](#page-21-0)** SGACLs policies acquisition **[1-11](#page-22-1)** SGT destination **[1-7](#page-18-6)** source **[1-7](#page-18-7)** SGT Exchange Protocol [See SXP](#page-25-0) SGTs description **[1-7 to](#page-18-1) [1-10](#page-21-1)** manually configuring **[3-12](#page-45-0)** manually mapping IP addresses **[3-13](#page-46-0)** Subnet to SGT mapping **[3-14](#page-47-1) SXP** configuring **[6-1](#page-84-0)** configuring peer connections **[6-5](#page-88-0)** default passwords **[6-7](#page-90-0)** description **[1-14](#page-25-1)** enabling **[6-5](#page-88-1)** reconcile period **[6-8](#page-91-0)** retry period **[6-9](#page-92-0)** source IP address **[6-7](#page-90-1)** Syslog Messages **[C-4](#page-263-0)** System Error Messages **[C-4](#page-263-0)**

## **T**

Troubleshooting

**OL-22192-02**

SGACL and SGT behavior **[12-28](#page-159-0)** TrustSec SGACLs **[1-7](#page-18-5)**

[TrustSec. See CTS](#page-12-2)

## **V**

VLANs enabling SGACL policy enforcement **[4-5](#page-68-0)** VLAN to SGT mapping **[3-21](#page-56-0)** VRF cts role-based command **[12-58,](#page-189-0) [12-103](#page-237-0)** overview **[1-18](#page-29-0)** Specifying for an SXP connection **[6-6](#page-89-0)**

### **W**

WebAuth **[11-3](#page-126-1)**

**Index**

П

 $\overline{\phantom{a}}$